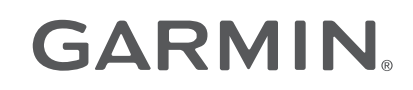

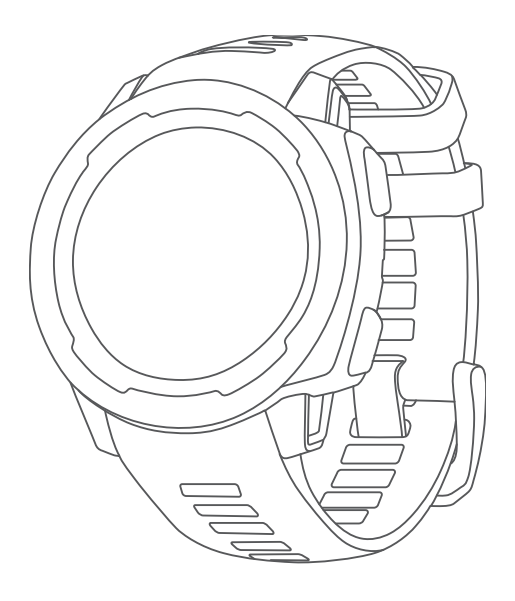

# INSTINCT<sup>®</sup> СЕРИИ 2

## Руководство пользователя

#### © 2022 Garmin Ltd. или подразделения

Все права сохранены. Согласно законодательству о защите авторских прав полное или частичное копирование данного руководства без письменного разрешения компании Garmin не допускается. Компания Garmin оставляет за собой право изменять или улучшать свои продукты и вносить изменения в содержание данного руководства без обязательства уведомлять какое-либо лицо или организацию о таких изменениях или улучшениях. Последние обновления и дополнительные сведения об использовании этого продукта доступны на веб-сайте [www.garmin.com.](http://www.garmin.com)

Garmin®, логотип Garmin, Instinct®, ANT+®, Approach®, Auto Pause®, Edge®, inReach®, QuickFit®, TracBack®, VIRB®, Virtual Partner® и Xero® являются товарными знаками компании Garmin Ltd. или ее подразделений, зарегистрированными в США и других странах. Body Battery™, Connect IQ™, dēzl™,Firstbeat Analytics™, Garmin Connect™, Garmin AutoShot™, Garmin Explore™, Garmin eLog™, Garmin Express™, Garmin GameOn™, Garmin Index™, Garmin Garmin Move IQ™, Garmin Pay™, Health Snapshot™, HRM-Dual™, HRM-Pro™, HRM-Run™, HRM-Tri™, PacePro™, Rally™, tempe™, Varia™ и Vector™ являются товарными знаками компании Garmin Ltd. или ее подразделений. Данные товарные знаки запрещено использовать без явного разрешения Garmin.

Android™ является товарным знаком компании Google LLC. Apple®, iPhone® и Мас®являются товарными знаками компании Apple Inc, зарегистрированными в США и других странах. Applied Ballistics® является зарегистрированным товарным знаком Applied Ballistics, LLC. Текстовый знак и логотипы BLUETOOTH® принадлежат ассоциации Bluetooth SIG, Inc. Любое использование этих знаков компанией Garmin осуществляется по лицензии. The Cooper Institute®, а также любые связанные товарные знаки являются собственностью The Cooper Institute. iOS® является зарегистрированным товарным знаком корпорации Cisco Systems, Inc. Использование этого знака корпорацией Apple Inc. осуществляется по лицензии Love's® и Love's Travel Stops® являются зарегистрированными товарными знаками компании Love's Travel Stops & Country Stores, Inc.Overwolf™ является товарным знаком компании Overwolf Ltd. Pilot Flying J™ и Pilot Flying J Travel Centers™ являются товарными знаками компании Pilot Travel Centers LLC и ее дочерних компаний.PrePass® является товарным знаком PrePass Safety Alliance.Surfline™, текстовый знак Surfline и связанные логотипы являются товарными знаками компании Surfline\Wavetrak, Inc., зарегистрированными в США и других странах.Training Stress Score™ (TSS), Intensity Factor™ (IF) и Normalized Power™ (NP) являются товарными знаками компании Peaksware, LLC. Vectronix® является зарегистрированным в США товарным знаком, владельцем которого является корпорация Safran Vectronix AG. Windows® является зарегистрированным товарным знаком компании Microsoft Corporation в США и других странах. Zwift™ является товарным знаком компании Zwift Inc. Другие товарные знаки и названия являются собственностью соответствующих владельцев.

Данное устройство имеет сертификацию ANT+®. Список совместимых устройств и приложений см. по адресу: [www.thisisant.com/directory.](http://www.thisisant.com/directory)

## **Содержание**

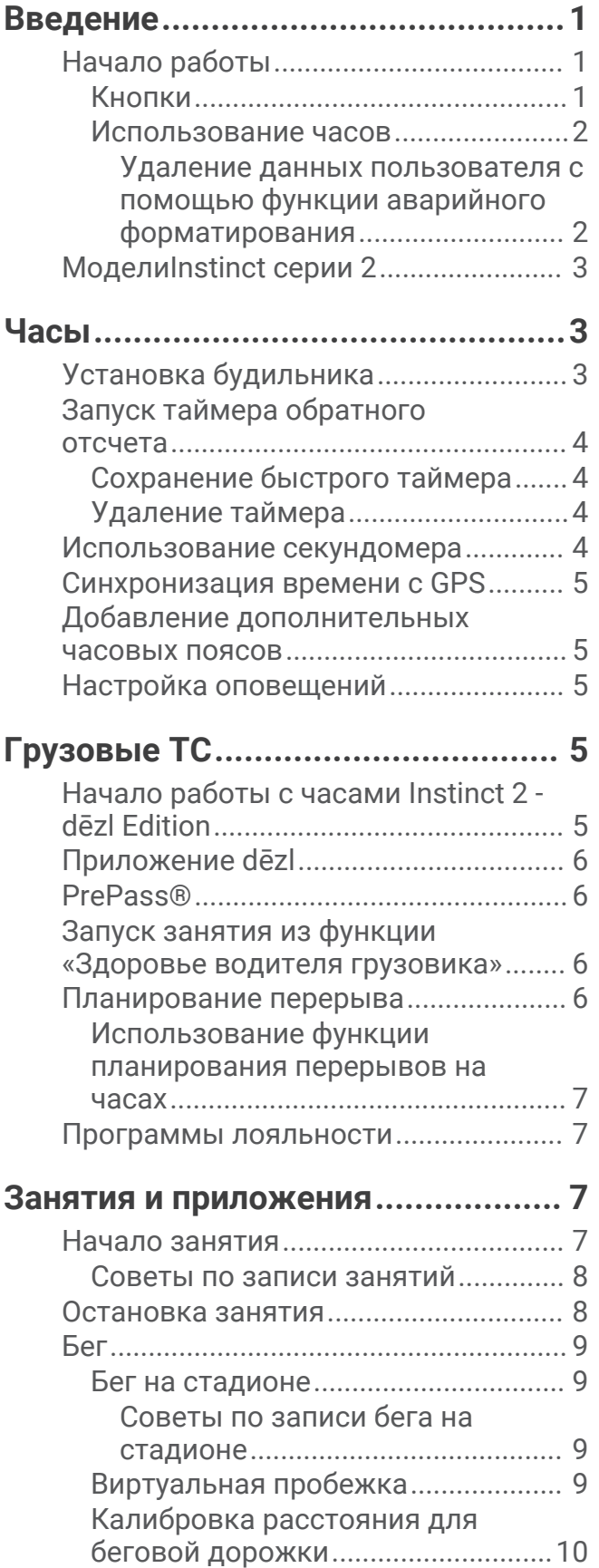

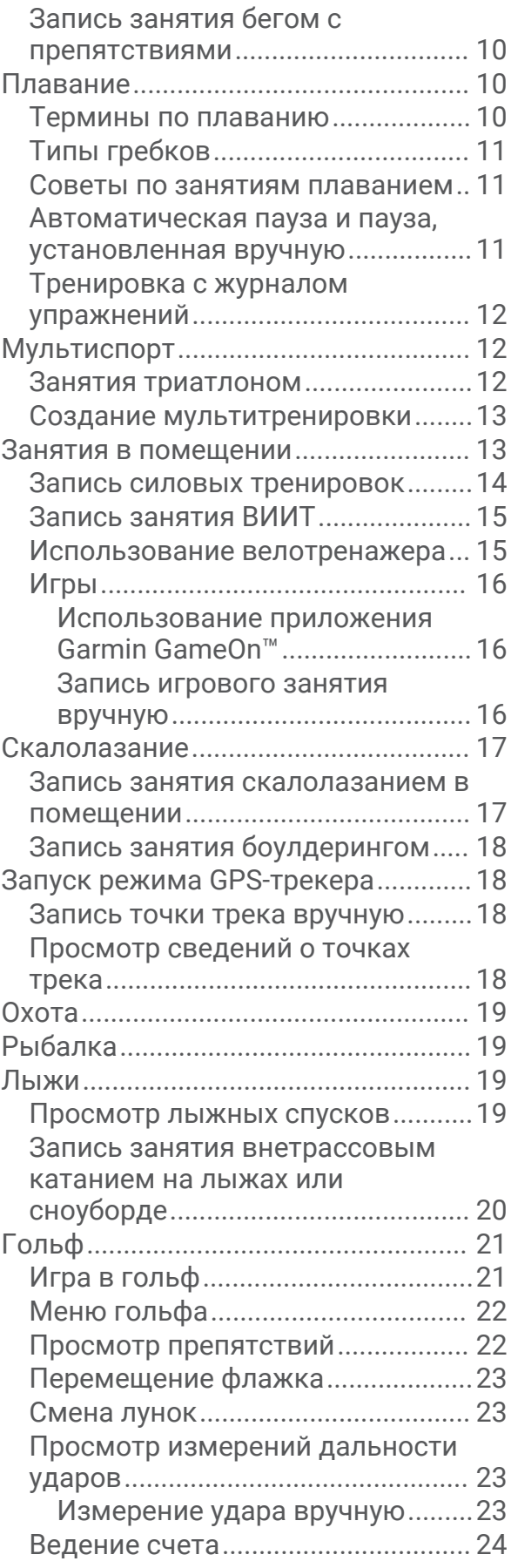

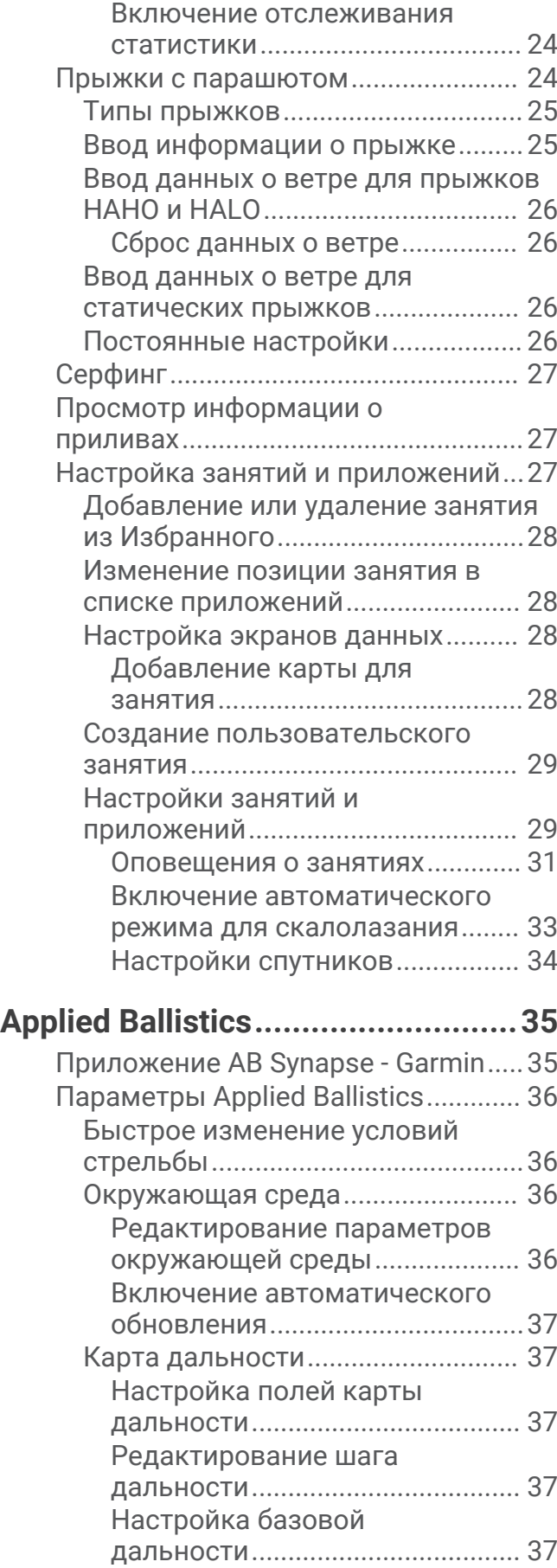

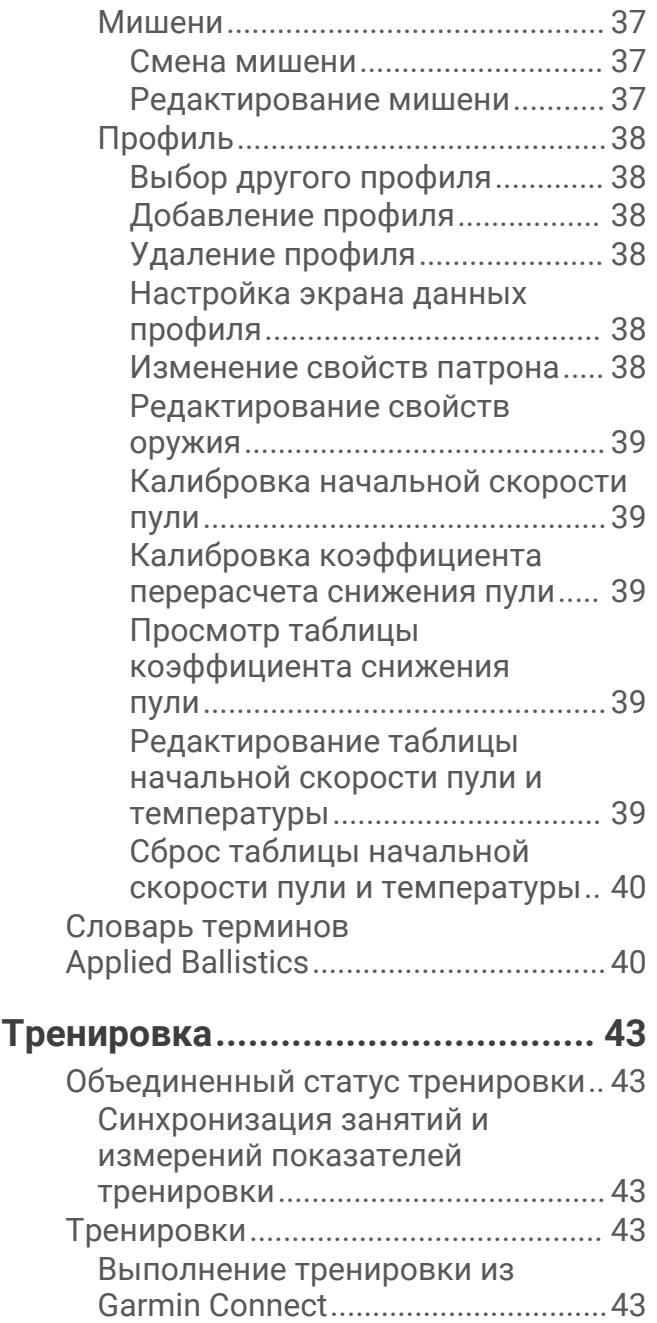

[Начало тренировки.........................44](#page-51-0)

[ежедневной тренировки................44](#page-51-0)

[тренировки.......................................](#page-52-0) 45

[тренировки.......................................](#page-52-0) 45 [О календаре тренировок...............](#page-52-0) 45

[тренировок Garmin Connect.......](#page-53-0) 46 [Тренировка PacePro™.........................46](#page-53-0) [Загрузка плана PacePro из Garmin](#page-53-0) [Connect..............................................](#page-53-0) 46

[Выполнение предлагаемой](#page-51-0)

[Использование планов](#page-53-0) 

[Создание интервальной](#page-52-0)

[Начало интервальной](#page-52-0)

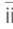

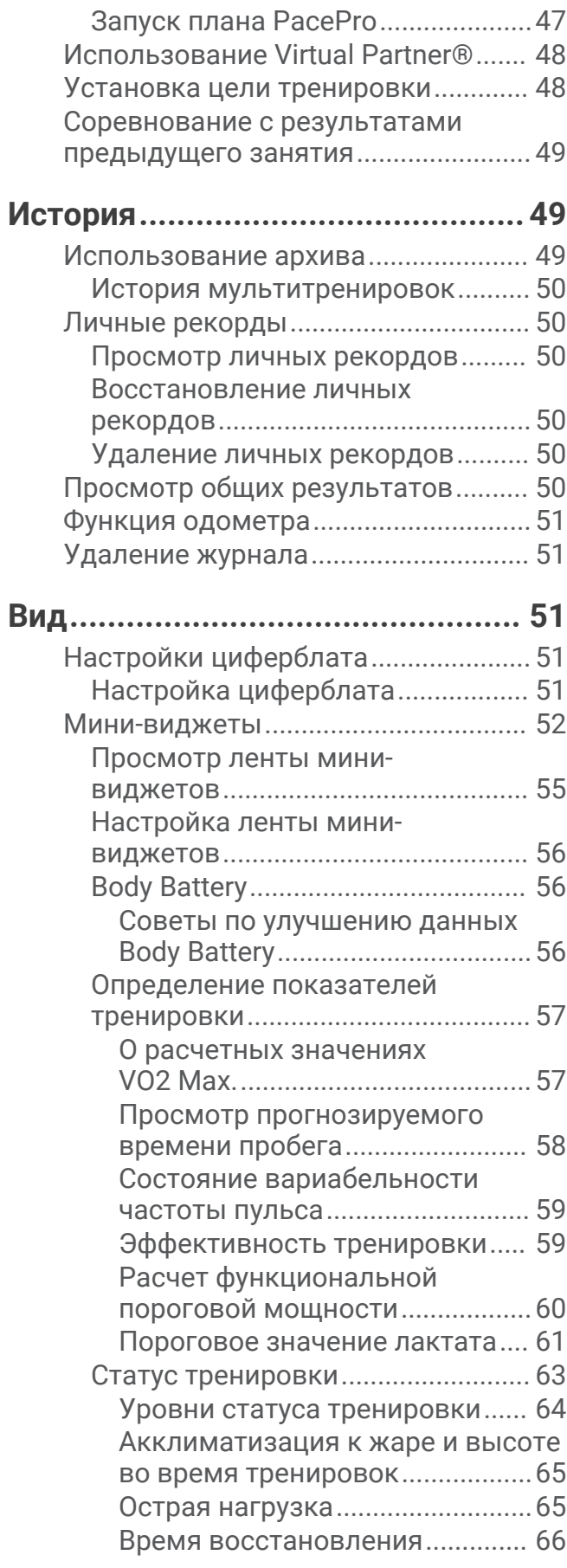

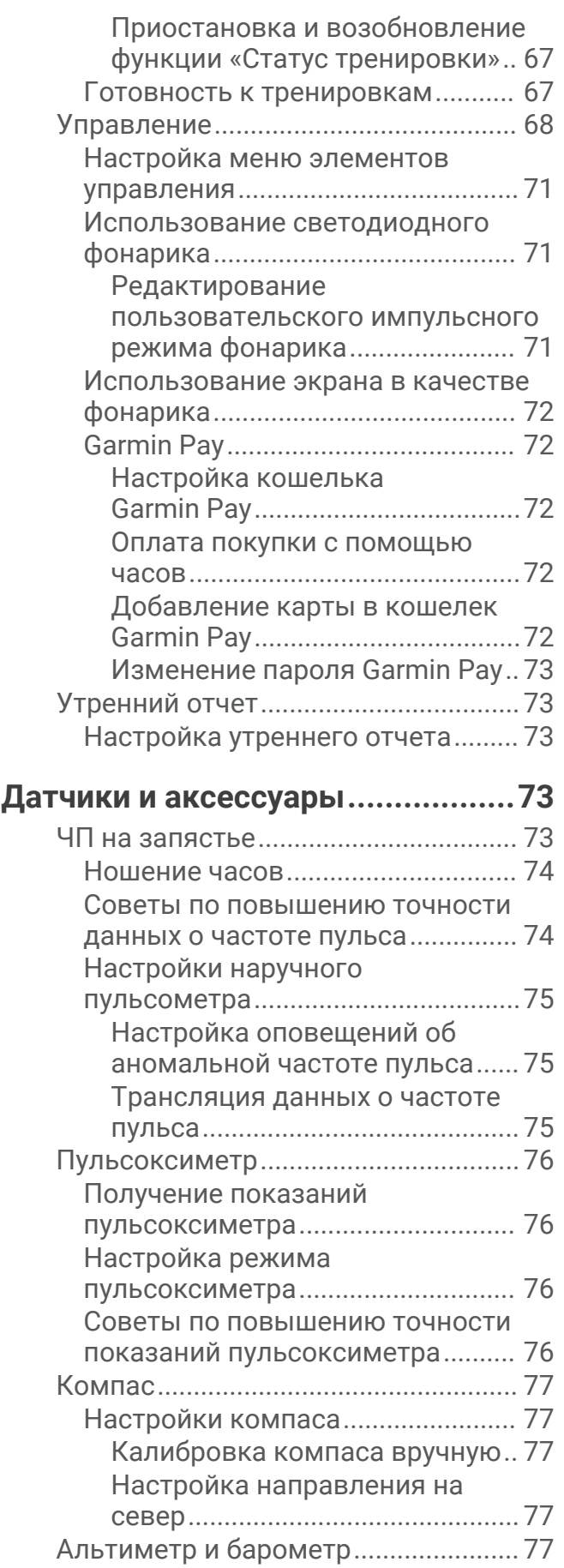

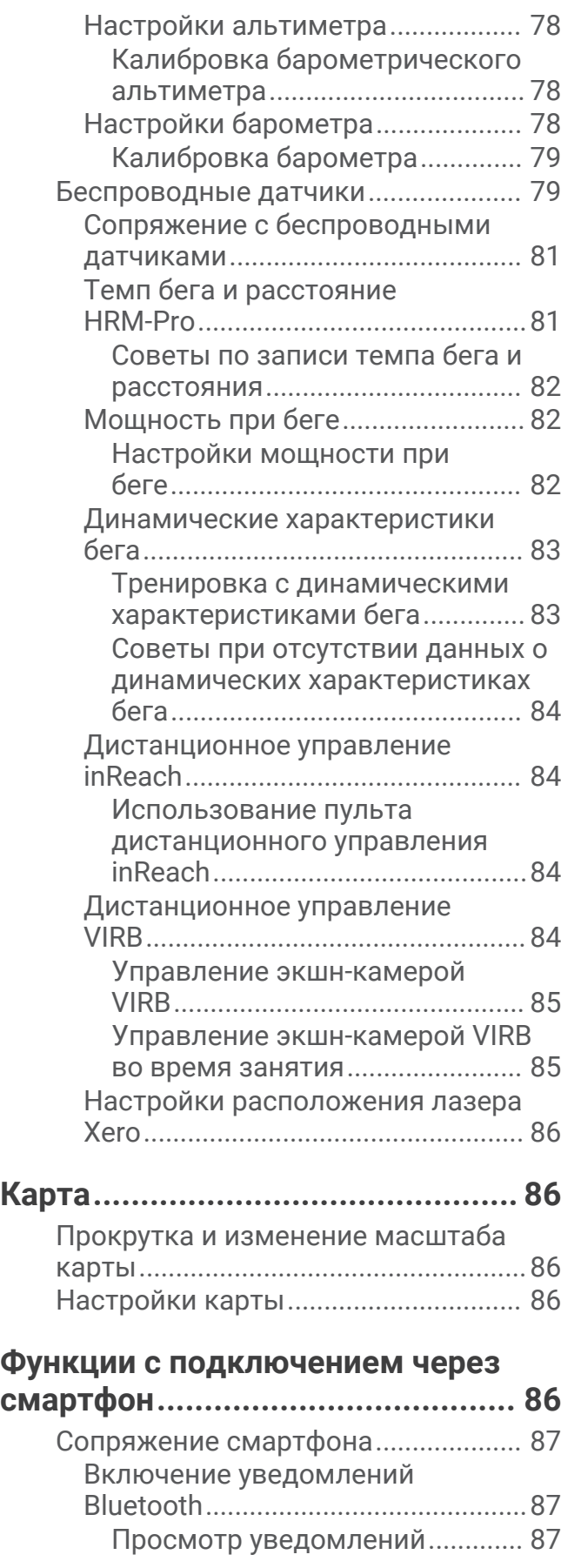

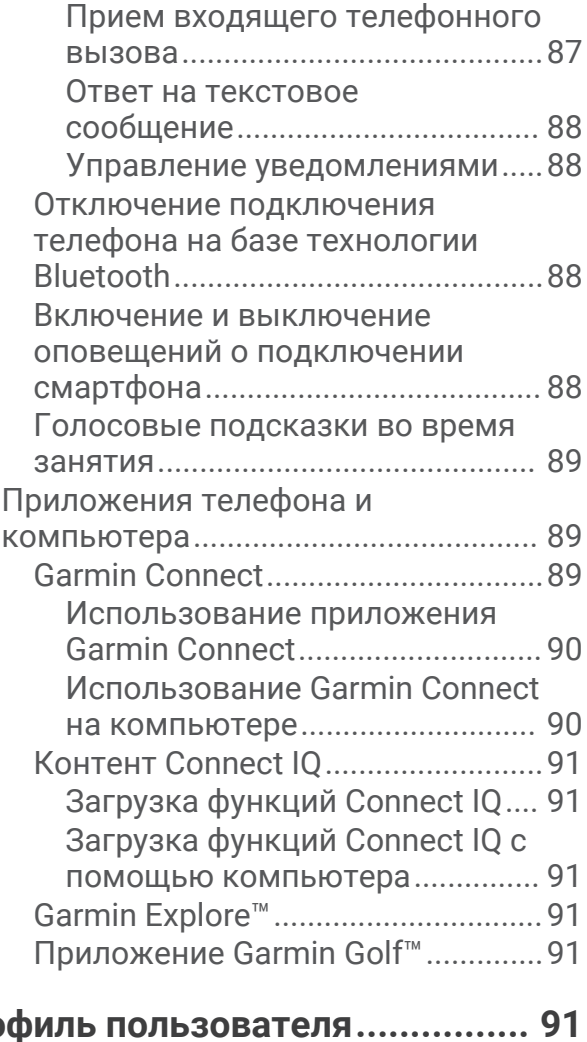

## $Проф$

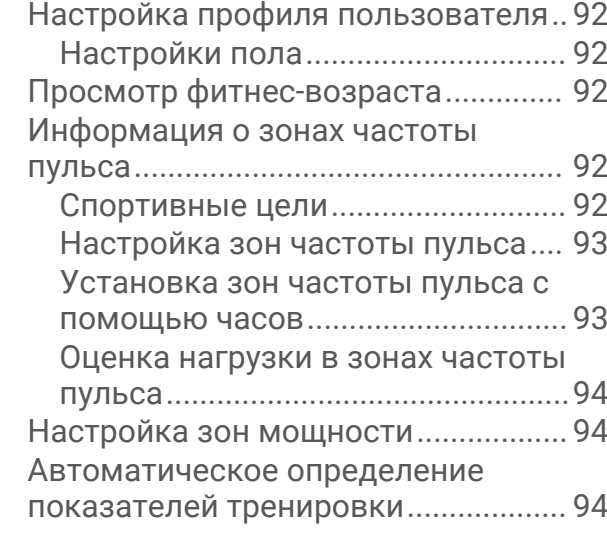

#### **[Функции отслеживания и](#page-102-0)**

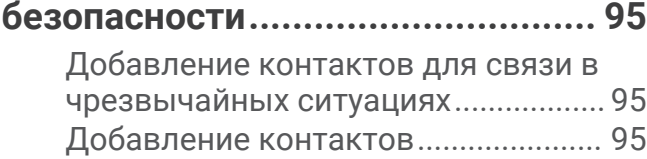

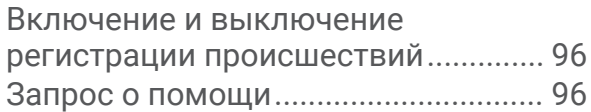

## **[Настройка отображения данных о](#page-104-0)  [здоровье и самочувствии............](#page-104-0) 97**

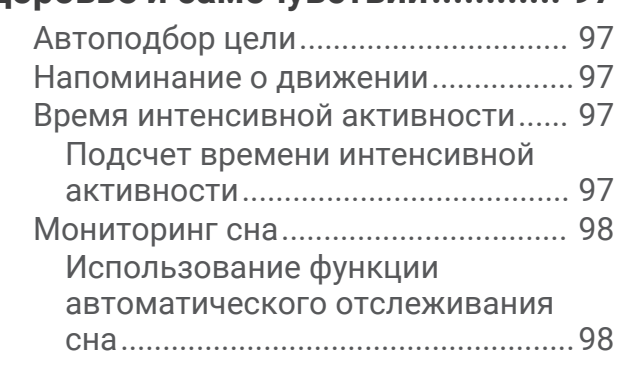

## **[Навигация.....................................](#page-105-0) 98**

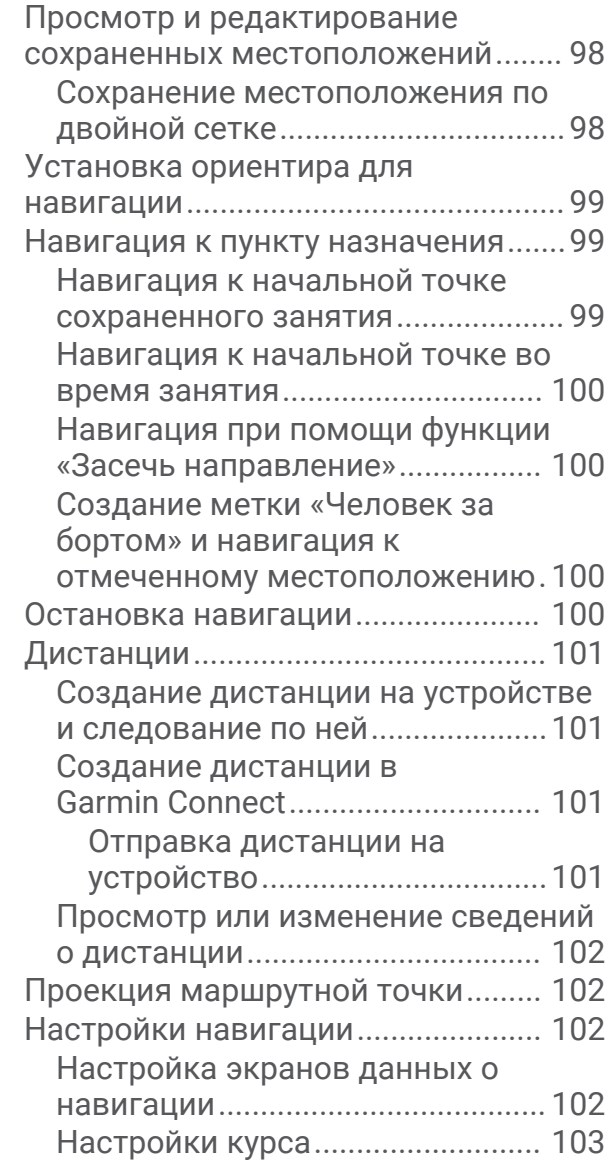

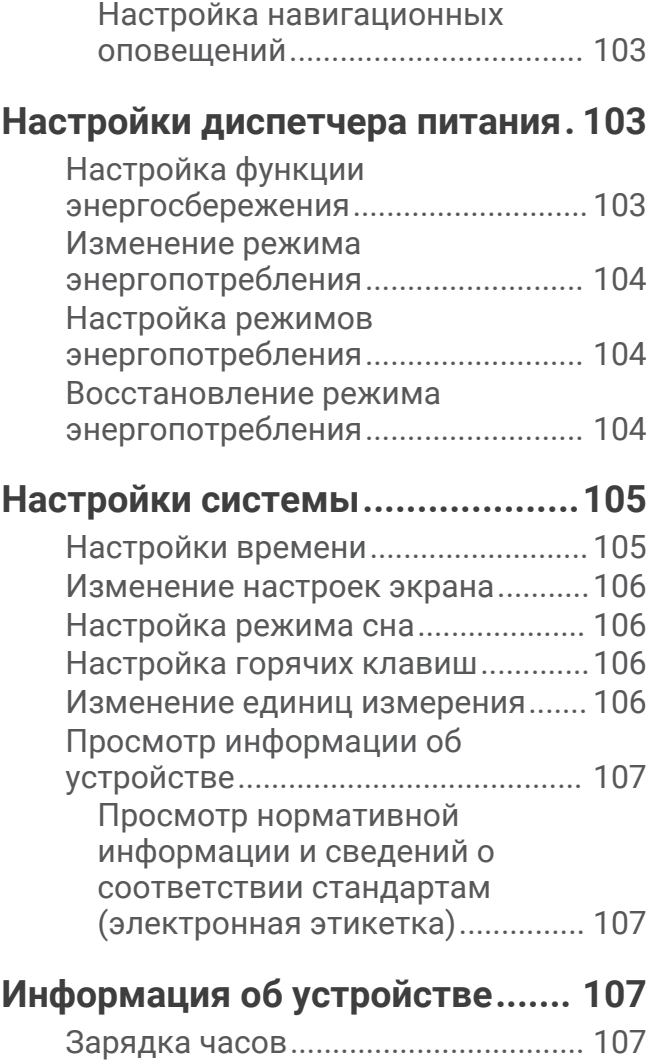

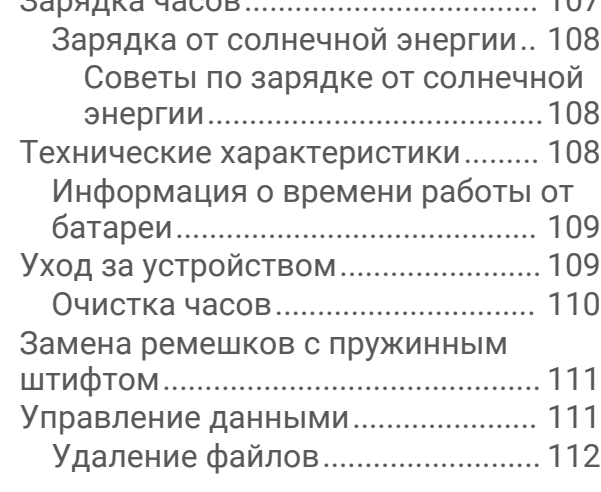

## **[Устранение неполадок...............](#page-119-0) 112**

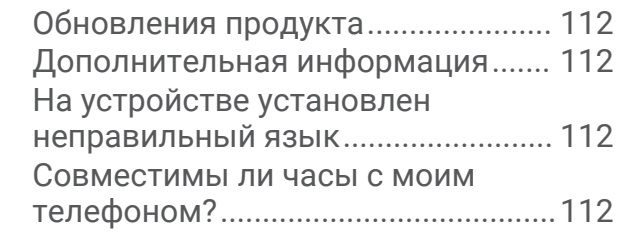

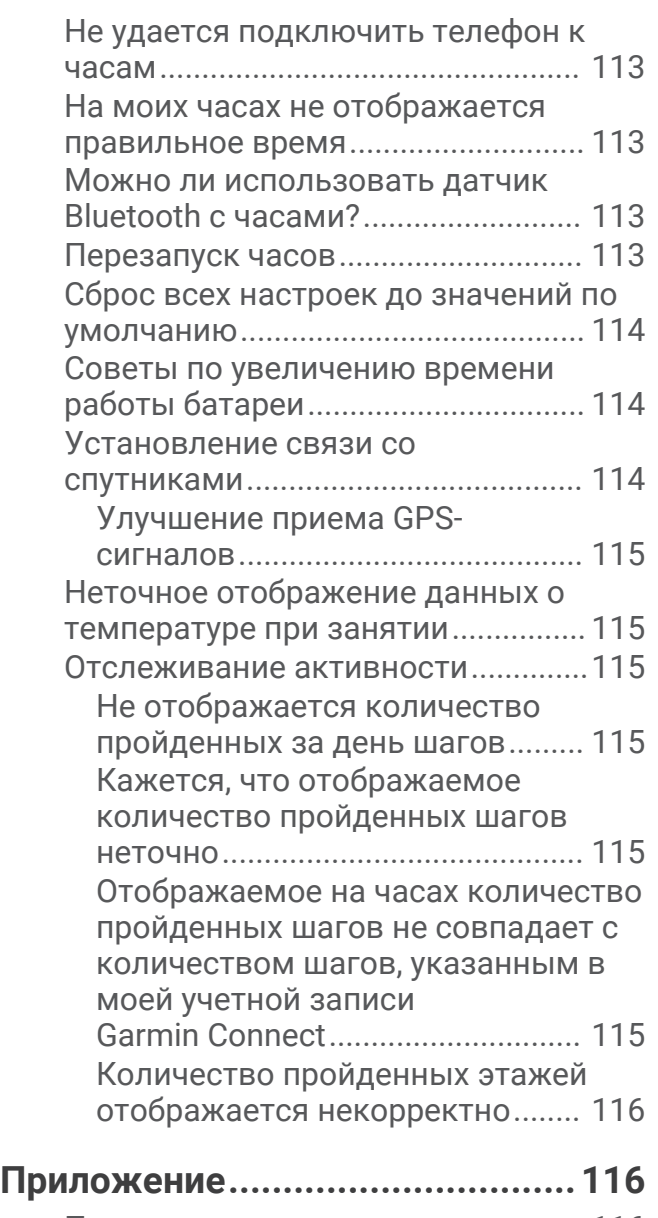

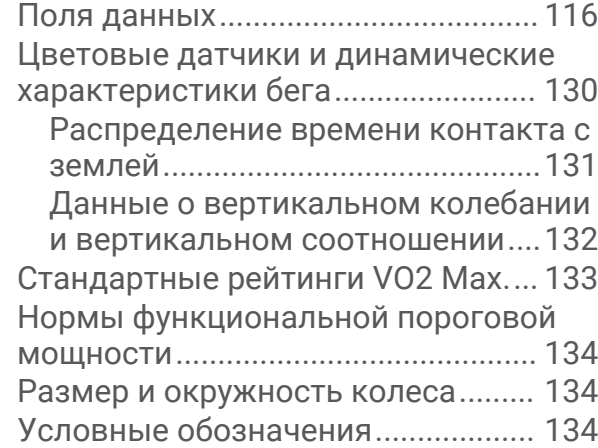

## **Введение**

#### **ОСТОРОЖНО**

<span id="page-8-0"></span>Сведения о безопасности и другую важную информацию см. в руководстве *Правила техники безопасности и сведения об изделии*, которое находится в упаковке изделия.

Перед выполнением какой-либо программы занятий или внесением в нее изменений проконсультируйтесь со своим лечащим врачом.

## **Начало работы**

При первом использовании необходимо настроить часы и ознакомиться с их основными функциями. Для этого рекомендуется выполнить указанные ниже действия.

- **1** Нажмите **CTRL**, чтобы включить часы (*Кнопки*, стр. 1).
- **2** Следуйте приведенным на экране инструкциям для завершения начальной установки. Во время первоначальной настройки можно выполнить сопряжение часов со смартфоном для получения уведомлений, синхронизации занятий и многого другого (*[Сопряжение смартфона](#page-94-0)*, [стр. 87](#page-94-0)).
- **3** Зарядите устройство (*[Зарядка часов](#page-114-0)*, стр. 107).
- **4** Начните выполнение занятия (*[Начало занятия](#page-14-0)*, стр. 7).

#### **Кнопки**

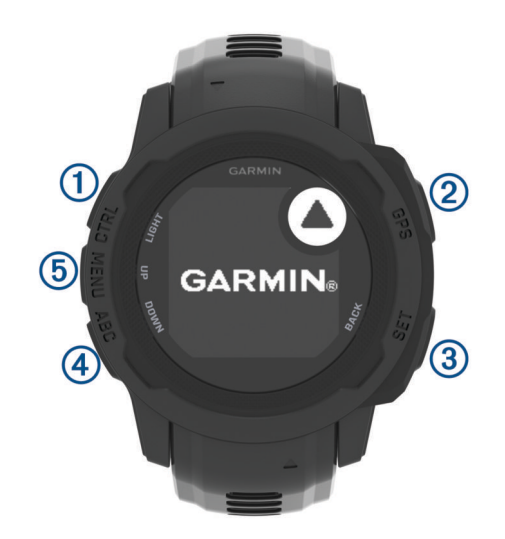

<span id="page-9-0"></span>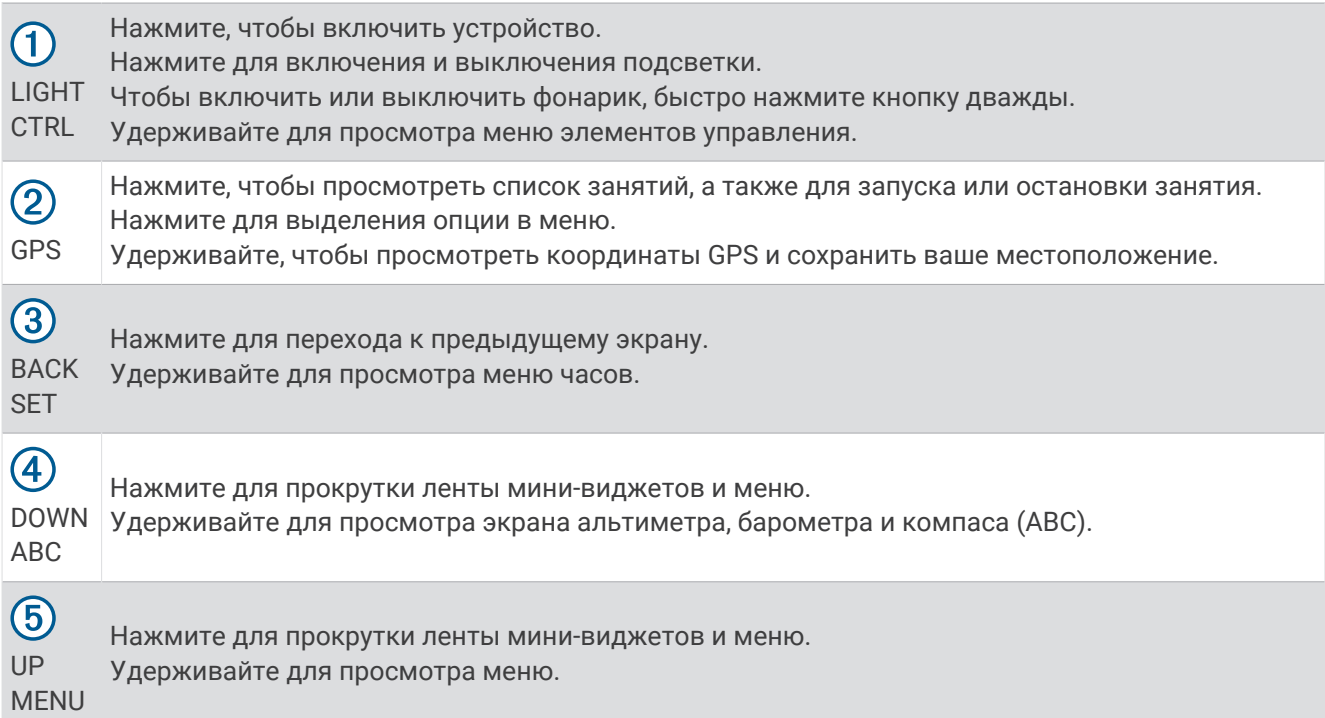

#### **Использование часов**

• Нажмите и удерживайте кнопку **CTRL** для просмотра меню элементов управления (*[Управление](#page-75-0)*, [стр. 68](#page-75-0)).

Меню элементов управления обеспечивает быстрый доступ к часто используемым функциям, таким как включение режима «Не беспокоить», сохранение местоположения, а также выключение часов.

- В режиме отображения циферблата нажмите кнопку **UP** или **DOWN** для прокрутки ленты минивиджетов (*[Мини-виджеты](#page-59-0)*, стр. 52).
- В режиме отображения циферблата нажмите кнопку **GPS** для запуска занятия, или чтобы открыть приложение (*[Занятия и приложения](#page-14-0)*, стр. 7).
- Нажмите и удерживайте **MENU**, чтобы изменить циферблат (*[Настройка циферблата](#page-58-0)*, стр. 51), настроить параметры (*[Настройки системы](#page-112-0)*, стр. 105), выполнить сопряжение с беспроводными датчиками (*[Сопряжение с беспроводными датчиками](#page-88-0)*, стр. 81) и многое другое.

#### **Удаление данных пользователя с помощью функции аварийного форматирования**

**ПРИМЕЧАНИЕ.** эта функция доступна только для моделей Instinct 2 Solar - Tactical Edition.

С помощью функции Аварийное форматир. можно быстро удалить все сохраненные данные, введенные пользователем, и восстановить заводские настройки устройства по умолчанию.

Нажмите и удерживайте **SET** и **CTRL**.

**СОВЕТ.** функцию Аварийное форматир. можно отменить нажатием любой кнопки во время 10 секундного обратного отсчета.

По прошествии 10 секунд часы удаляют все введенные пользователем данные.

## <span id="page-10-0"></span>**Модели**Instinct **серии** 2

Базовая модель часов Instinct 2 оснащена подключаемыми функциями, а также функциями безопасности и отслеживания, навигации, большим набором типов занятий и многим другим. Есть несколько других моделей, которые оснащены дополнительными функциями.

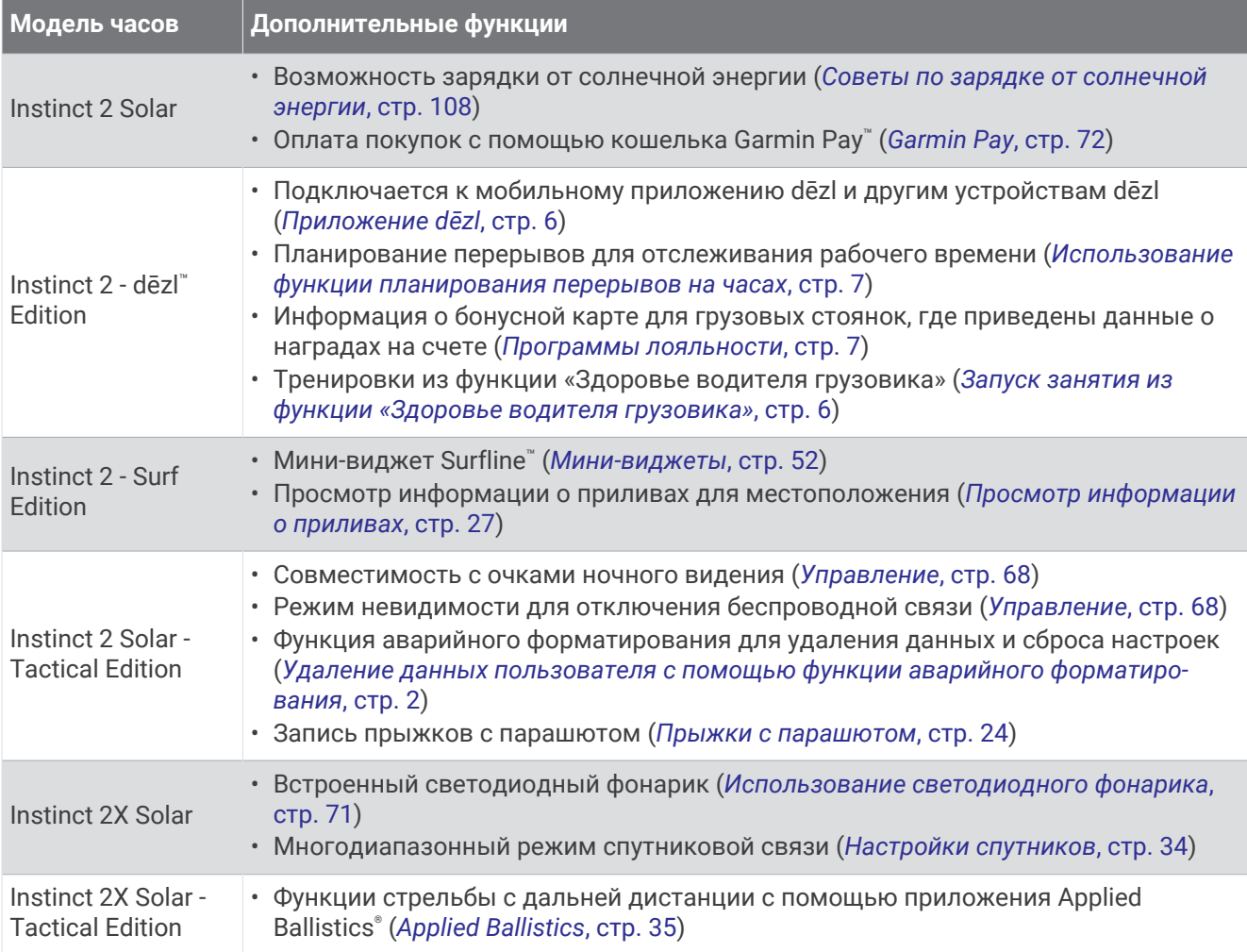

## **Часы**

## **Установка будильника**

Можно устанавливать несколько будильников. Для каждого будильника можно настроить однократное или регулярное воспроизведение.

- **1** На любом экране нажмите и удерживайте кнопку **SET**.
- **2** Выберите **Будильники**.
- **3** Введите время срабатывания будильника.
- **4** Нажмите **Повтор** и выберите периодичность повторения сигнала будильника (необязательно).
- **5** Нажмите **Звук и вибрация**, чтобы выбрать тип уведомления (необязательно).
- **6** Выберите **Подсветка** > **Включено**, чтобы обеспечить включение подсветки при воспроизведении сигнала будильника (дополнительно).
- **7** Выберите **Метка**, чтобы указать описание для сигнала (необязательно).

## <span id="page-11-0"></span>**Запуск таймера обратного отсчета**

- **1** На любом экране нажмите и удерживайте кнопку **SET**.
- **2** Выберите **Таймеры**.
- **3** Введите время.
- **4** При необходимости выберите параметр для редактирования таймера:
	- Чтобы автоматически перезапустить таймер после его завершения, нажмите кнопку **UP** и выберите **Автоматический перезапуск** > **Включено**
	- Чтобы выбрать тип уведомления, нажмите кнопку **UP** и выберите **Звук и вибрация**.
- **5** Нажмите **GPS** для запуска таймера.

#### **Сохранение быстрого таймера**

Можно установить до десяти отдельных быстрых таймеров.

- **1** На любом экране нажмите и удерживайте кнопку **SET**.
- **2** Выберите **Таймеры**.
- **3** Выберите один из следующих вариантов:
	- Чтобы сохранить первый быстрый таймер, введите время, нажмите **UP** и выберите **Сохранить**.
	- Чтобы сохранить дополнительные быстрые таймеры, выберите **Добавить таймер** и введите время.

#### **Удаление таймера**

- **1** На любом экране нажмите и удерживайте кнопку **SET**.
- **2** Выберите **Таймеры**.
- **3** Выберите таймер.
- **4** Нажмите **UP**.
- **5** Выберите **Удалить**.

#### **Использование секундомера**

- **1** На любом экране нажмите и удерживайте кнопку **SET**.
- **2** Выберите **Секундомер**.
- **3** Нажмите **GPS** для запуска таймера.
- **4** Чтобы перезапустить таймер круга (1), нажмите **SET**.

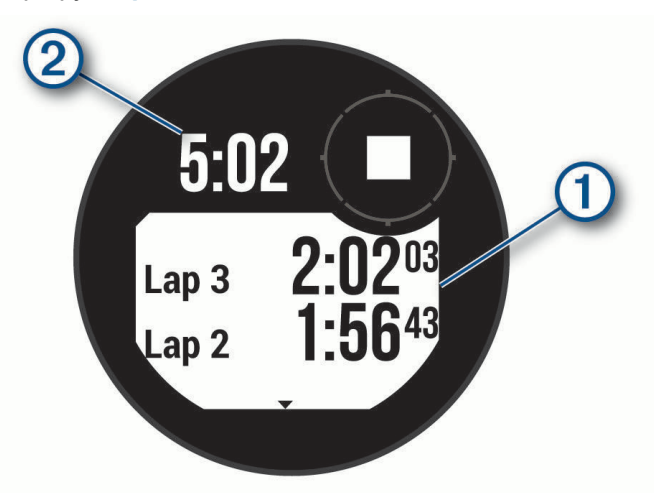

Секундомер (2) продолжит отсчитывать итоговое время.

- **5** Чтобы остановить оба таймера, нажмите кнопку **GPS**.
- **6** Нажмите кнопку **UP**, а затем выберите нужный вариант.

## <span id="page-12-0"></span>**Синхронизация времени** c GPS

При каждом включении устройства и при установке связи со спутниками устройство автоматически определяет часовые пояса и текущее время суток. Вы также можете синхронизировать время c GPS вручную при переходе на летнее время и при смене часового пояса.

- **1** На любом экране нажмите и удерживайте кнопку **SET**.
- **2** Выберите **Установить время по GPS**.
- **3** Подождите, пока устройство найдет спутники (*[Установление связи со спутниками](#page-121-0)*, стр. 114).

#### **Добавление дополнительных часовых поясов**

Текущее время в дополнительных часовых поясах можно отобразить на мини-виджете дополнительных часовых поясов. Можно добавить до трех дополнительных часовых поясов.

- **1** На любом экране нажмите и удерживайте кнопку **SET**.
- **2** Выберите **Альт. часовые пояса**.
- **3** Выберите **Добавить зону**.
- **4** Выберите часовой пояс.
- **5** При необходимости переименуйте часовой пояс.

#### **Настройка оповещений**

- **1** На любом экране нажмите и удерживайте кнопку **SET**.
- **2** Выберите **Оповещения**.
- **3** Выберите один из следующих вариантов:
	- Чтобы установить оповещение, которое будет звучать за определенное число минут или часов до заката, выберите **До заката** > **Состояние** > **Включено**, выберите **Время** и введите необходимое время.
	- Чтобы установить оповещение, которое будет звучать за определенное число минут или часов до восхода, выберите **До восхода** > **Состояние** > **Включено**, выберите **Время** и введите необходимое время.
	- Чтобы настроить срабатывание оповещения при приближении шторма, нажмите **Оповещение о шторме** > **Включено**, выберите **Частота** и укажите частоту изменения давления.
	- Чтобы установить оповещение, которое будет звучать каждый час, выберите **Почасовой** > **Включе но**.

## **Грузовые ТС**

#### **Начало работы с часами** Instinct 2 - dēzl Edition

При первом использовании необходимо завершить настройку часов Instinct 2 - dēzl Edition и ознакомиться с их основными функциями. Для этого рекомендуется выполнить указанные ниже действия.

- **1** Загрузите приложение dēzl и добавьте часы Instinct 2 dēzl Edition (*[Приложение dēzl](#page-13-0)*, стр. 6).
- **2** При необходимости в приложении dēzl добавьте навигационное устройство dēzl. **ПРИМЕЧАНИЕ.** дополнительную информацию см. в руководстве пользователя устройства dēzl.
- **3** Используйте мини-виджет планирования перерывов для отслеживания рабочего времени (*[Использование функции планирования перерывов на часах](#page-14-0)*, стр. 7).
- **4** В настройках часов в приложении Garmin® dēzl войдите в учетные записи наград грузовых стоянок, чтобы просмотреть информацию о наградах на часах (*[Программы лояльности](#page-14-0)*, стр. 7).
- **5** Начните занятие из функции **Здоровье водителя грузовика** и просмотрите учебные руководства по тренировкам в приложении Garmin dēzl (*[Запуск занятия из функции «Здоровье водителя грузовика»](#page-13-0)*, [стр. 6](#page-13-0)).

## <span id="page-13-0"></span>**Приложение** dēzl

#### **ОСТОРОЖНО**

Соблюдайте осторожность при использовании устройства во время управления транспортным средством. Беглого взгляда на экран устройства должно быть достаточно для получения информации. Необходимо постоянно следить за окружающей обстановкой. Не следует продолжительно смотреть на экран и отвлекаться на него. Сосредоточив внимание на экране, вы можете не успеть объехать препятствия или избежать опасных ситуаций. Это может привести к дорожно-транспортному происшествию, которое повлечет за собой повреждение имущества, получение серьезной травмы или летальный исход.

Приложение dēzl предоставляет функции, предназначенные для профессиональных водителей, а также позволяет подключать и интегрировать навигатор dēzl и носимое устройство dēzl. Приложение dēzl можно скачать из магазина приложений на смартфоне.

## PrePass<sup>®</sup>

#### *УВЕДОМЛЕНИЕ*

Garmin не несет ответственности за точность и актуальность информации, предоставленной приложением PrePass.

**ПРИМЕЧАНИЕ.** прежде чем воспользоваться данной функцией, необходимо создать активную учетную запись PrePass.

Приложение PrePass позволяет водителям проверять безопасность, регистрационные данные и вес коммерческого транспортного средства перед станцией взвешивания. Можно выполнить сопряжение устройства Instinct 2 - dēzl Edition с приложениями dēzl и PrePass, чтобы получать уведомления о предстоящих станциях взвешивания на устройстве Instinct 2 - dēzl Edition.

**ПРИМЕЧАНИЕ.** данная функция доступна только в США.

#### **Запуск занятия из функции** «**Здоровье водителя грузовика**»

Вы можете выполнять предварительно загруженные тренировки, предназначенные для выполнения во время перерывов в поездке.

- **1** В режиме отображения циферблата нажмите кнопку **GPS**.
- **2** Выберите **Здоровье водителя грузовика**.
- **3** Выберите тип тренировки.
- **4** Выберите продолжительность тренировки.
- **5** При необходимости откройте приложение dēzl для просмотра руководств по упражнениям.
- **6** Нажмите **GPS** для запуска тренировки.

После начала тренировки устройство будет отображать каждый этап тренировки, оставшееся время каждого этапа и текущую частоту пульса.

#### **Планирование перерыва**

#### *УВЕДОМЛЕНИЕ*

Само по себе данное устройство НЕ соответствует требованиям к журналам учета согласно нормативам Федеральной администрации по безопасности автомобильных перевозок (FMCSA). Водители должны соблюдать все применимые федеральные и государственные требования к рабочему графику. При интеграции с устройством ведения журнала операций, совместимым с Garmin eLog™ , это устройство позволяет автоперевозчикам соблюдать требования регистрации рабочих часов и планирования перерывов. Для получения дополнительной информации или покупки устройства Garmin eLog перейдите по ссылке [garmin.com/elog](http://www.garmin.com/elog).

Вы можете использовать мини-виджет планирования перерывов на часах Instinct 2 - dēzl Edition, чтобы отслеживать время работы для соблюдения действующих нормативов по безопасной эксплуатации транспортных средств.

#### <span id="page-14-0"></span>**Использование функции планирования перерывов на часах**

Таймер можно запустить в любое время с помощью мини-виджета планирования перерывов.

- **1** Чтобы посмотреть мини-виджет планирования перерывов, в режиме отображения циферблата нажмите кнопку **UP** или **DOWN**.
- **2** Нажмите **GPS** для начала поездки. Запустится таймер поездки, и время следующего перерыва отобразится под таймером.
- **3** Нажмите **GPS** для начала перерыва. Запустится таймер перерыва, и общее время перерыва отобразится под таймером.

## **Программы лояльности**

С помощью часов Instinct 2 - dēzl Edition вы можете получать доступ к программам лояльности на некоторых туристических стоянках в США, включая Love's Travel Stops® и Pilot Flying J Travel Centers™ . Вы можете использовать мини-виджет часов для проверки баланса бонусных баллов и другой информации о программе лояльности (*[Мини-виджеты](#page-59-0)*, стр. 52).

## **Занятия и приложения**

Часы можно использовать для занятий внутри помещений, на открытом воздухе, спортивных упражнений и занятий фитнесом. После начала занятия часы отображают и записывают данные с датчика. Вы можете создать пользовательские занятия или новые занятия на основе занятий по умолчанию (*[Создание пользовательского занятия](#page-36-0)*, стр. 29). После завершения занятий вы можете сохранить их и поделиться ими с сообществом Garmin Connect™ .

Кроме того, на часы можно установить занятия и приложения Connect IQ™ с помощью приложения Connect IQ (*[Контент Connect IQ](#page-98-0)*, стр. 91).

Для получения дополнительной информации об отслеживании активности и точности показателей физической формы перейдите на веб-сайт [garmin.com/ataccuracy.](http://garmin.com/ataccuracy)

## **Начало занятия**

Если необходимо, в начале занятия GPS включается автоматически.

- **1** В режиме отображения циферблата нажмите кнопку **GPS**.
- **2** Если это ваше первое занятие, установите флажок рядом с каждым занятием, которое нужно добавить в Избранное, и выберите **Готово**.
- **3** Выберите один из следующих вариантов:
	- Выберите занятие из Избранного.
	- Нажмите За, затем выберите занятие из расширенного списка занятий.
- **4** Если для занятия требуются сигналы GPS, выйдите на улицу, чтобы обеспечить беспрепятственный обзор неба, и дождитесь готовности часов.

Часы будут готовы к работе после определения частоты пульса, затем они получают сигналы GPS (при необходимости) и устанавливают подключение с беспроводными датчиками (при необходимости).

**5** Нажмите кнопку **GPS**, чтобы запустить таймер занятия.

Часы выполняют запись данных по занятию только при включенном таймере.

#### <span id="page-15-0"></span>**Советы по записи занятий**

- Зарядите часы перед началом занятия (*[Зарядка часов](#page-114-0)*, стр. 107).
- Нажимайте кнопку **SET** для записи кругов, запуска нового подхода или позы, перехода к следующему этапу тренировки.
- Чтобы просмотреть дополнительные экраны данных, нажмите кнопку **UP** или **DOWN**.
- Нажмите и удерживайте кнопку **MENU** и выберите **Режим мощности** для использования необходимого режима питания для продления автономной работы (*[Настройка режимов](#page-111-0)  [энергопотребления](#page-111-0)*, стр. 104).

#### **Остановка занятия**

- **1** Нажмите **GPS**.
- **2** Выберите один из следующих вариантов:
	- Чтобы возобновить занятие, выберите **Возобновить**.
	- Чтобы сохранить занятие и просмотреть сведения, выберите **Сохранить**, нажмите кнопку **GPS** и выберите опцию.

**ПРИМЕЧАНИЕ.** после сохранения занятия вы можете ввести данные об оценке собственного состояния.

- Чтобы приостановить занятие и возобновить его позже, выберите **Заверш. позже**.
- Чтобы отметить круг дистанции, выберите **Круг**.
- Чтобы вернуться к начальной точке занятия по уже пройденному пути, выберите **Назад к началу** > **TracBack**.

**ПРИМЕЧАНИЕ.** эта функция доступна только для занятий с использованием GPS.

• Чтобы вернуться к начальной точке занятия самым коротким маршрутом, выберите **Назад к началу** > **Напрямую**.

**ПРИМЕЧАНИЕ.** эта функция доступна только для занятий с использованием GPS.

- Чтобы измерить разницу между частотой пульса в конце занятия и частотой пульса через две минуты, выберите **ЧП восстановл.** и подождите, пока таймер отсчитывает время.
- Чтобы удалить занятие, выберите **Отменить**.

**ПРИМЕЧАНИЕ.** после остановки занятия часы автоматически сохраняют его по прошествии 30 минут.

## <span id="page-16-0"></span>**Бег**

#### **Бег на стадионе**

Перед началом забега на стадионе убедитесь, что вы бежите по стандартному треку длиной 400 м. Вы можете использовать занятие «Бег на стадионе» для записи данных о беге на стадионе, включая расстояние в метрах и разбивку по кругам.

- **1** Выйдите на трек.
- **2** В режиме отображения циферблата нажмите кнопку **GPS**.
- **3** Выберите **Бег на стадионе**.
- **4** Подождите, пока часы найдут спутники.
- **5** Если вы бежите по 1-й дорожке, перейдите к шагу 11.
- **6** Нажмите **MENU**.
- **7** Выберите настройки занятия.
- **8** Выберите **Номер дорожки**.
- **9** Выберите номер дорожки.
- **10** Нажмите кнопку **BACK** два раза, чтобы вернуться на экран таймера занятия.
- **11** Нажмите кнопку **GPS**.
- **12** Бегите по треку.

После того как вы пробежите 3 круга, часы запишут размеры трека и откалибруют расстояние.

**13** После завершения занятия нажмите кнопку **GPS** и выберите **Сохранить**.

#### **Советы по записи бега на стадионе**

- Дождитесь, пока индикатор состояния GPS не загорится зеленым, прежде чем начать бег на стадионе.
- Во время первой пробежки на незнакомом стадионе пробегите не менее 3 кругов для калибровки дистанции забега.
	- Чтобы завершить круг, пробегите немного дальше начальной точки.
- Бегите каждый круг по одной и той же дорожке.

**ПРИМЕЧАНИЕ.** по умолчанию расстояние Auto Lap® составляет 1600 м или 4 круга по стадиону.

• Если вы бежите не по 1-й дорожке, установите номер дорожки в настройках занятия.

#### **Виртуальная пробежка**

Вы можете выполнить сопряжение часов с совместимым сторонним приложением для передачи данных о темпе, частоте пульса или частоте шагов.

- **1** В режиме отображения циферблата нажмите кнопку **GPS**.
- **2** Выберите **Виртуальная пробежка**.
- **3** На планшете, ноутбуке или смартфоне откройте приложение Zwift™ или другое приложение для виртуальных тренировок.
- **4** Следуйте инструкциям на экране, чтобы начать забег и выполнить сопряжение устройств.
- **5** Нажмите кнопку **GPS**, чтобы запустить таймер занятия.
- **6** После завершения занятия нажмите кнопку **GPS** и выберите **Сохранить**.

#### <span id="page-17-0"></span>**Калибровка расстояния для беговой дорожки**

Для более точной записи расстояния во время занятия на беговой дорожке можно выполнить калибровку расстояния для беговой дорожки после выполнения пробежки на расстояние не менее 1,5 км (1 миля). При использовании разных беговых дорожек калибровку расстояния для каждой беговой дорожки можно выполнить вручную или после каждого занятия на беговой дорожке.

- **1** Начните занятие на беговой дорожке (*[Начало занятия](#page-14-0)*, стр. 7).
- **2** Продолжайте занятие на беговой дорожке, пока часы не зарегистрируют расстояние не менее 1,5 км (1 мили).
- **3** По завершении занятия нажмите кнопку **GPS**, чтобы остановить таймер занятия.
- **4** Выберите один из следующих вариантов:
	- Чтобы выполнить калибровку расстояния для беговой дорожки в первый раз, выберите **Сохранить**.

Устройство предложит завершить калибровку на беговой дорожке.

- Чтобы выполнить повторную калибровку расстояния для беговой дорожки после первой калибровки, выберите Калибр. и сохр. >  $\blacktriangleright$ .
- **5** Проверьте на дисплее беговой дорожки пройденное расстояние и введите это расстояние на часах.

#### **Запись занятия бегом с препятствиями**

Когда вы участвуете в беге с препятствиями, вы можете использовать занятие Бег с препят. для записи времени прохождения каждого препятствия и времени бега между препятствиями.

- **1** В режиме отображения циферблата нажмите кнопку **GPS**.
- **2** Выберите **Бег с препят.**.
- **3** Нажмите кнопку **GPS**, чтобы запустить таймер занятия.
- **4** Нажмите кнопку **SET**, чтобы вручную отметить начало и конец каждого препятствия.

**ПРИМЕЧАНИЕ.** можно настроить параметр Отслеживание препятствий на сохранение местоположений препятствий после прохождения первого круга дистанции. Во время повторных прохождений дистанции часы используют сохраненные местоположения для переключения между интервалами препятствий и бега.

**5** После завершения занятия нажмите кнопку **GPS** и выберите **Сохранить**.

#### **Плавание**

#### *УВЕДОМЛЕНИЕ*

Данное устройство предназначено для плавания на поверхности. Погружение с устройством в ходе подводного плавания с аквалангом может привести к его повреждению и аннулированию гарантии.

**ПРИМЕЧАНИЕ.** на часах включена функция измерения частоты пульса на запястье для занятий плаванием.

#### **Термины по плаванию**

**Участок**: один заплыв в бассейне.

**Интервал**: один или несколько последовательных участков. Новый интервал начинается после отдыха.

**Гребки**: гребки считаются каждый раз, когда рука, на которую надеты часы, завершает полный цикл.

**Балл Swolf**: баллы Swolf представляют собой сумму времени для одного участка и число гребков для него. Например, если сложить 30 секунд и 15 гребков, получаем балл Swolf равный 45. На открытой воде Swolf учитывается на участках более 25 метров. Swolf — это значение эффективности тренировок в бассейне и, как в гольфе, более низкое значение является лучшим показателем.

#### <span id="page-18-0"></span>**Типы гребков**

Определение типа гребков поддерживается только при плавании в бассейне. Тип гребков определяется в конце участка. Типы гребков появляются в вашей истории занятий плаванием и в учетной записи Garmin Connect. Тип гребка также можно указать в одном из полей пользовательских данных (*[Настройка экранов данных](#page-35-0)*, стр. 28).

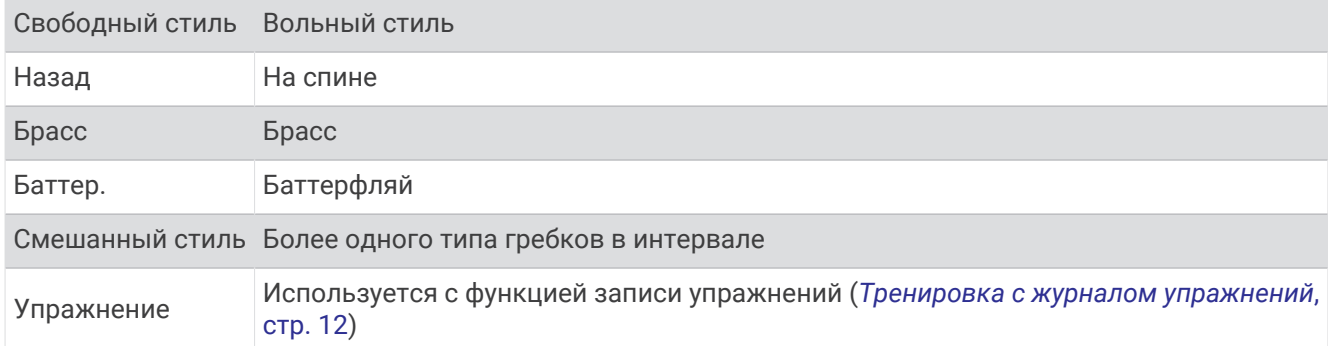

#### **Советы по занятиям плаванием**

- Кнопка **SET** используется для регистрации интервалов во время плавания в открытой воде.
- Перед началом плавания в бассейне следуйте инструкциям на экране, чтобы выбрать размер бассейна, или введите размер вручную.

Часы измеряют и регистрируют расстояние по пройденным участкам бассейна. Для отображения точного расстояния размер бассейна должен быть указан правильно. При следующем запуске заплыва в бассейне часы используют размер этого бассейна. Чтобы изменить размер бассейна, нажмите и удерживайте кнопку **MENU**, выберите параметры занятия и выберите **Размер бассейна**.

- Для получения точных результатов проплывите всю длину бассейна и используйте один вид гребков на протяжении всей длины. Ставьте таймер занятия на паузу во время отдыха.
- Нажмите кнопку **SET** для записи отдыха во время плавания в бассейне (*Автоматическая пауза и пауза, установленная вручную*, стр. 11).

Часы автоматически регистрируют расстояния и интервалы во время плавания в бассейне.

- Чтобы помочь часам подсчитать расстояние, сделайте сильный толчок от стены и плавное движение перед первым гребком.
- При выполнении упражнений необходимо либо остановить таймер занятия, либо использовать функцию записи упражнений (*[Тренировка с журналом упражнений](#page-19-0)*, стр. 12).

#### **Автоматическая пауза и пауза**, **установленная вручную**

**ПРИМЕЧАНИЕ.** во время отдыха данные о плавании не записываются. Чтобы просмотреть другие экраны данных, нажмите UP или DOWN.

Функция автоматической паузы поддерживается только в бассейне. Часы автоматически определяют, когда вы отдыхаете, и появляется экран ожидания. Если вы отдыхаете более 15 секунд, часы автоматически создают интервал отдыха. При возобновлении плавания часы автоматически начинают новый интервал плавания. Функцию автоматической паузы можно включить в параметрах занятия (*[Настройки занятий и приложений](#page-36-0)*, стр. 29).

**СОВЕТ.** для наилучшей работы функции автоматической паузы минимизируйте движения рук во время отдыха.

Во время занятия плаванием в бассейне или в открытой воде вы можете вручную отметить интервал отдыха, нажав SET.

#### <span id="page-19-0"></span>**Тренировка с журналом упражнений**

Функция журнала упражнений поддерживается только в бассейне. Вы можете использовать журнал упражнений, чтобы вручную записывать упражнения для ног, заплывы с одной рукой и любые другие нагрузки, которых нет среди четырех видов гребков.

- **1** Чтобы открыть экран журнала упражнений во время занятия плаванием в бассейне, нажмите кнопку **UP** или **DOWN**.
- **2** Чтобы запустить таймер упражнения, нажмите кнопку **SET**.
- **3** После завершения интервала тренировки нажмите кнопку **SET**.

Таймер упражнения остановится, но таймер тренировки продолжит запись общей длительности занятия.

**4** Укажите дистанцию завершенного упражнения.

Увеличение дистанции рассчитывается на основе длины бассейна, указанного в профиле занятий.

- **5** Выберите один из следующих вариантов:
	- Чтобы начать новый интервал упражнения, нажмите кнопку **SET**.
	- Чтобы начать интервал заплыва, нажмите кнопку **UP** или **DOWN** для перехода к экранам тренировки в бассейне.

#### **Мультиспорт**

Триатлонисты, дуатлонисты и участники других мультитренировок могут воспользоваться преимуществом режима «Мультиспорт», например использовать Триатлон или Кросс/заплыв. В режиме «Мультиспорт» можно переходить между типами деятельности и продолжать просматривать показатели общего времени. Например, можно переключиться между ездой на велосипеде и бегом и просмотреть общее время для заезда и бега на протяжении всей мультитренировки.

Вы можете настроить мультитренировку в соответствии с вашими требованиями или использовать режим «Триатлон» по умолчанию, настроенный для стандартного триатлона.

#### **Занятия триатлоном**

При участии в триатлоне вы можете использовать занятие триатлоном для быстрого перехода к каждому сегменту соревнований, регистрации времени каждого сегмента и сохранения занятия.

- **1** В режиме отображения циферблата нажмите кнопку **GPS**.
- **2** Выберите **Триатлон**.
- **3** Нажмите кнопку **GPS**, чтобы запустить таймер занятия.
- **4** В начале и в конце каждого сегмента триатлона нажимайте **SET**.

Если функция перехода включена по умолчанию, время перехода записывается отдельно от времени занятия. Функцию перехода между сегментами можно включить или выключить в настройках занятия триатлоном. Если переходы выключены, нажмите SET, чтобы изменить вид спорта.

**5** После завершения занятия нажмите кнопку **GPS** и выберите **Сохранить**.

#### <span id="page-20-0"></span>**Создание мультитренировки**

- **1** В режиме отображения циферблата нажмите кнопку **GPS**.
- **2** Выберите **Добавить** > **Мультитренировка**.
- **3** Выберите тип мультитренировки или введите собственное имя.

К дублирующимся именам занятий добавляется номер. Например, «Триатлон(2)».

- **4** Выберите два или более занятий.
- **5** Выберите один из следующих вариантов:
	- Выберите параметр, чтобы изменить определенные настройки занятия. Например, вы можете выбрать, включать ли переходы.
	- Выберите **Готово**, чтобы сохранить и использовать мультитренировку.
- **6** Выберите , чтобы добавить занятие в свой список избранного.

#### **Занятия в помещении**

Часы можно использовать для тренировок в помещении, например для занятий на беговой дорожке или велотренажере. Для занятий в помещении функция GPS отключена (*[Настройки занятий и](#page-36-0) [приложений](#page-36-0)*, стр. 29).

Во время бега или ходьбы с отключенной функцией GPS показатели скорости и расстояния рассчитываются с помощью акселерометра часов. Акселерометр калибруется автоматически. Точность данных о скорости и расстоянии повышается после нескольких занятий бегом или ходьбой вне помещения с использованием GPS.

**СОВЕТ.** если пользователь держится за поручни во время занятий на беговой дорожке, точность снижается.

В случае отключения функции GPS во время велотренировок данные о скорости и расстоянии будут недоступны, если не используется дополнительный датчик, обеспечивающий передачу данных о скорости и расстоянии на часы (например, датчик скорости или частоты вращения педалей).

#### <span id="page-21-0"></span>**Запись силовых тренировок**

Предусмотрена возможность записи подходов во время силовых тренировок. Подход состоит из нескольких повторений одного упражнения.

- **1** В режиме отображения циферблата нажмите кнопку **GPS**.
- **2** Выберите **Сил. трен.**.
- **3** Выберите тренировку (*[Выполнение тренировки из Garmin Connect](#page-50-0)*, стр. 43).
- **4** Выберите **Сведения**, чтобы просмотреть список этапов тренировки (необязательно).
- $5$  Выберите  $\blacktriangleright$ .
- **6** Нажмите **GPS** и выберите **Начать трен.**, чтобы запустить таймер подхода.
- **7** Приступите к выполнению первого подхода.

Часы обеспечивают подсчет повторений. Количество повторений отображается после выполнения не менее четырех повторений.

**СОВЕТ.** часы могут выполнять подсчет повторений только одного упражнения для каждого подхода. Если вы хотите выполнить другое упражнение, сначала следует завершить текущий подход и начать новый.

**8** Нажмите кнопку **SET**, чтобы завершить подход и перейти к следующему упражнению (если доступно).

На часах отображается общее число повторений в подходе. Через несколько секунд на экране появится таймер отдыха.

**9** При необходимости нажмите **UP** или **DOWN**, чтобы изменить количество повторений.

**СОВЕТ.** также можно добавить использованный вес для подхода.

- **10** После отдыха нажмите **SET** для начала следующего подхода.
- **11** Повторите для каждого подхода силовой тренировки, пока не завершите занятие.
- **12** По завершении последнего подхода нажмите кнопку **GPS** и выберите **Остан. трен.**, чтобы остановить таймер подхода.
- **13** Выберите **Сохранить**.

#### <span id="page-22-0"></span>**Запись занятия ВИИТ**

Для записи высокоинтенсивных интервальных тренировок (ВИИТ) можно использовать специальные таймеры.

- **1** В режиме отображения циферблата нажмите кнопку **GPS**.
- **2** Выберите **ВИИТ**.
- **3** Выберите один из следующих вариантов:
	- Выберите **Свободная тренировка** для записи свободного занятия ВИИТ.
	- Выберите **Таймеры ВИИТ** > **AMRAP** для записи как можно большего количества подходов в установленный период времени.
	- Выберите **Таймеры ВИИТ** > **EMOM**, чтобы записать заданное количество упражнений каждую минуту в течение каждой минуты.
	- Выберите **Таймеры ВИИТ** > **Табата** для переключения между 20-секундными интервалами максимального усилия с 10-секундным перерывом.
	- Выберите **Таймеры ВИИТ** > **Ввод вручную**, чтобы установить свое время на упражнение, время отдыха, количество упражнений и подходов.
	- Выберите **Тренировки**, чтобы следовать сохраненной тренировке.
- **4** При необходимости следуйте инструкциям на экране.
- **5** Нажмите **GPS**, чтобы начать первый подход.

Часы отображают таймер обратного отсчета и текущую частоту пульса.

- **6** При необходимости нажмите **SET**, чтобы вручную перейти к следующему подходу или отдыху.
- **7** По завершении занятия нажмите кнопку **GPS**, чтобы остановить таймер занятия.
- **8** Выберите **Сохранить**.

#### **Использование велотренажера**

Перед использованием совместимого велотренажера необходимо выполнить сопряжение велотренажера с часами с помощью технологииANT+® (*[Сопряжение с беспроводными датчиками](#page-88-0)*, [стр. 81](#page-88-0)).

Вы можете использовать часы вместе с велотренажером, чтобы имитировать сопротивление во время тренировок, заездов и прохождения дистанций. При использовании велотренажера GPS отключается автоматически.

- **1** В режиме отображения циферблата нажмите кнопку **GPS**.
- **2** Выберите **Велотренажер**.
- **3** Нажмите и удерживайте **MENU**.
- **4** Выберите **Парам. умного трен.**.
- **5** Выберите один из следующих вариантов:
	- Выберите **Фрирайд**, чтобы начать заезд.
	- Выберите **След. тренировке**, чтобы выполнить сохраненную тренировку (*[Тренировки](#page-50-0)*, стр. 43).
	- Выберите **След. по курсу**, чтобы пройти сохраненную дистанцию (*[Дистанции](#page-108-0)*, стр. 101).
	- Выберите **Настройка мощности**, чтобы задать целевое значение мощности.
	- Выберите **Установка уклона**, чтобы задать моделируемый уклон.
	- Выберите **Установка сопр.**, чтобы установить силу сопротивления на тренажере.
- **6** Нажмите кнопку **GPS**, чтобы запустить таймер занятия.

Велотренажер увеличивает или уменьшает сопротивление в зависимости от информации о высоте в ходе прохождения дистанции или заезда.

#### <span id="page-23-0"></span>**Игры**

#### **Использование приложения** Garmin GameOn™

При сопряжении часов с компьютером можно записывать игровые занятия на часы и просматривать метрики производительности в реальном времени на компьютере.

- **1** На компьютере перейдите на веб-сайт [www.overwolf.com/app/Garmin-Garmin\\_GameOn](https://www.overwolf.com/app/Garmin-Garmin_GameOn) и скачайте приложение Garmin GameOn.
- **2** Чтобы завершить установку, следуйте инструкциям на экране.
- **3** Запустите приложение Garmin GameOn.
- **4** Когда приложение Garmin GameOn предложит выполнить сопряжение часов, нажмите кнопку **GPS** и выберите на часах пункт **Игры**.

**ПРИМЕЧАНИЕ.** когда часы подключены к приложению Garmin GameOn, уведомления и другие функции Bluetooth® на часах отключены.

- **5** Выберите **Сопряжение**.
- **6** Выберите часы из списка и следуйте инструкциям на экране.

**СОВЕТ.** можно нажать > **Настройки**, чтобы настроить параметры, повторно прочитать руководство или удалить часы. Приложение Garmin GameOn запоминает ваши часы и настройки для следующего открытия приложения. При необходимости можно выполнить сопряжение часов с другим компьютером (*[Сопряжение с беспроводными датчиками](#page-88-0)*, стр. 81).

- **7** Выберите один из следующих вариантов:
	- На компьютере запустите поддерживаемую игру, чтобы автоматически начать игровое занятие.
	- На часах запустите игровое занятие вручную (*Запись игрового занятия вручную*, стр. 16).

Приложение Garmin GameOn отображает метрики производительности в реальном времени. После завершения занятия приложение Garmin GameOn отобразит сводку по игровому занятию и информацию о матче.

#### **Запись игрового занятия вручную**

Вы можете записать игровое занятие на часах и вручную ввести статистику для каждого матча.

- **1** В режиме отображения циферблата нажмите кнопку **GPS**.
- **2** Выберите **Игры**.
- **3** Нажмите кнопку **DOWN** и выберите тип игры.
- **4** Нажмите кнопку **GPS**, чтобы запустить таймер занятия.
- **5** Нажмите кнопку **SET** в конце матча, чтобы записать результат или положение в рейтинге.
- **6** Нажмите кнопку **SET**, чтобы начать новый матч.
- **7** После завершения занятия нажмите кнопку **GPS** и выберите **Сохранить**.

## <span id="page-24-0"></span>**Скалолазание**

#### **Запись занятия скалолазанием в помещении**

Вы можете записывать трассы во время скалолазания в помещении. Трасса — это маршрут по стене для скалолазания в помещении.

- **1** В режиме отображения циферблата нажмите кнопку **GPS**.
- **2** Выберите **Скал. в пом.**.
- **3** Выберите ✔, чтобы записать статистику трассы.
- **4** Выберите систему категорий сложности.

**ПРИМЕЧАНИЕ.** при следующем запуске занятия скалолазанием в помещении устройство использует эту систему категорий сложности. Чтобы изменить систему категорий сложности, нажмите и удерживайте кнопку MENU, выберите параметры занятия и выберите Система оценок.

- **5** Выберите уровень сложности для трассы.
- **6** Нажмите **GPS**.
- **7** Начните первую трассу.

**ПРИМЕЧАНИЕ.** когда таймер трассы работает, устройство автоматически блокирует кнопки для предотвращения их случайного нажатия. Часы можно разблокировать, нажав и удерживая любую кнопку.

**8** Спускайтесь на землю по завершении трассы.

Таймер отдыха запускается автоматически, когда вы находитесь на земле.

**ПРИМЕЧАНИЕ.** при необходимости можно нажать кнопку SET для завершения трассы.

- **9** Выберите один из следующих вариантов:
	- Чтобы сохранить пройденную трассу, выберите **Завершенные**.
	- Чтобы сохранить непройденную трассу, выберите **Опробована**.
	- Чтобы удалить трассу, выберите **Отменить**.
- **10** Введите количество падений на трассе.
- **11** После отдыха нажмите **SET**, чтобы начать следующую трассу.
- **12** Повторяйте эту процедуру для каждой трассы до завершения занятия.
- **13** Нажмите **GPS**.
- **14** Выберите **Сохранить**.

#### <span id="page-25-0"></span>**Запись занятия боулдерингом**

Вы можете записывать трассы во время занятия боулдерингом. Трасса — это маршрут подъема по валуну или небольшой скале.

- **1** В режиме отображения циферблата нажмите кнопку **GPS**.
- **2** Выберите **Боулдеринг**.
- **3** Выберите систему категорий сложности.

**ПРИМЕЧАНИЕ.** при следующем запуске занятия боулдерингом часы используют эту систему категорий сложности. Чтобы изменить систему категорий сложности, нажмите и удерживайте кнопку MENU, выберите параметры занятия и выберите Система оценок.

- **4** Выберите уровень сложности для трассы.
- **5** Нажмите **GPS** для запуска таймера трассы.
- **6** Начните первую трассу.
- **7** Чтобы завершить трассу, нажмите **SET**.
- **8** Выберите один из следующих вариантов:
	- Чтобы сохранить пройденную трассу, выберите **Завершенные**.
	- Чтобы сохранить непройденную трассу, выберите **Опробована**.
	- Чтобы удалить трассу, выберите **Отменить**.
- **9** После отдыха нажмите **SET**, чтобы начать следующую трассу.

**10** Повторяйте эту процедуру для каждой трассы до завершения занятия.

**11** По завершении последней трассы нажмите **GPS**, чтобы остановить таймер трассы.

**12** Выберите **Сохранить**.

## **Запуск режима** GPS-**трекера**

Для увеличения времени работы от батареи во время записи активности в течение нескольких дней можно использовать **Экспедиция**.

- **1** В режиме отображения циферблата нажмите кнопку **GPS**.
- **2** Выберите **Экспедиция**.
- **3** Нажмите кнопку **GPS**, чтобы запустить таймер занятия.

Устройство переходит в режим пониженного энергопотребления и регистрирует точки GPS-трека один раз в час. Для максимального увеличения времени работы от батареи устройство отключает все датчики и аксессуары, включая подключение к смартфону.

#### **Запись точки трека вручную**

В режиме GPS-трекера точки трека записываются автоматически на основе выбранного интервала записи. Вы можете записать точку трека вручную в любое время.

- **1** В режиме GPS-трекера нажмите **GPS**.
- **2** Выберите **Добавить точку**.

#### **Просмотр сведений о точках трека**

- **1** В режиме GPS-трекера нажмите **GPS**.
- **2** Выберите **Просмотр точек**.
- **3** Выберите точку трека в списке.
- **4** Выберите один из следующих вариантов:
	- Чтобы начать навигацию к выбранной точке трека, нажмите **Идти к**.
	- Для просмотра дополнительной информации о точке трека выберите **Сведения**.

## <span id="page-26-0"></span>**Охота**

Вы можете сохранять местоположения, актуальные для ваших занятий охотой, и просматривать карту сохраненных местоположений. Во время охоты устройство использует режим GNSS, который позволяет продлить срок службы батареи.

- **1** В режиме отображения циферблата нажмите кнопку **GPS**.
- **2** Выберите **Охота**.
- **3** Нажмите кнопку **GPS**, а затем выберите **Начать охоту**.
- **4** Нажмите кнопку **GPS**, а затем выберите нужный вариант.
	- Чтобы вернуться к начальной точке занятия, выберите **Назад к началу** и выберите требуемый вариант.
	- Чтобы сохранить текущее местоположение, выберите **Сохранить местопол.**.
	- Для просмотра местоположений, сохраненных во время текущего занятия охотой, выберите **Места для ох.**.
	- Для просмотра всех ранее сохраненных местоположений выберите **Сохраненные местополож.**.
	- Чтобы начать навигацию к пункту назначения, выберите **Навигация**, затем выберите требуемую опцию.
- **5** После завершения охоты нажмите кнопку **GPS** и выберите **Заверш. охоты**.

## **Рыбалка**

- **1** В режиме отображения циферблата нажмите кнопку **GPS**.
- **2** Выберите **Рыбалка**.
- **3** Нажмите **GPS** > **Начать рыбалку**.
- **4** Нажмите кнопку **GPS**, а затем выберите нужный вариант.
	- Чтобы добавить ещё одну рыбу к счетчику пойманных рыб, выберите **Регистр. улова**.
	- Чтобы сохранить текущее местоположение, выберите **Сохранить местопол.**.
	- Чтобы установить интервальный таймер, время окончания или напоминание о времени окончания занятия, выберите **Тайм. рыбалки**.
	- Чтобы вернуться к начальной точке занятия, выберите **Назад к началу** и выберите требуемый вариант.
	- Для просмотра сохраненных местоположений выберите **Сохраненные местополож.**.
	- Чтобы начать навигацию к пункту назначения, выберите **Навигация**, затем выберите требуемую опцию.
	- Чтобы изменить настройки занятия, выберите **Настройки**, а затем выберите требуемый вариант (*[Настройки занятий и приложений](#page-36-0)*, стр. 29).
- **5** После завершения занятия нажмите кнопку **GPS** и выберите **Законч. рыбал.**.

## **Лыжи**

#### **Просмотр лыжных спусков**

Часы записывают сведения о каждом спуске на горных лыжах или сноуборде с помощью функции автозаезда. Эта функция включена по умолчанию для катания на горных лыжах и сноуборде. Она автоматически записывает новые лыжные спуски, когда вы начинаете движение вниз по склону.

- **1** Начните лыжный или сноубордный спуск.
- **2** Нажмите и удерживайте кнопку **MENU**.
- **3** Выберите **Просмотреть заезды**.
- **4** Нажмите кнопку **UP** или **DOWN** для просмотра сведений о последнем или текущем заезде, а также об общем количестве заездов.

Экраны спуска содержат время, пройденное расстояние, максимальную скорость, среднюю скорость и общий спуск.

#### <span id="page-27-0"></span>**Запись занятия внетрассовым катанием на лыжах или сноуборде**

Занятие внетрассовым катанием на лыжах или сноуборде позволяет переключаться между режимами отслеживания подъемов и спусков, что позволяет точно отслеживать статистику. Параметр Отслеживание режима можно настроить на автоматическое или ручное переключение между режимами отслеживания (*[Настройки занятий и приложений](#page-36-0)*, стр. 29).

- **1** В режиме отображения циферблата нажмите кнопку **GPS**.
- **2** Выберите **Внетр. лыж.** или **Внетр. кат. на сноуб.**.
- **3** Выберите один из следующих вариантов:
	- Если вы начинаете заниматься на подъеме, выберите **Восхождение**.
	- Если вы начинаете занятие на спуске, выберите **Спуск**.
- **4** Нажмите кнопку **GPS**, чтобы запустить таймер занятия.
- **5** При необходимости нажмите кнопку **SET** для переключения между режимами отслеживания подъема и спуска.
- **6** После завершения занятия нажмите кнопку **GPS** и выберите **Сохранить**.

## <span id="page-28-0"></span>**Гольф**

#### **Игра в гольф**

Перед первой игрой на поле для гольфа необходимо загрузить это поле из приложения Garmin Connect (*[Garmin Connect](#page-96-0)*, стр. 89). Поля для гольфа, загруженные из приложения Garmin Connect, обновляются автоматически.

Перед игрой в гольф необходимо зарядить часы (*[Зарядка часов](#page-114-0)*, стр. 107).

- **1** В режиме отображения циферблата нажмите кнопку **GPS**.
- **2** Выберите **Гольф**.
- **3** Выйдите на улицу и дождитесь, когда часы найдут спутники.
- **4** Выберите поле из списка доступных полей.
- **5** Выберите , чтобы сохранить результат.
- **6** Выберите стартовую площадку.

На дисплее часов отобразится экран с информацией о лунке.

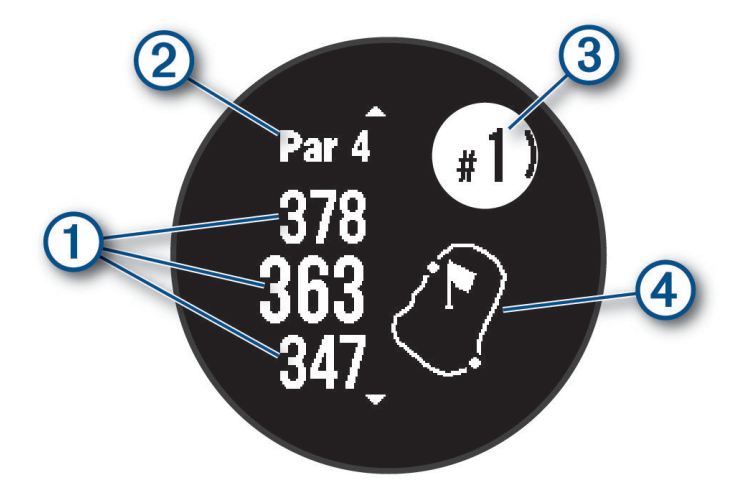

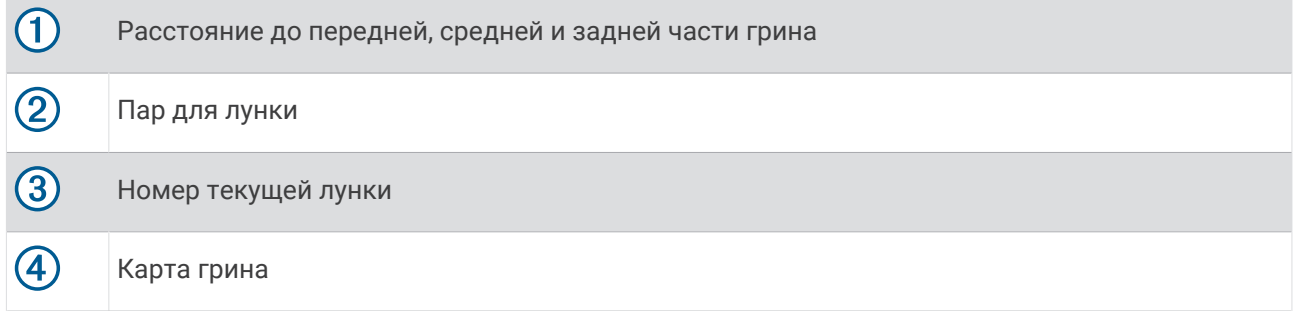

**ПРИМЕЧАНИЕ.** в результате изменения местоположения флажков часы измеряют расстояние до передней, средней и задней части грина, но не до самого местоположения флажка.

- **7** Выберите один из следующих вариантов:
	- Нажмите кнопку **UP** или **DOWN** для просмотра местоположения и расстояния до препятствия или до его передней и задней стороны.
	- Нажмите **GPS**, чтобы открыть меню гольфа (*[Меню гольфа](#page-29-0)*, стр. 22).

#### <span id="page-29-0"></span>**Меню гольфа**

Чтобы открыть дополнительные функции в меню гольфа, во время раунда можно нажать кнопку GPS.

**Заверш. раунд**: завершение текущего раунда.

**Приостан. раунд**: приостановка текущего раунда. Вы можете возобновить раунд в любое время, начав занятие Гольф.

**Сменить лунку**: смена лунки вручную.

- **Перем. флажок**: позволяет переместить местоположение флажка для получения более точного измерения расстояния (*[Перемещение флажка](#page-30-0)*, стр. 23).
- **Оценка удара**: отображение расстояния предыдущего удара, записанного с помощью функции Garmin AutoShot™ (*[Просмотр измерений дальности ударов](#page-30-0)*, стр. 23). Вы также можете записать удар вручную (*[Измерение удара вручную](#page-30-0)*, стр. 23).

**Оценочная табл.**: открытие оценочной таблицы для раунда (*[Ведение счета](#page-31-0)*, стр. 24).

- **Одометр**: отображает записанное время, расстояние и пройденные шаги. Одометр включается и выключается автоматически при запуске или завершении раунда. Показания одометра можно сбросить во время раунда.
- **Статистика клюшки**: отображение статистики по каждой клюшке для гольфа, например, информации о расстоянии и точности. Отображение при сопряжении датчиков Approach® CT10.

**Настройки**: настройка параметров игры в гольф (*[Настройки занятий и приложений](#page-36-0)*, стр. 29).

#### **Просмотр препятствий**

Можно просмотреть дистанции до препятствий на фервее для лунок пар 4 и 5. Чтобы помочь вам определить расстояние для безопасного удара или дистанцию, которую мяч пролетит по воздуху, препятствия, влияющие на выбор позиции для удара, могут быть показаны по одному или группами.

**1** На экране с информацией о лунке нажмите **UP** или **DOWN** для просмотра информации о препятствии.

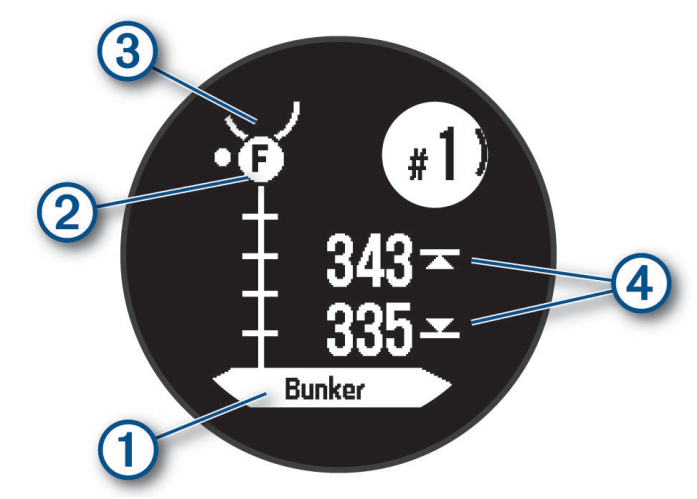

- Тип препятствия  $\left(1\right)$  указан на экране.
- Препятствия (2) обозначены буквой, указывающей порядок препятствий на текущей лунке, и показаны под грином в приблизительных местах относительно фервея.
- Грин изображен в виде полукруга  $\Im$  в верхней части экрана.
- На экране будут показаны расстояния до начала и конца  $\overline{\left(4\right)}$  ближайшего препятствия.
- **2** Нажмите **UP** или **DOWN**, чтобы увидеть другие препятствия, относящиеся к текущей лунке.

#### <span id="page-30-0"></span>**Перемещение флажка**

Можно более подробно рассмотреть грин и изменить местоположение флажка.

- **1** На экране с информацией о лунке нажмите кнопку **GPS**.
- **2** Выберите пункт **Перем. флажок**.
- **3** С помощью кнопки **UP** или **DOWN** измените местоположение флажка.
- **4** Нажмите кнопку **GPS**.

Расстояния на экране с информацией о лунке обновляются в соответствии с новым местоположением флажка. Местоположение флажка сохраняется только для текущего раунда.

#### **Смена лунок**

Лунки можно изменять вручную на экране просмотра лунок.

- **1** Во время игры в гольф нажмите **GPS**.
- **2** Выберите пункт **Сменить лунку**.
- **3** Выберите лунку.

#### **Просмотр измерений дальности ударов**

Прежде чем устройство сможет автоматически обнаруживать и измерять дальность удара, необходимо включить оценки.

Устройство оснащено функцией автоматического обнаружения и записи удара. Каждый раз, когда вы делаете удар на фервее, устройство записывает дальность удара, чтобы вы могли просмотреть эти данные позже.

**СОВЕТ.** функция автоматического обнаружения удара работает наилучшим образом, если вы носите устройство на запястье ведущей руки и в случае хорошего контакта с мячом. Патты не обнаруживаются.

- **1** Во время игры в гольф нажмите **GPS**.
- **2** Выберите пункт **Оценка удара**.

Отобразится последняя дальность удара.

**ПРИМЕЧАНИЕ.** это расстояние автоматически сбрасывается при следующем ударе по мячу, патте на грине или переходе к следующей лунке.

- **3** Нажмите кнопку **DOWN**.
- **4** Выберите **Пред. удары**, чтобы посмотреть все записанные значения дальности ударов.

#### **Измерение удара вручную**

Если часы не регистрируют удар, его можно добавить вручную. Удар нужно добавлять из места, где он не зарегистрировался.

- **1** Выполните удар и проследите, куда приземлится мяч.
- **2** На экране с информацией о лунке нажмите кнопку **GPS**.
- **3** Выберите пункт **Оценка удара**.
- **4** Нажмите кнопку **DOWN**.
- **5** Выберите **Добавить удар** >  $\blacktriangledown$ .
- **6** При необходимости укажите клюшку, которую вы использовали для удара.
- **7** Перейдите к мячу (пешком или на гольф-карте).

При следующем ударе часы автоматически запишут дальность последнего удара. При необходимости можно вручную добавить другой удар.

#### <span id="page-31-0"></span>**Ведение счета**

- **1** На экране с информацией о лунке нажмите **GPS**.
- **2** Выберите **Оценочная табл.** . Оценочная таблица появляется, когда вы находитесь на грине.
- **3** С помощью кнопки **UP** или **DOWN** переключайтесь между лунками.
- **4** Чтобы выбрать лунку, нажмите **GPS**.
- **5** С помощью кнопки **UP** или **DOWN** установите счет. Производится обновление общего количества баллов.

#### **Включение отслеживания статистики**

Функция Отслеживание статистики обеспечивает подробное отслеживание статистики во время игры в гольф.

- **1** Во время просмотра экрана с информацией о лунках нажмите и удерживайте **MENU**.
- **2** Выберите настройки занятия.
- **3** Выберите **Отслеживание статистики**.

#### **Запись статистики**

Чтобы начать запись статистики, сначала необходимо включить отслеживание статистики (*Включение отслеживания статистики*, стр. 24).

- **1** На странице оценочной таблицы выберите лунку.
- **2** Введите количество выполненных ударов, включая патты, и нажмите **GPS**.
- **3** Установите количество паттов и нажмите **GPS**.

**ПРИМЕЧАНИЕ.** количество выполненных паттов используется только для отслеживания статистических данных и не увеличивает ваш результат.

**4** При необходимости выберите один из вариантов ниже:

**ПРИМЕЧАНИЕ.** если вы на лунке «пар-3», информация о фервее не появляется.

- Если ваш мяч попал на фервей, выберите **Попад. на ферв.**.
- Если мяч не попал на фервей, выберите **Отклон. вправо** или **Отклон. влево**.
- **5** При необходимости введите количество штрафных ударов.

#### **Прыжки с парашютом**

#### **ОСТОРОЖНО**

Функция «Прыжки с парашютом» предназначена для использования только опытными парашютистами. Функцию "Прыжки с парашютом" не следует использовать в качестве основного альтиметра. Указание неверных данных о прыжке может привести к получению серьезных травм или смерти.

**ПРИМЕЧАНИЕ.** эта функция доступна только для моделей Instinct 2 Solar - Tactical Edition.

Функция "Прыжки с парашютом" использует военные правила вычисления точки сбрасывания с большой высоты (HARP). Часы автоматически распознают момент прыжка и начинают навигацию к расчетной точке приземления (DIP) с помощью барометра и электронного компаса.

#### <span id="page-32-0"></span>**Типы прыжков**

В функции "Прыжки с парашютом" можно выбрать один из трех типов прыжков: "HAHO", "HALO" или "Статический". В соответствии с выбранным типом прыжка необходимо задать дополнительные данные (*Ввод информации о прыжке*, стр. 25). Высота выброски и высота раскрытия парашюта для всех типов прыжков рассчитываются в футах над уровнем грунта (AGL).

- **HAHO**: высотный прыжок с раскрытием на большой высоте. Прыжок и раскрытие парашюта выполняются на большой высоте. Необходимо задать расчетную точку приземления (DIP) и высоту выброски не менее 1000 футов (305 метров). Предполагается, что значения высоты выброски и высоты раскрытия парашюта совпадают. Как правило, значение высоты выброски находится в диапазоне от 12 000 до 24 000 футов (от 3658 до 7315 метров) над уровнем грунта (AGL).
- **HALO**: высотный затяжной прыжок. Прыжок выполняется на большой высоте, раскрытие парашюта на малой. Для данного типа прыжка требуется указать те же данные, что и для прыжка HAHO, а также высоту раскрытия парашюта. Высота раскрытия парашюта не должна быть больше высоты выброски. Как правило, значение высоты раскрытия парашюта находится в диапазоне от 2000 до 6000 футов (от 610 до 1829 метров) над уровнем грунта (AGL).
- **Статический**: предполагается, что скорость и направление ветра остаются неизменными на протяжении всего прыжка. Высота выброски должна составлять не менее 1000 футов (305 метров).

#### **Ввод информации о прыжке**

- **1** Нажмите кнопку **GPS**.
- **2** Выберите **Прыжки с парашютом**.
- **3** Выберите тип прыжка (*Типы прыжков*, стр. 25).
- **4** Выполните одно или несколько действий для ввода информации о прыжке.
	- Выберите **DIP**, чтобы установить маршрутную точку для расчетной точки приземления.
	- Выберите **Высота выброски** для установки значения высоты выброски AGL (в футах), на которой парашютист выпрыгивает из самолета.
	- Выберите **Выс. раскрытия** для установки значения высоты раскрытия парашюта AGL (в футах), на которой парашютист раскрывает парашют.
	- Выберите **Движение по инерции** для установки пройденного расстояния по горизонтали (в метрах) в зависимости от скорости самолета.
	- Выберите **Курс к точке HARP** для установки направления движения (в градусах) в зависимости от скорости самолета.
	- Выберите **Ветер** для установки данных о ветре: скорости (в узлах) и направления (в градусах).
	- Выберите **Постоянные значения** для установки дополнительной точной информации для запланированного прыжка. В зависимости от типа прыжка для ввода дополнительной информации можно выбрать **Проц.макс.знач**, **Коэффициент безопасности**, **K-открытый**, **Kсвободное падение** или **K-статический** (*[Постоянные настройки](#page-33-0)*, стр. 26).
	- Выберите **Авт.нав.к DIP** для включения автоматической навигации к точке DIP после прыжка.
	- Выберите **Перейти к HARP** для начала навигации к HARP.

#### <span id="page-33-0"></span>**Ввод данных о ветре для прыжков** HAHO **и** HALO

- **1** Нажмите кнопку **GPS**.
- **2** Выберите **Прыжки с парашютом**.
- **3** Выберите тип прыжка (*[Типы прыжков](#page-32-0)*, стр. 25).
- **4** Выберите **Ветер** > **Добавить**.
- **5** Выберите высоту.
- **6** Введите скорость ветра в узлах и выберите **Готово**.
- **7** Введите направление ветра в градусах и выберите **Готово**.

Значения данных о ветре будут добавлены в список. При вычислении используются только данные о ветре, добавленные в список.

**8** Повторите шаги с 5 по 7 для каждой доступной высоты.

#### **Сброс данных о ветре**

- **1** Нажмите кнопку **GPS**.
- **2** Выберите **Прыжки с парашютом**.
- **3** Выберите **HAHO** или **HALO**.
- **4** Выберите **Ветер** > **Сброс**.

Все значения данных о ветре будут удалены из списка.

#### **Ввод данных о ветре для статических прыжков**

- **1** Нажмите кнопку **GPS**.
- **2** Выберите **Прыжки с парашютом** > **Статический** > **Ветер**.
- **3** Введите скорость ветра в узлах и выберите **Готово**.
- **4** Введите направление ветра в градусах и выберите **Готово**.

#### **Постоянные настройки**

Выберите Прыжки с парашютом, тип прыжка, а затем выберите Постоянные значения.

- **Проц.макс.знач**: установка диапазона прыжка для всех типов прыжков. При установке значения менее 100% величина сноса от точки DIP снижается; при установке значения более 100% величина сноса увеличивается. Более опытные парашютисты могут использовать меньшие значения, тогда как неопытные парашютисты — большие.
- **Коэффициент безопасности**: установка допустимой погрешности прыжка (только для HAHO). Как правило, значение коэффициента безопасности представляет собой целое число от двух и выше и определяется парашютистом с учетом характеристик прыжка.
- **K-свободное падение**: установка значения аэродинамического сопротивления для парашюта во время свободного падения, исходя из класса купола парашюта (только для HALO). Каждый парашют должен иметь маркировку со значением K.
- **K-открытый**: установка значения аэродинамического сопротивления для открытого парашюта, исходя из класса купола парашюта (для HAHO и HALO). Каждый парашют должен иметь маркировку со значением K.
- **K-статический**: установка значения аэродинамического сопротивления для парашюта во время статического прыжка, исходя из класса купола парашюта (только для типа прыжка Статический). Каждый парашют должен иметь маркировку со значением K.

## <span id="page-34-0"></span>**Серфинг**

Можно использовать занятие серфингом для записи своих сеансов серфинга. После сеанса можно просмотреть количество взятых волн, самую длинную волну и максимальную скорость.

- **1** В режиме отображения циферблата нажмите кнопку **GPS**.
- **2** Выберите **Серфинг**.
- **3** Подождите, пока часы не получат сигналы GPS.
- **4** Нажмите кнопку **GPS**, чтобы запустить таймер занятия.
- **5** По завершении занятия нажмите кнопку **GPS**, чтобы остановить таймер занятия.
- **6** Выберите **Сохранить**, чтобы просмотреть сводку по вашему сеансу серфинга.

## **Просмотр информации о приливах**

#### **ОСТОРОЖНО**

Сведения о приливах\отливах приведены исключительно в информационных целях. Вы несете ответственность за соблюдение всех указаний, связанных с условиями на воде, и должны всегда следить за окружающей обстановкой и руководствоваться соображениями безопасности и здравого смысла во время нахождения в море. Несоблюдение данной рекомендации может привести к получению травм или смерти.

При сопряжении часов с совместимым смартфоном можно просмотреть информацию станций наблюдения за приливами, включая высоту прилива, а также время следующего прилива и отлива.

- **1** В режиме отображения циферблата нажмите кнопку **GPS**.
- **2** Выберите **Приливы**.
- **3** Выберите один из следующих вариантов:
	- Чтобы использовать текущее местоположение рядом со станцией наблюдения за приливами, выберите **Текущее местоположение**.
	- Для выбора недавно использовавшейся станции наблюдения за приливами выберите **Недавно**.
	- Чтобы выбрать сохраненное местоположение, выберите **Сохранено**.
	- Чтобы ввести координаты местоположения, выберите **Координаты**.

Для текущей даты отображается 24-часовой график приливов с текущей высотой прилива (1) и информацией о следующем приливе  $(2)$ .

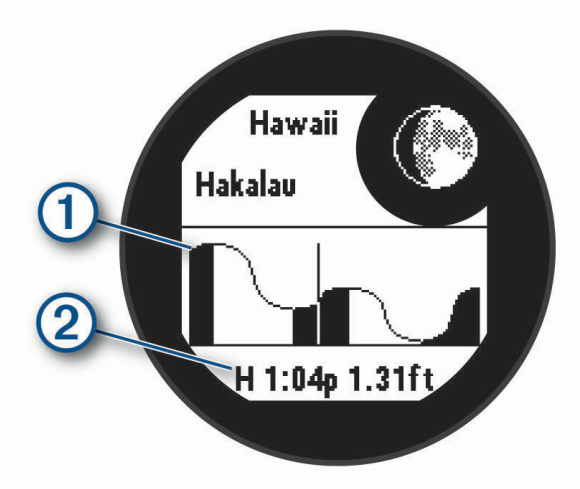

**4** Нажмите **DOWN** для просмотра информации о приливах на ближайшие дни.

#### **Настройка занятий и приложений**

Вы можете настроить список занятий и приложений, экраны данных, поля данных и другие параметры.

#### <span id="page-35-0"></span>**Добавление или удаление занятия из Избранного**

Список избранных занятий отображается при нажатии кнопки **GPS** в режиме отображения циферблата и обеспечивает быстрый доступ к занятиям, которые вы выполняете наиболее часто. При первом нажатии кнопки **GPS** для начала занятия часы предложат вам выбрать одно из избранных занятий. Вы можете в любое время добавить или удалить избранные занятия.

- **1** Нажмите и удерживайте кнопку **MENU**.
- **2** Выберите **Занятия и прил.**.

Избранные занятия отображаются в начале списка.

- **3** Выберите один из следующих вариантов:
	- Для добавления в Избранное выберите занятие, а затем выберите **В Избранное**.
	- Чтобы удалить из Избранного, выберите занятие, а затем выберите **Удалить из Избранного**.

#### **Изменение позиции занятия в списке приложений**

- **1** Нажмите и удерживайте кнопку **MENU**.
- **2** Выберите **Занятия и прил.**.
- **3** Выберите занятие.
- **4** Выберите параметр **Изменить порядок**.
- **5** Нажмите **UP** или **DOWN** для изменения позиции занятия в списке приложений.

#### **Настройка экранов данных**

Для каждого занятия можно отобразить, скрыть и изменить компоновку и содержимое экранов данных.

- **1** Нажмите и удерживайте кнопку **MENU**.
- **2** Выберите **Занятия и прил.**.
- **3** Выберите занятие для настройки.
- **4** Выберите настройки занятия.
- **5** Выберите **Экраны данных**.
- **6** Выберите экран данных для настройки.
- **7** Выберите один из следующих вариантов:
	- Выберите **Раскладка**, чтобы настроить количество полей данных на экране данных.
	- Выберите поле, чтобы изменить отображаемые в нем данные.
	- Выберите **Изменить порядок**, чтобы изменить позицию экрана данных в ленте.
	- Выберите **Убрать**, чтобы удалить экран данных из ленты.
- **8** При необходимости выберите пункт **Добавить новый элемент**, чтобы добавить экран данных в ленту.

Вы можете добавить пользовательский экран данных или выбрать один из предварительно заданных экранов данных.

#### **Добавление карты для занятия**

Для отдельного занятия можно добавить карту в цикл экранов данных.

- **1** Нажмите и удерживайте кнопку **MENU**.
- **2** Выберите **Занятия и прил.**.
- **3** Выберите занятие для настройки.
- **4** Выберите настройки занятия.
- **5** Выберите **Экраны данных** > **Добавить новый элемент** > **Карта**.
#### <span id="page-36-0"></span>**Создание пользовательского занятия**

- **1** В режиме отображения циферблата нажмите кнопку **GPS**.
- **2** Выберите **Добавить**.
- **3** Выберите один из следующих вариантов:
	- Выберите **Копиров. занятие**, чтобы создать собственное пользовательское занятие на основе одного из сохраненных занятий.
	- Чтобы создать новое пользовательское занятие, выберите **Другое** > **Другое**.
- **4** При необходимости выберите тип занятия.
- **5** Выберите имя или введите собственное имя.

К дублирующимся именам занятий добавляется номер, например: Велотренировка(2).

- **6** Выберите один из следующих вариантов:
	- Выберите параметр, чтобы изменить определенные настройки занятия. Например, можно настроить экраны данных или автоматические функции.
	- Выберите **Готово**, чтобы сохранить и использовать пользовательское занятие.
- **7** Выберите ✔, чтобы добавить занятие в свой список избранного.

## **Настройки занятий и приложений**

Эти параметры позволяют настроить каждое предварительно загруженное приложение для занятий в соответствии с вашими потребностями. Например, можно настроить страницы данных и включить функции оповещения и тренировок. Для определенных типов занятий некоторые настройки могут быть недоступны.

Удерживая кнопку **MENU**, выберите **Занятия и прил.**. Выберите занятие, а затем выберите настройки занятия.

- **3D-расстояние**: функция вычисления пройденного расстояния с учетом изменения высоты и горизонтального движения по поверхности.
- **3D-скорость**: функция вычисления скорости с учетом изменения высоты и горизонтального движения по поверхности.
- **Добавить занятие**: позволяет настраивать мультитренировку.
- **Оповещения**: настройка тренировочных или навигационных оповещений для занятия.
- **Скалолаз.: авто**: активация автоматического определения часами изменения высоты с помощью встроенного альтиметра (*[Включение автоматического режима для скалолазания](#page-40-0)*, стр. 33).
- **Auto Lap**: автоматическая отметка кругов с помощью функции Auto Lap. Параметр Автом. настр. расст. отмечает круги на определенном расстоянии. Параметр Авт. позиционирование отмечает круги при прохождении местоположения, где ранее была нажата кнопка SET. По завершении круга на экране появится настраиваемое сообщение с оповещением о круге. Эта функция полезна при оценке эффективности на разных этапах тренировки.
- **Auto Pause**: установка для функции Auto Pause® возможностей остановки записи данных при прекращении движения или при снижении скорости ниже указанного уровня. Эта функция может оказаться полезной, когда маршрут вашего занятия включает в себя светофоры или другие места, в которых необходимо остановиться.
- **Автоматическая пауза**: позволяет часам автоматически определять, когда вы отдыхаете во время плавания в бассейне, и создавать интервал отдыха (*[Автоматическая пауза и пауза, установленная](#page-18-0) [вручную](#page-18-0)*, стр. 11).
- **Автозаезд**: активация автоматического обнаружения часами участков движения на лыжах или виндсерфе с помощью встроенного акселерометра. Для занятий виндсерфингом можно задать пороговые значения скорости и расстояния для автоматического запуска заплыва.
- **Смена страниц**: настройка автоматического пролистывания всех экранов данных занятия во время работы таймера занятия.

**Цвет фона**: выбор черного или белого фона для каждого занятия.

**Крупные цифры**: изменение размера цифр на экранах данных занятия.

- **Транслировать ЧП**: включение автоматической передачи данных о частоте пульса при запуске занятия (*[Трансляция данных о частоте пульса](#page-82-0)*, стр. 75).
- **Запуск обр. отсчета**: включает таймер обратного отсчета для интервалов во время плавания в бассейне.
- **Экраны данных**: позволяет настроить экраны данных и добавить новые экраны данных для занятия (*[Настройка экранов данных](#page-35-0)*, стр. 28).
- **Изменить вес**: позволяет добавлять вес, используемый для подхода во время силовых или кардиотренировок.
- **Расстояние в гольфе**: указание единиц измерения, используемых во время игры в гольф.
- **Система оценок**: устанавливает систему категорий сложности для оценки сложности трассы для скалолазания.
- **Номер дорожки**: установка номера дорожки для отслеживания вашего забега.
- **Кнопка Lap**: включение или отключение кнопки SET для записи круга, подхода или отдыха во время занятия.
- **Блокировать устр.**: блокировка кнопок во время мультитренировки для предотвращения случайного нажатия кнопок.
- **Метроном**: воспроизводит вибро- и звуковые сигналы с постоянным ритмом, что помогает повысить эффективность тренировок за счет повышения, снижения или поддержания более постоянной частоты. Можно установить количество ударов в минуту (уд./мин.) для частоты, которую вы хотите поддерживать, частоту ударов и настройки звука.
- **Отслеживание режима**: включает или отключает автоматическое отслеживание режима подъема или спуска для внетрассового катания на лыжах или сноуборде.
- **Отслеживание препятствий**: позволяет часам сохранять местоположения препятствий после прохождения первого круга дистанции. Во время повторных прохождений дистанции часы используют сохраненные местоположения для переключения между интервалами препятствий и бега (*[Запись занятия бегом с препятствиями](#page-17-0)*, стр. 10).
- **Штрафы**: позволяет отслеживать штрафные удары во время игры в гольф (*[Запись статистики](#page-31-0)*, стр. 24).
- **Размер бассейна**: выбор длины бассейна для заплывов в бассейне.
- **Усреднение мощности**: определяет, включают ли часы нулевые значения для измерения мощности, которые возникают, когда вы не крутите педали.
- **Режим мощности**: установка режима питания по умолчанию для занятия.
- **Таймаут реж. энергосбер.**: установка длительности таймаута для режима энергосбережения, в течение которого часы остаются в режиме тренировки, например в ожидании начала забега. Параметр Средняя переводит часы в энергосберегающий режим часов после 5 минут бездействия. Параметр Длинное переводит часы в энергосберегающий режим часов после 25 минут бездействия. Продленный режим может сократить время работы от аккумулятора между зарядками.
- **Запись занятия**: включение записи файла FIT с данными занятий гольфом. В файлы FIT записываются данные для фитнеса, предназначенные для использования в приложении Garmin Connect.
- **Запись после заката**: настройка на часах функции записи точек трека после заката в режиме GPSтрекера.
- **Запись температуры**: записывает температуру окружающей среды вокруг часов во время определенных занятий.
- **Регистрация VO2 Max.**: включение регистрации VO2 Max для бега по пересеченной местности.
- **Интервал записи**: настройка частоты записи точек трека в режиме GPS-трекера. По умолчанию точки GPS-трека записываются один раз в час, а после заката они не записываются. Если запись точек GPS-трека выполняется реже, время работы устройства от батареи продлевается.
- **Переименовать**: настройка имени занятия.
- **Подсчет повторов**: включение или отключение подсчета повторений во время тренировки. Опция Только тренировки позволяет включить подсчет повторений только для тренировок с инструкциями.
- **Повтор**: включение функции Повтор для мультитренировок. Например, эту функцию можно использовать для занятий с несколькими переходами, таких как кросс с заплывами.
- **Восстановить настройки**: сброс настроек занятия.
- **Статистика трассы**: позволяет отслеживать статистику трассы для занятий скалолазанием в помещении.
- **Мощность при беге**: позволяет записывать данные мощности при беге и настраивать параметры (*[Настройки мощности при беге](#page-89-0)*, стр. 82).
- **Спутники**: установка спутниковой системы для занятия (*[Настройки спутников](#page-41-0)*, стр. 34).
- **Подсчет баллов**: включение или выключение автоматического ведения счета, когда вы начинаете игру в гольф.
- **SpeedPro**: позволяет использовать расширенные показатели скорости для занятий виндсерфингом.
- **Отслеживание статистики**: позволяет отслеживать статистику во время игры в гольф (*[Запись](#page-31-0)  [статистики](#page-31-0)*, стр. 24).
- **Импульс**: настройка режима стробоскопа со светодиодным фонарем, скорости и цвета во время занятия.
- **Определение гребков**: включает определение типа гребков для заплывов в бассейне.
- **Переходы**: включение переходов для мультитренировок.
- **Оповещ. вибр.**: включает оповещения, которые уведомляют о необходимости вдоха или выдоха во время дыхательного упражнения.

#### **Оповещения о занятиях**

Для каждого занятия можно установить оповещения, которые помогут в достижении конкретной задачи, в улучшении осведомленности об окружающей среде и в навигации к пункту назначения. Некоторые оповещения доступны не для всех занятий. Существует три типа оповещений: сигналы событий, оповещения о диапазоне и повторяющиеся оповещения.

- **Сигнал события**: сигнал события уведомляет о событии один раз. Событие имеет конкретное значение. Например, можно установить на часах оповещение при достижении определенного количества сожженных калорий.
- **Оповещения о диапазоне**: оповещение о диапазоне поступает каждый раз, когда часы выходят за рамки указанного диапазона значений. Например, можно установить на часах оповещение для частоты пульса, которое будет поступать, когда значение частоты пульса становится ниже 60 ударов в минуту (уд./мин) и больше 210 уд./мин.
- **Повторяющиеся оповещения**: повторяющиеся оповещения поступают каждый раз, когда часы записывают определенное значение или интервал. Например, можно установить на часах оповещение с интервалом 30 минут.

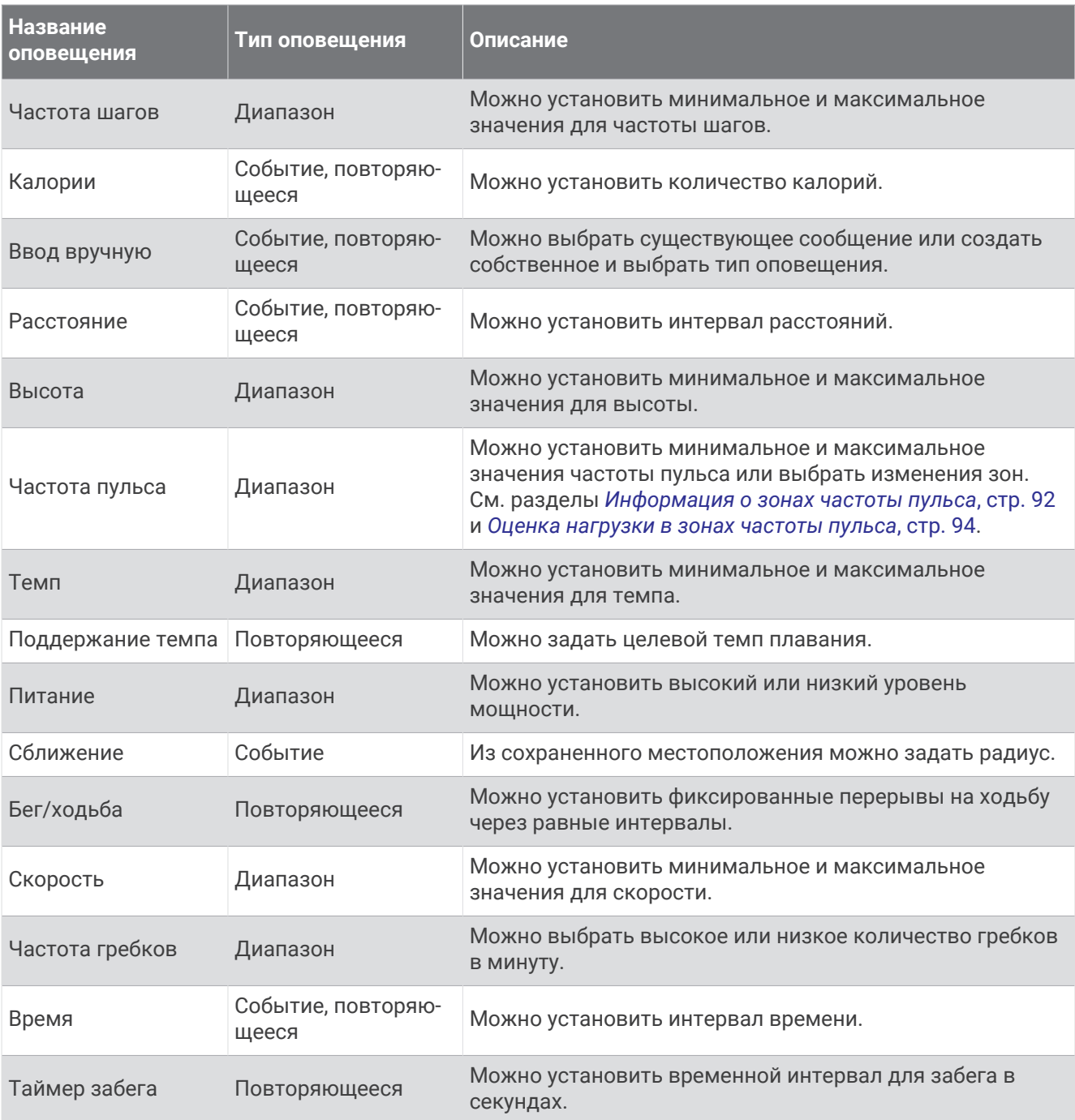

### <span id="page-40-0"></span>**Настройка оповещения**

- **1** Нажмите и удерживайте кнопку **MENU**.
- **2** Выберите **Занятия и прил.**.
- **3** Выберите занятие.

**ПРИМЕЧАНИЕ.** для некоторых занятий эта функция недоступна.

- **4** Выберите настройки занятия.
- **5** Выберите **Оповещения**.
- **6** Выберите один из следующих вариантов:
	- Выберите пункт **Добавить новый элемент**, чтобы добавить новое оповещение для занятия.
	- Выберите имя оповещения, чтобы отредактировать существующее оповещение.
- **7** При необходимости выберите тип оповещения.
- **8** Выберите зону, введите минимальное и максимальное значения или настраиваемое значение для оповещения.
- **9** При необходимости включите оповещение.

Для оповещений о событиях и повторяющихся оповещений сообщение отображается при каждом достижении значения оповещения. Для оповещений о диапазоне сообщение отображается каждый раз, когда значение выходит за рамки указанного диапазона (минимальное и максимальное значения).

#### **Включение автоматического режима для скалолазания**

Функция автоматического режима для скалолазания обеспечивает автоматическое определение изменения высоты. Эту функцию можно использовать при занятиях скалолазанием, пешим туризмом, бегом или ездой на велосипеде.

- **1** Нажмите и удерживайте кнопку **MENU**.
- **2** Выберите **Занятия и прил.**.
- **3** Выберите занятие.

**ПРИМЕЧАНИЕ.** для некоторых занятий эта функция недоступна.

- **4** Выберите настройки занятия.
- **5** Выберите **Скалолаз.: авто** > **Состояние**.
- **6** Выберите **Всегда** или **Не во время навигации**.
- **7** Выберите один из следующих вариантов:
	- Выберите **Экран для бега**, чтобы определить экран данных, который будет отображаться во время пробежки.
	- Выберите **Экран для скалолазания**, чтобы определить экран данных, который будет отображаться во время занятий скалолазанием.
	- Выберите **Инвертировать цвета**, чтобы включить обращение цветов при переключении режимов.
	- Выберите **Вертикальная скорость**, чтобы задать скорость подъема за период времени.
	- Выберите **Перекл. реж.**, чтобы установить скорость переключения режимов устройством.

**ПРИМЕЧАНИЕ.** параметр Текущий экран позволяет автоматически выполнять переход к последнему просмотренному вами экрану перед автоматическим переходом в режим для скалолазания.

### <span id="page-41-0"></span>**Настройки спутников**

Вы можете изменить настройки спутников, чтобы настроить спутниковые системы, используемые для каждого вида занятия. Дополнительные сведения о спутниковых системах см. по адресу: [garmin.com](https://www.garmin.com/aboutGPS) [/aboutGPS.](https://www.garmin.com/aboutGPS)

Удерживая кнопку **MENU**, выберите **Занятия и прил.**. Выберите занятие, настройки занятия, затем выберите параметр **Спутники**.

**ПРИМЕЧАНИЕ.** для некоторых занятий эта функция недоступна.

**Выключено**: отключение спутниковых систем для занятия.

**Исп. по умолч.**: позволяет часам использовать для спутников системные настройки по умолчанию (*[Настройки системы](#page-112-0)*, стр. 105).

**Только GPS**: включение спутниковой системы GPS.

**Все системы**: включение нескольких спутниковых систем. Совместное использование нескольких спутниковых систем позволяет повысить производительность и ускорить позиционирование в сложных условиях в отличие от использования только GPS. Однако при использовании нескольких систем заряд аккумуляторов расходуется значительно быстрее, чем при работе только в режиме GPS.

**ПРИМЕЧАНИЕ.** доступно только на моделях часов Instinct 2X Solar.

**Все системы и многодиапазонный режим**: включение нескольких спутниковых систем на нескольких частотных диапазонах. В многодиапазонных системах используется несколько частотных диапазонов, что обеспечивает более стабильное ведение путевого журнала, улучшенное позиционирование, уменьшение количества ошибок вследствие использования многолучевого канала и уменьшение количества ошибок по причине атмосферных явлений при использовании часов в сложных условиях.

**ПРИМЕЧАНИЕ.** доступно только на моделях часов Instinct 2X Solar.

**GPS + ГЛОНАСС**: позволяет использовать спутниковые системы GPS и ГЛОНАСС для получения более точной информации о местоположении в условиях плохой видимости неба. При одновременном использовании GPS и другой спутниковой системы заряд аккумуляторов расходуется значительно быстрее, чем при работе только в режиме GPS.

**ПРИМЕЧАНИЕ.** доступно только на моделях часов Instinct 2/2S.

**GPS + GALILEO**: позволяет использовать спутниковые системы GPS и GALILEO для получения более точной информации о местоположении в условиях плохой видимости неба. При одновременном использовании GPS и другой спутниковой системы заряд аккумуляторов расходуется значительно быстрее, чем при работе только в режиме GPS.

**ПРИМЕЧАНИЕ.** доступно только на моделях часов Instinct 2/2S.

**UltraTrac**: снижение частоты записи точек отслеживания и данных датчиков. Включение функции UltraTrac увеличивает время работы от аккумулятора, однако при этом снижается качество записываемых занятий. Следует использовать функцию UltraTrac для занятий, которые требуют более длительной автономной работы от аккумулятора и имеют низкий приоритет относительно обновления данных с датчика.

# Applied Ballistics

### **ОСТОРОЖНО**

Функция Applied Ballistics предназначена для предоставления точных данных для корректировки высоты и поправки на ветер только на основе профилей оружия и патронов, а также оценки текущих условий. В зависимости от окружающей среды условия могут быстро меняться. Изменения условий окружающей среды, такие как возникновение порывов ветра или ветра в направлении от места стрельбы, может влиять на точность выстрела. Показания для корректировки высоты и поправки на ветер основываются только на тех данных, которые были введены пользователем для этой функции. Следует регулярно и внимательно снимать показания, а также обеспечивать достаточное время для их стабилизации после значительных изменений условий окружающей среды. Следует всегда оставлять безопасный запас для изменения условий и ошибок в показаниях.

Перед выстрелом следует составить четкое представление о мишени и том, что находится за ней. Пренебрежение окружающими условиями во время стрельбы может привести к нанесению материального ущерба, получению травм или летальному исходу.

**ПРИМЕЧАНИЕ.** данная функция доступна только при использовании моделей Instinct 2X Solar - Tactical Edition.

Функция Applied Ballistics предлагает индивидуальные расчеты прицеливания для стрельбы на дальнюю дистанцию на основе характеристик винтовки, патронов и различных условий окружающей среды. Вы можете ввести параметры, включая ветер, температуру, влажность, дальность и направление стрельбы.

Эта функция предоставляет всю информацию, необходимую для стрельбы на дальнюю дистанцию, в том числе корректировку высоты, поправки на ветер и время полета пули. Она также позволяет настроить сопротивление для выбранного типа патрона. Более подробную информацию об этой функции см. на сайте [appliedballisticsllc.com](http://appliedballisticsllc.com). Описание терминов и полей данных см. в *[Словарь](#page-47-0)  [терминов Applied Ballistics](#page-47-0)*, стр. 40.

**ПРИМЕЧАНИЕ.** возможно, вам понадобится обновить баллистический калькулятор в приложении AB Synapse - Garmin для разблокировки всех функций Applied Ballistics (*Приложение AB Synapse - Garmin*, стр. 35).

## **Приложение** AB Synapse - Garmin

Приложение AB Synapse - Garmin позволяет управлять баллистическими профилями на часах Instinct 2X Solar - Tactical Edition или обновлять баллистический калькулятор при необходимости. Приложение AB Synapse - Garmin можно скачать из магазина приложений на смартфоне.

## **Параметры** Applied Ballistics

- В режиме отображения циферблата нажмите **GPS**, выберите **Applied Ballistics** и нажмите **GPS**.
- **Quick Edit**: позволяет быстро изменить дальность, направление стрельбы и данные о ветре (*Быстрое изменение условий стрельбы*, стр. 36).
- **Range Card**: позволяет просматривать данные для различных дистанций в зависимости от введенных пользователем параметров. Можно изменять поля данных (*[Настройка полей карты дальности](#page-44-0)*, [стр. 37](#page-44-0)), редактировать шаг дальности (*[Редактирование шага дальности](#page-44-0)*, стр. 37) и устанавливать базовую дальность (*[Настройка базовой дальности](#page-44-0)*, стр. 37).
- **Target Card**: позволяет просматривать дальность, подъем и снос ветром для десяти целей в зависимости от введенных пользователем параметров.
- **Environment**: позволяет настроить метеорологические условия для текущей окружающей среды. Можно ввести пользовательские значения, использовать значение давления и широты с внутреннего датчика в устройстве или использовать значение температуры с подключенного датчика tempe™ (*Окружающая среда*, стр. 36).
- **Target**: позволяет настроить условия стрельбы на дальнюю дистанцию для текущей мишени. Можно изменять выбор мишени и настраивать условия для не менее десяти мишеней (*[Смена мишени](#page-44-0)*, [стр. 37](#page-44-0)).
- **Profile**: позволяет настроить свойства оружия (*[Редактирование свойств оружия](#page-46-0)*, стр. 39), патрона (*[Изменение свойств патрона](#page-45-0)*, стр. 38) и выходные единицы измерения для текущего профиля. Можно изменить выбранный профиль (*[Выбор другого профиля](#page-45-0)*, стр. 38) и добавить дополнительные профили (*[Добавление профиля](#page-45-0)*, стр. 38).
- **Change Fields**: позволяет настроить поля данных на экране данных профиля (*[Настройка экрана данных](#page-45-0) [профиля](#page-45-0)*, стр. 38).

**Setup**: позволяет выбрать единицы измерения и включить параметры подъема и сноса ветром.

### **Быстрое изменение условий стрельбы**

Можно редактировать дальность и направление стрельбы, а также данные о ветре.

- **1** В приложении Applied Ballistics нажмите кнопку **GPS**.
- **2** Выберите **Quick Edit**.

**СОВЕТ.** с помощью кнопок DOWN и UP можно изменить каждое значение, а затем нажать GPS, чтобы перейти к следующему полю.

- **3** Установите значение **RNG** на целевое расстояние.
- **4** Установите значение **DOF** по действительному направлению вашей стрельбы (либо вручную, либо с помощью компаса).
- **5** Установите значение **W 1** на низкую скорость ветра.
- **6** Установите значение **W 2** на высокую скорость ветра.
- **7** Установите значение **DIR** на направление, откуда дует ветер.
- **8** Нажмите кнопку **BACK**, чтобы сохранить настройки.

### **Окружающая среда**

#### **Редактирование параметров окружающей среды**

- **1** В приложении Applied Ballistics нажмите кнопку **GPS**.
- **2** Выберите **Environment**.
- **3** Выберите параметр, который необходимо изменить.

#### <span id="page-44-0"></span>**Включение автоматического обновления**

Функцию автоматического обновления можно использовать для автоматического обновления значений широты и давления. При подключении к датчику tempe значение температуры также обновляется. При подключении к метеорологическому прибору значения скорости ветра, направления ветра и влажности тоже обновляются. Значения обновляются каждые пять минут.

- В приложении Applied Ballistics нажмите кнопку **GPS**.
- Выберите **Environment** > **Auto Update** > **On**

### **Карта дальности**

#### **Настройка полей карты дальности**

- В приложении Applied Ballistics нажмите кнопку **GPS**.
- Выберите **Range Card**.

**СОВЕТ.** чтобы быстро просмотреть различные поля данных для третьего столбца, нажмите кнопку GPS.

- Удерживайте нажатой кнопку **GPS**.
- Выберите пункт **Change Fields**.
- Используйте кнопки **DOWN** и **UP** для прокрутки до нужного поля.
- Нажмите кнопку **GPS**, чтобы изменить поле.
- Нажмите кнопку **BACK**, чтобы сохранить изменения.

#### **Редактирование шага дальности**

- В приложении Applied Ballistics нажмите кнопку **GPS**.
- Выберите **Range Card**.
- Удерживайте нажатой кнопку **GPS**.
- Выберите **Range Increment**.
- Введите значение.

#### **Настройка базовой дальности**

- В приложении Applied Ballistics нажмите кнопку **GPS**.
- Выберите **Range Card**.
- Удерживайте нажатой кнопку **GPS**.
- Выберите **Base Range**.
- Введите значение.

#### **Мишени**

#### **Смена мишени**

- В приложении Applied Ballistics нажмите кнопку **GPS**.
- Выберите **Target**.
- Выберите мишень.
- Выберите **Set as Current**.

#### **Редактирование мишени**

- В приложении Applied Ballistics нажмите кнопку **GPS**.
- Выберите **Target**.
- Выберите мишень.
- Выберите параметр, который необходимо изменить.

## <span id="page-45-0"></span>**Профиль**

## **Выбор другого профиля**

- **1** В приложении Applied Ballistics нажмите кнопку **GPS**.
- **2** Выберите **Profile** > **Profile**.
- **3** Выберите профиль.
- **4** Нажмите **Change Profile**.

### **Добавление профиля**

Чтобы добавить файл .pro с информацией профиля, создайте этот файл с помощью приложения AB Synapse - Garmin и перенесите его в папку AB на устройстве. Также создать профиль можно с помощью устройства Garmin.

- **1** В приложении Applied Ballistics нажмите кнопку **GPS**.
- **2** Выберите **Profile** > **Profile** > **+ Profile**.
- **3** Выберите один из следующих вариантов:
	- Чтобы настроить свойства патрона, выберите **Bullet Properties** (*Изменение свойств патрона*, стр. 38).
	- Чтобы настроить свойства оружия, выберите **Gun Properties** (*[Редактирование свойств оружия](#page-46-0)*, [стр. 39](#page-46-0)).
	- Чтобы изменить единицы измерения для полей вывода, выберите **Output Units**.

#### **Удаление профиля**

- **1** В приложении Applied Ballistics нажмите кнопку **GPS**.
- **2** Выберите **Profile** > **Profile**.
- **3** Выберите профиль.
- **4** Выберите **Delete Profile**.

### **Настройка экрана данных профиля**

- **1** Во время выполнения занятия Applied Ballistics нажмите кнопку **DOWN** для прокрутки экрана данных профиля.
- **2** Нажмите кнопку **GPS**.
- **3** Выберите пункт **Change Fields**.
- **4** Используйте кнопки **DOWN** и **UP** для прокрутки до нужного поля.
- **5** Нажмите кнопку **GPS**, чтобы изменить поле.
- **6** Нажмите кнопку **BACK**, чтобы сохранить изменения.

#### **Изменение свойств патрона**

- **1** В приложении Applied Ballistics нажмите кнопку **GPS**.
- **2** Выберите **Profile** > **Bullet Properties**.
- **3** Выберите один из следующих вариантов:
	- Чтобы автоматически ввести свойства патрона из базы данных патронов Applied Ballistics, выберите **Bullet Database**, выберите свой баллистический калькулятор и выберите калибр, производителя, патрон и кривую сопротивления.

**ПРИМЕЧАНИЕ.** вы можете выбрать калибр и найти нужный патрон в списке патронов с этим калибром. Не все названия патронов соответствуют фактическому калибру патрона. Например, патрон 300 Win Mag имеет калибр .308.

• Чтобы вручную ввести свойства патрона, если он отсутствует в базе данных патронов, нажмите кнопку **DOWN** для прокрутки параметров и выберите значения для редактирования.

**ПРИМЕЧАНИЕ.** данную информацию можно найти на веб-сайте производителя патронов.

### <span id="page-46-0"></span>**Редактирование свойств оружия**

- **1** В приложении Applied Ballistics нажмите кнопку **GPS**.
- **2** Выберите **Profile** > **Gun Properties**.
- **3** Выберите параметр, который необходимо изменить.

#### **Калибровка начальной скорости пули**

Калибровка начальной скорости пули обеспечивает более точное решение в диапазоне сверхзвуковых скоростей для конкретного огнестрельного оружия.

- **1** В приложении Applied Ballistics нажмите кнопку **GPS**.
- **2** Выберите **Profile** > **Gun Properties** > **Calibrate Muzzle Velocity**.
- **3** Выберите один из следующих вариантов:
	- Выберите **Range**, чтобы изменить дальность.
	- Выберите **True Drop**, чтобы изменить расстояние снижения.
- **4** Выберите **BACK**.

#### **Калибровка коэффициента перерасчета снижения пули**

Garmin рекомендует выполнять калибровку начальной скорости пули до определения коэффициента перерасчета снижения пули.

Калибровка коэффициента перерасчета снижения обеспечивает более точное решение в диапазоне околозвуковой или сверхзвуковой скорости для конкретного огнестрельного оружия.

- **1** В приложении Applied Ballistics нажмите кнопку **GPS**.
- **2** Выберите **Profile** > **Gun Properties** > **Calibrate DSF**.
- **3** Выберите один из следующих вариантов:
	- Выберите **Range**, чтобы изменить дальность.
	- Выберите **True Drop**, чтобы изменить расстояние снижения.
- **4** Выберите **BACK**.

#### **Просмотр таблицы коэффициента снижения пули**

Таблица коэффициента снижения пули заполняется после калибровки коэффициента снижения пули. При необходимости вы можете сбросить значения в таблице до нуля.

- **1** В приложении Applied Ballistics нажмите кнопку **GPS**.
- **2** Выберите **Profile** > **Gun Properties** > **View DSF Table**.
- **3** При необходимости удерживайте кнопку **MENU** и выберите **Clear DSF Table**. Значения таблицы обнуляются.

#### **Редактирование таблицы начальной скорости пули и температуры**

- **1** В приложении Applied Ballistics нажмите кнопку **GPS**.
- **2** Выберите **Profile** > **Gun Properties** > **MV-Temp Table**.
- **3** Нажмите и удерживайте кнопку **MENU**.
- **4** Нажмите кнопку **Edit**.
- **5** Используйте кнопки **DOWN** и **UP** для прокрутки таблицы.
- **6** Нажмите кнопку **GPS**, чтобы изменить значение.
- **7** Нажмите кнопку **BACK**, чтобы сохранить изменения.
- **8** Нажмите **BACK**.
- **9** Выберите **Muzzle Velocity** > **Enable MV-Temp**, чтобы настроить начальную скорость пули при помощи таблицы температур.

### <span id="page-47-0"></span>**Сброс таблицы начальной скорости пули и температуры**

- **1** В приложении Applied Ballistics нажмите кнопку **GPS**.
- **2** Выберите **Profile** > **Gun Properties** > **MV-Temp Table**.
- **3** Нажмите и удерживайте кнопку **MENU**.
- **4** Выберите **Clear MV-Temp**.

## **Словарь терминов** Applied Ballistics

**ПРИМЕЧАНИЕ.** функция Applied Ballistics доступна только на устройстве Instinct 2X Solar - Tactical **Edition** 

#### *Поля данных стрельбы*

**DOF**: направление стрельбы, где север — это 0 градусов, а восток — 90 градусов. Поле ввода.

**СОВЕТ.** это значение можно установить с помощью компаса, наведя верхнюю часть устройства по направлению стрельбы. Текущее значение по компасу отобразится в поле DOF. Нажмите GPS, чтобы использовать это значение. Значение можно ввести вручную с помощью кнопок DOWN или UP.

**ПРИМЕЧАНИЕ.** поле DOF используется только для расчета ускорения Кориолиса. Если мишень находится на расстоянии менее 1000 метров, это поле является необязательным.

**Elevation**: вертикальный аспект прицеливания, выраженный в миллирадианах (мил) или угловых минутах (MOA).

**RNG**: расстояние до мишени, выраженное в ярдах или метрах. Поле ввода.

**W 1/2**: скорость ветра 1, скорость ветра 2 и направление ветра. Например, если направление ветра (DIR) равняется 9:00, ветер дует слева направо по отношению к стрелку. Поле ввода.

**ПРИМЕЧАНИЕ.** скорость ветра 2 указывать необязательно. Использование скорости ветра 1 и скорости ветра 2 не является эффективным способом учитывать скорости ветра на различных расстояниях между вами и мишенью. Эти поля используются с целью установить пределы (изолировать) значения ветра и рассчитать минимальные и максимальные значения поправки на ветер для расчета.

- **Windage 1**: горизонтальный аспект прицеливания в зависимости от скорости ветра 1 и направления ветра, выраженный в миллирадианах (мил) или угловых минутах (MOA).
- **Windage 2**: горизонтальный аспект прицеливания в зависимости от скорости ветра 2 и направления ветра, выраженный в миллирадианах (мил) или угловых минутах (MOA).

#### *Дополнительные поля вывода*

**Aero. Jump. Effect**: поправка на высоту, связанная с аэродинамическим прыжком. Аэродинамический прыжок — это вертикальное отклонение пули из-за бокового ветра. Аэродинамический прыжок рассчитывается на основе значения «Скорость ветра 1». Если компонент бокового ветра или значение ветра отсутствует, это значение равно нулю.

**Bullet Drop**: общее снижение пули на протяжении полета, выраженное в дюймах.

**Cos. Incl. Ang.**: косинус угла наклона к мишени.

- **H. Cor. Effect**: горизонтальное ускорение Кориолиса. Горизонтальное ускорение Кориолиса это поправка на ветер, связанная с ускорением Кориолиса. Она всегда рассчитывается устройством, хотя ее влияние будет минимальным при небольшой дальности.
- **Lead**: горизонтальная коррекция, необходимая для попадания по мишени, движущейся влево или вправо с заданной скоростью.

**СОВЕТ.** когда вы введете скорость мишени, устройство рассчитает необходимую поправку с учетом характеристик ветра.

- **Max. Ord.**: максимальная высота. Максимальная высота над осью ствола, на которую поднимется пуля во время полета.
- **Max. Ord. Range**: расстояние, на котором пуля достигнет максимальной высоты.
- **Remaining Energy**: оставшаяся энергия пули при попадании в мишень, выраженная в футо-фунтах или джоулях (Дж).
- **Spin Drift**: поправка в связи с вращательным (гироскопическим) сносом. Например, в северном полушарии пуля из ствола с правым направлениям всегда будет незначительно отклоняться вправо.
- **Time of Flight**: время полета, которое указывает, сколько времени понадобится пуле, чтобы достичь мишени на заданном расстоянии.
- **V. Cor. Effect**: вертикальное ускорение Кориолиса. Вертикальное ускорение Кориолиса это поправка на высоту, связанная с ускорением Кориолиса. Она всегда рассчитывается устройством, хотя ее влияние будет минимальным при небольшой дальности.
- **Velocity**: расчетная скорость пули при попадании в мишень.
- **Velocity Mach**: расчетная скорость пули при попадании в мишень, выраженная как коэффициент скорости Маха.

#### *Поля метеорологических условий*

**Amb/Stn Pressure**: атмосферное давление (на уровне станции). Атмосферное давление не корректируется относительно уровня моря (барометрическое давление). Атмосферное давление необходимо для расчета условий стрельбы. Поле ввода.

**СОВЕТ.** вы можете ввести это значение вручную или выбрать параметр Use Current Pressure, чтобы использовать значение давления из внутреннего датчика устройства.

**Humidity**: влажность воздуха в процентах. Поле ввода.

**Latitude**: горизонтальное положение на поверхности земли. Отрицательные значения находятся ниже экватора. Положительные значения находятся над экватором. Это значение используется для расчета вертикального и горизонтального ускорения Кориолиса. Поле ввода.

**СОВЕТ.** вы можете выбрать параметр Use Current Position, чтобы использовать координаты GPS с устройства.

**ПРИМЕЧАНИЕ.** поле Latitude используется только для расчета ускорения Кориолиса. Если мишень находится на расстоянии менее 1000 метров, это поле является необязательным.

**Temperature**: температура в текущем местоположении. Поле ввода.

**СОВЕТ.** можно вручную ввести значение температуры с подключенного датчика tempe или другого устройства для измерения температуры. Это поле не обновляется автоматически при подключении к датчику tempe.

- **Wind Direction**: направление, откуда дует ветер. Например, 9:00 означает, что ветер дует слева направо от стрелка. Поле ввода.
- **Wind Speed 1**: скорость ветра, использующаяся в расчетах. Поле ввода.

**Wind Speed 2**: дополнительная скорость ветра, использующаяся в расчетах. Поле ввода.

**СОВЕТ.** вы можете использовать две скорости ветра для расчета поправки с высоким и низким значением. Фактическая поправка должна находиться в этом диапазоне.

#### *Поля данных мишени*

**Direction of Fire**: направление стрельбы, где север — это 0 градусов, а восток — 90 градусов. Поле ввода.

**ПРИМЕЧАНИЕ.** поле Direction of Fire используется только для расчета ускорения Кориолиса. Если мишень находится на расстоянии менее 1000 метров, это поле является необязательным.

- **Inclination**: угол наклона стрельбы. Отрицательное значение указывает на стрельбу вниз. Положительное значение указывает на стрельбу вверх. В формуле стрельбы вертикальная часть умножается на косинус угла наклона для расчета скорректированной формулы при стрельбе вверх или вниз. Поле ввода.
- **Range**: расстояние до мишени, выраженное в ярдах или метрах. Поле ввода.
- **Speed**: скорость движущейся мишени, выраженная в милях в час (миль/ч) или в километрах в час (км/ч). Отрицательное значение указывает на движение мишени влево. Положительное значение указывает движение мишени вправо. Поле ввода.

#### *Поля данных профиля, свойства патрона*

**Ballistic Coefficient**: баллистический коэффициент пули, указанный производителем. Поле ввода.

**СОВЕТ.** если вы используете одну из пользовательских кривых сопротивления Applied Ballistics, баллистический коэффициент будет иметь значение 1,000.

**Bullet Diameter**: диаметр пули в дюймах. Поле ввода.

**ПРИМЕЧАНИЕ.** диаметр пули может отличаться от названия. Например, пуля 300 Win Mag имеет диаметр .308 дюйма.

**Bullet Length**: длина пули в дюймах. Поле ввода.

**Bullet Weight**: масса пули в гранах. Поле ввода.

**Drag Curve**: пользовательская кривая сопротивления Applied Ballistics или стандартные модели снарядов G1 или G7. Поле ввода.

**ПРИМЕЧАНИЕ.** большинство патронов для дальнобойных винтовок приближены к стандарту G7.

#### *Поля данных профиля, свойства оружия*

**Muzzle Velocity**: скорость пули при выходе из дула. Поле ввода.

**ПРИМЕЧАНИЕ.** это поле необходимо для точного расчета стрельбы. Если вы выполните калибровку начальной скорости пули, это поле будет обновляться автоматически для более точного расчета стрельбы.

- **Output Units**: выходные единицы измерения. Миллирадиан (мил) это 3,438 дюйма (8,7 см) на 100 ярдов (91 м). Угловая минута (MOA) — это 1,047 дюйма (2,6 см) на 100 ярдов (91 м).
- **Sight Height**: расстояние от центральной оси ствола до центральной оси прицела. Поле ввода.

**СОВЕТ.** это значение можно определить, измерив расстояние от верхней части затвора до центра маховика горизонтальных поправок и добавив половину диаметра затвора.

- **SSF Elevation**: линейный коэффициент для вертикального масштабирования. Не все прицелы идеальны, поэтому для баллистического расчета требуется скорректировать масштаб для определенного прицела. Например, если маховик смещается на 10 мил, а попадание происходит на 9 мил, шкала прицела составит 0,9. Поле ввода.
- **SSF Windage**: линейный коэффициент для горизонтального масштабирования. Не все прицелы идеальны, поэтому для баллистического расчета требуется скорректировать масштаб для определенного прицела. Например, если маховик смещается на 10 мил, а попадание происходит на 9 мил, шкала прицела составит 0,9. Поле ввода.
- **Twist Rate**: расстояние, которое составляет один полный оборот нареза ствола. Шаг нарезов обычно указывается производителем оружия или ствола. Поле ввода.
- **Zero Height**: дополнительное изменение высоты попадания при пристрелке. Часто используется при установке глушителя или использовании дозвуковых патронов. Например, если вы установите глушитель и пуля будет попадать в мишень на 1 дюйм выше ожидаемого, ваша Zero Height составит 1 дюйм. Необходимо снова установить ноль после снятия глушителя. Поле ввода.
- **Zero Offset**: дополнительное изменение горизонтального отклонения при пристрелке. Часто используется при установке глушителя или использовании дозвуковых патронов. Например, если вы установите глушитель и пуля будет попадать в мишень на 1 дюйм левее ожидаемого, ваше Zero Offset составит 1 дюйм. Необходимо снова установить ноль после снятия глушителя. Поле ввода.

**Zero Range**: дальность, на которой винтовка была пристреляна. Поле ввода.

#### *Поля данных профиля, Свойства оружия, Калибровка начальной скорости пули*

**Range**: расстояние от дула до мишени. Поле ввода.

**СОВЕТ.** вы должны ввести значение как можно ближе к дальности, рекомендуемой в расчете стрельбы. Это расстояние, на котором пуля замедляется до скорости Маха 1,2 и начинает входить в околозвуковую область.

**True Drop**: фактическое расстояние, на которое пуля снижается при полете к мишени, выраженное в миллирадианах (мил) или угловых минутах (MOA). Поле ввода.

#### *Поля данных профиля, Свойства оружия, Калибровка коэффициента снижения пули*

**Range**: дальность, с которой вы ведете стрельбу. Поле ввода.

**СОВЕТ.** эта дальность должна составлять не менее 90% от дальности, рекомендованной в расчете стрельбы. Если значение составляет менее 80% от рекомендованной дальности, корректировка будет неверной.

**True Drop**: фактическое расстояние, на которое пуля снижается при выстреле на определенной дальности, выраженное в миллирадианах (мил) или угловых минутах (MOA). Поле ввода.

# **Тренировка**

## <span id="page-50-0"></span>**Объединенный статус тренировки**

При использовании нескольких устройств Garmin с вашей учетной записью Garmin Connect можно выбрать, какое устройство является основным источником данных для повседневного использования и тренировок.

В меню приложения Garmin Connect выберите Настройки.

**Основное устройство для тренировок**: задает источник приоритетных данных для показателей тренировки, таких как статус тренировки и целевая нагрузка.

**Основное портативное устройство**: задает приоритетный источник ежедневных данных о здоровье, таких как количество шагов и сон. Это должны быть часы, которые вы носите чаще всего.

**СОВЕТ.** для получения наиболее точных результатов Garmin рекомендует часто выполнять синхронизацию с учетной записью Garmin Connect.

### **Синхронизация занятий и измерений показателей тренировки**

Вы можете синхронизировать занятия и измерения показателей тренировки с других устройств Garmin с вашими часами Instinct 2 при помощи учетной записи Garmin Connect. Это позволяет часам точнее отражать данные о тренировке и вашу физическую форму. Например, можно записать заезд с помощью велокомпьютера Edge® и просмотреть сведения о занятии и восстановлении на часах Instinct 2.

Синхронизируйте часы Instinct 2 и другие устройства Garmin с учетной записью Garmin Connect.

**СОВЕТ.** вы можете задать основное устройство для тренировок и основное портативное устройство в приложении Garmin Connect (*Объединенный статус тренировки*, стр. 43).

На часах Instinct 2 отображаются последние занятия и показатели эффективности с других устройств Garmin.

## **Тренировки**

Можно создать персонализированные тренировки, которые содержат цели для каждого этапа тренировки и для разных расстояний, времени и калорий. Во время занятия можно просматривать экраны данных о тренировках, которые содержат информацию об этапе тренировки, например расстояние этапа тренировки или средний темп.

**На часах**: из списка занятий можно открыть приложение с тренировками для отображения всех загруженных на часы тренировок (*[Занятия и приложения](#page-14-0)*, стр. 7).

Вы также можете просматривать историю тренировок.

**В приложении**: можно создавать и находить больше тренировок. Также вы можете выбрать план тренировки со встроенными тренировками и передать его на часы (*Выполнение тренировки из Garmin Connect*, стр. 43).

Можно делать график тренировок.

Вы можете обновлять и редактировать свои текущие тренировки.

## **Выполнение тренировки из** Garmin Connect

Для загрузки тренировки из Garmin Connect требуется наличие учетной записи Garmin Connect (*[Garmin](#page-96-0)  Connect*[, стр. 89\)](#page-96-0).

- **1** Выберите один из следующих вариантов:
	- Откройте приложение Garmin Connect.
	- Перейдите на веб-сайт [connect.garmin.com](https://connect.garmin.com).
- **2** Выберите **Тренировки и планирование** > **Тренировки**.
- **3** Найдите тренировку или создайте и сохраните новую тренировку.
- **4** Выберите или **Отправка на устройство**.
- **5** Следуйте инструкциям на экране.

## **Начало тренировки**

Прежде чем начинать тренировку, ее необходимо загрузить из своей учетной записи Garmin Connect.

- **1** В режиме отображения циферблата нажмите кнопку **GPS**.
- **2** Выберите занятие.
- **3** Нажмите и удерживайте кнопку **MENU**.
- **4** Выберите **Тренировка** > **Тренировки**.
- **5** Выберите тренировку.

**ПРИМЕЧАНИЕ.** в списке отображаются только совместимые тренировки с выбранным занятием.

- **6** Выберите **Нач. тренир.**.
- **7** Нажмите кнопку **GPS**, чтобы запустить таймер занятия.

После начала тренировки устройство будет отображать каждый этап тренировки, примечания по этапу (дополнительно), цель (дополнительно) и текущие данные о тренировке.

### **Выполнение предлагаемой ежедневной тренировки**

Чтобы часы могли предложить ежедневную тренировку, необходимо иметь статус тренировки и показатель VO2 Max. (*[Статус тренировки](#page-70-0)*, стр. 63).

- **1** В режиме отображения циферблата нажмите кнопку **GPS**.
- **2** Выберите **Бег** или **Велосипед**.

Появится предлагаемая ежедневная тренировка.

- **3** Нажмите кнопку **GPS** и выберите параметр:
	- Чтобы приступить к выполнению тренировки, выберите **Нач. тренир.**.
	- Чтобы отменить тренировку, выберите **Закрыть**.
	- Чтобы просмотреть этапы тренировки, выберите **Шаги**.
	- Чтобы обновить настройку цели тренировки, выберите **Тип цели**.
	- Чтобы отключить уведомления о будущих тренировках, выберите **Откл. подск.**.

Предлагаемая тренировка автоматически обновляется в соответствии с изменениями в тренировочных привычках, времени восстановления и показателя VO2 Max.

## **Создание интервальной тренировки**

- **1** В режиме отображения циферблата нажмите кнопку **GPS**.
- **2** Выберите занятие.
- **3** Нажмите и удерживайте кнопку **MENU**.
- **4** Выберите **Тренировка** > **Интервалы** > **Правка** > **Интервал** > **Тип**.
- **5** Выберите **Расстоян.**, **Время** или **Открытый**.

**СОВЕТ.** опция Открытый позволяет создать неограниченный по времени интервал.

- **6** При необходимости выберите **Длительность**, введите значение расстояния или интервала времени для тренировки, а затем выберите  $\blacktriangledown$ .
- **7** Нажмите кнопку **BACK**.
- **8** Выберите **Отдых** > **Тип**.
- **9** Выберите **Расстоян.**, **Время** или **Открытый**.
- **10** При необходимости введите значение расстояния или времени для интервала отдыха, а затем выберите $\blacktriangleright$ .
- **11** Нажмите кнопку **BACK**.

**12** Выберите один или несколько предлагаемых вариантов.

- Чтобы установить количество повторов, выберите **Повтор**.
- Чтобы добавить в тренировку неограниченную по времени разминку, выберите **Разминка** > **Включено**.
- Чтобы добавить в тренировку неограниченную по времени заминку, выберите **Заминка** > **Включе но**.

### **Начало интервальной тренировки**

- **1** В режиме отображения циферблата нажмите кнопку **GPS**.
- **2** Выберите занятие.
- **3** Нажмите и удерживайте кнопку **MENU**.
- **4** Выберите **Тренировка** > **Интервалы** > **Нач. тренир.**.
- **5** Нажмите кнопку **GPS**, чтобы запустить таймер занятия.
- **6** Если в интервальную тренировку входит разминка, нажмите кнопку **SET**, чтобы начать первый интервал.
- **7** Следуйте инструкциям на экране.

После завершения всех интервалов отобразится сообщение.

## **О календаре тренировок**

Календарь тренировок на часах представляет собой расширение календаря или расписания тренировок, созданного в вашей учетной записи Garmin Connect. После добавления нескольких тренировок в календарь Garmin Connect их можно отправить на устройство. Все запланированные тренировки, отправленные на устройство, отображаются в мини-виджете календаря. Выбрав день в календаре, можно просмотреть или начать тренировку. Запланированная тренировка остается на часах независимо от ее выполнения или пропуска. При отправке запланированных тренировок из Garmin Connect существующий календарь тренировок перезаписывается.

### **Использование планов тренировок** Garmin Connect

Прежде чем вы сможете загружать и использовать план тренировки, вам необходимо завести учетную запись Garmin Connect (*[Garmin Connect](#page-96-0)*, стр. 89), а также выполнить сопряжение часов Instinct 2 с совместимым телефоном.

- **1** В приложении Garmin Connect выберите или •••
- **2** Выберите **Тренировки и планирование** > **Планы тренировок**.
- **3** Выберите план тренировки и внесите его в расписание.
- **4** Следуйте инструкциям на экране.
- **5** Перейдите к плану тренировок в календаре.

## **Тренировка** PacePro™

Многие бегуны во время забега любят носить браслет с пометками темпа, который помогает им достичь своей цели. Функция PacePro позволяет вам создать собственный браслет на основе расстояния и темпа или расстояния и времени. Вы также можете создать браслет с пометками темпа для известной дистанции для оптимизации темпа на основе изменений высоты.

Можно создать план PacePro с помощью приложения Garmin Connect. Перед запуском дистанции можно просмотреть отрезки и график высоты.

## **Загрузка плана** PacePro **из** Garmin Connect

Перед тем как загрузить план PacePro из Garmin Connect, необходимо создать учетную запись Garmin Connect (*[Garmin Connect](#page-96-0)*, стр. 89).

- **1** Выберите один из следующих вариантов:
	- Откройте приложение Garmin Connect и выберите  $\blacksquare$ или •••
	- Перейдите на веб-сайт [connect.garmin.com](https://connect.garmin.com).
- **2** Выберите **Тренировки и планирование** > **Стратегии темпа PacePro**.
- **3** Следуйте приведенным на экране инструкциям, чтобы создать и сохранить план PacePro.
- **4** Выберите **)** или **Отправка на устройство**.

## **Запуск плана** PacePro

Прежде чем начинать план PacePro, его необходимо загрузить из своей учетной записи Garmin Connect.

- **1** В режиме отображения циферблата нажмите кнопку **GPS**.
- **2** Выберите бег вне помещения.
- **3** Нажмите и удерживайте кнопку **MENU**.
- **4** Выберите **Тренировка** > **Планы PacePro**.
- **5** Выберите план тренировок.
- **6** Нажмите кнопку **GPS**.

**СОВЕТ.** перед тем как принять план PacePro, можно предварительно просмотреть отрезки, график высоты и карту.

- **7** Выберите **Принять план**, чтобы начать тренировку.
- **8** При необходимости выберите ✔, чтобы включить навигацию по дистанции.
- **9** Нажмите кнопку **GPS**, чтобы запустить таймер занятия.

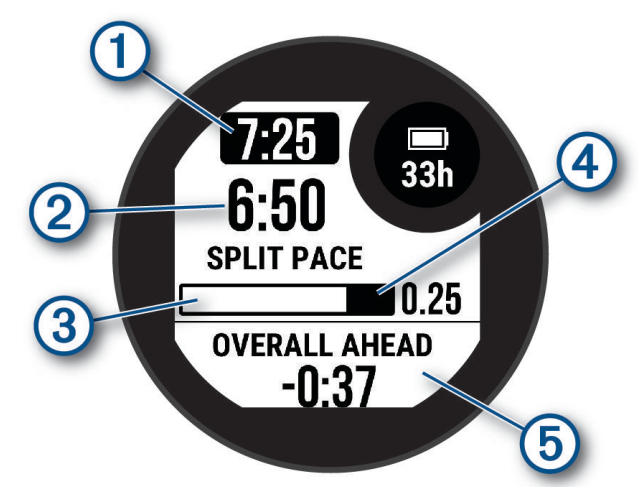

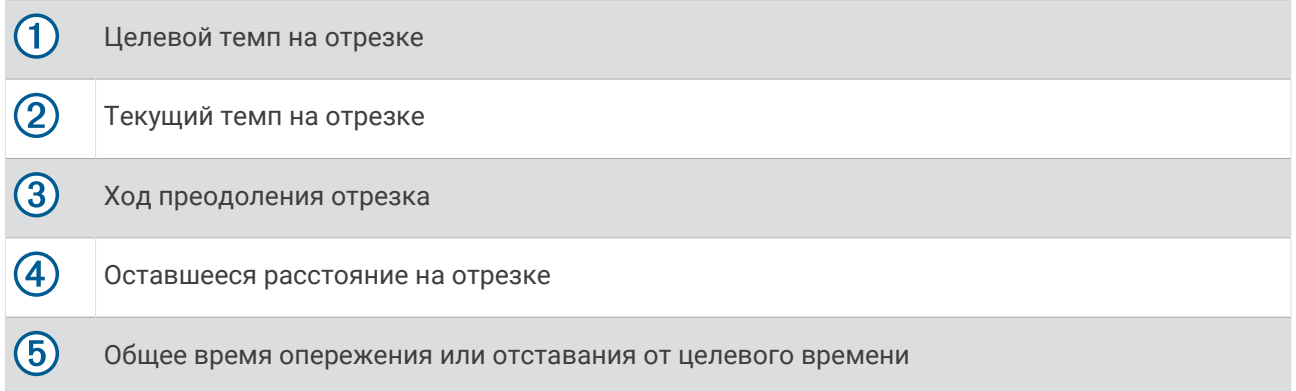

**СОВЕТ.** удерживая кнопку MENU, выберите **Остановить PacePro** > ◆, чтобы остановить план PacePro. Таймер занятия продолжает работать.

## **Использование Virtual Partner®**

Virtual Partner — это тренировочный инструмент, разработанный, чтобы помочь вам достичь своих целей. Можно задать темп для функции Virtual Partner, чтобы устроить соревнование с виртуальным партнером.

**ПРИМЕЧАНИЕ.** для некоторых занятий эта функция недоступна.

- **1** Нажмите и удерживайте кнопку **MENU**.
- **2** Выберите **Занятия и прил.**.
- **3** Выберите занятие.
- **4** Выберите настройки занятия.
- **5** Выберите **Экраны данных** > **Добавить новый элемент** > **Virtual Partner**.
- **6** Введите значение темпа или скорости.
- **7** Нажмите кнопку **UP** или **DOWN**, чтобы изменить позицию экрана Virtual Partner (необязательно).
- **8** Начните занятие (*[Начало занятия](#page-14-0)*, стр. 7).
- **9** Используйте кнопки **UP** и **DOWN**, чтобы перейти к экрану Virtual Partner для просмотра информации о лидере.

## **Установка цели тренировки**

Функция цели тренировки используется вместе с функцией Virtual Partner, позволяя ставить цели по дистанции, расстоянию и времени, расстоянию и темпу или расстоянию и скорости. Во время тренировки часы в реальном времени показывает ваш прогресс в достижении поставленной цели.

- **1** В режиме отображения циферблата нажмите кнопку **GPS**.
- **2** Выберите занятие.
- **3** Нажмите и удерживайте кнопку **MENU**.
- **4** Выберите пункт **Тренировка** > **Задать цель**.
- **5** Выберите один из следующих вариантов:
	- Выберите **Только расстояние**, чтобы выбрать одну из дистанций в списке или задать свое целевое значение.
	- Выберите **Расстояние и время**, чтобы задать свое целевое значение дистанции и времени.
	- Выберите **Расстояние и темп** или **Расстояние и скорость**, чтобы задать соответствующие целевые значения.

Откроется экран цели тренировки с расчетным временем финиша. Расчетное время финиша вычисляется на основе текущего результата и оставшегося времени.

**6** Нажмите кнопку **GPS**, чтобы запустить таймер занятия.

**СОВЕТ.** чтобы отменить цель тренировки, нажмите и удерживайте кнопку MENU и выберите **Отмена**   $\mathsf{u}$ ели >  $\mathsf{v}$ .

## **Соревнование с результатами предыдущего занятия**

В качестве цели вы можете попытаться побить собственный последний результат (записанный или загруженный). Эта функция используется с функцией Virtual Partner, позволяя увидеть, насколько вы превосходите собственный прошлый результат или отстаете от него.

**ПРИМЕЧАНИЕ.** для некоторых занятий эта функция недоступна.

- **1** В режиме отображения циферблата нажмите кнопку **GPS**.
- **2** Выберите занятие.
- **3** Нажмите и удерживайте кнопку **MENU**.
- **4** Выберите **Тренировка** > **Занятие с соревнованием**.
- **5** Выберите один из следующих вариантов:
	- Нажмите **Из журнала**, чтобы выбрать на устройстве результат ранее записанного занятия.
	- Нажмите **Загруженные**, чтобы выбрать занятие, загруженное из вашей учетной записи Garmin **Connect**
- **6** Выберите занятие.
- Откроется экран Virtual Partner с расчетным временем завершения.
- **7** Нажмите кнопку **GPS**, чтобы запустить таймер занятия.
- **8** После завершения занятия нажмите кнопку **GPS** и выберите **Сохранить**.

# **История**

В журнале сохранена информация о времени, расстоянии, калориях, средней скорости или темпе, данные о кругах, а также дополнительно информация с датчика.

**ПРИМЕЧАНИЕ.** после заполнения памяти устройства новые данные записываются на место самых старых данных.

## **Использование архива**

Архив содержит сохраненные на часах предыдущие занятия.

- **1** В режиме отображения циферблата нажмите и удерживайте кнопку **MENU**.
- **2** Выберите **Архив** > **Занятия**.
- **3** Выберите занятие.
- **4** Нажмите кнопку **GPS**.
- **5** Выберите один из следующих вариантов:
	- Для просмотра дополнительной информации о занятии выберите **Вся статистика**.
	- Чтобы просмотреть влияние занятий на вашу аэробную и анаэробную форму, выберите **Эффект трен.** (*[О функции Training Effect](#page-72-0)*, стр. 65).
	- Для просмотра времени в каждой зоне частоты пульса выберите **Частота пульса**.
	- Чтобы выбрать круг и просмотреть дополнительную информацию по каждому кругу, выберите пункт **Круги**.
	- Для выбора заезда на горных лыжах или сноуборде и просмотра дополнительной информации о каждом заезде, выберите **Забеги**.
	- Чтобы выбрать подход при выполнении упражнений и просмотреть дополнительную информацию по каждому подходу, выберите пункт **Подходы**.
	- Чтобы просмотреть занятие на карте, выберите пункт **Карта**.
	- Чтобы просмотреть профиль высот для занятия, выберите **Профиль высот**.
	- Для удаления выбранного занятия выберите **Удалить**.

## **История мультитренировок**

На устройстве сохраняются суммарные данные мультитренировок, в том числе расстояние, время, калории и данные дополнительных аксессуаров. Данные сегментов в разных видах спорта и переходы при этом разделяются, что позволяет вам сравнить похожие тренировки и отслеживать скорость переходов. В истории переходов сохраняется расстояние, время, средняя скорость и калории.

## **Личные рекорды**

По завершении занятия часы отображают любые новые личные рекорды, которые были достигнуты во время тренировки. В личные рекорды входят самое быстрое время для нескольких типовых дистанций, самый большой вес во время силовой тренировки для основных движений и самый длинный пробег, заезд или заплыв.

**ПРИМЕЧАНИЕ.** для велотренировок также чаще всего записывается максимальный подъем и наилучшая мощность (требуется измеритель мощности).

### **Просмотр личных рекордов**

- **1** В режиме отображения циферблата нажмите и удерживайте кнопку **MENU**.
- **2** Выберите **Архив** > **Рекорды**.
- **3** Выберите вид спорта.
- **4** Выберите рекорд.
- **5** Выберите **Просмотреть рекорд**.

#### **Восстановление личных рекордов**

Каждый личный рекорд можно восстановить, заменив его предыдущим записанным рекордом.

- **1** В режиме отображения циферблата нажмите и удерживайте кнопку **MENU**.
- **2** Выберите **Архив** > **Рекорды**.
- **3** Выберите вид спорта.
- **4** Выберите рекорд для восстановления.
- $5$  Выберите **Назад** >  $\sqrt{\phantom{a}}$ .

**ПРИМЕЧАНИЕ.** сохраненные занятия при этом не удаляются.

### **Удаление личных рекордов**

- **1** В режиме отображения циферблата нажмите и удерживайте кнопку **MENU**.
- **2** Выберите **Архив** > **Рекорды**.
- **3** Выберите вид спорта.
- **4** Выберите один из следующих вариантов:
	- $\cdot$  Чтобы удалить один рекорд, выберите рекорд и нажмите **Удалить рекорд >**  $\blacktriangledown$ .
	- $\cdot$  Чтобы удалить все рекорды для выбранного вида спорта, нажмите **Удалить все рекорды** >  $\blacktriangledown$ .

**ПРИМЕЧАНИЕ.** сохраненные занятия при этом не удаляются.

## **Просмотр общих результатов**

Можно просмотреть общие данные о расстоянии и времени, сохраненные на часах.

- **1** В режиме отображения циферблата нажмите и удерживайте кнопку **MENU**.
- **2** Выберите **Архив** > **Общие результаты**.
- **3** Выберите занятие.
- **4** Выберите вариант для просмотра результатов по неделям или месяцам.

## **Функция одометра**

Одометр автоматически фиксирует общее пройденное расстояние, набранную высоту и время, затраченное на выполнение занятий.

- **1** В режиме отображения циферблата нажмите и удерживайте кнопку **MENU**.
- **2** Выберите **Архив** > **Общие результаты** > **Одометр**.
- **3** Чтобы просмотреть общие результаты, зарегистрированные с помощью одометра, нажмите кнопку **UP** или **DOWN**.

## **Удаление журнала**

- **1** В режиме отображения циферблата нажмите и удерживайте кнопку **MENU**.
- **2** Выберите **Архив** > **Опции**.
- **3** Выберите один из следующих вариантов:
	- Выберите **Удалить все занятия** для удаления всех занятий из журнала.
	- Выберите **Сбросить результаты** для сброса всех результатов по расстоянию и времени. **ПРИМЕЧАНИЕ.** сохраненные занятия при этом не удаляются.

# **Вид**

Настроить внешний вид циферблата часов и функции быстрого доступа можно в ленте мини-виджетов и в меню элементов управления.

## **Настройки циферблата**

Внешний вид циферблата можно изменить, выбрав компоновку, цвета и дополнительные данные. Также можно загрузить пользовательские циферблаты из магазина Connect IQ.

## **Настройка циферблата**

Вы можете настраивать внешний вид и информацию, отображаемую на циферблате.

- **1** В режиме отображения циферблата нажмите и удерживайте кнопку **MENU**.
- **2** Выберите **Циферблат**.
- **3** Для предварительного просмотра опций, выбранных для циферблата, используйте кнопку **UP** или **DOWN**.
- **4** Нажмите **GPS**.
- **5** Выберите один из следующих вариантов:
	- Чтобы активировать циферблат, нажмите **Применить**.
	- Для выбора данных, которые будут отображаться на циферблате, выберите **Настроить**, с помощью кнопок **UP** и **DOWN** выполняйте предварительный просмотр опций и нажмите кнопку **GPS**.

## **Мини**-**виджеты**

Часы поставляются с предварительно установленными мини-виджетами, которые обеспечивают быстрый доступ к информации (*[Просмотр ленты мини-виджетов](#page-62-0)*, стр. 55). Для некоторых минивиджетов требуется подключение к совместимому смартфону посредством технологии Bluetooth. Некоторые мини-виджеты по умолчанию скрыты. Их можно добавить в ленту вручную (*[Настройка](#page-63-0) [ленты мини-виджетов](#page-63-0)*, стр. 56).

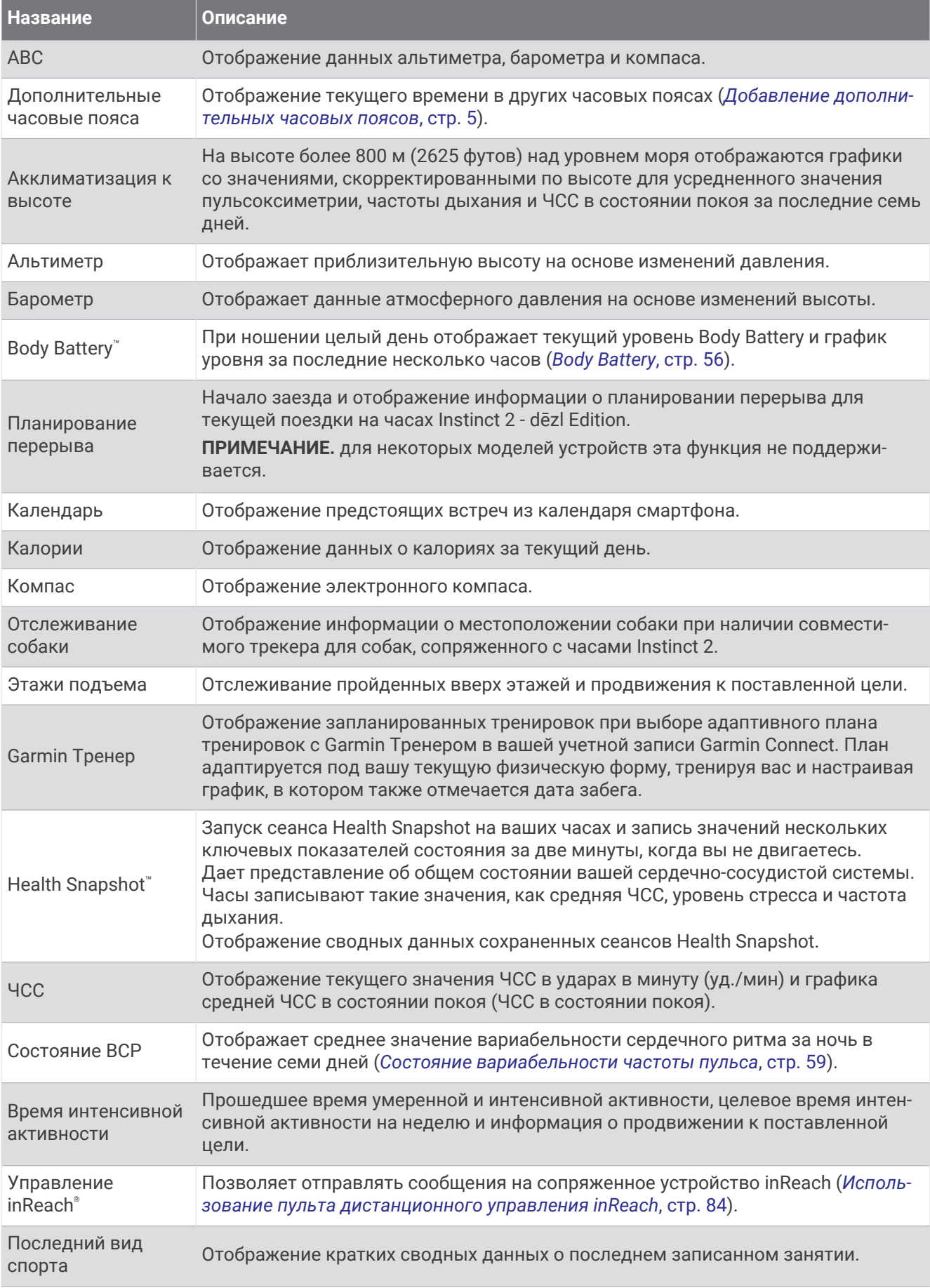

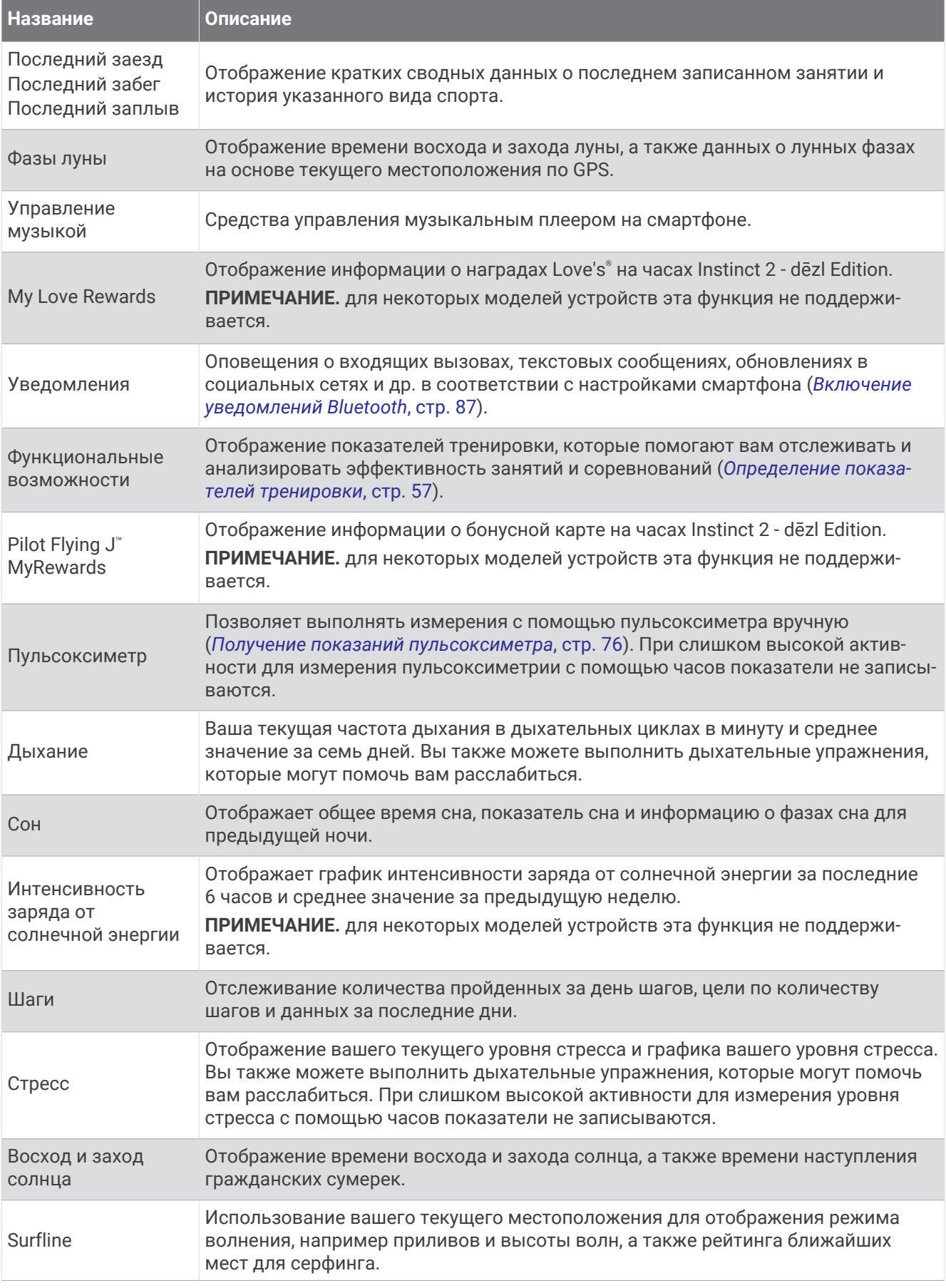

<span id="page-62-0"></span>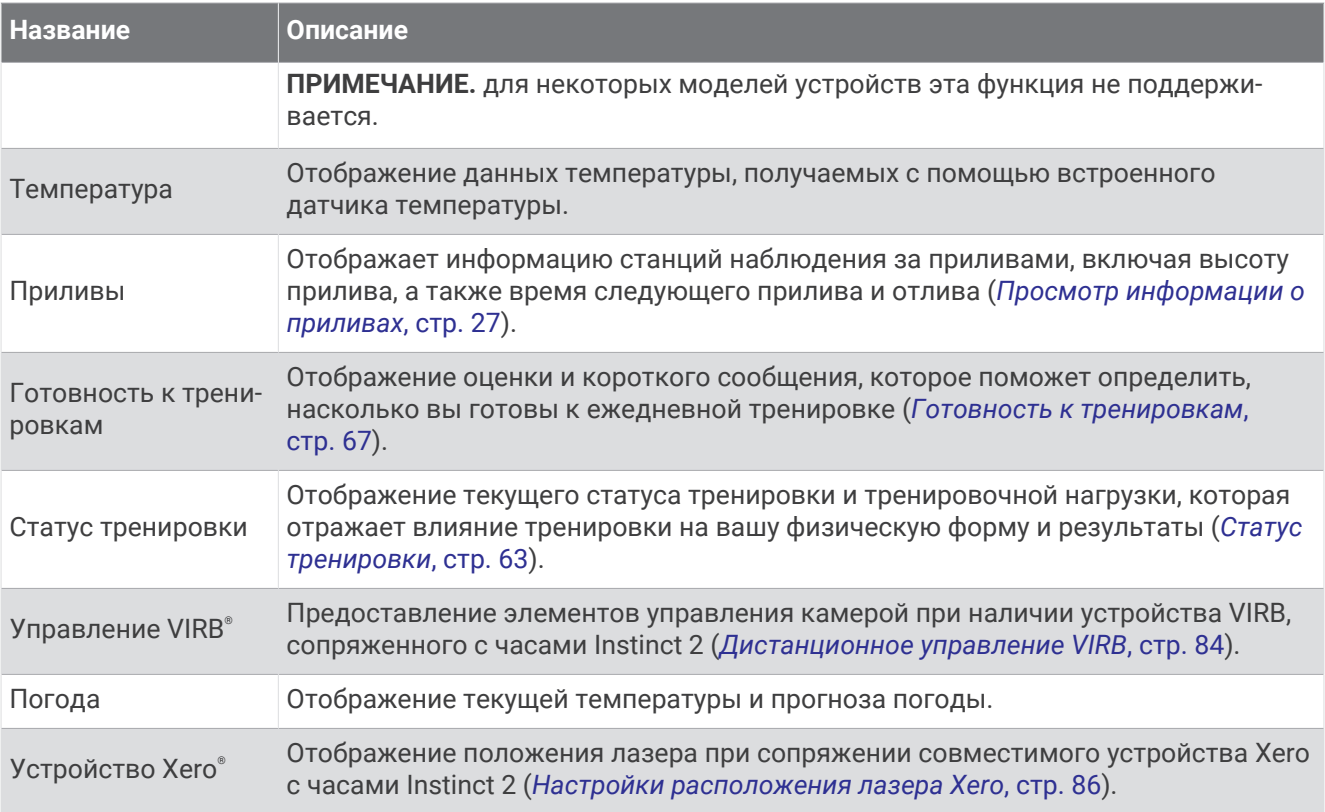

## **Просмотр ленты мини**-**виджетов**

Мини-виджеты обеспечивают быстрый доступ к информации о здоровье, данным о занятиях, встроенным датчикам и многому другому. При сопряжении часов вы можете просматривать данные со своего телефона, такие как уведомления, прогноз погоды и события из вашего календаря.

**1** Нажмите кнопку **UP** или **DOWN**.

Часы прокручивают ленту мини-виджетов и отображают сводные данные для каждого минивиджета.

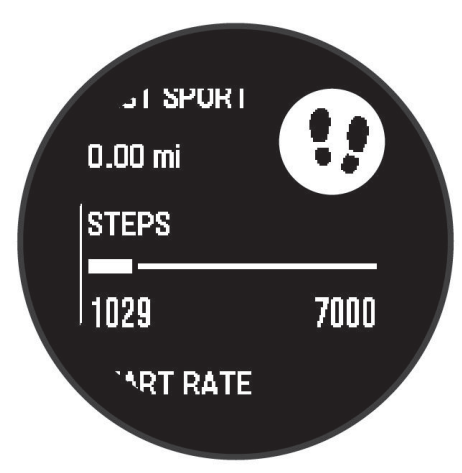

- **2** Для просмотра дополнительных сведений нажмите кнопку **GPS**.
- **3** Выберите один из следующих вариантов:
	- Для просмотра информации о мини-виджете нажмите кнопку **DOWN**.
	- Нажмите кнопку **GPS**, чтобы просмотреть дополнительные опции и функции для мини-виджета.

## <span id="page-63-0"></span>**Настройка ленты мини**-**виджетов**

Вы можете изменять порядок мини-виджетов, удалять мини-виджеты и добавлять новые в ленте.

- **1** Нажмите и удерживайте кнопку **MENU**.
- **2** Выберите **Вид** > **Мини-виджеты**.
- **3** Выберите один из следующих вариантов:
	- Выберите мини-виджет и нажмите **UP** или **DOWN**, чтобы изменить его положение в ленте.
	- Выберите мини-виджет и нажмите  $\overline{\mathbf{\Omega}}$ , чтобы удалить его из ленты.
	- Выберите **Добавить** и выберите мини-виджет, чтобы добавить его в ленту.

## Body Battery

Часы анализируют вариабельность сердечного ритма, уровень стресса, качество сна и данные об активности, чтобы определить общий уровень Body Battery. Подобно датчику топлива в автомобиле, он указывает количество доступной энергии. Диапазон уровня Body Battery варьируется от 5 до 100, где значения от 5 до 25 соответствуют очень низкому уровню накопленной энергии, значения от 26 до 50 низкому уровню накопленной энергии, значения от 51 до 75 — среднему, а значения от 76 до 100 высокому уровню накопленной энергии.

Вы можете синхронизировать часы с учетной записью Garmin Connect, чтобы просмотреть наиболее актуальный уровень Body Battery, долгосрочную тенденцию и дополнительные сведения (*Советы по улучшению данных Body Battery*, стр. 56).

#### **Советы по улучшению данных** Body Battery

- Для получения более точных результатов носите часы во время сна.
- Хороший сон повышает ваш Body Battery.
- Высокая нагрузка и стресс приводят к снижению Body Battery.
- Прием пищи, а также стимуляторы, такие как кофеин, не влияют на Body Battery.

## <span id="page-64-0"></span>**Определение показателей тренировки**

Показатели тренировки представляют собой расчетные значения, которые помогают вам отслеживать и анализировать эффективность тренировок и соревнований. Для определения показателей требуется проведение нескольких занятий с использованием пульсометра на запястье или совместимого нагрудного пульсометра. Для определения показателей велотренировки требуется пульсометр и измеритель мощности.

Данные расчетные значения разработаны и поддерживаются компанией Firstbeat Analytics™ . Для получения дополнительных сведений посетите веб-сайт [garmin.com/performance-data/running](http://garmin.com/performance-data/running).

**ПРИМЕЧАНИЕ.** расчетные значения поначалу могут оказаться неточными. Часам необходимы данные нескольких занятий, чтобы определить вашу физическую форму.

- **VO2 Max.**: показатель VO2 Max. означает максимальный объем кислорода (в миллилитрах) на килограмм веса, который вы можете усвоить за минуту при максимальной физической нагрузке (*О расчетных значениях VO2 Max.*, стр. 57).
- **Прогнозируемое время забега**: часы используют расчетное значение VO2 Max. и вашу историю тренировок для указания целевого времени забега на основе текущей спортивной формы (*[Просмотр](#page-65-0)  [прогнозируемого времени пробега](#page-65-0)*, стр. 58).
- **Состояние ВЧП**: часы анализируют показатели наручного пульсометра во время сна, чтобы определить состояние вариабельности частоты пульса (ВЧП) на основе ваших долгосрочных средних показателей ВЧП (*[Состояние вариабельности частоты пульса](#page-66-0)*, стр. 59).
- **Эффективность тренировки**: эффективность тренировки это оценка активности в реальном времени, выполняемая после 6–20 минут занятия. Этот параметр можно добавить в качестве поля данных, чтобы просматривать показатели эффективности в течение оставшейся части занятия. Он позволяет сравнить ваше текущее состояние с вашим средним уровнем подготовки (*[Эффективность](#page-66-0) [тренировки](#page-66-0)*, стр. 59).
- **Функциональная пороговая мощность (ФПМ)**: часы используют информацию профиля пользователя из первоначальной настройки для определения ФПМ. Для более точной оценки можно выполнить пошаговый тест (*[Расчет функциональной пороговой мощности](#page-67-0)*, стр. 60).
- **Пороговое значение лактата**: для измерения порогового значения лактата требуется нагрудный пульсометр. Пороговое значение лактата — это показатель, по достижении которого резко ускоряется мышечное утомление. Для измерения порогового значения лактата на часах используются данные о частоте пульса и темпе (*[Пороговое значение лактата](#page-68-0)*, стр. 61).

#### **О расчетных значениях** VO2 Max.

Показатель VO2 Max. означает максимальный объем кислорода (в миллилитрах) на килограмм веса, который вы можете усвоить за минуту при максимальной физической нагрузке. Другими словами, VO2 Max. — это показатель сердечно-сосудистой системы, который должен увеличиваться вместе с вашим уровнем физической подготовки. Часам Instinct 2 требуется функция измерения частоты пульса на запястье или совместимый нагрудный пульсометр для отображения ваших расчетных значений VO2 Max. Для бега и велотренировок в часах используются разные расчетные значения VO2 Max. Для получения точного расчетного значения показателя VO2 Max. необходимо совершить пробежку на улице с использованием функции GPS или заезд на велосипеде с использованием совместимого датчика мощности, поддерживая умеренную интенсивность в течение нескольких минут.

На часах расчетное значение показателя VO2 Max. отображается с помощью числового значения и описания. В учетной записи Garmin Connect можно просмотреть дополнительные сведения о расчетном значении показателя VO2 Max.

Данные VO2 Max. предоставляются компанией Firstbeat Analytics. Анализ VO2 Max. предоставляется с разрешения The Cooper Institute® . Дополнительную информацию см. в приложении (*[Стандартные](#page-140-0)  [рейтинги VO2 Max.](#page-140-0)*, стр. 133) и по адресу [www.CooperInstitute.org.](http://www.CooperInstitute.org)

### <span id="page-65-0"></span>**Получение расчетного значения** VO2 Max. **для бега**

Для этой функции требуется функция измерения частоты пульса на запястье или совместимый нагрудный пульсометр. Если вы используете нагрудный пульсометр, необходимо надеть его и выполнить сопряжение с вашими часами (*[Сопряжение с беспроводными датчиками](#page-88-0)*, стр. 81).

Для получения наиболее точного расчетного значения необходимо выполнить настройку пользовательского профиля (*[Настройка профиля пользователя](#page-99-0)*, стр. 92), а затем установить максимальную частоту пульса (*[Настройка зон частоты пульса](#page-100-0)*, стр. 93). Расчетные значения поначалу могут оказаться неточными. Часам необходимы данные нескольких пробежек, чтобы определить характеристики бега. Вы можете отключить регистрацию VO2 Max. для бега на сверхмарафонские дистанции и бега по пересеченной местности, если вы не хотите, чтобы эти типы забегов влияли на показатель VO2 Max. (*[Настройки занятий и приложений](#page-36-0)*, стр. 29).

- **1** Начните пробежку.
- **2** Совершите пробежку на открытом воздухе продолжительностью не менее 10 минут.
- **3** После пробежки выберите **Сохранить**.
- **4** Используйте кнопки **UP** и **DOWN** для прокрутки ваших показателей тренировки.

### **Получение расчетного значения** VO2 Max. **для велотренировок**

Для этой функции требуется датчик мощности, пульсометр на запястье или совместимый нагрудный пульсометр. Датчик мощности должен быть сопряжен с часами (*[Сопряжение с беспроводными](#page-88-0) [датчиками](#page-88-0)*, стр. 81). Если вы используете нагрудный пульсометр, необходимо надеть его и выполнить сопряжение с вашими часами.

Для получения наиболее точного расчетного значения необходимо выполнить настройку пользовательского профиля (*[Настройка профиля пользователя](#page-99-0)*, стр. 92), а затем установить максимальную ЧСС (*[Настройка зон частоты пульса](#page-100-0)*, стр. 93). Расчетные значения поначалу могут оказаться неточными. Часам необходимы данные по нескольким заездам, чтобы определить характеристики велотренировок.

- **1** Начните велотренировку.
- **2** Выполните велосипедную поездку с высокой интенсивностью в течение не менее 20 минут.
- **3** После заезда выберите **Сохранить**.
- **4** Нажмите **UP** или **DOWN** для прокрутки ваших показателей тренировки.

### **Просмотр прогнозируемого времени пробега**

Для получения наиболее точного расчетного значения необходимо выполнить настройку пользовательского профиля (*[Настройка профиля пользователя](#page-99-0)*, стр. 92), а затем установить максимальную частоту пульса (*[Настройка зон частоты пульса](#page-100-0)*, стр. 93).

Часы используют расчетное значение показателя VO2 Max. и историю тренировок для предоставления данных о целевом времени забега (*[О расчетных значениях VO2 Max.](#page-64-0)*, стр. 57). Часы анализируют данные о тренировках за несколько недель для более точного расчета времени пробега.

- **1** Чтобы посмотреть мини-виджет результатов, в режиме отображения циферблата нажмите кнопку **UP** или **DOWN**.
- **2** Для просмотра кратких сведений нажмите кнопку **GPS**.
- **3** Нажмите **UP** или **DOWN** для просмотра прогнозируемого времени забега.
- **4** Нажмите **GPS** для просмотра прогнозов для других расстояний.

**ПРИМЕЧАНИЕ.** прогнозы поначалу могут оказаться неточными. Часам необходимы данные нескольких пробежек, чтобы определить характеристики бега.

### <span id="page-66-0"></span>**Состояние вариабельности частоты пульса**

Часы анализируют показания наручного пульсометра во время сна для определения вариабельности частоты пульса (ВЧП). Тренировки, физическая активность, сон, питание и полезные привычки влияют на вариабельность частоты пульса. Значения ВЧП могут серьезно различаться в зависимости от пола, возраста и уровня физической подготовки. Сбалансированное состояние ВЧП может свидетельствовать о признаках хорошего состояния здоровья, таких как хороший баланс между тренировками и восстановлением, хорошее функциональное состояние сердечно-сосудистой системы и высокая устойчивость к стрессу. Несбалансированное или плохое состояние может быть признаком переутомления, большей потребности в восстановлении или высокого уровня стресса. Для получения наилучших результатов не следует снимать часы на время сна. Для отображения состояния вариабельности частоты пульса часам требуется получать данные о сне на протяжении трех недель.

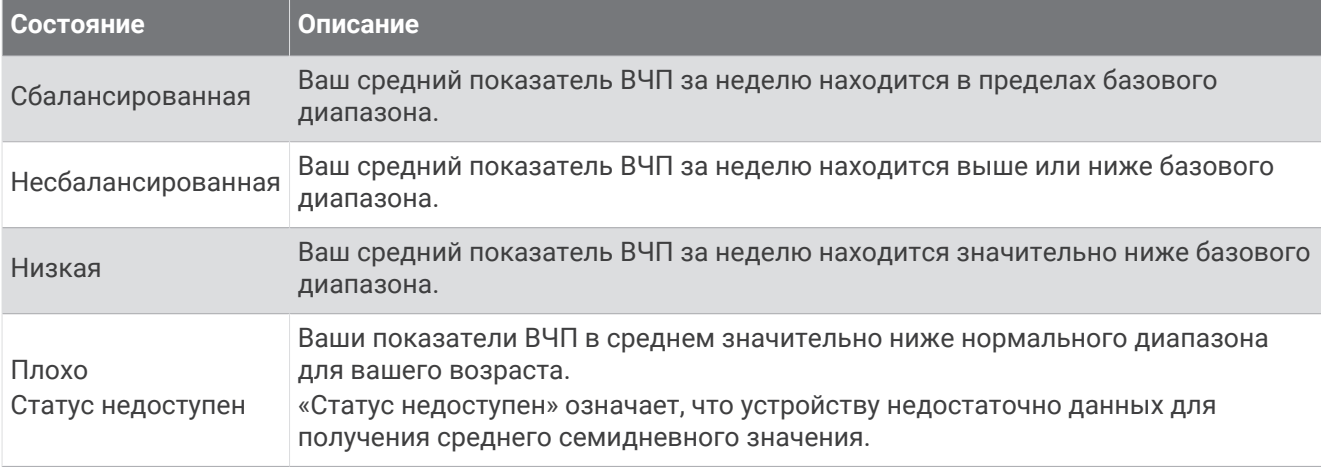

Часы можно синхронизировать с вашей учетной записью Garmin Connect, чтобы просматривать текущее состояние вариабельности частоты пульса, динамику и уровень развития физической подготовки.

### **Эффективность тренировки**

После завершения занятия, например пробежки или велотренировки, функция определения эффективности тренировки анализирует темп, частоту пульса и вариабельность частоты пульса для выполнения оценки и сравнения ваших физических возможностей в реальном времени с вашим средним уровнем подготовки. Это приблизительно соответствует выраженному в процентах отклонению от базового расчетного значения показателя VO2 Max. в реальном времени.

Показатели эффективности тренировки варьируются от -20 до +20. После первых 6–20 минут занятия устройство отображает балл эффективности тренировки. Например, балл «+5» означает, что вы не устали, находитесь в хорошей физической форме и можете провести полноценную велотренировку или пробежку. Параметр эффективности тренировки можно добавить в качестве поля данных на один из экранов тренировки, чтобы контролировать свои физические возможности на протяжении всего занятия. Эффективность тренировки также может служить показателем уровня усталости, особенно в конце длительной пробежки или велотренировки.

**ПРИМЕЧАНИЕ.** устройству необходимы данные нескольких пробежек или велотренировок с пульсометром, чтобы определить точное расчетное значение VO2 Max. и получить представление о вашей физической подготовленности к бегу или езде на велосипеде (*[О расчетных значениях VO2 Max.](#page-64-0)*, [стр. 57](#page-64-0)).

## <span id="page-67-0"></span>**Просмотр данных об эффективности тренировки**

Для этой функции требуется функция измерения частоты пульса на запястье или совместимый нагрудный пульсометр.

- **1** Добавьте параметр **Спортивное состояние** на экран данных (*[Настройка экранов данных](#page-35-0)*, стр. 28).
- **2** Теперь можно отправляться на велотренировку или пробежку.
	- После 6–20 минут тренировки на экране отобразятся данные об эффективности тренировки.
- **3** Прокрутите экран данных, чтобы просмотреть данные об эффективности, отображаемые для всей пробежки или велотренировки.

### **Расчет функциональной пороговой мощности**

Перед расчетом функциональной пороговой мощности (ФПМ) необходимо выполнить сопряжение нагрудного пульсометра и датчика мощности с часами (*[Сопряжение с беспроводными датчиками](#page-88-0)*, [стр. 81](#page-88-0)), а также выполнить расчет показателя VO2 Max. (*[Получение расчетного значения VO2 Max.](#page-65-0) [для велотренировок](#page-65-0)*, стр. 58).

Для расчета функциональной пороговой мощности (ФПМ) на часах используется информация из профиля пользователя, введенная при начальной настройке, и расчетное значение показателя VO2 Max. Часы обеспечивают автоматическое определение ФПМ во время заездов с постоянной высокой интенсивностью на основе данных о частоте пульса и мощности.

- **1** Чтобы просмотреть мини-виджет эффективности тренировки, используйте кнопку **UP** или **DOWN**.
- **2** Для просмотра кратких сведений нажмите **GPS**.
- **3** Чтобы просмотреть свое расчетное значение ФПМ, нажмите кнопку **UP** или **DOWN**.

Отображается рассчитанное значение ФПМ в виде значения, выраженного в ваттах на килограмм, выходной мощности в ваттах и позиции на датчике.

Для получения дополнительной информации см. приложение (*[Нормы функциональной пороговой](#page-141-0) [мощности](#page-141-0)*, стр. 134).

**ПРИМЕЧАНИЕ.** при получении уведомления о достижении нового значения ФПМ вы можете выбрать параметр Принять, чтобы сохранить новые параметры ФПМ, или Отклонить, чтобы сохранить текущий показатель ФПМ.

### <span id="page-68-0"></span>**Выполнение проверки ФПМ**

Перед выполнением проверки для определения функциональной пороговой мощности (ФПМ) необходимо выполнить сопряжение нагрудного пульсометра и датчика мощности с устройством (*[Сопряжение с беспроводными датчиками](#page-88-0)*, стр. 81), а также выполнить расчет показателя VO2 Max. (*[Получение расчетного значения VO2 Max. для велотренировок](#page-65-0)*, стр. 58).

**ПРИМЕЧАНИЕ.** во время проверки ФПМ вам придется провести сложную тренировку, которая займет приблизительно 30 минут. Следует выбрать удобный маршрут без значительных перепадов высоты, который позволит постепенно увеличивать интенсивность так же, как во время гонки на время.

- **1** В режиме отображения циферблата нажмите кнопку **GPS**.
- **2** Выберите велотренировку.
- **3** Удерживайте нажатой кнопку **MENU**.
- **4** Выберите **Тренировка** > **Пошаговая проверка ФПМ**.
- **5** Следуйте инструкциям на экране.

После того как вы начнете поездку на велосипеде, на устройстве будет отображаться продолжительность каждого этапа тренировки, цель и текущие данные о мощности. После окончания проверки будет выведено сообщение.

**6** После завершения пошаговой проверки выполните заминку, остановите таймер и сохраните данные о занятии.

Отображается ФПМ в виде значения, выраженного в ваттах на килограмм, выходной мощности в ваттах и позиции на цветовом датчике.

- **7** Выберите один из следующих вариантов:
	- Выберите **Принять**, чтобы сохранить новое значение ФПМ.
	- Выберите **Отклонить**, чтобы продолжить использование текущего значения ФПМ.

#### **Пороговое значение лактата**

Пороговое значение лактата — это показатель интенсивности тренировки, при котором начинает повышаться концентрация лактата (молочной кислоты) в кровотоке. При беге этот уровень интенсивности оценивается в виде темпа, частоты пульса или мощности. При превышении спортсменом порогового значения происходит прогрессирующее накопление усталости. У опытных бегунов превышение данного порогового значения происходит приблизительно при достижении 90% от их максимальной частоты пульса и при соответствующем темпе бега на участке от 10 км до полумарафона. Для бегунов со средним уровнем физической подготовки достижение порогового значения лактата в большинстве случаев происходит при частоте пульса, составляющей значительно меньше 90% от максимальной частоты пульса. Зная пороговое значение лактата, можно определить рекомендуемую интенсивность тренировок или наиболее оптимальный момент для повышения темпа бега.

Если вам уже известно значение частоты пульса, соответствующее пороговому значению лактата, вы можете указать его в настройках профиля пользователя (*[Настройка зон частоты пульса](#page-100-0)*, [стр. 93](#page-100-0)).Можно включить функцию **Авт. определение** для автоматической регистрации порогового уровня лактата во время занятия.

#### **Выполнение пошаговой проверки для определения порогового значения лактата**

Для использования этой функции требуется нагрудный пульсометр Garmin. Перед выполнением пошаговой проверки необходимо надеть пульсометр и установить сопряжение с устройством (*[Сопряжение с беспроводными датчиками](#page-88-0)*, стр. 81).

Для расчета порогового уровня лактата на устройстве используется информация из профиля пользователя, введенная при начальной настройке, и расчетное значение показателя VO2 Max. Устройство обеспечивает автоматическое определение порогового уровня лактата во время пробежек с постоянной высокой интенсивностью на основе данных о частоте пульса.

**СОВЕТ.** устройству необходимы данные нескольких пробежек с нагрудным пульсометром, чтобы определить точную максимальную частоту пульса и расчетное значение VO2 Max. При возникновении проблем с расчетом порогового уровня лактата попробуйте вручную установить меньшее значение максимальной частоты пульса.

- **1** В режиме отображения циферблата нажмите кнопку **GPS**.
- **2** Выберите бег вне помещения.

Для выполнения проверки требуется использование GPS.

- **3** Нажмите и удерживайте кнопку **MENU**.
- **4** Выберите **Тренировка** > **Пошаговая проверка порогового уровня лактата**.
- **5** Запустите таймер и следуйте инструкциям на экране.

После того как вы начнете пробежку, на устройстве будет отображаться продолжительность каждого этапа тренировки, цель и текущие данные о частоте пульса. После окончания проверки будет выведено сообщение.

**6** После завершения пошаговой проверки остановите таймер и сохраните данные о занятии.

Если расчет порогового уровня лактата выполняется в первый раз, пользователю предлагается обновить зоны частоты пульса в соответствии с частотой пульса при пороговом уровне лактата. Для каждого дополнительного расчетного значения порогового уровня лактата на устройстве выводится запрос о его принятии или отклонении.

## <span id="page-70-0"></span>**Статус тренировки**

Эти показатели представляют собой расчетные значения, которые помогают вам отслеживать и анализировать эффективность тренировок. Для определения показателей требуется проведение занятий на протяжении двух недель с использованием пульсометра на запястье или совместимого нагрудного пульсометра. Для определения показателей велотренировки требуется пульсометр и измеритель мощности. Измерения могут показаться неточными в первый раз, когда часы только начали изучать ваши результаты.

Данные расчетные значения разработаны и поддерживаются компанией Firstbeat Analytics. Для получения дополнительных сведений посетите веб-сайт [garmin.com/performance-data/running](http://garmin.com/performance-data/running).

- **Статус тренировки**: функция «Статус тренировки» показывает, каким образом ваши тренировки влияют на вашу физическую форму и производительность. Для определения статуса тренировки учитываются изменения показателя VO2 Max., острой нагрузки и состояния ВЧП на протяжении длительного периода времени.
- **VO2 Max.**: показатель VO2 Max. означает максимальный объем кислорода (в миллилитрах) на килограмм веса, который вы можете усвоить за минуту при максимальной физической нагрузке (*[О расчетных значениях VO2 Max.](#page-64-0)*, стр. 57). Часы отображают показатели VO2 Max. с поправкой на повышение температуры и высоты при адаптации организма к более высокой температуре окружающей среды или к большим высотам (*[Акклиматизация к жаре и высоте во время тренировок](#page-72-0)*, [стр. 65](#page-72-0)).
- **ВСР**: вСР это вариабельность частоты пульса за последние семь дней (*[Состояние вариабельности](#page-66-0)  [частоты пульса](#page-66-0)*, стр. 59).
- **Острая нагрузка**: острая нагрузка это взвешенная сумма последних показателей нагрузки во время упражнений с учетом их длительности и интенсивности. (*[Острая нагрузка](#page-72-0)*, стр. 65).
- **Время восстановления**: время восстановления отображает время, оставшееся до полного восстановления организма перед следующей тяжелой тренировкой (*[Время восстановления](#page-73-0)*, [стр. 66](#page-73-0)).

### **Уровни статуса тренировки**

В данных о статусе тренировки отражается влияние тренировок на вашу физическую форму и результаты. Для определения статуса тренировки учитываются изменения показателя VO2 Max., острой нагрузки и состояния ВЧП на протяжении длительного периода времени. Информацию о статусе тренировки можно использовать при планировании следующих занятий и улучшения уровня физической подготовки.

- **Статус недоступен**: для определения статуса тренировки часам требуется регистрировать различные занятия более двух недель с результатами VO2 Max. во время бега или езды на велосипеде.
- **Детренированность**: у вас перерыв в тренировках или вы тренируетесь гораздо меньше, чем обычно, в течение недели или более. Детренированность означает, что вы не в состоянии поддерживать свой уровень физической подготовки. Вы можете попробовать увеличить нагрузку, чтобы улучшить результат.
- **Восстановление**: менее интенсивная нагрузка позволяет телу восстановиться, что необходимо во время активной тренировки. При желании вы можете вернуться к более интенсивным нагрузкам.
- **Поддержание**: текущая нагрузка достаточна для поддержания хорошего уровня физической подготовки. Чтобы увидеть результат, попробуйте разнообразить нагрузку или увеличить ее объем.
- **Производительная**: текущая нагрузка улучшает уровень физической подготовки и производительности. Для поддержания хорошего уровня физической подготовки следует включать в тренировку периоды восстановления.
- **Пиковое значение**: вы находитесь в идеальной физической форме. Недавнее сокращение нагрузки позволяет организму восстановиться и компенсировать расход энергии после прошедшей тренировки. Пиковое значение непродолжительно, поэтому необходимо планировать тренировку заранее.
- **Высокая нагрузка**: очень высокая и непродуктивная нагрузка. Вашему телу нужен отдых. Необходимо дать организму возможность восстановиться, добавив в тренировку менее интенсивные упражнения.
- **Непроизводительная**: нагрузка находится на хорошем уровне, однако вы теряете физическую форму. Сосредоточьте внимание на отдыхе, питании и управлении стрессом.
- **Напряжение**: дисбаланс между восстановлением и тренировочной нагрузкой. Это нормальный результат после тяжелой тренировки или крупного события. Вашему телу нужно восстановление, обратите внимание на общее состояние здоровья.

#### **Советы по получению данных о статусе тренировки**

Функция статуса тренировки зависит от обновленных оценок уровня физической подготовки, включая не менее одного измерения VO2 Max. в неделю (*[О расчетных значениях VO2 Max.](#page-64-0)*, стр. 57). Занятия бегом в помещении не генерируют показатель VO2 Max., чтобы сохранить точность динамики изменения физической подготовки. Вы можете отключить регистрацию VO2 Max. для бега на сверхмарафонские дистанции и бега по пересеченной местности, если вы не хотите, чтобы эти типы забегов влияли на показатель VO2 Max. (*[Настройки занятий и приложений](#page-36-0)*, стр. 29).

Для наиболее эффективного применения функции «Статус тренировки» вы можете воспользоваться следующими рекомендациями.

• Устраивайте пробежку или заезд на улице с датчиком мощности не менее одного раза в неделю. Во время занятия достигайте пульса не менее 70% от максимальной частоты пульса и поддерживайте его в течение минимум 10 минут.

После использования часов в течение одной или двух недель информация о статусе тренировки должна стать доступной.

- Записывайте все занятия фитнесом на основное устройство для тренировок, чтобы часы могли узнавать о ваших показателях (*[Синхронизация занятий и измерений показателей тренировки](#page-50-0)*, стр. 43).
- Носите часы даже во время сна, чтобы показатель состояния ВЧП всегда оставался актуальным. Наличие актуального показателя состояния ВЧП может помочь определить актуальный статус тренировки, если у вас мало занятий с измерением VO2 Max.
#### **Акклиматизация к жаре и высоте во время тренировок**

Такие факторы окружающей среды, как высокая температура и высота над уровнем моря, влияют на процесс тренировки и производительность. Например, тренировки на больших высотах могут оказать благоприятный эффект на вашу физподготовку, но вы можете заметить временное снижение VO2 Max., пока занимаетесь на высокогорье. Ваши часы Instinct 2 отображают уведомления об акклиматизации, изменениях показателя VO2 Max. и статусе тренировки, если температура превышает 22°C (72°F), а высота над уровнем моря превышает 800 м (2625 футов). Отслеживать акклиматизацию к жаре и высоте можно в мини-виджете статуса тренировки.

**ПРИМЕЧАНИЕ.** функция акклиматизации к жаре доступна только для занятий с использованием GPS при наличии метеоданных, передаваемых с подключенного телефона .

## **Острая нагрузка**

Острая нагрузка — это взвешенная сумма показателей кислородного долга (EPOC) за последние несколько дней. Оценка нагрузки показывает, является ли ваша текущая нагрузка низкой, оптимальной, высокой или очень высокой. Оптимальный диапазон определяется на основе индивидуального уровня физической подготовки и истории тренировок. Диапазон меняется в зависимости от увеличения или уменьшения времени и интенсивности тренировки.

## **О функции** Training Effect

Функция Training Effect измеряет влияние занятий на вашу аэробную и анаэробную форму. Показатель Training Effect определяется в процессе занятия. В ходе занятия значение показателя Training Effect увеличивается. Показатель Training Effect определяется информацией профиля пользователя, историей тренировок, частотой пульса и интенсивностью занятия. Существует семь различных меток Training Effect, которые описывают основное преимущество вашей активности. Каждая метка имеет цветовую кодировку и соответствует целевой тренировочной нагрузке. Каждая фраза отзыва, например «Значительное влияние на показатель VO2 Max.», содержит соответствующее описание в сведениях о занятии Garmin Connect.

Функция Training Effect для аэробных тренировок использует данные о частоте пульса, чтобы определить общую интенсивность аэробной тренировки для вашей спортивной формы и проверить получаемый эффект — поддержание или повышение текущего уровня подготовки. Показатели кислородного долга (EPOC), полученные во время упражнения, сопоставляются с диапазоном значений, которые отвечают за ваш уровень физической подготовки и тренировочных привычек. Постоянные тренировки со средней интенсивностью или тренировки с более длинными интервалами (> 180 с) оказывают положительный эффект на ваш аэробный обмен веществ и позволяют улучшить результаты функции Training Effect для аэробных тренировок.

Функция Training Effect для анаэробных тренировок использует частоту пульса и скорости (или мощности), чтобы определить влияние тренировок на способность выполнять упражнения с очень высокой интенсивностью. Значение зависит от анаэробного компонента EPOC и типа занятия. Многократные интервалы выполнения упражнений с высокой интенсивностью от 10 до 120 секунд оказывают значительный положительный эффект на анаэробную способность и позволяют улучшить результаты функции Training Effect для анаэробных тренировок.

Функции Аэробный ТЕ и Анаэробный ТЕ можно добавить в качестве полей данных на один из экранов тренировки, чтобы контролировать свои показатели на протяжении всего занятия.

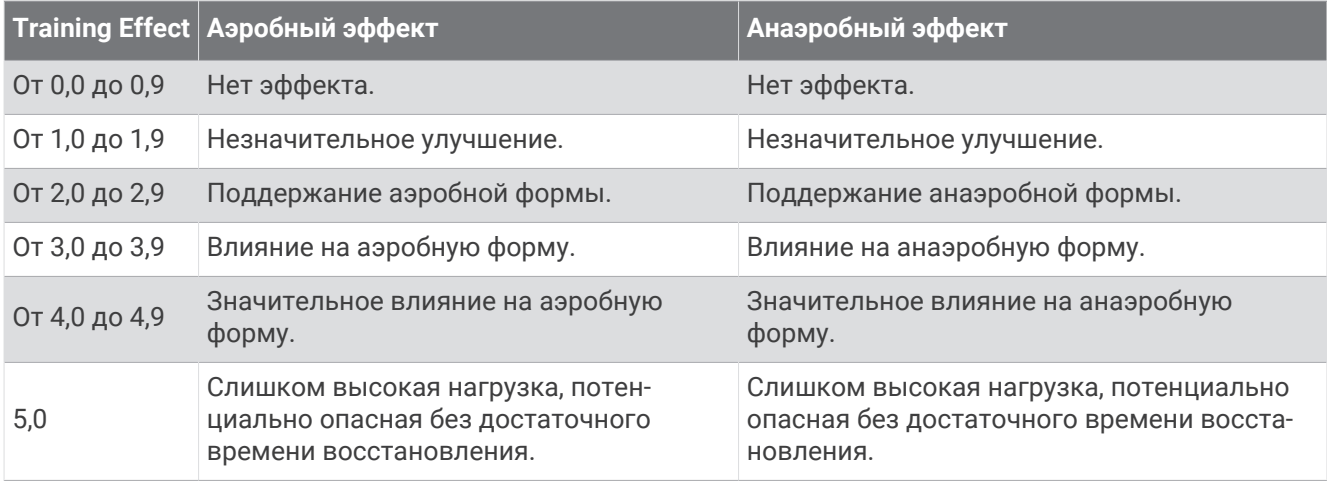

Технология Training Effect разработана и поддерживается компанией Firstbeat Analytics. Дополнительные сведения см. на веб-сайте [firstbeat.com](http://www.firstbeat.com).

## **Время восстановления**

Устройство Garmin, сопряженное с устройством с функцией измерения частоты пульса на запястье или совместимым нагрудным пульсометром, позволяет просматривать время, оставшееся до полного восстановления организма перед следующей тяжелой тренировкой.

**ПРИМЕЧАНИЕ.** для определения рекомендуемого времени восстановления используется расчетное значение показателя VO2 Max., и поначалу предоставляемые данные могут оказаться неточными. Устройству необходимы данные нескольких занятий, чтобы определить вашу физическую форму.

Время восстановления отображается сразу после занятия. Обратный отсчет времени ведется до тех пор, пока вы не достигнете оптимального состояния для следующей тяжелой тренировки. Устройство обновляет время восстановления в течение дня на основе изменений в состоянии сна, стресса, отдыха и физической активности.

#### **Частота пульса восстановления**

Если вы проводите тренировки с устройством с функцией измерения частоты пульса на запястье или совместимым нагрудным пульсометром, после каждого занятия можно проверить значение частоты пульса восстановления. Частота пульса восстановления — это разница между частотой пульса при выполнении упражнения и частотой пульса через две минуты после его прекращения. Например, вы останавливаете таймер после стандартной беговой тренировки. Частота пульса составляет 140 уд./ мин. Через две минуты после прекращения активного движения или выполнения заминки частота пульса составляет 90 уд./мин. Ваша частота пульса восстановления составляет 50 уд./мин (140 - 90). В некоторых исследованиях частота пульса восстановления связывается с состоянием сердечнососудистой системы. Более высокие показатели обычно соответствуют лучшему ее состоянию.

**СОВЕТ.** для получения наилучших результатов следует прекратить движение на две минуты, пока устройство рассчитывает значение частоты пульса восстановления.

## **Приостановка и возобновление функции** «**Статус тренировки**»

Если вы получили травму или больны, вы можете приостановить свой статус тренировки. Вы можете продолжать записывать тренировки, но статус тренировки, целевая тренировочная нагрузка, отзыв о восстановлении и рекомендации по тренировкам будут временно отключены.

Вы можете возобновить статус тренировки, когда будете готовы снова начать тренироваться. Для получения наилучших результатов необходимо хотя бы один показатель VO2 Max. каждую неделю (*[О](#page-64-0)  [расчетных значениях VO2 Max.](#page-64-0)*, стр. 57).

- **1** Если вы хотите приостановить статус тренировки, выберите один из следующих вариантов.
	- На экране виджета статуса тренировки удерживайте **MENU** и выберите **Опции** > **Приост. «Статус трен.»**.
	- В настройках Garmin Connect выберите **Статистика показателей** > **Статус тренировки** > > **Приостановить действие функции «Статус тренировки»**.
- **2** Синхронизируйте часы с вашей учетной записью Garmin Connect.
- **3** Если вы хотите возобновить статус тренировки, выберите один из следующих вариантов.
	- На экране виджета статуса тренировки удерживайте **MENU** и выберите **Опции** > **Возобн. «Статус трен.»**.
	- В настройках Garmin Connect выберите **Статистика показателей** > **Статус тренировки** > > **Возобновить действие функции «Статус тренировки»**.
- **4** Синхронизируйте часы с вашей учетной записью Garmin Connect.

## **Готовность к тренировкам**

Готовность к тренировкам — оценка и короткое сообщение, которое поможет определить, насколько вы готовы к ежедневной тренировке. Оценка постоянно рассчитывается и обновляется в течение дня с учетом следующих факторов:

- Показатель сна (прошлая ночь)
- Время восстановления
- Состояние ВЧП
- Острая нагрузка
- История сна (последние 3 ночи)
- История стресса (последние 3 дня)

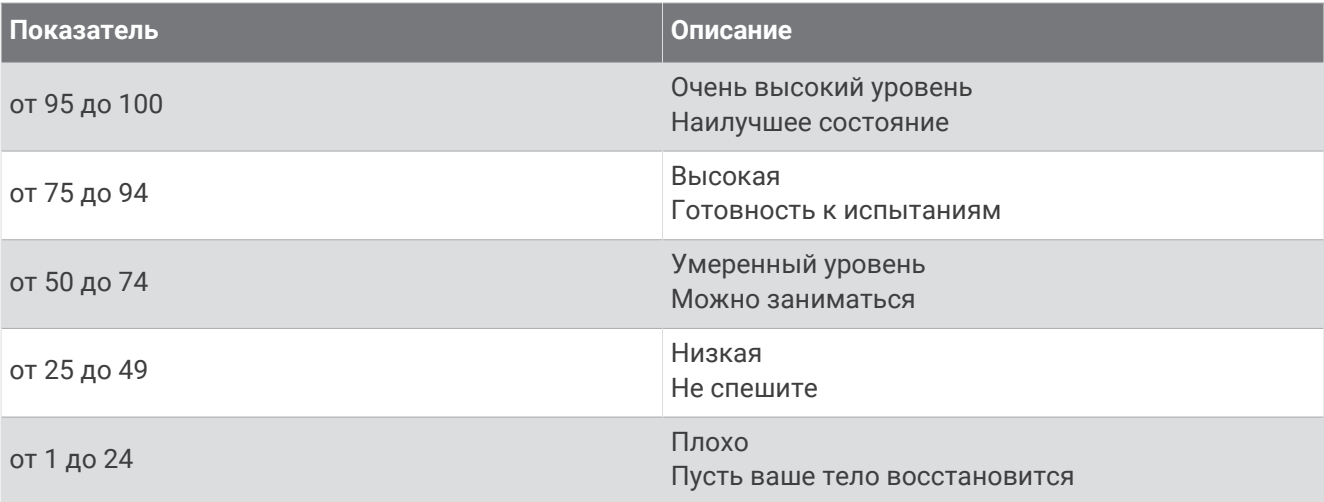

Динамику готовности к тренировкам за определенный период времени можно просмотреть в учетной записи Garmin Connect.

# <span id="page-75-0"></span>**Управление**

Меню элементов управления позволяет быстро получить доступ к функциям и возможностям часов. Функции в меню элементов управления можно добавлять, удалять, а также изменять их порядок (*[Настройка меню элементов управления](#page-78-0)*, стр. 71).

На любом экране нажмите и удерживайте кнопку **CTRL**.

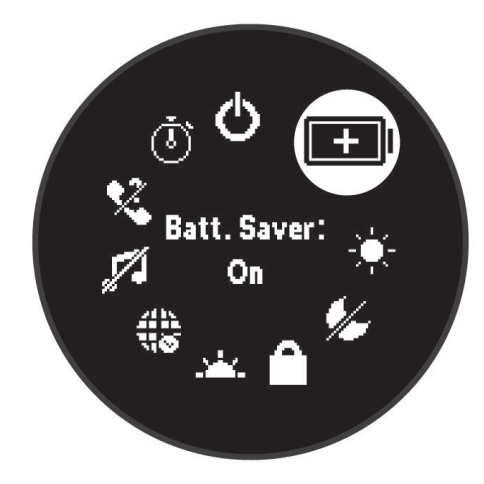

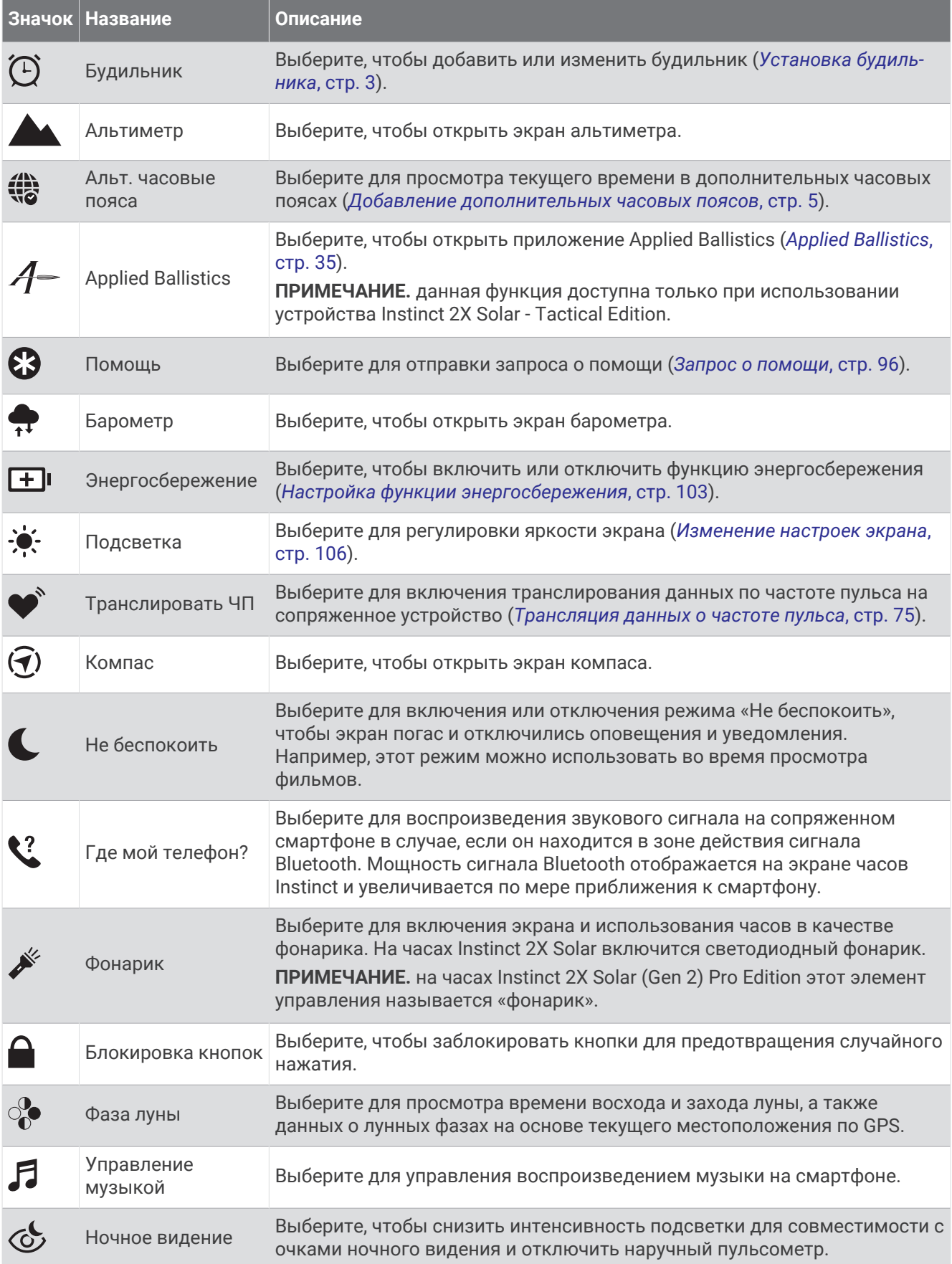

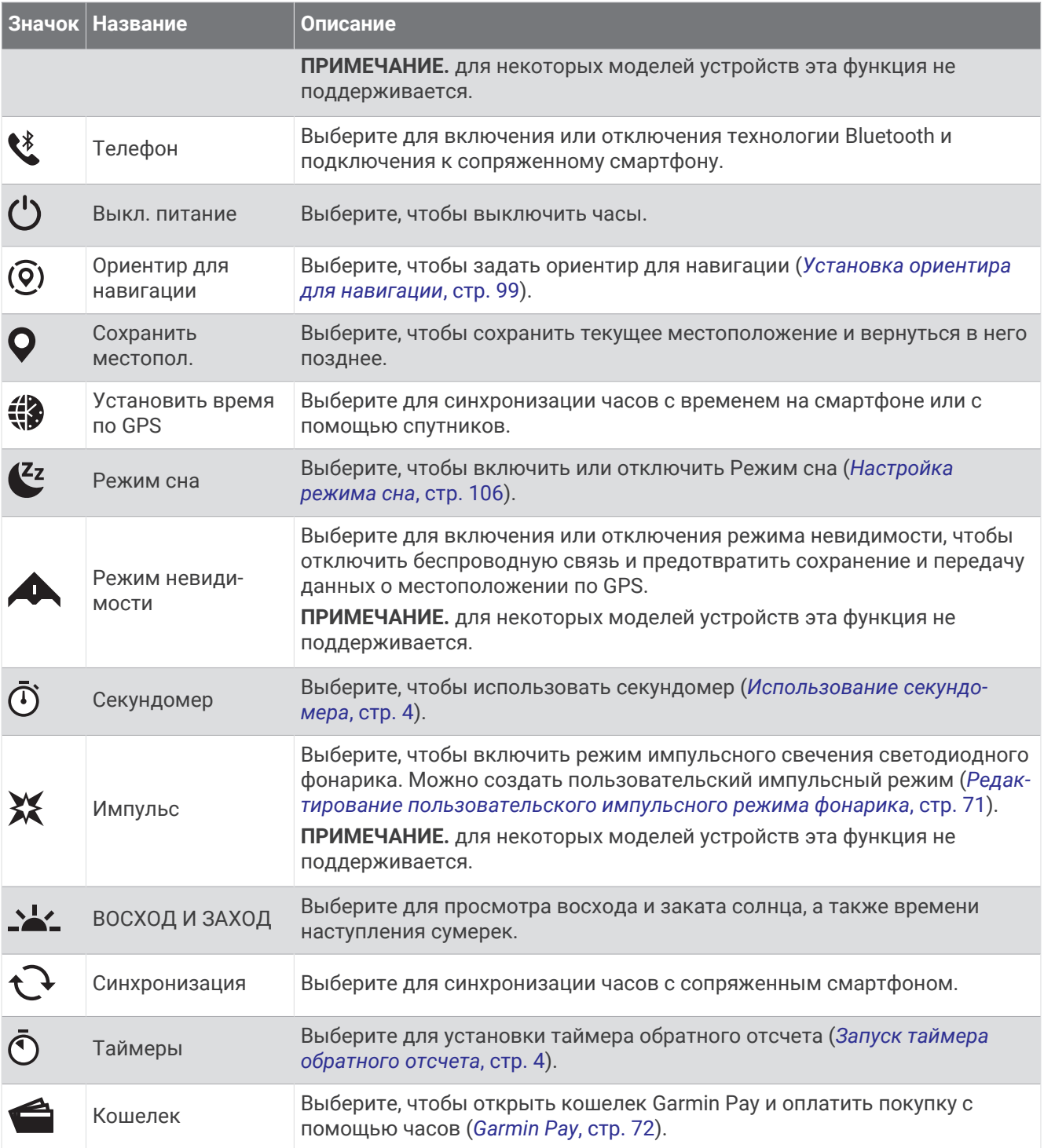

## <span id="page-78-0"></span>**Настройка меню элементов управления**

В меню элементов управления можно добавлять, удалять и менять порядок пунктов меню быстрого доступа (*[Управление](#page-75-0)*, стр. 68).

- **1** Нажмите и удерживайте кнопку **MENU**.
- **2** Выберите **Вид** > **Управление**.
- **3** Выберите ярлык для настройки.
- **4** Выберите один из следующих вариантов:
	- Выберите **Изменить порядок**, чтобы изменить позицию ярлыка в меню элементов управления.
	- Выберите **Убрать** для удаления ярлыка из меню элементов управления.
- **5** При необходимости выберите пункт **Добавить новый элемент**, чтобы добавить ярлык в меню элементов управления.

#### **Использование светодиодного фонарика**

#### **ОСТОРОЖНО**

Это устройство может быть оснащено фонариком, который можно запрограммировать на мигание с различными интервалами. Проконсультируйтесь со своим лечащим врачом, если вы больны эпилепсией или у вас повышенная чувствительность к яркому или мигающему свету.

**ПРИМЕЧАНИЕ.** эта функция доступна только для моделей Instinct 2X Solar.

Применение фонарика приводит к быстрому расходованию заряда элементов питания. Для увеличения времени работы от батареи можно уменьшить яркость.

- **1** Нажмите и удерживайте кнопку **CTRL**.
- $2$  Выберите  $\cancel{\mathcal{E}}$ .
- **3** При необходимости нажмите **GPS**, чтобы включить фонарик.
- **4** Выберите один из следующих вариантов:
	- Чтобы настроить яркость или цвет фонарика, нажимайте кнопки **UP** или **DOWN**. **СОВЕТ.** вы можете быстро нажать кнопку **CTRL** дважды, чтобы включить фонарик с выбранной настройкой в будущем.
	- Чтобы запрограммировать выбранный шаблон вспышки, нажмите кнопку **MENU**, выберите **Импульс**, выберите режим и нажмите кнопку **GPS**.
	- Чтобы отобразить контактную информацию для связи в чрезвычайных ситуациях и запрограммировать фонарик на мигание в последовательности сигнала бедствия, нажмите кнопку **MENU**, выберите **Последовательность сигнала бедствия** и нажмите **GPS**.

#### **ВНИМАНИЕ**

Программирование фонарика на мигание в последовательности сигнала бедствия не позволит вам связаться с контактами для связи в чрезвычайной ситуации или экстренными службами от вашего имени. Ваша контактная информация для связи в чрезвычайных ситуациях будет отображаться, только если она была настроена в приложении Garmin Connect.

#### **Редактирование пользовательского импульсного режима фонарика**

- **1** Нажмите и удерживайте кнопку **CTRL**.
- **2** Выберите > **Ввод вручную**.
- **3** Нажмите кнопку **GPS**, чтобы включить импульсный режим фонарика (необязательно).
- **4** Выберите .
- **5** Используйте кнопки **UP** и **DOWN** для прокрутки до настройки импульса.
- **6** Нажмите кнопку **GPS** для прокрутки параметров настройки.
- **7** Нажмите кнопку **BACK** для сохранения.

# <span id="page-79-0"></span>**Использование экрана в качестве фонарика**

**ПРИМЕЧАНИЕ.** эта функция доступна только для моделей Instinct 2/2S.

Применение фонарика приводит к быстрому расходованию заряда элементов питания. Для увеличения времени работы от батареи можно уменьшить яркость.

- **1** Нажмите и удерживайте кнопку **CTRL**.
- $2$  Выберите  $\cancel{\mathcal{L}}$ .

# Garmin Pay

Функция Garmin Pay позволяет использовать часы для оплаты покупок в магазинах-партнерах с помощью кредитных или дебетовых карт, выданных финансовыми учреждениями, участвующими в программе.

**ПРИМЕЧАНИЕ.** для некоторых моделей устройств эта функция не поддерживается.

#### **Настройка кошелька** Garmin Pay

Можно добавить одну или несколько кредитных и дебетовых карт, участвующих в программе, в ваш кошелек Garmin Pay. Перейдите по ссылке [garmin.com/garminpay/banks](http://garmin.com/garminpay/banks) для ознакомления с финансовыми учреждениями, участвующими в программе.

- 1 В приложении Garmin Connect выберите или •••.
- **2** Выберите **Garmin Pay** > **Начать работу**.
- **3** Следуйте инструкциям на экране.

#### **Оплата покупки с помощью часов**

Прежде чем вы сможете использовать часы для оплаты покупок, необходимо указать по крайней мере одну платежную карту.

Вы можете использовать часы для оплаты покупок в магазине-партнере.

- **1** Нажмите и удерживайте кнопку **CTRL**.
- $2$  Выберите $\triangle$ .
- **3** Введите четырехзначный пароль.

**ПРИМЕЧАНИЕ.** после трехкратного неправильного ввода пароля кошелек будет заблокирован, и вам потребуется выполнить сброс пароля в приложении Garmin Connect.

Отобразятся недавно использованные платежные карты.

- **4** Если вы добавили несколько карт в кошелек Garmin Pay, нажмите **DOWN**, чтобы выбрать другую карту (необязательно).
- **5** В течение 60 секунд удерживайте часы вблизи считывателя платежных карт так, чтобы дисплей часов был повернут к считывателю.

Часы подадут вибросигнал, и на дисплее появится галочка после завершения обмена данными со считывателем.

**6** При необходимости следуйте инструкциям, приведенным в руководстве по работе со считывателем, для завершения транзакции.

**СОВЕТ.** после успешного ввода пароля вы можете совершать платежи без дополнительного ввода пароля в течение 24 часов, пока вы носите часы. Если вы снимете часы с запястья или отключите пульсометр, необходимо будет снова ввести пароль перед совершением платежа.

## **Добавление карты в кошелек** Garmin Pay

Можно добавить до 10 кредитных или дебетовых карт в ваш кошелек Garmin Pay.

- 1 В приложении Garmin Connect выберите или •••
- **2** Выберите **Garmin Pay** > > **Добавить карту**.
- **3** Следуйте инструкциям на экране.

После добавления карты вы сможете выбирать ее на часах при совершении платежа.

## **Управление картами** Garmin Pay

Вы можете временно приостановить действие карты или удалить ее.

**ПРИМЕЧАНИЕ.** в некоторых странах сопричастные финансовые учреждения могут ограничить работу функций Garmin Pay.

- 1 В приложении Garmin Connect выберите или •••.
- **2** Выберите **Garmin Pay**.
- **3** Выберите карту.
- **4** Выберите один из следующих вариантов:
	- Чтобы временно приостановить или возобновить действие карты, выберите **Приостановить действие карты**.

Для оплаты покупок с помощью часов Instinct 2 карта должна быть активной.

• Чтобы удалить карту, выберите  $\overline{\mathbf{z}}$ .

#### **Изменение пароля** Garmin Pay

Необходимо знать текущий пароль, чтобы изменить его. Если вы забыли свой пароль, необходимо сбросить приложение Garmin Pay для часов Instinct 2, создать новый пароль и повторно ввести данные вашей карты.

- **1** На странице устройства Instinct 2 в приложении Garmin Connect выберите **Garmin Pay** > **Изменить пароль**.
- **2** Следуйте инструкциям на экране.

В следующий раз при оплате покупки с помощью часов Instinct 2 необходимо будет ввести новый пароль.

# **Утренний отчет**

На часах можно посмотреть утренний отчет, основанный на вашем обычном времени пробуждения. Нажмите кнопку **DOWN** для просмотра отчета, в который входят следующие данные: погода, сон, вариабельность частоты пульса во время сна и многое другое (*Настройка утреннего отчета*, стр. 73).

## **Настройка утреннего отчета**

**ПРИМЕЧАНИЕ.** эти настройки можно изменить на часах или в учетной записи Garmin Connect.

- **1** Нажмите и удерживайте кнопку **MENU**.
- **2** Выберите **Вид** > **Утренний отчет**.
- **3** Выберите один из следующих вариантов:
	- Выберите **Показать отчет**, чтобы включить или выключить утренний отчет.
	- Выберите **Редактировать отчет**, чтобы изменить порядок и тип данных, которые отображаются в вашем утреннем отчете.

# **Датчики и аксессуары**

Часы Instinct 2 имеют несколько внутренних датчиков, и вы можете подключить к ним дополнительные беспроводные датчики для своих занятий.

# **ЧП на запястье**

Часы оснащены наручным пульсометром, и вы можете просматривать данные о частоте пульса с помощью мини-виджета частоты пульса (*[Просмотр ленты мини-виджетов](#page-62-0)*, стр. 55).

Часы также совместимы с нагрудными пульсометрами. Если в начале занятия одновременно доступны данные измерения частоты пульса на запястье и данные о частоте пульса нагрудного пульсометра, часы используют данные о частоте пульса нагрудного пульсометра.

## **Ношение часов**

#### **ВНИМАНИЕ**

Некоторые пользователи могут испытывать раздражение кожи после длительного использования часов, особенно если у пользователя чувствительная кожа или подвержена аллергии. При появлении раздражения кожи снимите часы и дайте коже время на заживление. Во избежание раздражения кожи убедитесь, что часы чистые и сухие, и не затягивайте их на запястье слишком сильно. Для получения дополнительных сведений посетите веб-сайт [garmin.com/fitandcare](http://www.garmin.com/fitandcare).

• Часы следует носить выше запястья.

**ПРИМЕЧАНИЕ.** часы должны плотно прилегать к руке, но не причинять дискомфорта. Для более точного измерения частоты пульса часы не должны смещаться во время бега или выполнения упражнений. При выполнении пульсоксиметрии необходимо оставаться неподвижным.

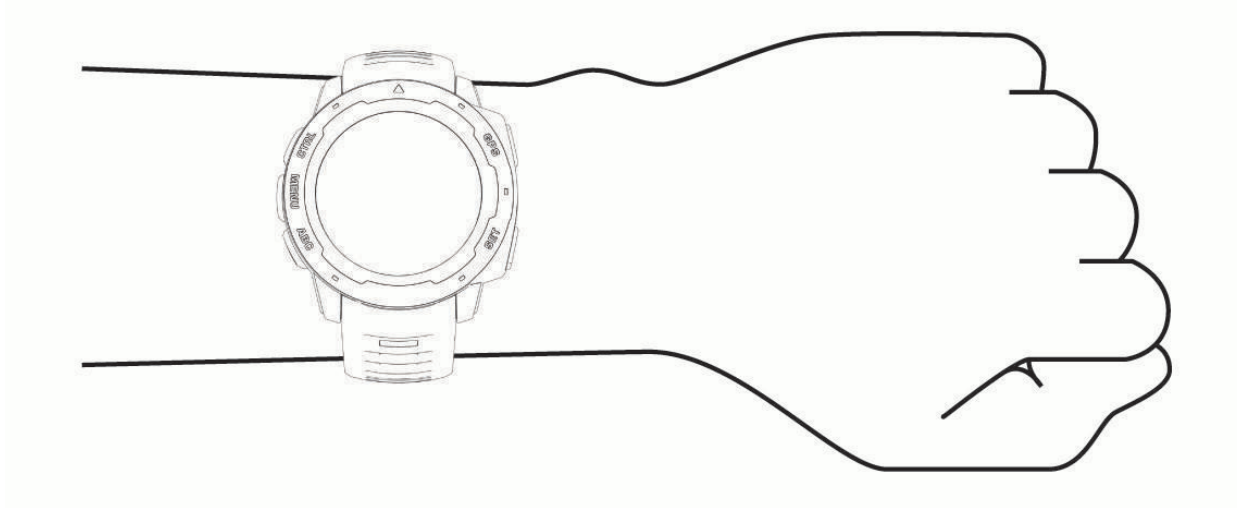

**ПРИМЕЧАНИЕ.** оптический датчик расположен с обратной стороны часов.

- См. раздел *Советы по повышению точности данных о частоте пульса*, стр. 74 для получения дополнительной информации об измерении частоты пульса на запястье.
- См. раздел *[Советы по повышению точности показаний пульсоксиметра](#page-83-0)*, стр. 76 для получения дополнительной информации о датчике пульсоксиметра.
- Для получения дополнительной информации о точности данных перейдите на веб-сайт [garmin.com](http://garmin.com/ataccuracy) [/ataccuracy](http://garmin.com/ataccuracy).
- Для получения дополнительной информации о ношении и уходе за часами перейдите по ссылке [garmin.com/fitandcare.](http://www.garmin.com/fitandcare)

#### **Советы по повышению точности данных о частоте пульса**

Если данные по частоте пульса неточны или не отображаются, воспользуйтесь следующими советами.

- Перед тем как надеть часы, вымойте и высушите руки (включая предплечья).
- Не наносите на кожу под устройством крем от загара, лосьон и средство от насекомых.
- Оберегайте датчик частоты пульса, расположенный с обратной стороны часов, от царапин.
- Часы следует носить выше запястья. Часы должны плотно прилегать к руке, но не причинять дискомфорта.
- $\cdot$  Перед началом занятия дождитесь, когда значок  $\blacktriangledown$  перестанет мигать.
- Перед началом занятия следует провести разминку в течение 5–10 минут и снять показания частоты пульса.

**ПРИМЕЧАНИЕ.** при низкой температуре воздуха разминку следует проводить в помещении.

• После каждой тренировки необходимо промывать часы чистой водой.

## <span id="page-82-0"></span>**Настройки наручного пульсометра**

Нажмите и удерживайте кнопку **MENU** и выберите **Датчики и аксессуары** > **ЧП на запястье**.

**Состояние**: включение или отключение наручного пульсометра. По умолчанию установлено значение Автоматически, которое автоматически использует наручный пульсометр, если не было выполнено сопряжение с внешним пульсометром.

**ПРИМЕЧАНИЕ.** при отключении наручного пульсометра также отключается датчик наручного пульсоксиметра. Вы можете вручную выполнить измерение пульсоксиметра в мини-виджете пульсоксиметра.

**Во время плавания**: включение или отключение наручного пульсометра во время плавания.

**Оповещ. об аномал. ЧП**: оповещение от часов, когда частота пульса превышает целевое значение или опускается ниже него (*Настройка оповещений об аномальной частоте пульса*, стр. 75).

**Транслировать ЧП**: начало трансляции данных о частоте пульса на сопряженное устройство (*Трансляция данных о частоте пульса*, стр. 75).

#### **Настройка оповещений об аномальной частоте пульса**

#### **ВНИМАНИЕ**

Эта функция предупреждает о том, что частота пульса превышает или падает ниже определенного количества ударов в минуту, выбранного пользователем, после определенного периода бездействия. Эта функция не уведомляет о возможных сердечных заболеваниях и не предназначена для лечения или диагностики каких-либо заболеваний. При возникновении каких-либо проблем, связанных с сердцем, обратитесь к врачу.

Можно задать пороговое значение частоты пульса.

- **1** Нажмите и удерживайте кнопку **MENU**.
- **2** Выберите **Датчики и аксессуары** > **ЧП на запястье** > **Оповещ. об аномал. ЧП**.
- **3** Выберите **Сигнал при превышении** или **Сигнал при понижении**.
- **4** Задайте пороговое значение частоты пульса.

В случае выхода частоты пульса за пределы порогового значения на часах будет отображаться сообщение и будет подаваться вибросигнал.

#### **Трансляция данных о частоте пульса**

Предусмотрена возможность трансляции данных о частоте пульса с часов для их просмотра на сопряженных устройствах. Передача данных о частоте пульса приводит к сокращению времени работы от батареи.

**СОВЕТ.** вы можете настроить параметры занятия для автоматической трансляции данных о частоте пульса во время начала занятия (*[Настройки занятий и приложений](#page-36-0)*, стр. 29). Например, во время велотренировки можно передавать данные о частоте пульса на устройство Edge.

- **1** Выберите один из следующих вариантов:
	- Нажмите и удерживайте кнопку **MENU** и выберите **Датчики и аксессуары** > **ЧП на запястье** > **Транслировать ЧП**.
	- $\cdot$  Удерживайте кнопку **CTRL**, чтобы открыть меню элементов управления, и выберите  $\blacktriangledown$ . **ПРИМЕЧАНИЕ.** вы можете добавлять функции в меню элементов управления (*[Настройка меню](#page-78-0)  [элементов управления](#page-78-0)*, стр. 71).
- **2** Нажмите кнопку **GPS**.

Часы начнут трансляцию данных о частоте пульса.

**3** Выполните сопряжение часов с совместимым устройством.

**ПРИМЕЧАНИЕ.** инструкции по выполнению сопряжения различаются для устройств, совместимых с Garmin. См. руководство пользователя.

**4** Нажмите кнопку **GPS**, чтобы остановить трансляцию данных о частоте пульса.

# <span id="page-83-0"></span>**Пульсоксиметр**

Часы Instinct 2 оснащены наручным пульсоксиметром, который отслеживает уровень насыщенности крови кислородом. Знание уровня насыщенности кислородом может быть полезным для понимания вашего общего состояния здоровья и поможет вам определить, как ваше тело приспосабливается к высоте. Часы определяют уровень насыщения крови кислородом, подсвечивая кожу и измеряя количество поглощенного света. Это называется SpO<sub>2</sub>.

На часах данные пульсоксиметра отображаются в виде процентного значения SpO<sub>2</sub>. В учетной записи Garmin Connect можно просмотреть дополнительные сведения о расчетном значении пульсоксиметра, включая тенденции к изменениям за несколько дней (*Настройка режима пульсоксиметра*, стр. 76). Для получения дополнительной информации о точности измерений пульсоксиметра перейдите на вебсайт [garmin.com/ataccuracy](http://garmin.com/ataccuracy).

# **Получение показаний пульсоксиметра**

Вы можете вручную начать измерение пульсоксиметра, открыв мини-виджет пульсоксиметра. В минивиджете отображается последний показатель процента насыщения крови кислородом.

- **1** Когда вы сидите или не тренируетесь, нажмите **UP** или **DOWN**, чтобы отобразить мини-виджет пульсоксиметра.
- **2** Подождите, пока часы начнут считывать показания пульсоксиметра.
- **3** Не двигайтесь в течение 30 секунд.

**ПРИМЕЧАНИЕ.** при слишком высокой активности для измерения пульсоксиметрии с помощью часов на экране вместо показателей появится соответствующее сообщение. Вы можете повторить проверку через несколько минут бездействия. Для получения наилучших результатов удерживайте руку, на которой вы носите часы, на уровне сердца, когда часы считывают показатели насыщенности крови кислородом.

# **Настройка режима пульсоксиметра**

- **1** Нажмите и удерживайте кнопку **MENU**.
- **2** Выберите **Датчики и аксессуары** > **Пульсоксиметр** > **Режим пульсоксим.**.
- **3** Выберите один из следующих вариантов:
	- Чтобы отключить автоматические измерения, выберите **Ручная проверка**.
	- Чтобы включить непрерывные измерения во время сна, выберите **Во время сна**.

**ПРИМЕЧАНИЕ.** необычное положение во время сна может привести к аномально низким значениям SpO2.

• Чтобы включить измерения в течение всего дня, даже если вы не тренируетесь, выберите **Весь день**.

**ПРИМЕЧАНИЕ.** включение режима отслеживания **Весь день** снижает время работы от батареи.

## **Советы по повышению точности показаний пульсоксиметра**

Если показания пульсоксиметра неточны или не отображаются, воспользуйтесь следующими советами.

- Не двигайтесь, когда часы считывают показатели насыщенности крови кислородом.
- Часы следует носить выше запястья. Часы должны плотно прилегать к руке, но не причинять дискомфорта.
- Удерживайте руку, на которой вы носите часы, на уровне сердца, когда часы считывают показатели насыщенности крови кислородом.
- Используйте силиконовый или нейлоновый ремешок.
- Перед тем как надеть часы, вымойте и высушите руки (включая предплечья).
- Не наносите на кожу под устройством крем от загара, лосьон и средство от насекомых.
- Оберегайте оптический датчик, расположенный с обратной стороны часов, от царапин.
- После каждой тренировки необходимо промывать часы чистой водой.

# **Компас**

Часы оснащены трехкоординатным компасом с автоматической калибровкой. Внешний вид и функции компаса меняются в зависимости от ваших занятий, при включении режима GPS или во время навигации к пункту назначения. Настройки компаса можно изменить вручную (*Настройки компаса*, стр. 77).

# **Настройки компаса**

Удерживая нажатой кнопку **MENU**, выберите **Датчики и аксессуары** > **Компас**.

**Калибровать**: позволяет вручную калибровать датчик компаса (*Калибровка компаса вручную*, стр. 77).

**Отображение**: выбор способа отображения направления по компасу: буквы, градусы или миллирадианы.

**Северный полюс**: выбор направления на север для компаса (*Настройка направления на север*, стр. 77).

**Режим**: выбор режима использования данных компасом: только данные с электронного датчика (Включено), сочетание данных GPS и данных электронного датчика во время движения (Автоматически) или только данные GPS (Выключено).

#### **Калибровка компаса вручную**

#### *УВЕДОМЛЕНИЕ*

Калибровку электронного компаса нужно проводить вне помещения. Для более высокой точности не стойте близко к объектам, влияющим на магнитное поле, например транспортным средствам, зданиям и линиям электропередач.

Часы изначально были откалиброваны на заводе, и по умолчанию используется автокалибровка. Если компас периодически дает сбой, например, после перемещения на большие расстояния или резкого перепада температур, можно откалибровать компас вручную.

- **1** Нажмите и удерживайте кнопку **MENU**.
- **2** Выберите **Датчики и аксессуары** > **Компас** > **Калибровать** > **Запустить**.
- **3** Следуйте инструкциям на экране.

**СОВЕТ.** перемещайте запястье по траектории небольшой восьмерки, пока на экране не отобразится сообщение.

## **Настройка направления на север**

Вы можете установить исходное направление, которое будет использоваться при расчете курса.

- **1** Нажмите и удерживайте кнопку **MENU**.
- **2** Выберите **Датчики и аксессуары** > **Компас** > **Северный полюс**.
- **3** Выберите один из следующих вариантов:
	- Чтобы установить географический север в качестве начала отсчета курса, выберите **Истинный**.
	- Чтобы установить автоматическую настройку магнитного склонения для текущего местоположения, выберите **Магнитный**.
	- Чтобы установить условный север (000º) в качестве начала отсчета курса, выберите **По сетке**.
	- Чтобы настроить значение магнитного склонения вручную, выберите **Пользовательское** > **Магнитное склонение**, введите магнитное склонение и выберите **Готово**.

# **Альтиметр и барометр**

Часы содержат внутренний альтиметр и барометр. Часы постоянно регистрируют данные о высоте и давлении, даже в энергосберегающем режиме. Альтиметр отображает приблизительную высоту на основе изменений давления. Барометр отображает данные атмосферного давления на основе фиксированной высоты, на которой недавно был откалиброван альтиметр (*[Настройки альтиметра](#page-85-0)*, [стр. 78](#page-85-0)).

# <span id="page-85-0"></span>**Настройки альтиметра**

Удерживая нажатой кнопку **MENU**, выберите **Датчики и аксессуары** > **Альтиметр**.

**Калибровать**: включает функцию ручной калибровки датчика альтиметра.

- **Автокалибровка**: автоматическая калибровка альтиметра при каждом использовании спутниковых систем.
- **Режим датчика**: установка режима для датчика. Параметр Автоматически использует альтиметр и барометр в соответствии с вашими движениями. Вы можете использовать опцию Только альтиметр, если занятия подразумевают изменения высоты, или опцию Только барометр, если занятия не предполагают изменения высоты.

**Высота**: выбирает единицы измерения для высоты.

#### **Калибровка барометрического альтиметра**

Часы изначально были откалиброваны на заводе, и по умолчанию используется автокалибровка в начальной точке GPS. Если вам известна точная высота местности, калибровку барометрического альтиметра можно выполнить вручную.

- **1** Нажмите и удерживайте кнопку **MENU**.
- **2** Выберите **Датчики и аксессуары** > **Альтиметр**.
- **3** Выберите один из следующих вариантов:
	- Чтобы выполнить калибровку автоматически из начальной точки GPS, выберите **Автокалибровка**.
	- Чтобы ввести текущую высоту вручную, выберите **Калибровать** > **Ввести вручную**.
	- Чтобы ввести текущую высоту из цифровой модели рельефа (DEM), выберите **Калибровать** > **Использ. DEM**.

**ПРИМЕЧАНИЕ.** некоторым часам необходимо подключение к смартфону, чтобы использовать цифровую модель рельефа (DEM) для калибровки.

• Чтобы ввести текущую высоту из вашего местоположения по GPS, выберите **Калибровать** > **Использ. GPS**.

## **Настройки барометра**

Удерживая нажатой кнопку **MENU**, выберите **Датчики и аксессуары** > **Барометр**.

**Калибровать**: включает функцию ручной калибровки датчика барометра.

**График изменения**: установка шкалы времени для графика в мини-виджете барометра.

- **Оповещение о шторме**: настройка скорости изменения барометрического давления, приводящей к передаче оповещения о шторме.
- **Режим датчика**: установка режима для датчика. Параметр Автоматически использует альтиметр и барометр в соответствии с вашими движениями. Вы можете использовать опцию Только альтиметр, если занятия подразумевают изменения высоты, или опцию Только барометр, если занятия не предполагают изменения высоты.

**Давление**: настройка отображения часами данных о давлении.

# **Калибровка барометра**

Часы изначально были откалиброваны на заводе, и по умолчанию используется автокалибровка в начальной точке GPS. Если вам известна точная высота местности или точное давление на уровне моря, вы можете выполнить калибровку барометра вручную.

- **1** Нажмите и удерживайте кнопку **MENU**.
- **2** Выберите **Датчики и аксессуары** > **Барометр** > **Калибровать**.
- **3** Выберите один из следующих вариантов:
	- Чтобы ввести текущую высоту и давление на уровне моря (необязательно), выберите **Ввести вручную**.
	- Для автоматической калибровки из цифровой модели рельефа (DEM) выберите **Использ. DEM**. **ПРИМЕЧАНИЕ.** некоторым часам необходимо подключение к смартфону, чтобы использовать цифровую модель рельефа (DEM) для калибровки.
	- Для автоматической калибровки из начальной точки GPS выберите **Использ. GPS**.

# **Беспроводные датчики**

Можно выполнить сопряжение часов и использовать их с беспроводными датчиками с помощью ANT+ или технологии Bluetooth (*[Сопряжение с беспроводными датчиками](#page-88-0)*, стр. 81). После сопряжения устройств можно настроить дополнительные поля данных (*[Настройка экранов данных](#page-35-0)*, стр. 28). Если датчик входит в комплект поставки часов, их сопряжение было выполнено предварительно.

Для получения информации о совместимости конкретного датчика Garmin, его покупки или для просмотра руководства пользователя перейдите на сайт [buy.garmin.com](http://buy.garmin.com).

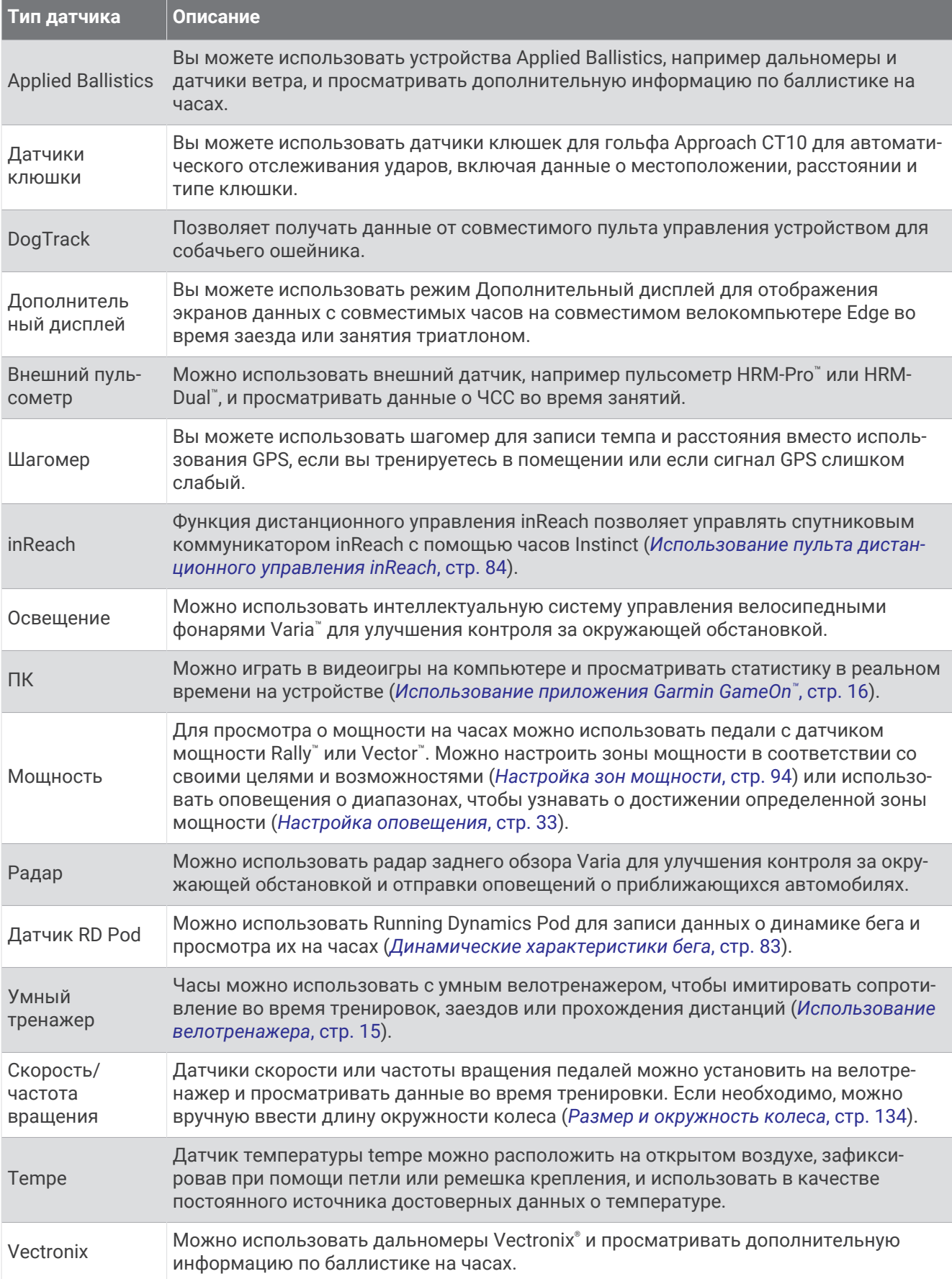

<span id="page-88-0"></span>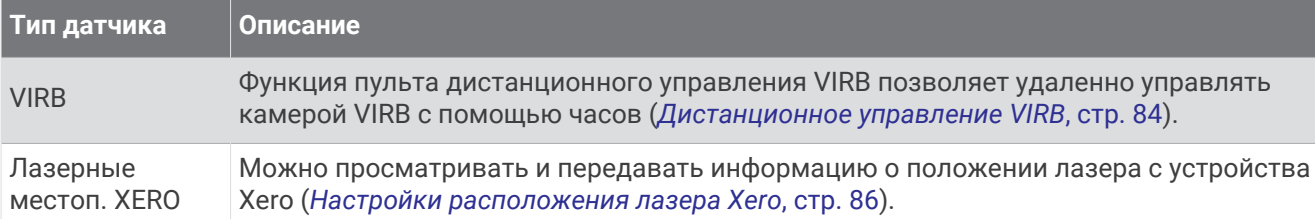

## **Сопряжение с беспроводными датчиками**

Прежде чем выполнять сопряжение, необходимо надеть пульсометр или установить датчик.

При первом подключении беспроводного датчика к часам с помощью технологии ANT+ или Bluetooth необходимо выполнить сопряжение часов с датчиком. Если датчик использует обе технологии ANT+ и Bluetooth, Garmin рекомендуется выполнить сопряжение с помощью технологии ANT+. После сопряжения часы автоматически подключаются к датчику, когда вы начинаете занятие, если датчик включен и находится в пределах диапазона действия.

- **1** Поместите часы в пределах 3 м (10 футов) от датчика. **ПРИМЕЧАНИЕ.** во время сопряжения расстояние до других беспроводных датчиков должно быть более 10 м (33 фута).
- **2** Нажмите и удерживайте кнопку **MENU**.
- **3** Выберите **Датчики и аксессуары** > **Добавить новый элемент**.

**СОВЕТ.** при начале занятия с включенной функцией Автоматич. обнаружение часы автоматически выполняют поиск ближайших датчиков и запрашивают их сопряжение.

- **4** Выберите один из следующих вариантов:
	- Выберите **Искать все**.
	- Выберите тип датчика.

После сопряжения с часами статус датчика меняется со значения Поиск на Соед. уст.. Данные с датчика отображаются на экране данных или в пользовательском поле данных. Можно настроить дополнительные поля данных (*[Настройка экранов данных](#page-35-0)*, стр. 28).

# **Темп бега и расстояние** HRM-Pro

Аксессуар серии HRM-Pro рассчитывает темп бега и расстояние на основе профиля пользователя и движения, которое измеряется датчиком после каждого шага. Пульсометр предоставляет данные о темпе бега и расстоянии, когда GPS недоступен, как, например, во время бега на беговой дорожке. Темп бега и расстояние можно просмотреть на совместимых часах Instinct 2 при подключении по технологии ANT+. Данные показатели также можно просмотреть в сторонних приложениях для тренировок при подключении по технологии Bluetooth.

Точность измерения темпа и расстояния улучшается при калибровке.

**Автоматическая калибровка**: для ваших часов по умолчанию установлен параметр **Автокалибровка**. Калибровка аксессуара серии HRM-Pro осуществляется каждый раз, когда вы совершаете пробежку на улице и аксессуар подключен к совместимым часам Instinct 2.

**ПРИМЕЧАНИЕ.** автоматическая калибровка не работает для профилей занятий в помещении, профилей занятий бегом по пересеченной местности и бегом на сверхмарафонские дистанции (*[Советы по записи темпа бега и расстояния](#page-89-0)*, стр. 82).

**Ручная калибровка**: выберите **Калибр. и сохр.** после пробежки на беговой дорожке с подключенным аксессуаром серии HRM-Pro (*[Калибровка расстояния для беговой дорожки](#page-17-0)*, стр. 10).

### <span id="page-89-0"></span>**Советы по записи темпа бега и расстояния**

- Обновите программное обеспечение часов Instinct 2 (*[Обновления продукта](#page-119-0)*, стр. 112).
- Совершите несколько пробежек на улице с включенной функцией GPS и подключенным аксессуаром серии HRM-Pro. Важно, чтобы ваш диапазон темпа бега на улице соответствовал вашему диапазону темпа бега на беговой дорожке.
- Если вы бежите по песку или по глубокому снегу, перейдите к настройкам датчика и выключите функцию **Автокалибровка**.
- Если вы ранее подключили совместимый шагомер с помощью технологии ANT+, установите состояние для шагомера **Выключено** или удалите его из списка подключенных датчиков.
- Совершите пробежку на беговой дорожке, выполнив ручную калибровку (*[Калибровка расстояния для](#page-17-0)  [беговой дорожки](#page-17-0)*, стр. 10).
- Если автоматическая и ручная калибровки не кажутся точными, перейдите к настройкам датчика и выберите **Темп и рас. для пульсом.** > **Сброс данных кал.**.

**ПРИМЕЧАНИЕ.** можно выключить **Автокалибровка**, а затем снова выполнить калибровку вручную (*[Калибровка расстояния для беговой дорожки](#page-17-0)*, стр. 10).

## **Мощность при беге**

Мощность при беге Garmin рассчитывается с использованием информации о динамических характеристиках бега, массе пользователя, погодных данных и других данных датчика. Данные мощности рассчитываются на основе количества мощности, которое используется бегуном при соприкосновении с поверхностью дороги. Данный показатель отображается в ваттах. Использование мощности при беге в качестве показателя усилия может быть более удобным для некоторых бегунов, чем использование темпа или частоты пульса. Мощность при беге может определять уровень усилия лучше, чем частота пульса, так как она учитывает бег в гору, бег с горы, ветер, что не делается при измерении темпа. Для получения дополнительной информации перейдите по ссылке: [garmin.com](http://garmin.com/performance-data/running) [/performance-data/running](http://garmin.com/performance-data/running).

Мощность при беге можно измерить с помощью совместимого аксессуара для просмотра динамических характеристик бега или датчиков часов. Можно настроить поля данных мощности при беге, чтобы просмотреть вашу выходную мощность и внести изменения в ваши тренировки (*[Поля данных](#page-123-0)*, стр. 116). Можно настроить оповещения о мощности, чтобы узнавать о достижении определенной зоны мощности (*[Оповещения о занятиях](#page-38-0)*, стр. 31).

Зоны мощности при беге аналогичны зонам мощности для велотренировок. Для зон используются значения по умолчанию, установленные в зависимости от пола, веса и средних возможностей. Они могут не соответствовать вашим возможностям. Зоны можно скорректировать вручную на часах или с помощью своей учетной записи Garmin Connect (*[Настройка зон мощности](#page-101-0)*, стр. 94).

### **Настройки мощности при беге**

Нажмите и удерживайте кнопку **MENU**, выберите **Занятия и прил.**, выберите занятие бегом, выберите настройки занятия, а затем выберите параметр **Мощность при беге**.

- **Состояние**: включает или выключает запись данных мощности при беге Garmin. Этот параметр можно использовать, если вы предпочитаете использовать данные о мощности при беге сторонних производителей.
- **Источник**: позволяет выбрать устройство для записи данных о мощности при беге. Интеллект. режим автоматически обнаруживает и использует аксессуар для просмотра динамических характеристик бега, когда он доступен. Часы используют датчики измерения мощности при беге на запястье, когда аксессуар не подключен.
- **Учет ветра**: включает или выключает использование данных о ветре при расчете мощности при беге. Данные о ветре — это сочетание данных о скорости, направлении и барометрических данных с часов и доступных данных о ветре со смартфона.

# <span id="page-90-0"></span>**Динамические характеристики бега**

Вы можете использовать совместимое устройство Instinct 2, сопряженное с аксессуаром HRM-Pro или другим аксессуаром для бега, чтобы в реальном времени получать информацию о своей беговой форме.

Аксессуар для просмотра динамических характеристик бега оснащен акселерометром, который измеряет движения торса для расчета шести показателей бега. Для получения дополнительных сведений посетите веб-сайт [garmin.com/performance-data/running](http://garmin.com/performance-data/running).

- **Частота шагов**: представляет собой число шагов в минуту. Этот показатель отображает общее количество шагов (для правой и левой ноги вместе).
- **Вертикальное колебание**: представляет собой отскок от земли во время бега. Оно отображает вертикальное движение торса, измеряется в сантиметрах.
- **Время контакта с землей**: представляет собой период времени, в течение которого ваши ноги соприкасаются с поверхностью во время бега. Измеряется в миллисекундах.

**ПРИМЕЧАНИЕ.** время контакта с землей и распределение времени контакта с землей недоступны во время ходьбы.

- **Распределение времени контакта с землей**: указывает распределение времени контакта с землей между левой и правой ногой во время бега. Отображается в процентах. Например, «53,2» со стрелкой, указывающей влево или вправо.
- **Длина шага**: представляет собой расстояние между ступнями в рамках одного шага. Измеряется в метрах.
- **Вертикальное соотношение**: вертикальное соотношение это отношение вертикального колебания к длине шага. Отображается в процентах. Меньшее соотношение обычно указывает лучшую беговую форму.

#### **Тренировка с динамическими характеристиками бега**

Чтобы просмотреть динамические характеристики бега, необходимо надеть аксессуар для просмотра динамических характеристик бега, например HRM-Pro, и установить сопряжение с устройством (*[Сопряжение с беспроводными датчиками](#page-88-0)*, стр. 81).

- **1** Нажмите и удерживайте кнопку **MENU**.
- **2** Выберите **Занятия и прил.**.
- **3** Выберите занятие.
- **4** Выберите настройки занятия.
- **5** Выберите **Экраны данных** > **Добавить новый элемент**.
- **6** Выберите экран динамических характеристик бега.

**ПРИМЕЧАНИЕ.** экраны динамических характеристик бега доступны не для всех занятий.

- **7** Отправьтесь на пробежку (*[Начало занятия](#page-14-0)*, стр. 7).
- **8** Чтобы открыть экран динамических характеристик бега для просмотра своих показателей, нажмите кнопку **UP** или **DOWN**.

#### <span id="page-91-0"></span>**Советы при отсутствии данных о динамических характеристиках бега**

В этом разделе приведены советы по использованию совместимого аксессуара для просмотра динамических характеристик бега. Если аксессуар не подключен к часам, они автоматически используют данные о динамических характеристиках бега, полученные от датчиков на запястье.

• Убедитесь, что у вас есть аксессуар для просмотра динамических характеристик бега, например аксессуар серии HRM-Pro.

На передней части модулей аксессуаров, используемых для измерения динамических характеристик бега, указан значок  $\mathcal{F}$ .

- Повторно установите сопряжение аксессуара для просмотра динамических характеристик бега с часами в соответствии с инструкциями.
- При использовании аксессуара серии HRM-Pro подключите его к часам с помощью технологии ANT+, а не Bluetooth.
- Если на экране динамических характеристик бега отображаются нулевые значения, убедитесь, что пульсометр надет правильно.

**ПРИМЕЧАНИЕ.** время контакта с землей и распределение времени контакта с землей отображаются только при беге. При ходьбе эти показатели не вычисляются.

**ПОМНИТЕ:** распределение времени контакта с землей не рассчитывается для данных о динамических характеристиках бега, полученных от датчиков на запястье.

## **Дистанционное управление** inReach

Функция дистанционного управления inReach позволяет удаленно управлять совместимым спутниковым коммуникатором inReach с помощью ваших часов Instinct. Подробнее о совместимых устройствах см. по адресу [buy.garmin.com.](http://buy.garmin.com)

#### **Использование пульта дистанционного управления** inReach

Прежде чем использовать функцию дистанционного использования inReach, необходимо добавить мини-виджет inReach в ленту мини-виджетов (*[Настройка ленты мини-виджетов](#page-63-0)*, стр. 56).

- **1** Включите спутниковый коммуникатор inReach.
- **2** На часах Instinct нажмите кнопку **UP** или **DOWN** в режиме отображения циферблата, чтобы перейти к мини-виджету inReach.
- **3** Нажмите кнопку **GPS** для поиска спутникового коммуникатора inReach.
- **4** Нажмите кнопку **GPS** для сопряжения спутникового коммуникатора inReach.
- **5** Нажмите кнопку **GPS**, а затем выберите нужный вариант.
	- Чтобы отправить экстренное сообщение, выберите **Запуск сигнала SOS**.

**ПРИМЕЧАНИЕ.** функцию отправки экстренных сообщений следует использовать только в случае возникновения чрезвычайной ситуации.

- Чтобы отправить текстовое сообщение, выберите **Сообщения** > **Новое сообщение**, затем выберите получателей сообщения из списка контактов и введите текст сообщения или выберите одно из заданных текстовых сообщений.
- Чтобы отправить предустановленное сообщение, выберите **Отпр. предустан. сообщение**, затем выберите сообщение из списка.
- Для просмотра таймера и расстояния, пройденного в ходе выполнения занятия, выберите **Отслеживание**.

## **Дистанционное управление** VIRB

Функция пульта дистанционного управления VIRB позволяет удаленно управлять камерой VIRB с помощью вашего устройства.

## **Управление экшн**-**камерой** VIRB

Прежде чем воспользоваться функцией дистанционного управления VIRB, необходимо настроить удаленный доступ на камере VIRB. Дополнительную информацию см. в *руководстве пользователя устройств серии VIRB*.

- **1** Включите камеру VIRB.
- **2** Выполните сопряжение камеры VIRB с часами Instinct watch (*[Сопряжение с беспроводными](#page-88-0) [датчиками](#page-88-0)*, стр. 81).

Мини-виджет VIRB автоматически добавлен в ленту мини-виджетов.

- **3** Нажмите на часах кнопку **UP** или **DOWN** в режиме отображения циферблата, чтобы перейти к минивиджету VIRB.
- **4** При необходимости дождитесь подключения часов к камере.
- **5** Выберите один из следующих вариантов:
	- Чтобы записать видео, выберите **Начать запись**.

На экране Instinct отобразится счетчик времени видеозаписи.

- Чтобы сделать фотографию во время записи видео, нажмите кнопку **DOWN**.
- Чтобы остановить запись видео, нажмите кнопку **GPS**.
- Чтобы сделать фотографию, выберите **Сделать снимок**.
- Чтобы сделать несколько фотографий в режиме серийной съемки, выберите **Серийная съемка**.
- Чтобы перевести камеру в спящий режим, выберите **Спящий реж. камеры**.
- Чтобы вывести камеру из спящего режима, выберите **Активировать камеру**.
- Чтобы изменить настройки видео- и фотосъемки, выберите **Настройки**.

#### **Управление экшн**-**камерой** VIRB **во время занятия**

Прежде чем воспользоваться функцией дистанционного управления VIRB, необходимо настроить удаленный доступ на камере VIRB. Дополнительную информацию см. в *руководстве пользователя устройств серии VIRB*.

- **1** Включите камеру VIRB.
- **2** Выполните сопряжение камеры VIRB с часами Instinct (*[Сопряжение с беспроводными датчиками](#page-88-0)*, [стр. 81](#page-88-0)).

Когда камера сопряжена, экран данных VIRB автоматически добавляется в занятия.

- **3** Чтобы просмотреть экран данных VIRB, во время занятия нажмите кнопку **UP** или **DOWN**.
- **4** При необходимости дождитесь подключения часов к камере.
- **5** Нажмите и удерживайте кнопку **MENU**.
- **6** Выберите **VIRB**.
- **7** Выберите один из следующих вариантов:
	- Для управления камерой с помощью таймера занятия выберите **Настройки** > **Режим записи** > **Зап./ост. тайм.**.

**ПРИМЕЧАНИЕ.** запись видео включается и выключается автоматически в начале и по завершении занятия.

- Для управления камерой с помощью пунктов меню выберите **Настройки** > **Режим записи** > **Вручную**.
- Чтобы записать видео в ручном режиме, выберите **Начать запись**. На экране Instinct отобразится счетчик времени видеозаписи.
- Чтобы сделать фотографию во время записи видео, нажмите кнопку **DOWN**.
- Чтобы остановить запись видео в ручном режиме, нажмите кнопку **GPS**.
- Чтобы сделать несколько фотографий в режиме серийной съемки, выберите **Серийная съемка**.
- Чтобы перевести камеру в спящий режим, выберите **Спящий реж. камеры**.
- Чтобы вывести камеру из спящего режима, выберите **Активировать камеру**.

# <span id="page-93-0"></span>**Настройки расположения лазера** Xero

Перед настройкой параметров местоположения лазера необходимо выполнить сопряжение совместимого устройства Xero (*[Сопряжение с беспроводными датчиками](#page-88-0)*, стр. 81).

Удерживая нажатой кнопку **MENU**, выберите **Датчики и аксессуары** > **Лазерные местоп. XERO** > **Лазерн. местопол.**.

**Во время занятия**: позволяет отображать информацию о положении лазера, полученную с совместимого сопряженного устройства Xero, во время занятия.

**Режим передачи**: позволяет предоставлять общий доступ к информации о положении лазера или передавать ее только определенным пользователям.

# **Карта**

 указывает вашу позицию на карте. На карте отображаются названия и символы местоположений. При навигации к месту назначения маршрут обозначается на карте линией.

- Навигация по карте (*Прокрутка и изменение масштаба карты*, стр. 86)
- Настройки карты (*Настройки карты*, стр. 86)

# **Прокрутка и изменение масштаба карты**

- **1** Для просмотра карты во время навигации по маршруту нажмите кнопку **UP** или **DOWN**.
- **2** Нажмите и удерживайте кнопку **MENU**.
- **3** Выберите **Прокрутка/масштаб**.
- **4** Выберите один из следующих вариантов:
	- Для переключения между режимами прокрутки вверх или вниз, вправо или влево или изменения масштаба нажмите **GPS**.
	- Чтобы прокрутить карту или изменить ее масштаб, используйте кнопки **UP** и **DOWN**.
	- Для выхода нажмите **BACK**.

# **Настройки карты**

Предусмотрена возможность настройки режима отображения карты в приложении карты и на экранах данных.

Удерживайте нажатой кнопку **MENU** и выберите пункт **Карта**.

**Ориентация**: выбор ориентации карты. Опция Север наверху обеспечивает отображение севера в верхней части экрана. Опция По треку обеспечивает ориентацию верхней части экрана по направлению движения.

**Местополож. пользов.**: отображение или скрытие сохраненных местоположений на карте.

**Автомасштаб**: автоматический выбор масштаба для удобства просмотра карты. Когда эта функция отключена, изменение масштаба выполняется вручную.

# **Функции с подключением через смартфон**

Функции с подключением через смартфон доступны для часов Instinct, если вы выполните сопряжение с помощью приложения Garmin Connect (*[Сопряжение смартфона](#page-94-0)*, стр. 87).

- Функции приложения в приложении Garmin Connect, в приложении Connect IQ и др. (*[Приложения](#page-96-0)  [телефона и компьютера](#page-96-0)*, стр. 89)
- Мини-виджеты (*[Мини-виджеты](#page-59-0)*, стр. 52)
- Функции меню элементов управления (*[Управление](#page-75-0)*, стр. 68)
- Функции отслеживания и безопасности (*[Функции отслеживания и безопасности](#page-102-0)*, стр. 95)
- Взаимодействия со смартфоном, например, уведомления (*[Включение уведомлений Bluetooth](#page-94-0)*, [стр. 87](#page-94-0))

# <span id="page-94-0"></span>**Сопряжение смартфона**

Для использования подключаемых функций на часах необходимо выполнить их сопряжение непосредственно через приложение Garmin Connect, а не через настройки Bluetooth на смартфоне.

**1** Во время начальной настройки на часах выберите ✔ при появлении запроса на сопряжение со смартфоном.

**ПРИМЕЧАНИЕ.** если вы ранее пропустили процедуру сопряжения, нажмите и удерживайте кнопку **MENU** и выберите **Сопряжение телефона**.

**2** Отсканируйте QR-код с помощью смартфона и следуйте инструкциям на экране для завершения процесса сопряжения и настройки.

## **Включение уведомлений** Bluetooth

Для включения уведомлений необходимо выполнить сопряжение часов с совместимым телефоном (*Сопряжение смартфона*, стр. 87).

- **1** Нажмите и удерживайте кнопку **MENU**.
- **2** Выберите **Телефон** > **Умные уведомления** > **Состояние** > **Включено**.
- **3** Выберите **Общее исп.** или **Во время занятия**.
- **4** Выберите тип уведомлений.
- **5** Выберите настройки состояния, сигнала и вибрации.
- **6** Нажмите кнопку **BACK**.
- **7** Выберите настройки конфиденциальности и времени ожидания.
- **8** Нажмите кнопку **BACK**.
- **9** Выберите **Подпись** для добавления подписи к ответам на текстовые сообщения.

#### **Просмотр уведомлений**

- **1** Чтобы просмотреть мини-виджет уведомлений, в режиме отображения циферблата нажмите кнопку **UP** или **DOWN**.
- **2** Нажмите кнопку **GPS**.
- **3** Выберите уведомление.
- **4** Нажмите кнопку **GPS**, чтобы перейти к дополнительным опциям.
- **5** Нажмите кнопку **BACK**, чтобы вернуться на предыдущий экран.

#### **Прием входящего телефонного вызова**

При приеме телефонного вызова на подключенном смартфоне часы Instinct отображают имя или номер телефона вызывающего абонента.

• Чтобы принять вызов, нажмите **Принять**.

**ПРИМЕЧАНИЕ.** для разговора с вызывающим абонентом необходимо использовать подключенный смартфон.

- Чтобы отклонить вызов, нажмите **Отклонить**.
- Чтобы отклонить вызов и незамедлительно отправить ответное текстовое сообщение, нажмите **Ответить** и выберите соответствующее сообщение из списка.

**ПРИМЕЧАНИЕ.** чтобы отправить ответ в виде текстового сообщения, необходимо подключиться к совместимому смартфону Android™ с помощью технологии Bluetooth.

## **Ответ на текстовое сообщение**

**ПРИМЕЧАНИЕ.** эта функция доступна только для совместимых смартфонов Android.

При получении уведомления о текстовом сообщении на часы можно отправить быстрый ответ, выбрав подходящий вариант из списка сообщений. Сообщения можно редактировать в приложении Garmin Connect.

**ПРИМЕЧАНИЕ.** эта функция позволяет отправлять текстовые сообщения с помощью смартфона. Использование данной функции может привести к расходованию месячного объема интернет-трафика, либо ваш поставщик услуг связи может взимать за это плату в соответствии с вашим тарифным планом. Обратитесь к вашему оператору мобильной связи для получения дополнительной информации о плате и ограничениях, действующих в отношении обмена текстовыми сообщениями.

- **1** Чтобы просмотреть мини-виджет уведомлений, в режиме отображения циферблата нажмите кнопку **UP** или **DOWN**.
- **2** Нажмите кнопку **GPS** и выберите уведомление о текстовом сообщении.
- **3** Нажмите кнопку **GPS**.
- **4** Выберите **Ответить**.
- **5** Выберите сообщение из списка.

Телефон отправит выбранное сообщение как текстовое SMS-сообщение.

#### **Управление уведомлениями**

Уведомлениями, отображающимися на часах Instinct 2, можно управлять с помощью совместимого телефона.

Выберите один из следующих вариантов:

- $\cdot$   $\,$  Если вы используете часы iPhone $\,$ , перейдите к настройкам уведомлений iOS $\,^\circ$  для выбора уведомлений, которые следует отображать на часах.
- Если вы используете телефон с Android, в приложении Garmin Connect выберите **Настройки** > **Уведомления**.

## **Отключение подключения телефона на базе технологии** Bluetooth

Подключение к телефону по Bluetooth можно отключить в меню элементов управления. **ПРИМЕЧАНИЕ.** вы можете добавлять функции в меню элементов управления (*[Настройка меню](#page-78-0)  [элементов управления](#page-78-0)*, стр. 71).

- **1** Нажмите и удерживайте **CTRL** для просмотра меню элементов управления.
- **2** Выберите  $\ell$ , чтобы отключить подключение телефона по Bluetooth на часах Instinct. Для отключения технологии Bluetooth на телефоне см. руководство пользователя телефона.

## **Включение и выключение оповещений о подключении смартфона**

На часах Instinct 2 можно настроить оповещение о подключении и отключении сопряженного смартфона на базе технологии связи Bluetooth.

**ПРИМЕЧАНИЕ.** оповещения о подключении смартфона выключены по умолчанию.

- **1** Нажмите и удерживайте **MENU**.
- **2** Выберите **Телефон** > **Оповещения**.

## <span id="page-96-0"></span>**Голосовые подсказки во время занятия**

Вы можете активировать мотивирующие оповещения на часах, которые будут воспроизводиться во время бега или иных занятий. Голосовые подсказки будут воспроизводиться через смартфон, сопряженный посредством приложения Garmin Connect. На время подсказки воспроизведение музыки будет остановлено.

**ПРИМЕЧАНИЕ.** для некоторых занятий эта функция недоступна.

- **1** Нажмите и удерживайте **MENU**.
- **2** Выберите **Телефон** > **Голосовые подсказки**.
- **3** Выберите один из следующих вариантов:
	- Чтобы активировать оповещения о каждом пройденном круге, выберите **Оповещение о круге**.
	- Чтобы настроить подсказки о темпе и скорости, выберите **Опов. о темпе/ск.**.
	- Чтобы настроить подсказки о частоте пульса, выберите **Оповещение о ЧП**.
	- Чтобы настроить подсказки о данных мощности, выберите **Оповещение о мощности**.
	- Чтобы изменить язык или диалект для голосовых подсказок, выберите **Язык**.

# **Приложения телефона и компьютера**

Часы можно подключить к множеству приложений Garmin для телефона и компьютера с помощью одной учетной записи Garmin.

## Garmin Connect

В приложении Garmin Connect можно установить контакт с друзьями. Приложение Garmin Connect предоставляет инструменты для отслеживания, анализа, публикации ваших данных и поддержки других пользователей. Регистрируйте события вашей насыщенной жизни, включая пробежки, прогулки, заезды, заплывы, пешие походы, занятия триатлоном и многое другое. Чтобы зарегистрировать бесплатную учетную запись, можно скачать приложение из магазина приложений на смартфон [\(garmin](http://www.garmin.com/connectapp) [.com/connectapp\)](http://www.garmin.com/connectapp) или посетить веб-сайт [connect.garmin.com.](https://connect.garmin.com)

- **Сохраняйте занятия**: по завершении и сохранении занятия на часах можно загрузить его в учетную запись Garmin Connect и хранить в течение необходимого времени.
- **Анализируйте данные**: можно просматривать подробную информацию о занятии, включая время, расстояние, высоту, частоту пульса, количество сожженных калорий, частоту шагов или вращения педалей, динамические характеристики бега, вид карты сверху, графики темпа и скорости, а также настраиваемые отчеты.

**ПРИМЕЧАНИЕ.** для получения некоторых данных требуется дополнительный аксессуар, например пульсометр.

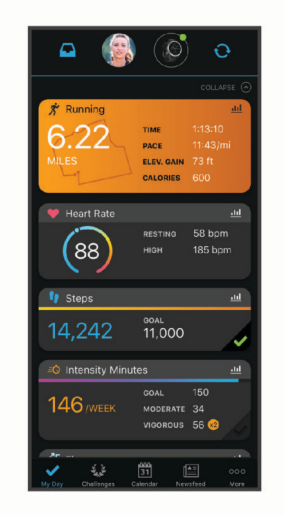

**Планирование тренировки**: можно выбрать спортивную цель и загрузить один из тренировочных планов на каждый день.

- <span id="page-97-0"></span>**Отслеживайте свои достижения**: можно отслеживать количество пройденных шагов за день, устроить соревнование с друзьями и контролировать достижение поставленных целей.
- **Делитесь своими спортивными достижениями с другими пользователями**: можно устанавливать контакты с друзьями для отслеживания занятий друг друга или публиковать ссылки на свои занятия на веб-сайтах социальных сетей.
- **Управляйте настройками**: в учетной записи Garmin Connect можно настроить часы и определить пользовательские настройки.

#### **Использование приложения** Garmin Connect

После выполнения сопряжения часов с телефоном (*[Сопряжение смартфона](#page-94-0)*, стр. 87) вы сможете использовать приложение Garmin Connect для загрузки всех данных о ваших занятиях в вашу учетную запись Garmin Connect.

- **1** Убедитесь, что на телефоне запущено приложение Garmin Connect.
- **2** Поместите часы в пределах 10 м (33 футов) от телефона.

Часы автоматически выполнят синхронизацию данных с приложением Garmin Connect и вашей учетной записью Garmin Connect.

#### **Обновление программного обеспечения с помощью приложения** Garmin Connect

Для обновления программного обеспечения на часах с помощью приложения Garmin Connect требуется учетная запись Garmin Connect, а часы должно быть сопряжено с совместимым телефоном (*[Сопряжение смартфона](#page-94-0)*, стр. 87).

Выполните синхронизацию устройства с приложением Garmin Connect (*Использование приложения Garmin Connect*, стр. 90).

Когда обновление программного обеспечения станет доступным, приложение Garmin Connect автоматически отправит его на устройство. Обновление применяется, когда вы не используете часы активно. По завершении обновления выполняется перезапуск часов.

#### **Использование** Garmin Connect **на компьютере**

Приложение Garmin Express™ позволяет подключать ваши часы к вашей учетной записи Garmin Connect с помощью компьютера. Приложение Garmin Express можно использовать для загрузки данных о занятиях в вашу учетную запись Garmin Connect и отправки данных, например тренировок или планов тренировок, с веб-сайта Garmin Connect на ваши часы. Вы также можете устанавливать обновления программного обеспечения и управлять приложениями Connect IQ.

- **1** Подключите часы к компьютеру с помощью кабеля USB.
- **2** Перейдите на веб-страницу [garmin.com/express.](http://www.garmin.com/express)
- **3** Загрузите и установите приложение Garmin Express.
- **4** Откройте приложение Garmin Express и выберите **Добавить устройство**.
- **5** Следуйте инструкциям на экране.

#### **Обновление программного обеспечения с помощью** Garmin Express

Для обновления программного обеспечения на часах необходимо загрузить и установить приложение Garmin Express, а также добавить часы (*Использование Garmin Connect на компьютере*, стр. 90).

**1** Подключите часы к компьютеру с помощью кабеля USB.

Когда появится обновление программного обеспечения, приложение Garmin Express отправит его на часы.

**2** После того как приложение Garmin Express завершит отправку обновления, отсоедините часы от компьютера.

Часы установят обновление.

# **Контент** Connect IQ

На часы можно добавить функции Connect IQ, поставляемые компанией Garmin, а также функции других поставщиков с приложения Connect IQ ([garmin.com/connectiqapp\)](http://www.garmin.com/connectiqapp). Часы можно настроить, добавив циферблаты, приложения устройства и поля данных.

**Циферблаты**: обеспечивают возможность настройки внешнего вида часов.

- **Приложения для устройства**: добавление интерактивных функций в часы, таких как мини-виджеты, новые типы занятий на открытом воздухе и занятий фитнесом.
- **Поля данных**: загрузка новых полей данных, обеспечивающих новое представление данных датчиков, занятий и архива. Поля данных Connect IQ можно добавлять для встроенных функций и страниц.

## **Загрузка функций** Connect IQ

Для загрузки функций из приложения Connect IQ необходимо выполнить сопряжение часов Instinct 2 с телефоном (*[Сопряжение смартфона](#page-94-0)*, стр. 87).

- **1** Установите на телефон приложение Connect IQ через магазин приложений, после чего откройте его.
- **2** При необходимости выберите свои часы.
- **3** Выберите функцию Connect IQ.
- **4** Следуйте инструкциям на экране.

#### **Загрузка функций** Connect IQ **с помощью компьютера**

- **1** Подключите часы к компьютеру с помощью кабеля USB.
- **2** Перейдите на веб-сайт [apps.garmin.com](https://apps.garmin.com) и выполните вход в систему.
- **3** Выберите функцию Connect IQ и загрузите ее.
- **4** Следуйте инструкциям на экране.

## Garmin Explore™

Сайт и приложение Garmin Explore позволяют вам создавать дистанции, маршрутные точки, коллекции, планировать поездки и использовать облачное хранилище. Они позволяют планировать все детали как онлайн, так и в автономном режиме, а также публиковать и синхронизировать данные с совместимым устройством Garmin. Вы можете использовать приложение для скачивания карт для доступа к ним в автономном режиме и навигации без использования сети сотовой связи.

Приложение Garmin Explore можно скачать из магазина приложений на смартфоне ([garmin.com](http://www.garmin.com/exploreapp) [/exploreapp](http://www.garmin.com/exploreapp)) или на сайте [explore.garmin.com.](https://explore.garmin.com)

## **Приложение** Garmin Golf™

С помощью приложения Garmin Golf можно загружать счетные карточки с устройства Instinct 2 для просмотра подробной статистики и анализа ударов. Приложение Garmin Golf позволяет гольфистам соревноваться друг с другом на разных полях для гольфа. Более чем на 43 000 полей есть таблицы лидеров, и каждый может к ним присоединиться. Вы можете организовать соревнование и пригласить в него игроков. Благодаря программе Garmin Golf вы можете просмотреть данные об изолиниях грина на смартфоне.

Приложение Garmin Golf синхронизирует данные с вашей учетной записью Garmin Connect. Приложение Garmin Golf можно скачать из магазина приложений на телефоне ([garmin.com/golfapp](http://www.garmin.com/golfapp)).

# **Профиль пользователя**

Вы можете обновить профиль пользователя на часах или в приложении Garmin Connect.

# <span id="page-99-0"></span>**Настройка профиля пользователя**

Вы можете изменить пол, дату рождения, рост, вес, запястье, зону частоты пульса и зону мощности. Часы используют эту информацию для вычисления точных данных о тренировках.

- **1** Нажмите и удерживайте кнопку **MENU**.
- **2** Выберите **Профиль пользователя**.
- **3** Выберите один из вариантов.

# **Настройки пола**

При первой настройке часов необходимо выбрать пол. Большинство алгоритмов для фитнеса и тренировок основаны на двух полах. Для получения наиболее точных результатов Garmin рекомендует указывать ваш пол при рождении. После первоначальной настройки можно изменить параметры профиля в учетной записи Garmin Connect.

**Профиль и конфиденциальность**: позволяет настроить данные в открытом профиле.

**Настройки пользователя**: выбор пола. При выборе Не указано алгоритмы, для которых требуется двоичный ввод, будут использовать пол, указанный при первоначальной настройке часов.

# **Просмотр фитнес**-**возраста**

Фитнес-возраст позволяет сравнить свою физическую форму с физической формой людей одного с вами пола. Ваши часы используют такую информацию, как ваш возраст, индекс массы тела (ИМТ), данные о частоте пульса в состоянии покоя и историю занятий, чтобы сообщить ваш фитнес-возраст. Если у вас есть весы Garmin Index™ , ваши часы используют показатель процента жира в организме вместо ИМТ, чтобы определить ваш фитнес-возраст. Физические упражнения и изменения образа жизни могут оказать эффект на ваш фитнес-возраст.

**ПРИМЕЧАНИЕ.** для получения наиболее точного фитнес-возраста завершите настройку профиля пользователя (*Настройка профиля пользователя*, стр. 92).

- **1** Нажмите и удерживайте кнопку **MENU**.
- **2** Выберите **Профиль пользователя** > **Фитнес-возраст**.

# **Информация о зонах частоты пульса**

Многие спортсмены используют зоны частоты пульса для оценки состояния и укрепления сердечнососудистой системы, а также для повышения общего уровня подготовки. Зона частоты пульса диапазон частоты пульса за минутный отрезок времени. Зоны частоты пульса пронумерованы от 1 до 5 по нарастанию интенсивности. Обычно зоны частоты пульса рассчитываются на основе процентного значения максимальной частоты пульса.

## **Спортивные цели**

Знание зон частоты пульса помогает оценить и улучшить общую подготовку с помощью следующих принципов.

- Частота пульса надежный показатель интенсивности тренировки.
- Тренировка в определенных зонах частоты пульса позволяет улучшить состояние сердечнососудистой системы.

Зная максимальную частоту пульса, вы можете использовать таблицу (*[Оценка нагрузки в зонах](#page-101-0) [частоты пульса](#page-101-0)*, стр. 94) для определения оптимальной зоны частоты пульса и достижения поставленных спортивных целей.

Если максимальная частота пульса вам неизвестна, вы можете воспользоваться соответствующим калькулятором в сети Интернет. В некоторых тренажерных залах и фитнес-центрах можно пройти тест и определить максимальную частоту пульса. Максимальный пульс по умолчанию равен 220 ударам в минуту минус возраст.

## **Настройка зон частоты пульса**

Часы используют информацию профиля пользователя из первоначальной настройки для определения зон частоты пульса по умолчанию. Вы можете установить отдельные зоны частоты пульса для спортивных профилей, например для бега, велоспорта и плавания. Для получения более точных данных о калориях во время занятия установите свое максимальное значение частоты пульса. Также можно вручную установить каждую зону частоты пульса и ввести частоту пульса в состоянии покоя. Зоны можно скорректировать вручную на часах или с помощью своей учетной записи Garmin Connect.

- **1** Нажмите и удерживайте кнопку **MENU**.
- **2** Выберите **Профиль пользователя** > **Част. пульса и зоны мощ.** > **Частота пульса**.
- **3** Выберите **Макс. ЧП** и введите максимальную частоту пульса.

Можно воспользоваться функцией Авт. определение для автоматической регистрации максимальной частоты пульса во время занятия (*[Автоматическое определение показателей](#page-101-0)  [тренировки](#page-101-0)*, стр. 94).

**4** Выберите **ЧП/порог лакт.** и укажите значение частоты пульса, соответствующее пороговому значению лактата.

Вы можете выполнить пошаговую проверку для определения порогового значения лактата (*[Пороговое значение лактата](#page-68-0)*, стр. 61). Можно воспользоваться функцией Авт. определение для автоматической регистрации порогового уровня лактата во время занятия (*[Автоматическое](#page-101-0) [определение показателей тренировки](#page-101-0)*, стр. 94).

- **5** Выберите **ЧП на отдыхе** > **Задать польз. настр.** и укажите частоту пульса в состоянии покоя. Вы можете использовать средние значения частоты пульса, измеренные часами, или указать точные значения пульса в состоянии покоя.
- **6** Выберите **Зоны** > **Расчет по**.
- **7** Выберите один из следующих вариантов:
	- Выберите **Уд./мин.** для просмотра и изменения зон на основе количества ударов в минуту.
	- Выберите **ЧП %максимум** для просмотра и изменения зон на основе процентного значения максимальной частоты пульса.
	- Выберите **%РЧП** для просмотра и изменения зон на основе процентного значения резерва частоты пульса (максимальная частота пульса минус частота пульса в состоянии покоя).
	- Выберите **%ЧП при порог. зн. лакт.** для просмотра и изменения зон на основе процентного значения частоты пульса при пороговом значении лактата.
- **8** Выберите зону и укажите значение для каждой зоны.
- **9** Выберите **ЧП по в. спорта** и выберите спортивный профиль, чтобы добавить отдельные зоны частоты пульса (дополнительно).
- **10** Повторите шаги, чтобы добавить отдельные зоны частоты пульса для занятий спортом (дополнительно).

## **Установка зон частоты пульса с помощью часов**

Настройки по умолчанию позволяют часам определять максимальную частоту пульса и устанавливать зоны частоты пульса на основе процентного значения максимальной частоты пульса.

- Проверьте правильность настроек вашего профиля пользователя (*[Настройка профиля пользователя](#page-99-0)*, [стр. 92](#page-99-0)).
- Регулярно выполняйте пробежки с совместимым наручным или нагрудным пульсометром.
- Попробуйте несколько планов кардиотренировок, доступных в вашей учетной записи Garmin Connect.
- Просмотрите тенденции изменения частоты пульса и время в зонах в вашей учетной записи Garmin Connect.

## <span id="page-101-0"></span>**Оценка нагрузки в зонах частоты пульса**

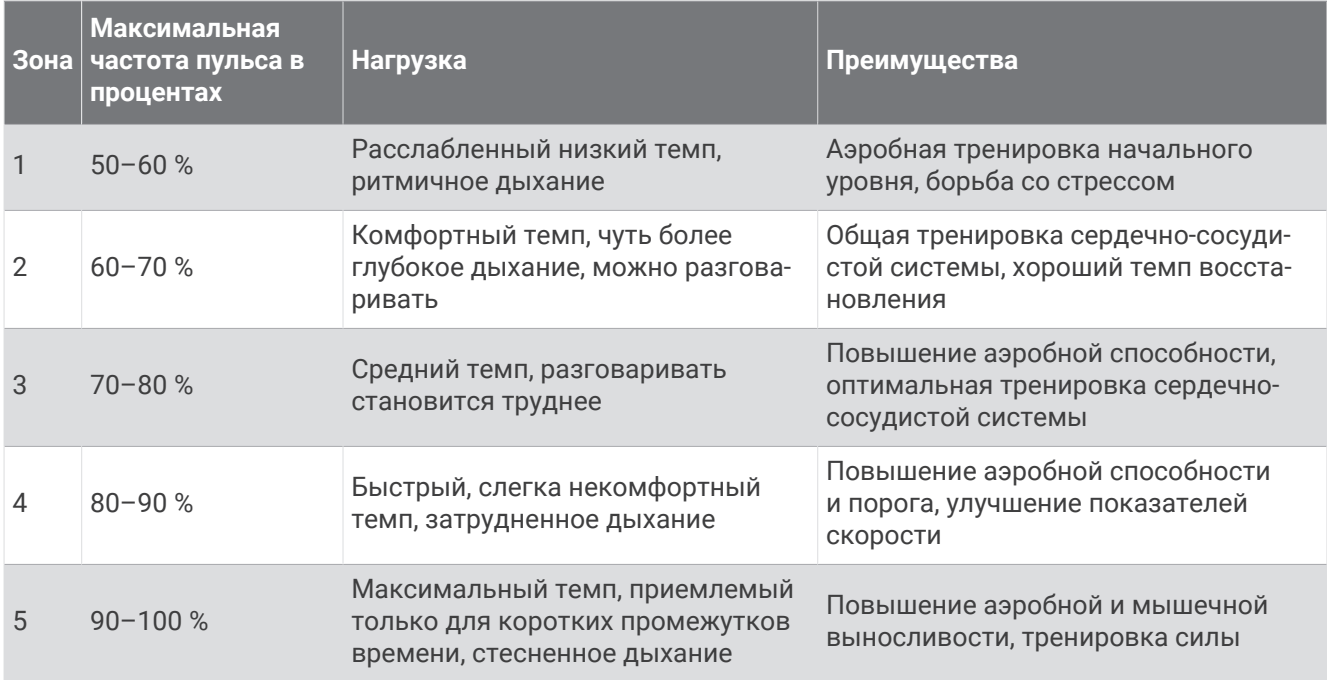

# **Настройка зон мощности**

Для зон мощности используются значения по умолчанию, установленные в зависимости от пола, веса и средних возможностей. Они могут не соответствовать вашим возможностям. Если вы знаете свое значение функциональной пороговой мощности (ФПМ), вы можете ввести его и позволить программному обеспечению рассчитывать зоны мощности для вас автоматически. Зоны можно скорректировать вручную на часах или с помощью своей учетной записи Garmin Connect.

- **1** Нажмите и удерживайте кнопку **MENU**.
- **2** Выберите **Профиль пользователя** > **Част. пульса и зоны мощ.** > **Мощность**.
- **3** Выберите занятие.
- **4** Выберите **Расчет по**.
- **5** Выберите один из следующих вариантов:
	- Выберите **Ватты** для просмотра и изменения зон в ваттах.
	- Выберите **%ФПМ** для просмотра и изменения зон на основе процентного значения функциональной пороговой мощности.
- **6** Выберите **ФПМ** и введите свой показатель.

Можно воспользоваться функцией Авт. определение для автоматической регистрации пороговой мощности во время занятия (*Автоматическое определение показателей тренировки*, стр. 94).

- **7** Выберите зону и укажите значение для каждой зоны.
- **8** При необходимости выберите **Минимум** и введите минимальное значение мощности.

# **Автоматическое определение показателей тренировки**

Функция Авт. определение включается по умолчанию. Часы поддерживают автоматическое определение максимальной частоты пульса и порогового уровня лактата во время занятия. При подключении к совместимому датчику мощности часы могут автоматически определять функциональную пороговую мощность (ФПМ) во время занятия.

- **1** Нажмите и удерживайте кнопку **MENU**.
- **2** Выберите **Профиль пользователя** > **Част. пульса и зоны мощ.** > **Авт. определение**.
- **3** Выберите один из вариантов.

# **Функции отслеживания и безопасности**

#### **ВНИМАНИЕ**

<span id="page-102-0"></span>Функции отслеживания и безопасности — это вспомогательные функции, которые не следует использовать в качестве основного средства для получения экстренной помощи. Приложение Garmin Connect не обеспечивает оповещение экстренных служб от вашего лица.

#### *УВЕДОМЛЕНИЕ*

Для использования функций безопасности и отслеживания необходимо подключить часы Instinct 2 к приложению Garmin Connect с помощью технологии Bluetooth. На сопряженном смартфоне должен быть активен тарифный план, и он должен находиться в зоне покрытия сети, где доступна передача данных. Контакты для связи в чрезвычайных ситуациях можно указать в учетной записи Garmin Connect.

Для получения дополнительной информации о функциях отслеживания и безопасности перейдите по ссылке: [garmin.com/safety.](https://www.garmin.com/safety)

- **Помощь**: позволяет отправить сообщение с указанием вашего имени, ссылки LiveTrack и местоположения по GPS (если доступно) вашим контактам для связи в чрезвычайных ситуациях.
- **Регистрация происшествий**: когда часы Instinct 2 обнаруживают происшествие во время определенного занятия на свежем воздухе, они отправляют автоматическое сообщение, ссылку LiveTrack и местоположение по GPS (если доступно) вашим контактам для связи в чрезвычайных ситуациях.
- **LiveTrack**: позволяет друзьям и близким следить за вашими пробежками и тренировками в режиме реального времени. Отслеживающих пользователей можно пригласить по электронной почте или через социальные сети, и они смогут просматривать ваши достижения в режиме реального времени на веб-странице.
- **Live Event Sharing**: позволяет отправлять сообщения друзьям и близким во время занятия, предоставляя обновления в реальном времени.

**ПРИМЕЧАНИЕ.** эта функция доступна, только если устройство подключено к совместимому смартфону с помощью технологии Android.

# **Добавление контактов для связи в чрезвычайных ситуациях**

Номера телефонов контактов для связи в чрезвычайных ситуациях используются функциями отслеживания и безопасности.

- 1 В приложении Garmin Connect выберите или •••.
- **2** Выберите **Отслеживание и безопасность** > **Функции безопасности** > **Контакты для связи в чрезвычайных ситуациях** > **Добавить контакты для связи в чрезвычайных ситуациях**.
- **3** Следуйте инструкциям на экране.

Ваши контакты для связи в чрезвычайных ситуациях получают уведомление, если вы их добавляете в качестве контактов для связи в чрезвычайных ситуациях, и они могут принять или отклонить ваш запрос. Если контакт отклоняет ваш запрос, вам необходимо выбрать другой контакт в качестве контакта для связи в чрезвычайных ситуациях.

# **Добавление контактов**

В приложении Garmin Connect можно добавить до 50 контактов. Адреса электронной почты контактов можно использовать с функцией LiveTrack. Три контакта из этого списка можно использовать в качестве контактов для связи в чрезвычайных ситуациях (*Добавление контактов для связи в чрезвычайных ситуациях*, стр. 95).

- 1 В приложении Garmin Connect выберите или •••.
- **2** Выберите **Контакты**.
- **3** Следуйте инструкциям на экране.

После добавления контактов необходимо синхронизировать данные, чтобы применить изменения в устройстве Instinct 2 (*[Использование приложения Garmin Connect](#page-97-0)*, стр. 90).

# <span id="page-103-0"></span>**Включение и выключение регистрации происшествий**

## **ВНИМАНИЕ**

Регистрация происшествий — это вспомогательная функция, доступная только для определенных занятий на открытом воздухе. Регистрацию происшествий не следует использовать в качестве основного средства получения экстренной помощи. Приложение Garmin Connect не обеспечивает оповещение экстренных служб от вашего лица.

#### *УВЕДОМЛЕНИЕ*

Перед включением функции регистрации происшествий на часах необходимо настроить контакты для связи в чрезвычайной ситуации в приложении Garmin Connect (*[Добавление контактов для связи в](#page-102-0)  [чрезвычайных ситуациях](#page-102-0)*, стр. 95). На сопряженном смартфоне должен быть активен тарифный план, и он должен находиться в зоне покрытия сети, где доступна передача данных. Ваши контакты для связи в чрезвычайных ситуациях должны иметь возможность получать электронную почту или текстовые сообщения (могут применяться стандартные тарифы за обмен текстовыми сообщениями).

- **1** Нажмите и удерживайте кнопку **MENU**.
- **2** Выберите **Безопасность** > **Регистрация происш.**.
- **3** Выберите занятие с использованием GPS.

**ПРИМЕЧАНИЕ.** функция регистрации происшествий доступна только для определенных занятий на открытом воздухе.

Если в момент регистрации происшествия к часам Instinct 2 был подключен смартфон, приложение Garmin Connect сможет отправить автоматическое текстовое сообщение и сообщение электронной почты с указанием вашего имени и местоположения по GPS (если доступно) вашим контактам для связи в чрезвычайных ситуациях. На устройстве и подключенном смартфоне появится уведомление о том, что по истечении 15 секунд ваши контакты будут проинформированы о происшествии. Если помощь не требуется, автоматическую отправку сообщения можно отменить.

# **Запрос о помощи**

#### **ВНИМАНИЕ**

Помощь — это вспомогательная функция, которую не следует использовать в качестве основного средства для получения экстренной помощи. Приложение Garmin Connect не обеспечивает оповещение экстренных служб от вашего лица.

#### *УВЕДОМЛЕНИЕ*

Для получения возможности отправки запросов о помощи необходимо настроить контакты для связи в чрезвычайных ситуациях в приложении Garmin Connect (*[Добавление контактов для связи в](#page-102-0)  [чрезвычайных ситуациях](#page-102-0)*, стр. 95). На сопряженном смартфоне должен быть активен тарифный план, и он должен находиться в зоне покрытия сети, где доступна передача данных. Ваши контакты для связи в чрезвычайных ситуациях должны иметь возможность получать электронную почту или текстовые сообщения (могут применяться стандартные тарифы за обмен текстовыми сообщениями).

- **1** Нажмите и удерживайте кнопку **CTRL**.
- **2** После того как устройство подаст три вибросигнала, отпустите кнопку, чтобы активировать функцию отправки запроса о помощи.

Появится экран с таймером обратного отсчета.

**СОВЕТ.** отправку сообщения можно отменить до завершения обратного отсчета времени. Для этого выберите **Отмена**.

# **Настройка отображения данных о здоровье и самочувствии**

Нажмите и удерживайте кнопку **MENU**, затем выберите **Здоровье и благопол.**.

- **Частота пульса**: настройка параметров наручного пульсометра (*[Настройки наручного пульсометра](#page-82-0)*, [стр. 75](#page-82-0)).
- **Режим пульсоксим.**: выбор режима пульсоксиметра (*[Настройка режима пульсоксиметра](#page-83-0)*, стр. 76).
- **Оповещение о движении**: включение или отключение функции Оповещение о движении (*Напоминание о движении*, стр. 97).
- **Опов. о цели**: позволяет включать и выключать оповещения по достижению цели или выключать оповещения только на время проведения занятий. Оповещения о достижении цели появляются при достижении цели по количеству пройденных шагов, этажей и времени интенсивной активности за неделю.
- **Move IQ**: позволяет включать и выключать оповещения о событиях Garmin Move IQ™ . При совпадении движений с известными моделями упражнений функция Garmin Move IQ автоматически определяет событие и отображает его в хронике. События Garmin Move IQ отображают тип и продолжительность занятия, но они не отображаются в списке занятий или в ленте новостей. Для получения более подробной и точной информации можно воспользоваться функцией регистрации хронометрируемых занятий на устройстве.

# **Автоподбор цели**

Ваше устройство автоматически рассчитывает, сколько шагов вам нужно пройти за день, основываясь на имеющихся показателях активности. По мере движения в течение дня устройство отображает ваш прогресс выполнения цели на день.

Вместо автоматического расчета цели вы можете задать свою цель в учетной записи Garmin Connect.

# **Напоминание о движении**

Длительное сидение может привести к нежелательному замедлению обмена веществ. Напоминание о движении поможет вам чаще двигаться. После часа бездействия на экране появляется напоминание Вперед! и отображается полоса движения. Через каждые 15 минут бездействия на экране появляются дополнительные сегменты шкалы. Также устройство воспроизводит сигнал или вибрирует, если звуковые сигналы включены (*[Настройки системы](#page-112-0)*, стр. 105).

Чтобы сбросить напоминание, пройдитесь хотя бы пару минут.

# **Время интенсивной активности**

Согласно рекомендациям таких организаций, как Всемирная организация здравоохранения, для укрепления здоровья продолжительность умеренной активности, например быстрой ходьбы, должна составлять не менее 150 минут в неделю, а продолжительность интенсивной активности, например бега, — 75 минут в неделю.

Часы контролируют интенсивность активности и отслеживает время, затраченное на умеренную и интенсивную активность (для определения интенсивности активности требуются данные о частоте пульса). Часы суммируют время умеренной и интенсивной активности. При этом время интенсивной активности удваивается.

## **Подсчет времени интенсивной активности**

Подсчет времени интенсивной активности на часах Instinct 2 производится путем сравнения данных о частоте пульса с данными о средней частоте пульса в состоянии покоя. Если функция отслеживания частоты пульса выключена, на часах выполняется расчет времени умеренной активности путем анализа количества шагов в минуту.

- Чтобы обеспечить максимальную точность расчета времени интенсивной активности, следует запустить регистрацию хронометрируемого занятия.
- Для получения наиболее точных данных о частоте пульса в состоянии покоя часы следует носить круглосуточно.

# **Мониторинг сна**

Во время сна часы автоматически отслеживают ваш сон и обеспечивают мониторинг движений. В приложении Garmin Connect можно установить обычное время сна. Статистика сна включает в себя общее количество часов сна, фазы сна, движения во сне и показатель сна. Статистические данные о сне можно просмотреть в учетной записи Garmin Connect.

**ПРИМЕЧАНИЕ.** короткие периоды дневного сна не добавляются к статистике по вашему сну. Режим «Не беспокоить» можно использовать для выключения уведомлений и оповещений, за исключением сигналов будильника (*[Управление](#page-75-0)*, стр. 68).

#### **Использование функции автоматического отслеживания сна**

- **1** Наденьте часы перед сном.
- **2** Данные по отслеживанию сна можно загрузить на веб-сайт Garmin Connect (*[Использование](#page-97-0)  [приложения Garmin Connect](#page-97-0)*, стр. 90).

Статистические данные о сне можно просмотреть в учетной записи Garmin Connect.

Информацию о сне за предыдущую ночь можно просмотреть на часах Instinct 2 (*[Мини-виджеты](#page-59-0)*, [стр. 52](#page-59-0)).

# **Навигация**

# **Просмотр и редактирование сохраненных местоположений**

**СОВЕТ.** местоположение можно сохранить из меню элементов управления (*[Управление](#page-75-0)*, стр. 68).

- **1** В режиме отображения циферблата нажмите кнопку **GPS**.
- **2** Выберите **Навигация** > **Сохраненные местополож.**.
- **3** Выберите сохраненное местоположение.
- **4** Выберите параметр для просмотра или редактирования сведений о местоположении.

#### **Сохранение местоположения по двойной сетке**

Вы можете сохранить текущее местоположение, используя координаты по двойной сетке, чтобы вернуться в то же место позже.

- **1** На любом экране нажмите и удерживайте кнопку **GPS**.
- **2** Нажмите кнопку **GPS**.
- **3** При необходимости нажмите **DOWN**, чтобы изменить информацию о местоположении.

# <span id="page-106-0"></span>**Установка ориентира для навигации**

Можно задать ориентир для навигации для указания курса и расстояния до местоположения или пеленга.

- **1** Выберите один из следующих вариантов:
	- Нажмите и удерживайте кнопку **CTRL**.
		- **СОВЕТ.** ориентир для навигации можно установить во время записи занятия.
	- В режиме отображения циферблата нажмите кнопку **GPS**.
- **2** Выберите **Ориентир для навигации**.
- **3** Подождите, пока часы найдут спутники.
- **4** Нажмите кнопку **GPS** и выберите **Добавить точку**.
- **5** Выберите местоположение или пеленг для использования в качестве ориентира для навигации. Появится стрелка компаса и расстояние до пункта назначения.
- **6** Наведите верхнюю часть часов в сторону вашего курса.

При отклонении от курса компас отображает направление от курса и градус отклонения.

**7** При необходимости нажмите кнопку **GPS** и выберите **Изменить место**, чтобы установить другой ориентир для навигации.

# **Навигация к пункту назначения**

Устройство можно использовать для навигации к пункту назначения или следования по дистанции.

- **1** В режиме отображения циферблата нажмите кнопку **GPS**.
- **2** Выберите занятие.
- **3** Нажмите и удерживайте кнопку **MENU**.
- **4** Выберите **Навигация**.
- **5** Выберите категорию.
- **6** Следуйте инструкциям на экране, чтобы выбрать пункт назначения.
- **7** Выберите пункт **Идти к**. Отображается информация о навигации.
- **8** Нажмите **GPS**, чтобы начать навигацию.

#### **Навигация к начальной точке сохраненного занятия**

Вы можете провести обратную навигацию к начальной точке сохраненного занятия по прямой линии или по уже пройденному пути. Эта функция доступна только для занятий с использованием GPS.

- **1** В режиме отображения циферблата нажмите кнопку **GPS**.
- **2** Выберите занятие.
- **3** Нажмите и удерживайте кнопку **MENU**.
- **4** Выберите **Навигация** > **Занятия**.
- **5** Выберите занятие.
- **6** Выберите **Назад к началу**, а затем выберите требуемый вариант.
	- Чтобы вернуться к начальной точке занятия по уже пройденному пути, выберите **TracBack**.
	- Чтобы вернуться к начальной точке занятия по прямой линии, выберите **Напрямую**.

На карте появится линия, указывающая путь от текущего местоположения к начальной точке последнего сохраненного занятия.

**ПРИМЕЧАНИЕ.** чтобы устройство не перешло в режим часов из-за таймаута, вы можете запустить таймер.

**7** Нажмите кнопку **DOWN**, чтобы посмотреть компас (дополнительно).

Стрелка указывает направление к точке старта.

## **Навигация к начальной точке во время занятия**

Вы можете выполнить обратную навигацию к начальной точке текущего занятия по прямой линии или по уже пройденному пути. Эта функция доступна только для занятий с использованием GPS.

- **1** Во время выполнения занятия нажмите **GPS**.
- **2** Выберите **Назад к началу**, а затем выберите требуемый вариант.
	- Чтобы вернуться к начальной точке занятия по уже пройденному пути, выберите **TracBack**.
	- Чтобы вернуться к начальной точке занятия по прямой линии, выберите **Напрямую**.

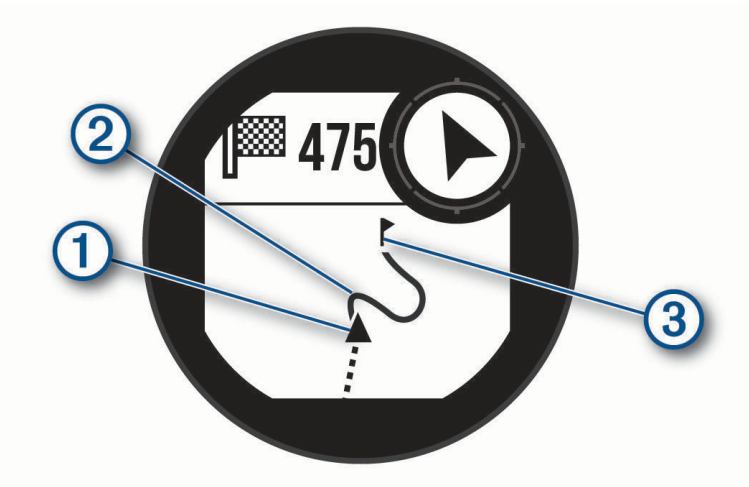

Ваше текущее местоположение  $\left(\overline{1}\right)$ , трек  $\left(2\right)$  и пункт назначения  $\left(3\right)$  отобразятся на карте.

## **Навигация при помощи функции** «**Засечь направление**»

Наведя устройство на удаленный объект (например, на водонапорную башню), можно зафиксировать направление, а затем осуществить навигацию к выбранному объекту.

- **1** В режиме отображения циферблата нажмите кнопку **GPS**.
- **2** Выберите занятие.
- **3** Нажмите и удерживайте кнопку **MENU**.
- **4** Выберите **Навигация** > **Засечь направление**.
- **5** Наведите верхнюю часть часов на объект и нажмите **GPS**. Отображается информация о навигации.
- **6** Нажмите **GPS**, чтобы начать навигацию.

## **Создание метки** «**Человек за бортом**» **и навигация к отмеченному местоположению**

Устройство позволяет сохранить местоположение «Человек за бортом» (ЧЗБ) и автоматически начать навигацию к нему.

**СОВЕТ.** вы можете выбрать такую настройку, при которой удержание кнопок будет использоваться для доступа к функции ЧЗБ (*[Настройка горячих клавиш](#page-113-0)*, стр. 106).

- **1** В режиме отображения циферблата нажмите кнопку **GPS**.
- **2** Выберите занятие.
- **3** Нажмите и удерживайте кнопку **MENU**.
- **4** Выберите **Навигация** > **Посл. точка «ЧЗБ»**. Отображается информация о навигации.

# **Остановка навигации**

- **1** Во время занятия нажмите и удерживайте кнопку **MENU**.
- **2** Выберите пункт **Остановка навигации**.
# **Дистанции**

Вы можете отправить дистанцию из своей учетной записи Garmin Connect на устройство. После сохранения дистанции на устройстве вы можете выполнить навигацию по ней.

Эта функция удобна для движения по сохраненным дистанциям, которые вам нравятся. Можно, например сохранить веломаршрут до работы, чтобы пользоваться им повторно.

Эта функция также может быть удобна для сравнения своих результатов с ранее поставленными целями. Например, если изначально дистанция была пройдена за 30 минут, вы можете соревноваться с Virtual Partner и попытаться преодолеть ту же дистанцию за меньшее время.

#### **Создание дистанции на устройстве и следование по ней**

- **1** В режиме отображения циферблата нажмите кнопку **GPS**.
- **2** Выберите занятие.
- **3** Нажмите и удерживайте кнопку **MENU**.
- **4** Выберите **Навигация** > **Дистанции** > **Создать**.
- **5** Введите название дистанции и выберите  $\blacktriangledown$ .
- **6** Выберите **Добавить местополож.**.
- **7** Выберите один из вариантов.
- **8** При необходимости повторите шаги 6 и 7.
- **9** Выберите **Готово** > **Пройти дистанцию**. Отображается информация о навигации.

**10** Нажмите **GPS**, чтобы начать навигацию.

#### **Создание дистанции в** Garmin Connect

Для создания дистанции в приложении Garmin Connect необходимо иметь учетную запись Garmin Connect (*[Garmin Connect](#page-96-0)*, стр. 89).

- **1** В приложении Garmin Connect выберите **—** или • •.
- **2** Выберите **Тренировки и планирование** > **Дистанции** > **Создать дистанцию**.
- **3** Выберите тип дистанции.
- **4** Следуйте инструкциям на экране.
- **5** Выберите **Готово**.

**ПРИМЕЧАНИЕ.** вы можете отправить эту дистанцию на свое устройство (*Отправка дистанции на устройство*, стр. 101).

#### **Отправка дистанции на устройство**

Вы можете отправить дистанцию, созданную при помощи приложения Garmin Connect, на устройство (*Создание дистанции в Garmin Connect*, стр. 101).

- 1 В приложении Garmin Connect выберите или •••
- **2** Выберите **Тренировки и планирование** > **Дистанции**.
- **3** Выберите дистанцию.
- **4** Выберите > **Отправка на устройство**.
- **5** Выберите совместимое устройство.
- **6** Следуйте инструкциям на экране.

#### **Просмотр или изменение сведений о дистанции**

Вы можете просмотреть или отредактировать сведения о дистанции перед тем, как использовать ее для навигации.

- **1** В режиме отображения циферблата нажмите кнопку **GPS**.
- **2** Выберите занятие.
- **3** Нажмите и удерживайте кнопку **MENU**.
- **4** Выберите **Навигация** > **Дистанции**.
- **5** Чтобы выбрать дистанцию, нажмите кнопку **GPS**.
- **6** Выберите один из следующих вариантов:
	- Чтобы начать навигацию, выберите **Пройти дистанцию**.
	- Чтобы создать собственный браслет, выберите **PacePro**.
	- Чтобы посмотреть дистанцию на карте, прокрутить карту или изменить ее масштаб, выберите **Карта**.
	- Чтобы начать прохождение дистанции в обратном направлении, выберите **Пройти дист. назад**.
	- Чтобы просмотреть график высоты для дистанции, выберите **Профиль высот**.
	- Чтобы изменить название дистанции, выберите пункт **Название**.
	- Для изменения маршрута дистанции выберите **Правка**.
	- Чтобы удалить дистанцию, выберите **Удалить**.

# **Проекция маршрутной точки**

Создать новое местоположение можно с использованием функции проецирования расстояния и пеленга из текущего местоположения.

**ПРИМЕЧАНИЕ.** возможно, потребуется добавить приложение Проец. тчк. в список занятий и приложений.

- **1** В режиме отображения циферблата нажмите кнопку **GPS**.
- **2** Выберите **Проец. тчк.**.
- **3** Нажмите кнопку **UP** или **DOWN**, чтобы указать курс.
- **4** Нажмите **GPS**.
- **5** Нажмите кнопку **DOWN**, чтобы выбрать единицу измерения.
- **6** Нажмите кнопку **UP**, чтобы ввести расстояние.
- **7** Нажмите **GPS**, чтобы сохранить.

Проекция маршрутной точки сохраняется под именем по умолчанию.

## **Настройки навигации**

Предусмотрена возможность настройки функций карты и интерфейса для навигации к пункту назначения.

#### **Настройка экранов данных о навигации**

- **1** Нажмите и удерживайте кнопку **MENU**.
- **2** Выберите **Навигация** > **Экраны данных**.
- **3** Выберите один из следующих вариантов:
	- Выберите **Карта** > **Состояние**, чтобы включить или отключить карту.
	- Выберите **Карта** > **Поле данных**, чтобы включить или отключить поле данных, в котором отображаются данные для прокладки маршрутов на карте.
	- Выберите **Профиль высот**, чтобы включить или отключить график высоты.
	- Выберите экран для добавления, удаления или настройки.

## <span id="page-110-0"></span>**Настройки курса**

Можно настроить вид указателя, отображающегося на экране во время навигации.

Нажмите и удерживайте кнопку **MENU** и выберите **Навигация** > **Тип**.

**Пеленг**: указывает направление на пункт назначения.

**Курс**: указывает текущее положение относительно линии дистанции, ведущей к пункту назначения.

#### **Настройка навигационных оповещений**

Можно установить оповещения для облегчения навигации к пункту назначения.

- **1** Нажмите и удерживайте кнопку **MENU**.
- **2** Выберите **Навигация** > **Оповещения**.
- **3** Выберите один из следующих вариантов:
	- Чтобы установить оповещение для определенного расстояния от пункта назначения, выберите **Рт до кон. п. назн.**.
	- Чтобы установить оповещение для расчетного времени, оставшегося до прибытия в пункт назначения, выберите **Вр. до кон. п. наз.**.
	- Чтобы установить оповещение о том, что вы отклоняетесь от курса, выберите **Отклонение от курса**.
	- Чтобы включить пошаговые подсказки навигации, выберите **Пошаговые инструкции**.
- **4** При необходимости выберите **Состояние**, чтобы включить оповещение.
- **5** При необходимости введите значение расстояния или времени и выберите  $\blacktriangledown$ .

# **Настройки диспетчера питания**

Удерживая кнопку **MENU**, выберите **Диспетчер питания**.

- **Энергосбережение**: позволяет изменять системные настройки для продления срока работы от батареи в режиме часов (*Настройка функции энергосбережения*, стр. 103).
- **Режимы мощности**: позволяет изменять системные настройки, настройки занятия и настройки GPS для продления срока работы от батареи во время занятия (*[Настройка режимов энергопотребления](#page-111-0)*, [стр. 104\)](#page-111-0).

# **Настройка функции энергосбережения**

Функция энергосбережения позволяет быстро изменять системные настройки для увеличения времени работы от батареи в режиме часов.

Режим энергосбережения можно включить в меню элементов управления (*[Управление](#page-75-0)*, стр. 68).

- **1** Нажмите и удерживайте кнопку **MENU**.
- **2** Выберите **Диспетчер питания** > **Энергосбережение**.
- **3** Выберите **Состояние**, чтобы включить функцию энергосбережения.
- **4** Нажмите **Правка** и выберите нужную опцию:
	- Выберите **Циферблат**, чтобы включить циферблат с низким энергопотреблением, который обновляется раз в минуту.
	- Выберите **Телефон**, чтобы отключить сопряженный телефон.
	- Выберите **ЧП на запястье**, чтобы отключить наручный пульсометр.
	- Выберите пункт **Пульсоксиметр**, чтобы выключить датчик пульсоксиметра.
	- Выберите **Подсветка**, чтобы отключить автоматическую подсветку.

На часах отображается количество полученных часов работы от батареи при каждом изменении настроек.

**5** Выберите **Опов. о низ. зар.**, чтобы получать уведомления о низком заряде батареи.

# <span id="page-111-0"></span>**Изменение режима энергопотребления**

Можно изменить режим энергопотребления, чтобы увеличить время работы от батареи во время занятия.

- **1** Во время занятия нажмите и удерживайте кнопку **MENU**.
- **2** Выберите **Режим мощности**.
- **3** Выберите один из вариантов.

На часах отображается количество доступных часов работы от батареи с выбранным режимом энергопотребления.

# **Настройка режимов энергопотребления**

Устройство поставляется с несколькими предварительно установленными режимами энергопотребления, которые позволяют быстро регулировать настройки системы, занятия и GPS, чтобы продлить срок работы от батареи во время занятия. Можно изменить существующие режимы энергопотребления или создать новые пользовательские режимы энергопотребления.

- **1** Нажмите и удерживайте кнопку **MENU**.
- **2** Выберите **Диспетчер питания** > **Режимы мощности**.
- **3** Выберите один из следующих вариантов:
	- Выберите режим энергопотребления для изменения.
	- Выберите **Добавить**, чтобы создать пользовательский режим мощности.
- **4** При необходимости придумайте и введите имя.
- **5** Выберите параметр, чтобы изменить определенные настройки режима энергопотребления. Например, можно изменить настройки GPS или отключить сопряженный телефон. На часах отображается количество полученных часов работы от батареи при каждом изменении настроек.
- **6** При необходимости выберите **Готово**, чтобы сохранить и использовать пользовательский режим энергопотребления.

# **Восстановление режима энергопотребления**

Предустановленный режим питания на устройстве можно сбросить до заводских значений по умолчанию.

- **1** Нажмите и удерживайте кнопку **MENU**.
- **2** Выберите **Диспетчер питания** > **Режимы мощности**.
- **3** Выберите предустановленный режим питания.
- **4** Выберите **Восстановление** > .

# **Настройки системы**

<span id="page-112-0"></span>Нажмите и удерживайте кнопку **MENU**, а затем выберите **Система**.

**Язык текста**: выбор языка для отображения информации на часах.

**Время**: настройка параметров времени (*Настройки времени*, стр. 105).

**Подсветка**: настройка яркости экрана (*[Изменение настроек экрана](#page-113-0)*, стр. 106).

**Спутники**: настройка спутниковой системы по умолчанию для использования во время занятий. При необходимости можно настроить параметры спутниковой системы для каждого занятия (*[Настройки](#page-41-0) [спутников](#page-41-0)*, стр. 34).

**Звук и вибрация**: настройка звуков на часах, таких как звуки кнопок, оповещения и вибрация.

**Режим сна**: настройка параметров времени сна и спящего режима (*[Настройка режима сна](#page-113-0)*, стр. 106).

- **Не беспокоить**: включение режима Не беспокоить. Можно изменить настройки экрана, уведомлений, оповещений и жестов запястьем.
- **Горячие клавиши**: позволяет назначить функции быстрого вызова кнопкам (*[Настройка горячих клавиш](#page-113-0)*, [стр. 106\)](#page-113-0).
- **Автоматическая блокировка**: обеспечивает автоматическую блокировку кнопок, чтобы предотвратить их случайное нажатие. Используйте опцию Во время занятия для блокировки кнопок во время хронометрируемого занятия. Используйте опцию Общее исп. для блокировки кнопок, когда не ведется запись хронометрируемого занятия.
- **Формат**: настройка общих параметров формата, таких как единицы измерения, показатели темпа и скорости, отображаемые во время занятий, начало недели, формат координат географического положения и параметры датума (*[Изменение единиц измерения](#page-113-0)*, стр. 106).
- **Спортивное состояние**: включение функции состояния эффективности во время занятия (*[Эффективность тренировки](#page-66-0)*, стр. 59).
- **Запись данных**: настройка записи часами данных о занятиях. Опция Интеллектуально (по умолчанию) позволяет увеличить время записи занятий. Опция Каждую секунду позволяет получить более подробные записи занятий, но не гарантирует записи длительных занятий полностью.
- **Режим USB**: установка для часов режима накопителя или режима Garmin при подключении к компьютеру.
- **Сброс**: сброс пользовательских данных и настроек (*[Сброс всех настроек до значений по умолчанию](#page-121-0)*, [стр. 114\)](#page-121-0).
- **Обновление ПО**: позволяет устанавливать загруженные обновления программного обеспечения или включать автоматические обновления (*[Обновления продукта](#page-119-0)*, стр. 112).
- **Об устройстве**: отображает информацию об устройстве, ПО, лицензии и нормативную информацию.

# **Настройки времени**

Удерживайте нажатой кнопку **MENU** и выберите **Система** > **Время**.

**Формат времени**: установка 12-часового, 24-часового или военного формата отображения времени.

**Формат даты**: установка порядка отображения дня, месяца и года для дат.

**Установить время**: выбор часового пояса. Опция Автоматически обеспечивает автоматический выбор часового пояса в соответствии с текущей позицией GPS.

**Время**: настройка времени, если опция Установить время установлена на режим Вручную.

- **Оповещения**: позволяет настроить ежечасные звуковые оповещения, а также оповещения о восходе и заходе солнца, чтобы обеспечить их воспроизведение за определенное количество минут или часов до наступления соответствующих событий (*[Настройка оповещений](#page-12-0)*, стр. 5).
- **Синхронизировать с GPS**: позволяет вручную синхронизировать время при переходе на летнее время и при смене часового пояса (*[Синхронизация времени c GPS](#page-12-0)*, стр. 5).

## <span id="page-113-0"></span>**Изменение настроек экрана**

- **1** Нажмите и удерживайте кнопку **MENU**.
- **2** Выберите **Система** > **Подсветка**.
- **3** Выберите **Ночное видение**, чтобы снизить интенсивность подсветки для совместимости с очками ночного видения (дополнительно).
- **4** Выберите один из следующих вариантов:
	- Выберите **Во время занятия**.
	- Выберите **Общее исп.**.
	- Выберите **Во время сна**.
- **5** Выберите один из следующих вариантов:
	- Выберите **Яркость**, чтобы установить уровень яркости экрана. **ПРИМЕЧАНИЕ.** если включить режим ночного видения, вы не сможете отрегулировать уровень яркости.
	- Выберите **Нажатие кнопок**, чтобы обеспечить включение экрана при нажатии кнопок.
	- Выберите **Оповещения**, чтобы обеспечить включение экрана при получении оповещений.
	- Выберите **Жест**, чтобы обеспечить включение экрана, когда вы поднимаете и поворачиваете руку, чтобы взглянуть на запястье.
	- Выберите **Тайм-аут**, чтобы установить время до отключения экрана.

# **Настройка режима сна**

- **1** Нажмите и удерживайте кнопку **MENU**.
- **2** Выберите **Система** > **Режим сна**.
- **3** Выберите один из следующих вариантов:
	- Выберите **Расписание**, выберите день, затем введите ваше время сна.
	- Выберите **Циферблат**, чтобы использовать циферблат для сна.
	- Выберите **Подсветка** для настройки экрана.
	- Выберите **Не беспокоить**, чтобы включить или отключить режим «Не беспокоить».
	- Выберите **Энергосбережение**, чтобы включить или отключить режим энергосбережения (*[Настройка функции энергосбережения](#page-110-0)*, стр. 103).

# **Настройка горячих клавиш**

Можно настроить функцию, которая должна выполняться при удержании отдельных кнопок и сочетания кнопок.

- **1** Нажмите и удерживайте кнопку **MENU**.
- **2** Выберите **Система** > **Горячие клавиши**.
- **3** Выберите кнопку или сочетание кнопок для настройки.
- **4** Выберите функцию.

# **Изменение единиц измерения**

Можно настроить единицы измерения для расстояния, темпа, скорости, высоты и многого другого.

- **1** Нажмите и удерживайте кнопку **MENU**.
- **2** Выберите **Система** > **Формат** > **Единицы**.
- **3** Выберите тип измерения.
- **4** Выберите единицу измерения.

# **Просмотр информации об устройстве**

Можно просмотреть информацию об устройстве, включая идентификатор прибора, версию программного обеспечения, сведения о соответствии стандартам и текст лицензионного соглашения.

- **1** Нажмите и удерживайте кнопку **MENU**.
- **2** Выберите **Система** > **Об устройстве**.

#### **Просмотр нормативной информации и сведений о соответствии стандартам**  (**электронная этикетка**)

Этикетка для данного устройства предоставляется в электронном виде. Электронная этикетка может предоставлять нормативную информацию, например номера идентификации, предоставленные FCC, или маркировки о соответствии региональным стандартам, а также полезную информацию о продукте и лицензии.

- **1** Нажмите и удерживайте кнопку **MENU**.
- **2** В системном меню выберите **Об устройстве**.

# **Информация об устройстве**

## **Зарядка часов**

#### **ОСТОРОЖНО**

В устройстве используется литий-ионный аккумулятор. Сведения о безопасности и другую важную информацию см. в руководстве *Правила техники безопасности и сведения об изделии*, которое находится в упаковке изделия.

#### *УВЕДОМЛЕНИЕ*

Для предотвращения коррозии тщательно очистите и высушите контакты и прилегающие области перед подключением к зарядному устройству или компьютеру. См. инструкции по очистке (*[Уход за](#page-116-0)  [устройством](#page-116-0)*, стр. 109).

**1** Подключите кабель (концом со значком A) к разъему для зарядки на часах.

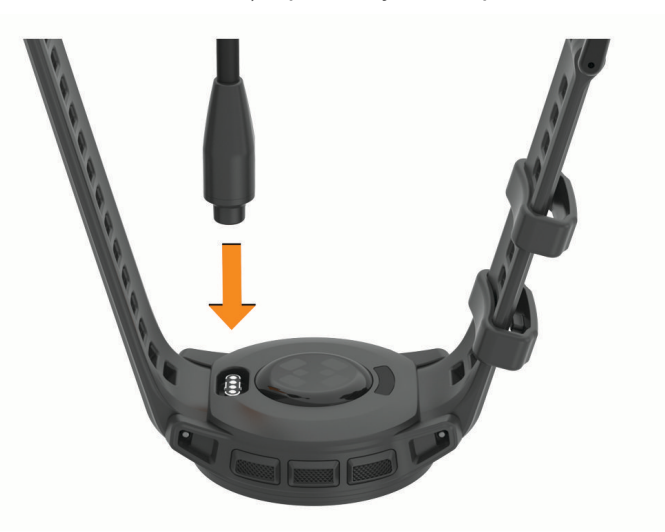

**2** Вставьте другой конец кабеля в зарядный порт USB. Часы отображают текущий уровень заряда батареи.

#### **Зарядка от солнечной энергии**

**ПРИМЕЧАНИЕ.** эта функция поддерживается не на всех моделях устройства.

Благодаря возможности зарядки от солнечной энергии часы можно заряжать во время использования.

#### **Советы по зарядке от солнечной энергии**

Чтобы максимально увеличить время работы часов от батареи, следуйте этим советам.

- При ношении часов не закрывайте циферблат рукавом.
- Регулярное использование вне помещения в солнечных условиях может продлить время работы от батареи.

**ПРИМЕЧАНИЕ.** часы защищают себя от перегрева и автоматически прекращают зарядку, если внутренняя температура превышает пороговое значение для зарядки от солнечной энергии (*Технические характеристики*, стр. 108).

**ПРИМЕЧАНИЕ.** часы не заряжаются от солнечной энергии при подключении к внешнему источнику питания или при полном заряде батареи.

## **Технические характеристики**

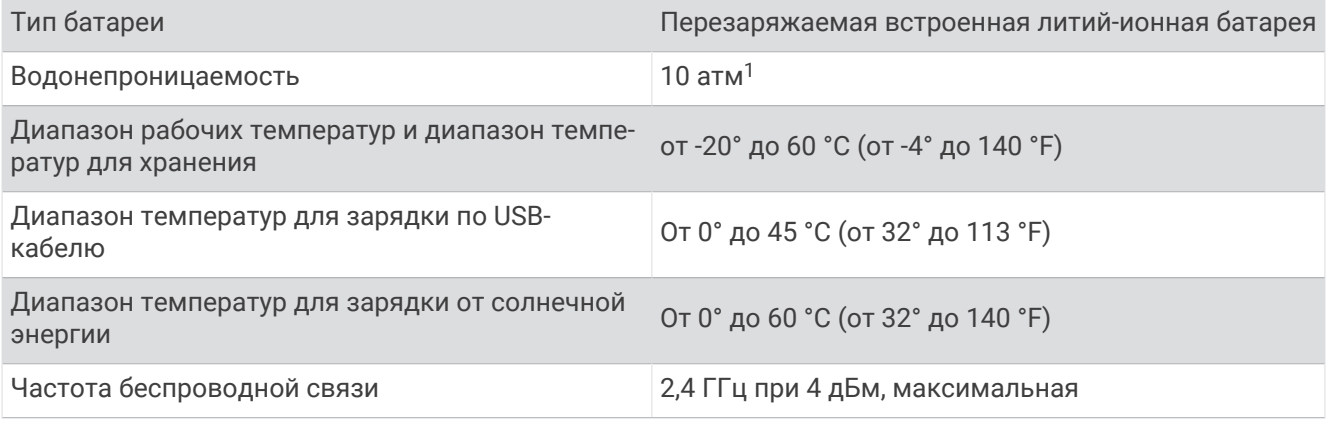

<sup>1</sup> Устройство выдерживает давление, эквивалентное глубине 100 м. Для получения дополнительной информации посетите сайт [www.garmin.com](http://www.garmin.com/waterrating) [/waterrating](http://www.garmin.com/waterrating).

## <span id="page-116-0"></span>**Информация о времени работы от батареи**

Фактическое время работы зависит от функций, включенных на часах, таких как отслеживание активности, измерение частоты пульса на запястье, уведомления смартфона, GPS, внутренние датчики и подключенные датчики (*[Советы по увеличению времени работы батареи](#page-121-0)*, стр. 114).

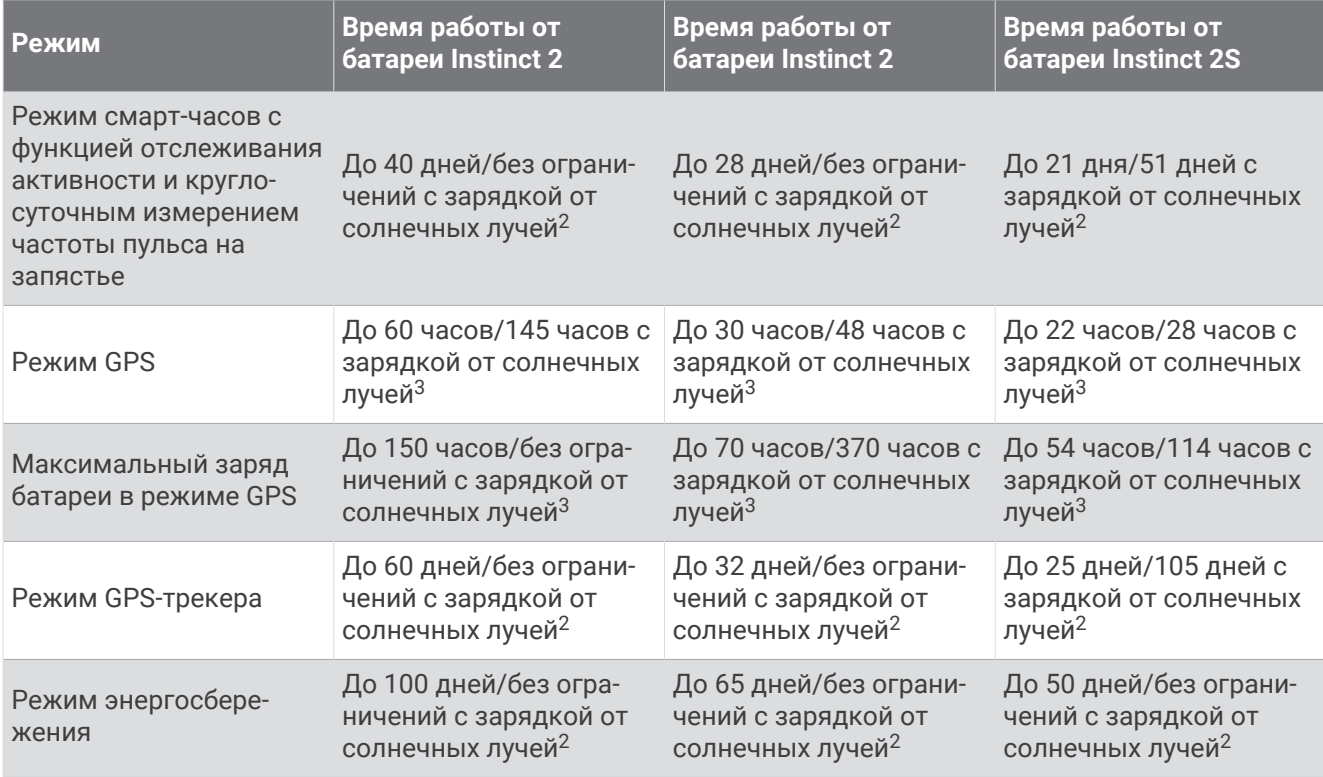

# **Уход за устройством**

#### *УВЕДОМЛЕНИЕ*

Не используйте острые предметы для очистки устройства.

Не рекомендуется использовать химические чистящие вещества, растворители и репелленты, которые могут повредить пластиковые детали и покрытие поверхностей.

Тщательно промывайте устройство в чистой воде при попадании на него хлорированной или соленой воды, солнцезащитных и косметических средств, алкоголя, а также других агрессивных химических веществ. Продолжительное воздействие этих веществ может привести к повреждению корпуса.

Не рекомендуется нажимать на кнопки, когда устройство находится под водой.

Избегайте сильных ударов и неосторожного обращения с устройством, поскольку это может привести к сокращению срока его службы.

Не следует хранить устройство в местах, где оно может подвергаться длительному воздействию экстремальных температур. Такое воздействие может привести к необратимому повреждению устройства.

<sup>&</sup>lt;sup>2</sup> В течение всего дня при 3 часах в день вне помещения при 50 000 люкс.

<sup>3</sup> При использовании в условиях 50 000 люкс.

#### **Очистка часов**

#### **ВНИМАНИЕ**

Некоторые пользователи могут испытывать раздражение кожи после длительного использования часов, особенно если у пользователя чувствительная кожа или подвержена аллергии. При появлении раздражения кожи снимите часы и дайте коже время на заживление. Во избежание раздражения кожи убедитесь, что часы чистые и сухие, и не затягивайте их на запястье слишком сильно.

#### *УВЕДОМЛЕНИЕ*

Даже небольшое количество пота или влаги может привести к появлению коррозии на электрических контактах при подключении к зарядному устройству. Коррозия может помешать зарядке и передаче данных.

**СОВЕТ.** для получения дополнительных сведений посетите веб-сайт [garmin.com/fitandcare](http://www.garmin.com/fitandcare).

- **1** Промойте водой или протрите влажной безворсовой тканью.
- **2** Дайте часам полностью высохнуть.

## **Замена ремешков с пружинным штифтом**

Ремешки можно заменить новыми ремешками Instinct 2 или совместимыми ремешками QuickFit® 22.

**1** Используйте инструмент с острой головкой, чтобы протолкнуть штырек часов.

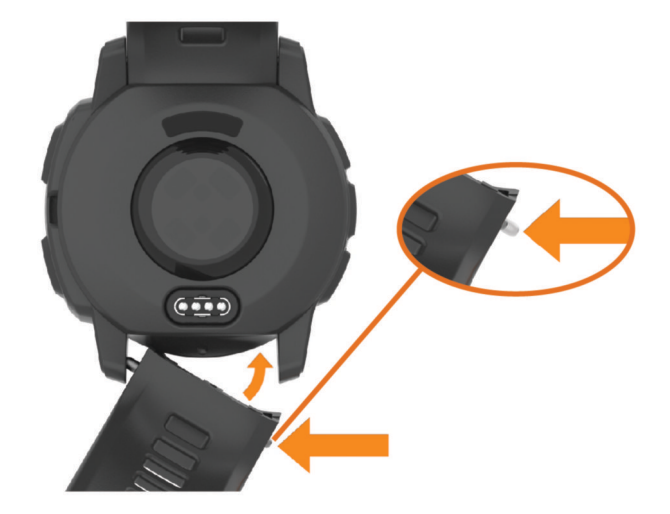

- **2** Снимите ремешок с часов.
- **3** Выберите один из следующих вариантов:
	- Чтобы установить ремешки Instinct 2, совместите одну сторону нового ремешка с отверстиями на часах, нажмите на открытый штырек часов и надавите на ремешок, чтобы он встал на место. **ПРИМЕЧАНИЕ.** убедитесь, что ремешок закреплен надежно. Штырек часов должен входить в отверстия на часах.
	- Чтобы установить ремешки QuickFit 22, извлеките штырек из ремешка Instinct 2, замените штырек часов на часах и надавите на ремешок, чтобы он встал на место.

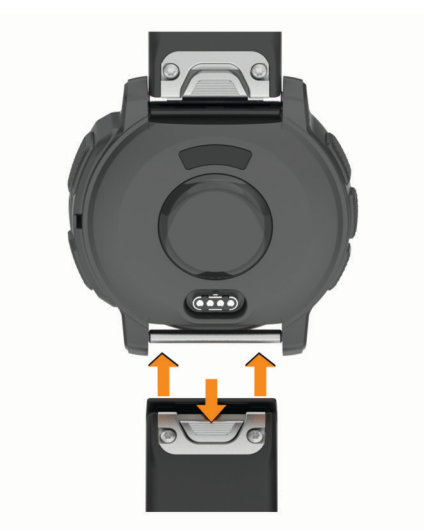

**ПРИМЕЧАНИЕ.** убедитесь, что ремешок закреплен надежно. Фиксатор должен защелкнуться на штырьке часов.

**4** Повторите шаги, чтобы заменить вторую половину ремешка.

# **Управление данными**

**ПРИМЕЧАНИЕ.** это устройство несовместимо с операционными системами Windows® 95, 98, Me, Windows NT<sup>®</sup> и Mac<sup>®</sup> OS 10.3 и более ранних версий.

## <span id="page-119-0"></span>**Удаление файлов**

#### *УВЕДОМЛЕНИЕ*

Если вам неизвестно назначение файла, не удаляйте его. В памяти устройства хранятся важные системные файлы, которые не подлежат удалению.

- **1** Откройте диск или том **Garmin**.
- **2** При необходимости откройте папку или том.
- **3** Выберите файл.
- **4** Нажмите клавишу **Delete** на клавиатуре компьютера.

**ПРИМЕЧАНИЕ.** на компьютере Apple® необходимо очистить папку Корзина, чтобы полностью удалить файлы.

# **Устранение неполадок**

## **Обновления продукта**

Часы автоматически проверяют наличие обновлений при подключении к Bluetooth. Вы можете вручную проверять наличие обновлений в системных настройках (*[Настройки системы](#page-112-0)*, стр. 105). На компьютере установите Garmin Express [\(www.garmin.com/express\)](http://www.garmin.com/express). Установите на телефон приложение Garmin Connect.

Оно позволяет с легкостью получать доступ к различным службам для устройств Garmin:

- Обновления ПО
- Обновления полей для гольфа
- Загрузка данных в приложение Garmin Connect
- Регистрация устройства

# **Дополнительная информация**

Дополнительные сведения об этом устройстве см. на веб-сайте компании Garmin.

- Перейдите на веб-сайт [support.garmin.com,](http://support.garmin.com) чтобы получить доступ к дополнительным руководствам, статьям и обновлениям программного обеспечения.
- Для получения информации о дополнительных аксессуарах и запасных компонентах посетите вебсайт [buy.garmin.com](http://buy.garmin.com) или обратитесь к дилеру компании Garmin.
- Для получения информации о точности функций посетите веб-сайт [www.garmin.com/ataccuracy](http://www.garmin.com/ataccuracy). Не является медицинским прибором.

## **На устройстве установлен неправильный язык**

Можно изменить язык устройства, если вы случайно выбрали на устройстве не тот язык.

- **1** Нажмите и удерживайте кнопку **MENU**.
- **2** Прокрутите список вниз до последнего элемента в списке и нажмите **GPS**.
- **3** Нажмите **GPS**.
- **4** Выберите нужный язык.
- **5** Нажмите **GPS**.

#### **Совместимы ли часы с моим телефоном**?

Часы Instinct 2 совместимы с телефонами с технологией Bluetooth.

Информацию о совместимости Bluetooth см. на веб-сайте [garmin.com/ble.](http://www.garmin.com/ble)

# **Не удается подключить телефон к часам**

Если телефон не будет подключаться к часам, воспользуйтесь следующими советами.

- Выключите телефон и часы и снова включите их.
- Включите на телефоне функцию Bluetooth.
- Обновите приложение Garmin Connect до последней версии.
- Удалите часы из приложения Garmin Connect и настроек Bluetooth на телефоне, чтобы повторить попытку сопряжения.
- Если вы приобрели новый телефон, удалите часы из приложения Garmin Connect на телефоне, которым вы больше не планируете пользоваться.
- Поместите телефон в пределах 10 м (33 футов) от часов.
- На телефоне откройте приложение Garmin Connect, выберите  **или •••** и выберите **Устройства Garmin** > **Добавить устройство**, чтобы перейти в режим сопряжения.
- В режиме отображения циферблата нажмите и удерживайте кнопку **MENU** и выберите **Телефон** > **Сопряжение телефона**.

# **На моих часах не отображается правильное время**

Часы обновляют время и дату при синхронизации. Для получения правильных данных о времени при смене часовых поясов или при переходе на летнее время необходимо синхронизировать часы.

- **1** Убедитесь, что выбрана автоматическая установка времени (*[Настройки времени](#page-112-0)*, стр. 105).
- **2** Убедитесь, что на компьютере или смартфоне отображается правильное местное время.
- **3** Выберите один из следующих вариантов:
	- Синхронизация часов с компьютером (*[Использование Garmin Connect на компьютере](#page-97-0)*, стр. 90).
	- Синхронизация часов со смартфоном (*[Использование приложения Garmin Connect](#page-97-0)*, стр. 90).
	- Синхронизация часов с GPS (*[Синхронизация времени c GPS](#page-12-0)*, стр. 5).

Обновление данных о времени и дате будет выполнено автоматически.

## **Можно ли использовать датчик** Bluetooth **с часами**?

Часы совместимы с некоторыми датчиками Bluetooth. При первом подключении беспроводного датчика Garmin к часам необходимо выполнить сопряжение часов с датчиком. После сопряжения часы автоматически подключаются к датчику, когда вы начинаете занятие, если датчик включен и находится в пределах диапазона действия.

- **1** Нажмите и удерживайте **MENU**.
- **2** Выберите **Датчики и аксессуары** > **Добавить новый элемент**.
- **3** Выберите один из следующих вариантов:
	- Выберите **Искать все**.
	- Выберите тип датчика.

Можно настроить дополнительные поля данных (*[Настройка экранов данных](#page-35-0)*, стр. 28).

## **Перезапуск часов**

- **1** Нажмите и удерживайте кнопку **CTRL**, пока часы не выключатся.
- **2** Нажмите и удерживайте кнопку **CTRL**, чтобы включить часы.

# <span id="page-121-0"></span>**Сброс всех настроек до значений по умолчанию**

Перед сбросом всех настроек до значений по умолчанию следует синхронизировать часы с приложением Garmin Connect для загрузки данных о занятиях.

Вы можете сбросить все настройки часов до заводских значений по умолчанию.

- **1** Нажмите и удерживайте кнопку **MENU**.
- **2** Выберите **Система** > **Сброс**.
- **3** Выберите один из следующих вариантов:
	- Чтобы сбросить все настройки часов до заводских значений по умолчанию, включая данные профиля пользователя, но сохранить журнал активности и загруженные приложения и файлы, выберите **Сбр. до настр. по ум.**.
	- Чтобы сбросить все настройки часов до заводских значений по умолчанию и удалить всю пользовательскую информацию и журнал активности, выберите **Удалить данные и сбросить настр.**.

**ПРИМЕЧАНИЕ.** если на часах настроен кошелек Garmin Pay, этот параметр приведет к удалению кошелька с часов.

# **Советы по увеличению времени работы батареи**

Чтобы увеличить время работы батареи, попробуйте выполнить следующие действия.

- Измените режим энергопотребления (*[Изменение режима энергопотребления](#page-111-0)*, стр. 104).
- Включите режим энергосбережения в меню элементов управления (*[Управление](#page-75-0)*, стр. 68).
- Уменьшите продолжительность подсветки экрана (*[Изменение настроек экрана](#page-113-0)*, стр. 106).
- Уменьшите яркость экрана (*[Изменение настроек экрана](#page-113-0)*, стр. 106).
- Используйте режим спутника UltraTrac для занятия (*[Настройки спутников](#page-41-0)*, стр. 34).
- Если подключаемые функции не используются, отключите технологию Bluetooth (*[Управление](#page-75-0)*, [стр. 68](#page-75-0)).
- При приостановке занятия на длительный период времени воспользуйтесь позднее опцией **Заверш. позже** (*[Остановка занятия](#page-15-0)*, стр. 8).
- Используйте циферблат, не обновляемый каждую секунду. Например, используйте циферблат без секундной стрелки (*[Настройка циферблата](#page-58-0)*, стр. 51).
- Ограничьте количество отображаемых на часах уведомлений с телефона (*[Управление](#page-95-0) [уведомлениями](#page-95-0)*, стр. 88).
- Отключите передачу данных о частоте пульса на сопряженные устройства (*[Трансляция данных о](#page-82-0)  [частоте пульса](#page-82-0)*, стр. 75).
- Отключите функцию измерения частоты пульса на запястье (*[Настройки наручного пульсометра](#page-82-0)*, [стр. 75](#page-82-0)).

**ПРИМЕЧАНИЕ.** функция измерения частоты пульса на запястье используется для расчета продолжительности интенсивной активности и количества сжигаемых калорий.

• Включите ручные измерения пульсоксиметра (*[Настройка режима пульсоксиметра](#page-83-0)*, стр. 76).

## **Установление связи со спутниками**

Для установления связи со спутниками может потребоваться беспрепятственный обзор неба. Время и дата устанавливаются автоматически исходя из положения по GPS.

**СОВЕТ.** дополнительные сведения о системе GPS см. на веб-сайте [garmin.com/aboutGPS](https://www.garmin.com/aboutGPS).

- **1** Выйдите на открытое место вне помещения. Держите устройство верхней панелью к небу.
- **2** Подождите, пока устройство найдет спутники. Поиск спутникового сигнала может занять 30–60 секунд.

## **Улучшение приема** GPS-**сигналов**

- Как можно чаще выполняйте синхронизацию часов со своей учетной записью Garmin:
	- Подключите часы к компьютеру с помощью кабеля USB и приложения Garmin Express.
	- Выполните синхронизацию часов с приложением Garmin Connect с помощью телефона с поддержкой Bluetooth.

После подключения к учетной записи Garmin часы выполняют загрузку данных по спутникам за несколько дней, что позволяет ускорить поиск сигнала спутника.

- Выйдите из помещения на открытое место, находящееся вдали от высоких строений и деревьев.
- После этого оставайтесь на одном месте в течение нескольких минут.

## **Неточное отображение данных о температуре при занятии**

Температура тела влияет на показания температуры, получаемые с помощью встроенного датчика температуры. Для получения наиболее точных данных о температуре следует снять часы с руки и подождать 20–30 минут.

Также можно использовать дополнительный датчик внешней температуры tempe для просмотра точных данных о температуре окружающей среды во время использования часов.

## **Отслеживание активности**

Для получения дополнительной информации о точности отслеживания активности перейдите на вебсайт [garmin.com/ataccuracy](http://garmin.com/ataccuracy).

#### **Не отображается количество пройденных за день шагов**

Данные шагомера обнуляются ежедневно в полночь.

Если вместо шагов отображаются прочерки, установите связь со спутниками и включите автоматическое определение времени.

#### **Кажется**, **что отображаемое количество пройденных шагов неточно**

Если отображаемое количество пройденных шагов оказывается неточным, можно воспользоваться следующими советами.

- Носите часы на недоминантной руке (левой для правши, правой для левши).
- Носите часы в кармане во время прогулки с коляской или использования газонокосилки.
- Держите часы в кармане при активном использовании рук.

**ПРИМЕЧАНИЕ.** часы могут интерпретировать некоторые повторяющиеся действия, например мытье посуды, складывание белья или хлопки руками, за шаги.

#### **Отображаемое на часах количество пройденных шагов не совпадает с количеством шагов**, **указанным в моей учетной записи** Garmin Connect

Количество пройденных шагов в вашей учетной записи Garmin Connect обновляется при синхронизации с часами.

- **1** Выберите один из следующих вариантов:
	- Синхронизируйте количество пройденных шагов с приложением Garmin Express (*[Использование](#page-97-0)  [Garmin Connect на компьютере](#page-97-0)*, стр. 90).
	- Синхронизируйте данные шагомера с приложением Garmin Connect (*[Использование приложения](#page-97-0) [Garmin Connect](#page-97-0)*, стр. 90).
- **2** Дождитесь завершения синхронизации данных.

Синхронизация может занять несколько минут.

**ПРИМЕЧАНИЕ.** при обновлении приложения Garmin Connect или приложения Garmin Express не выполняется процедура синхронизации данных или обновления количества пройденных шагов.

## **Количество пройденных этажей отображается некорректно**

Для определения изменения высоты при перемещении между этажами в часах используется встроенный барометр. Один этаж составляет 3 м (10 футов).

- Старайтесь не держаться за перила и не пропускать ступени при подъеме или спуске по лестнице.
- В ветреных местах следует закрывать часы рукавом или курткой, поскольку сильные порывы ветра могут вызывать колебание показаний.

# **Приложение**

# **Поля данных**

**ПРИМЕЧАНИЕ.** не все поля данных доступны для всех типов занятий. Для отображения данных в некоторых полях необходимо подключить дополнительные устройства ANT+ или Bluetooth. Некоторые поля данных отображаются в нескольких категориях на часах.

**СОВЕТ.** вы также можете настроить поля данных в настройках часов в приложении Garmin Connect.

#### **Поля частоты шагов**

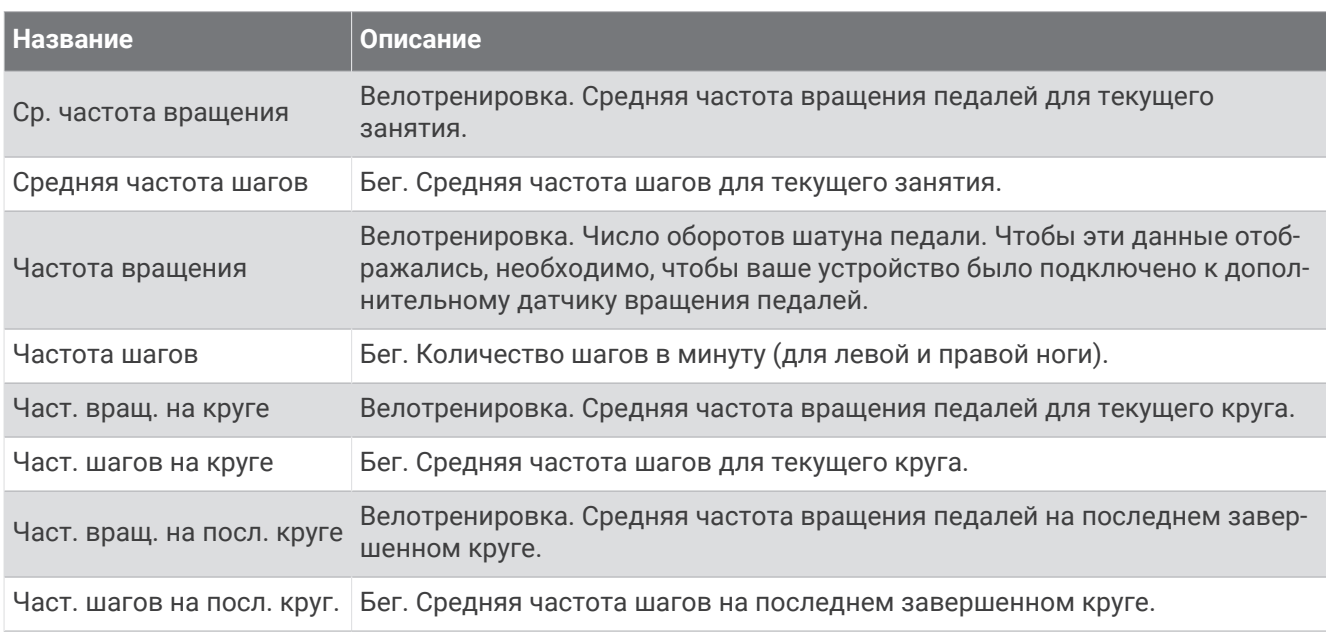

#### **Поля данных компаса**

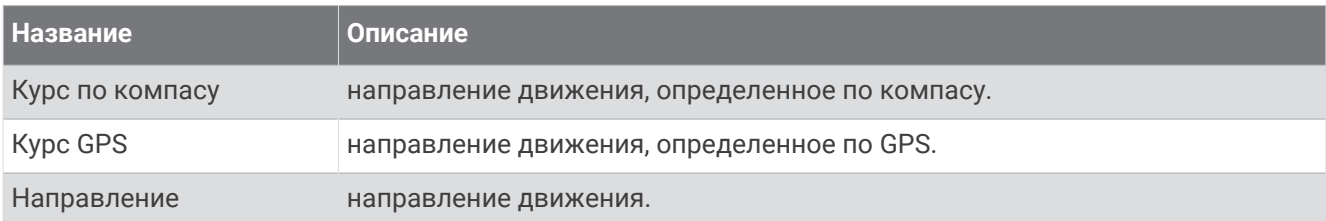

#### **Поля расстояния**

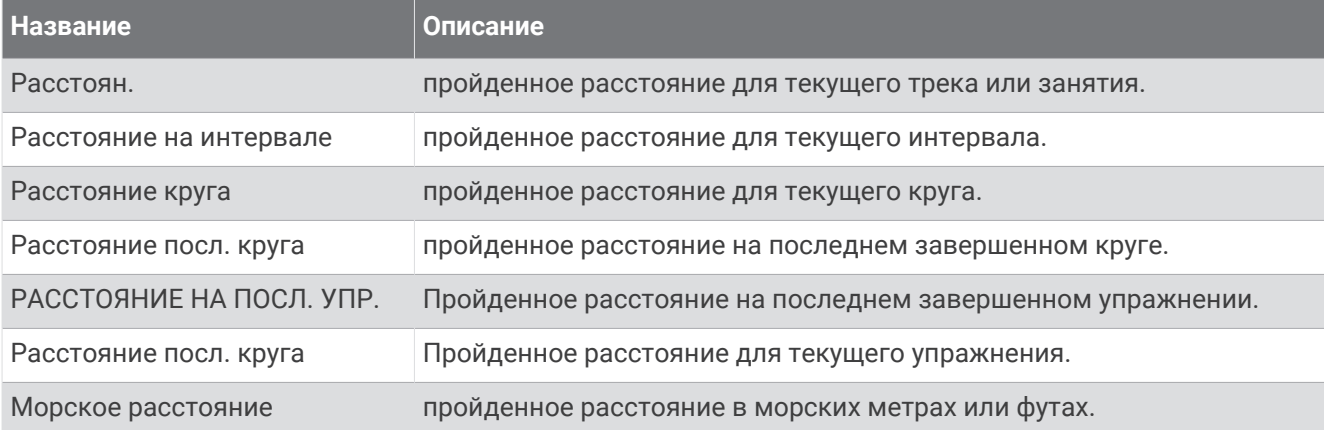

#### **Поля расстояния**

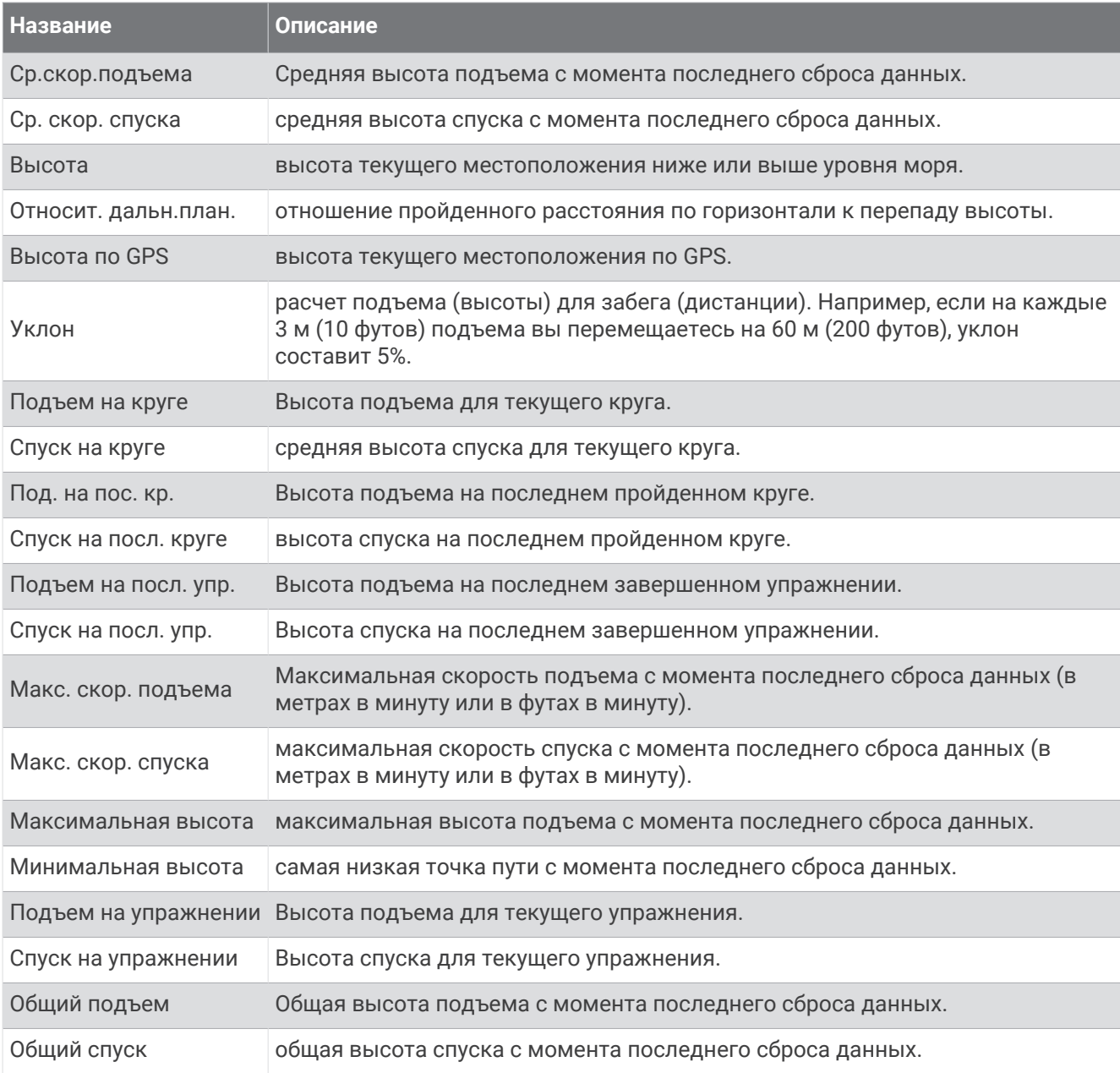

#### **Поля частоты пульса**

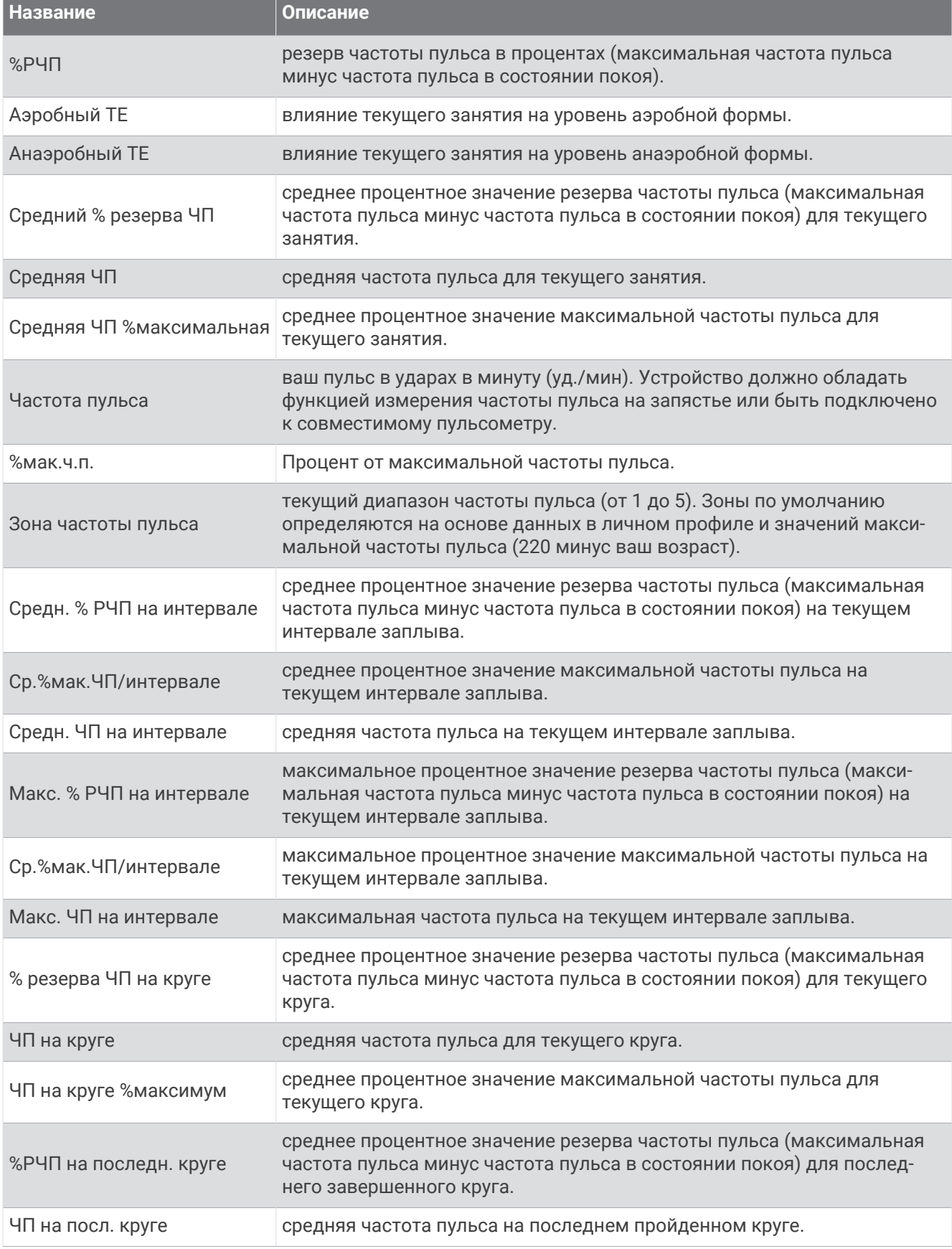

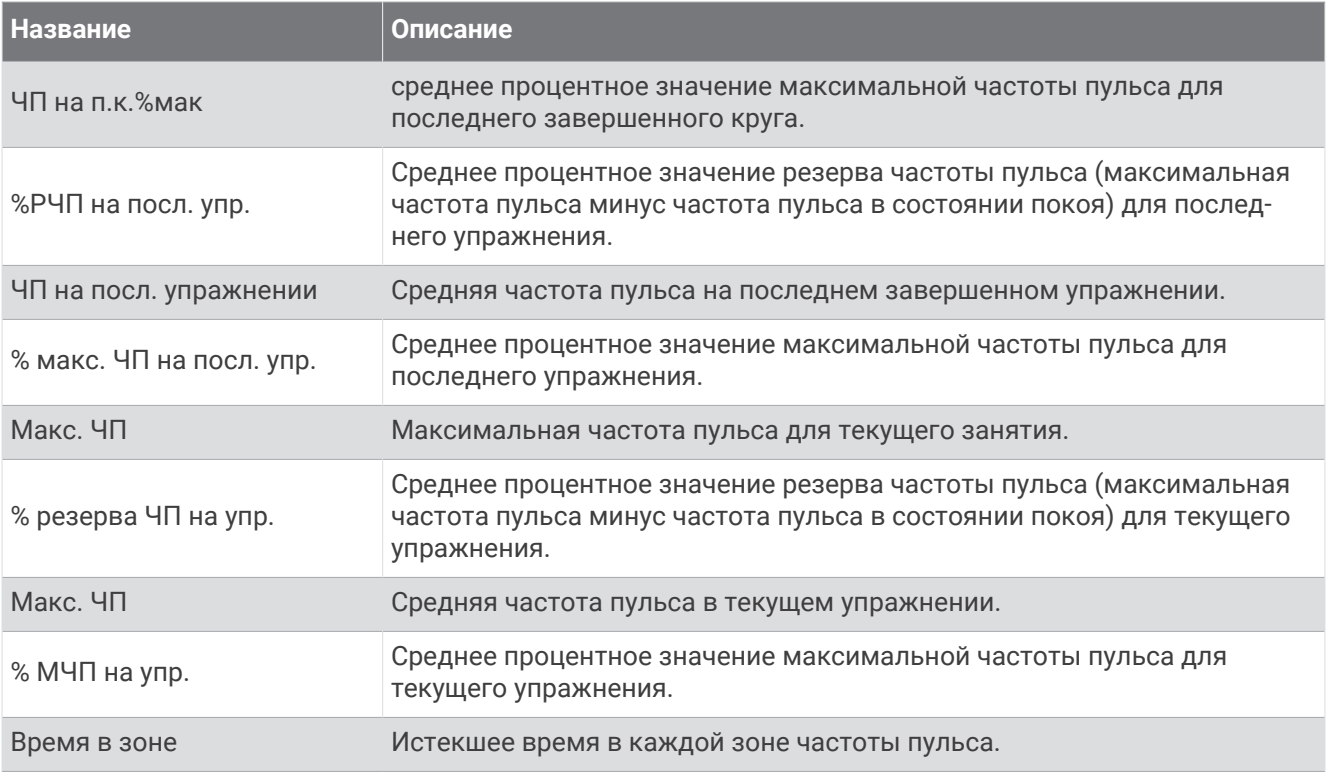

#### **Поля участков**

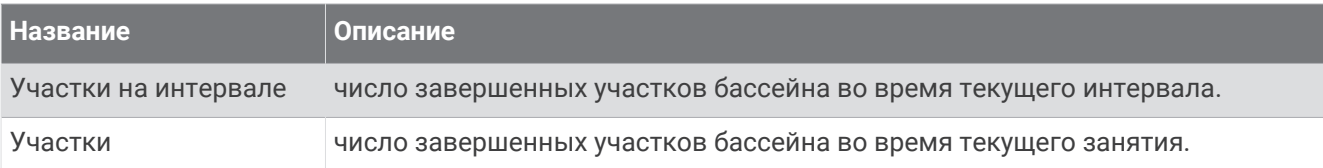

#### **Поля данных навигации**

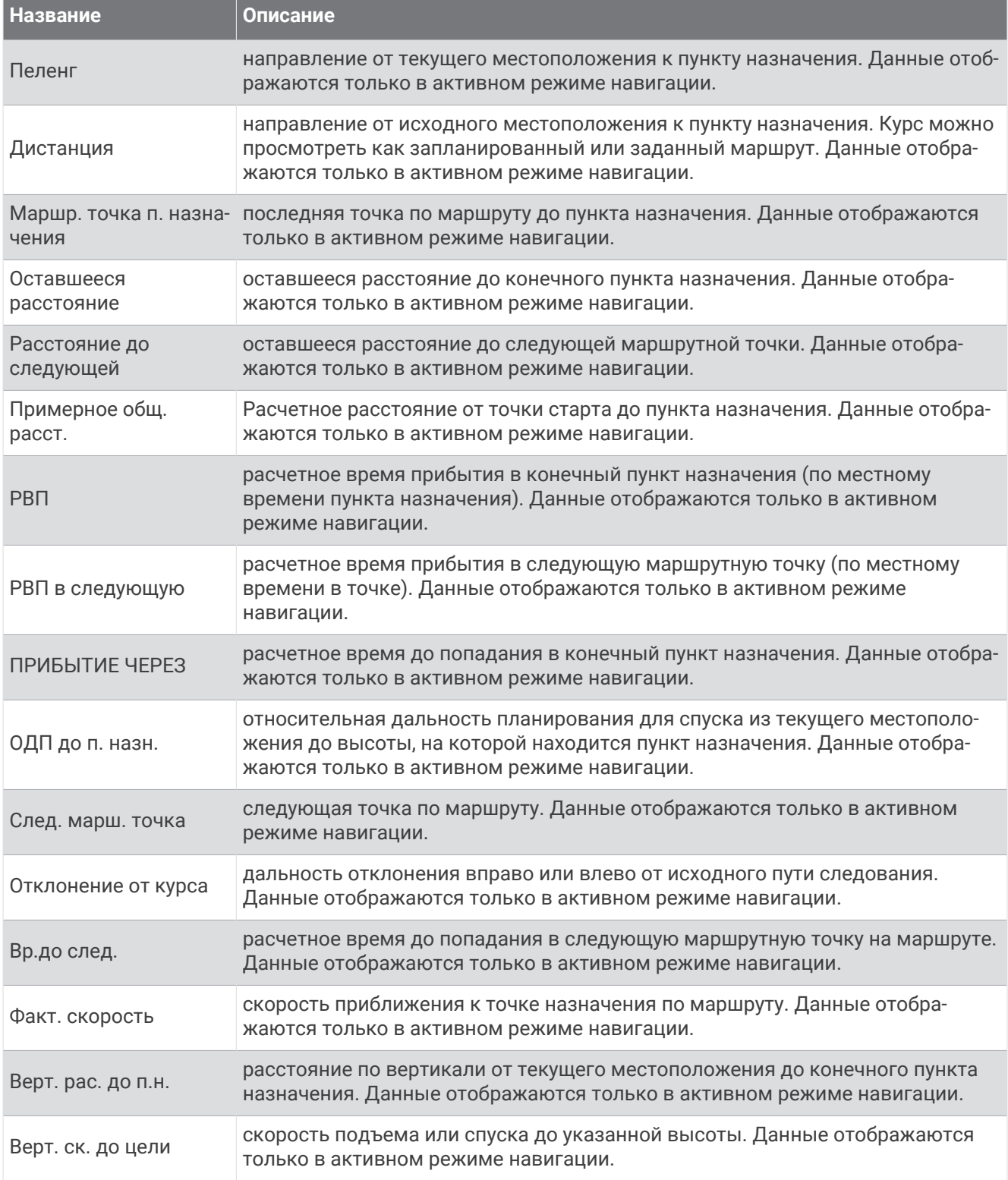

#### **Другие поля**

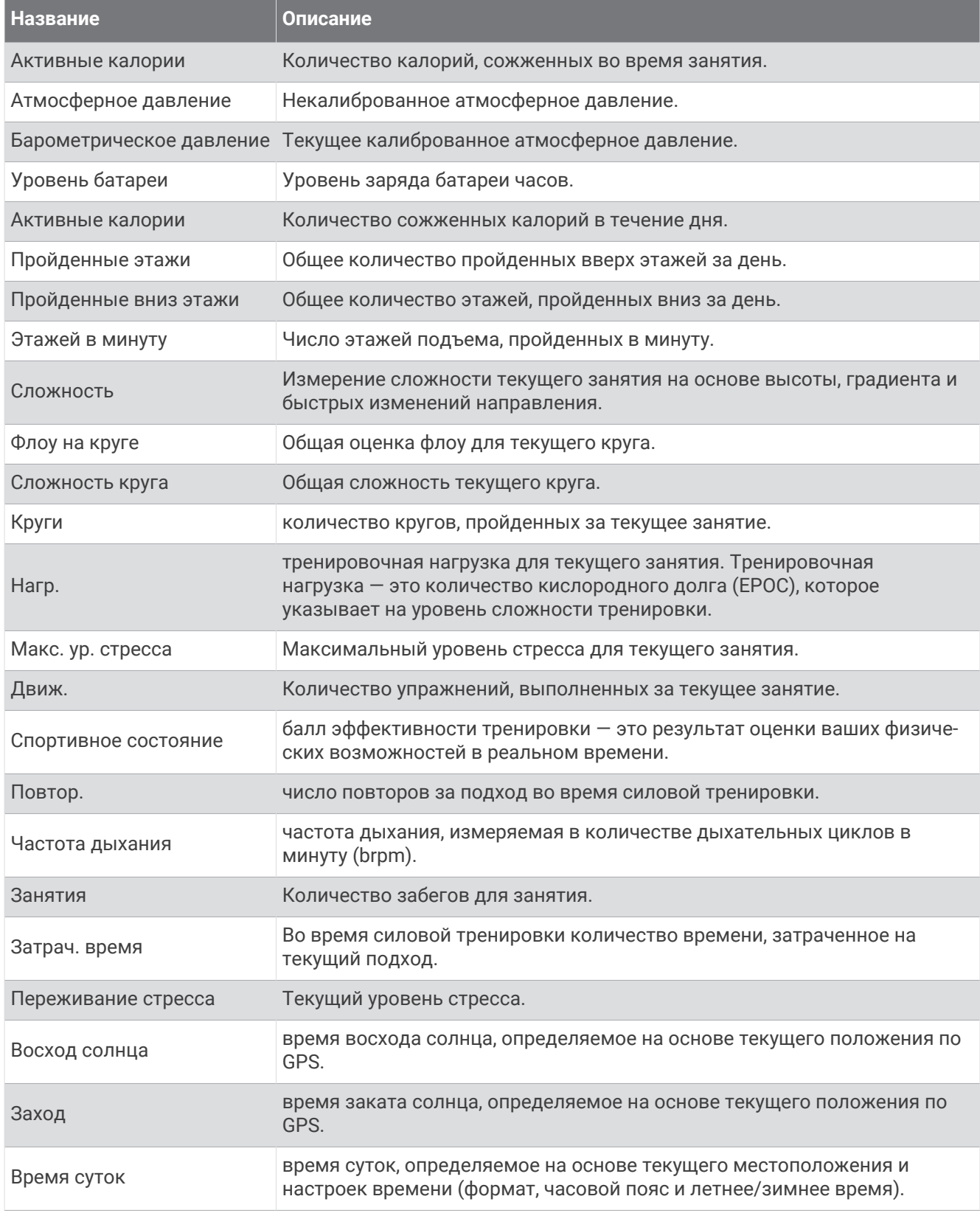

#### **Поля темпа**

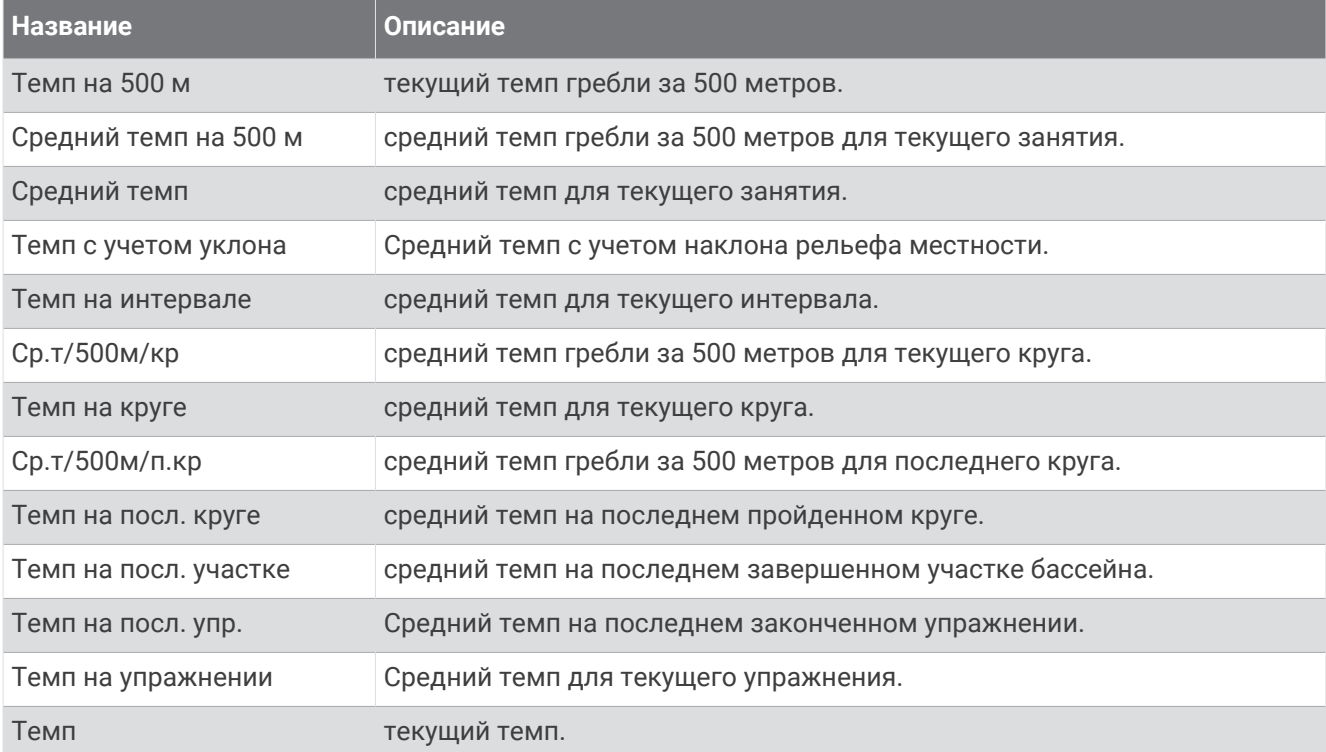

#### **Поля данных** PacePro

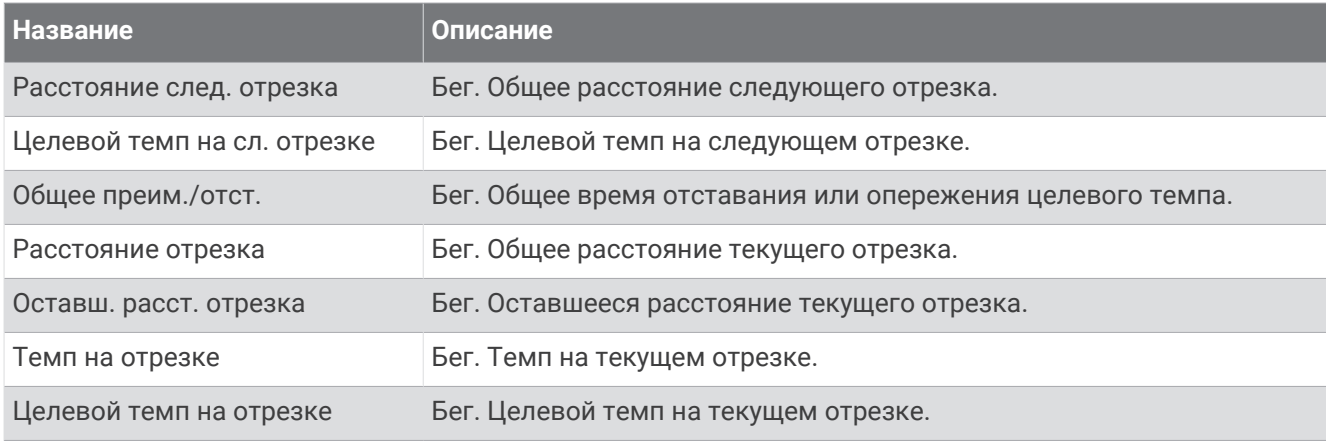

#### **Поля мощности**

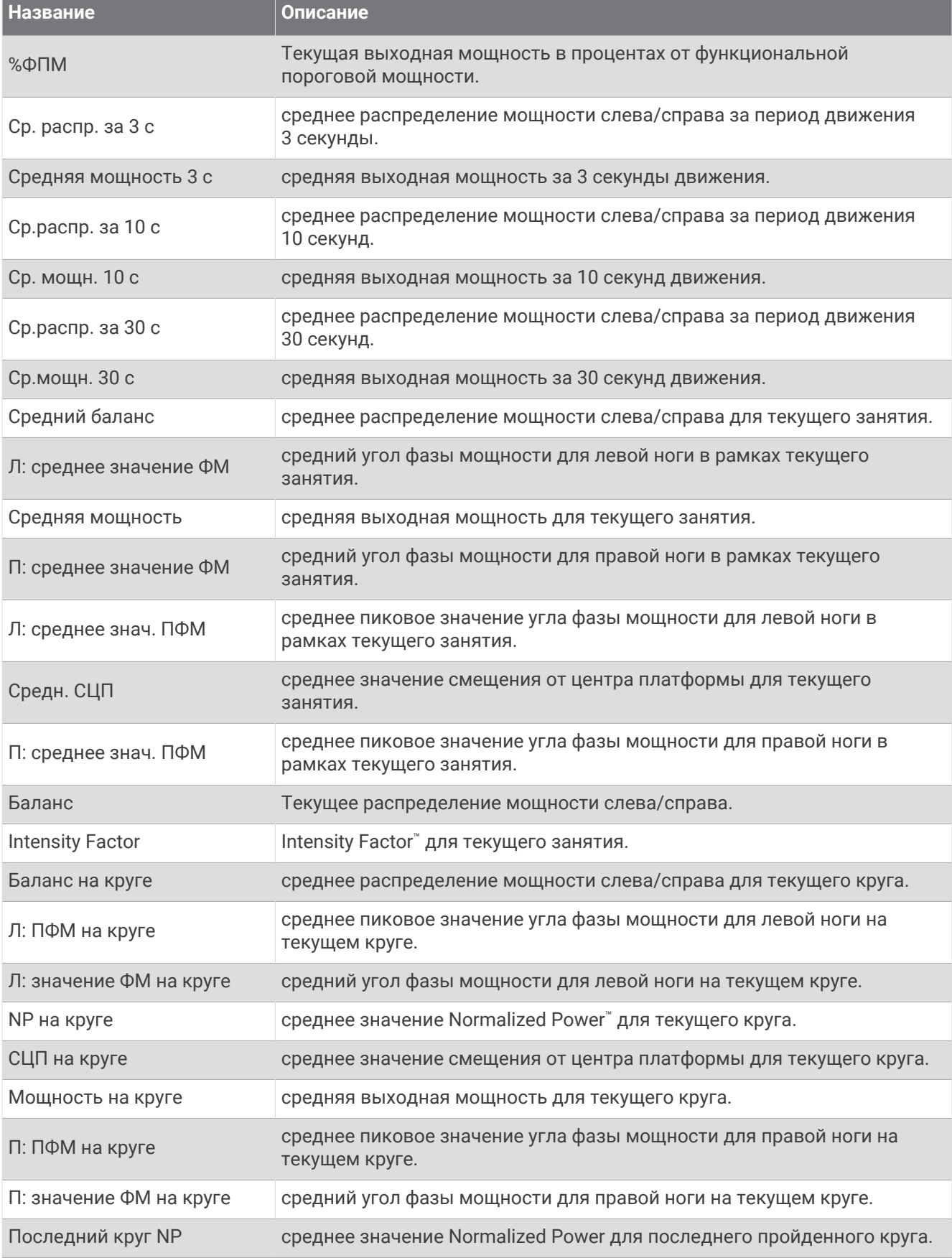

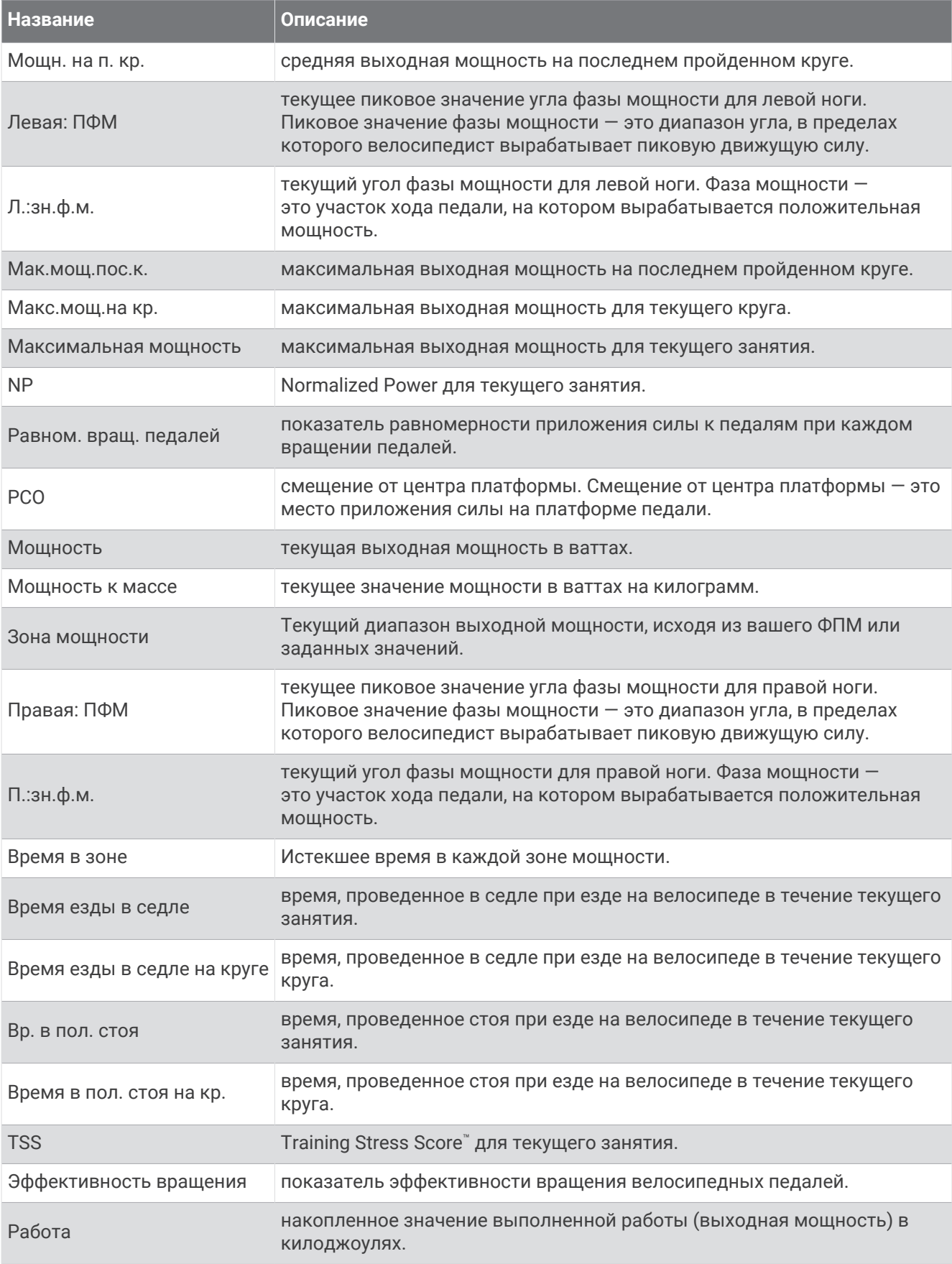

#### **Поля отдыха**

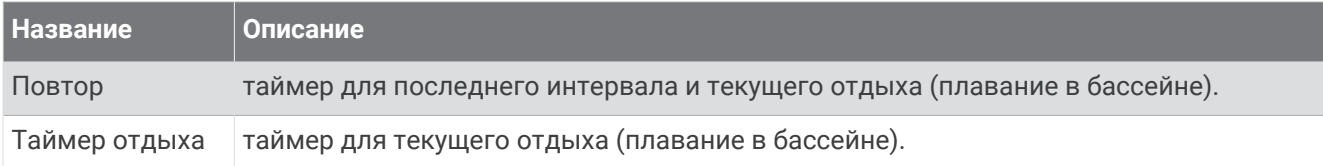

#### **Динамич**. **характ**. **бега**

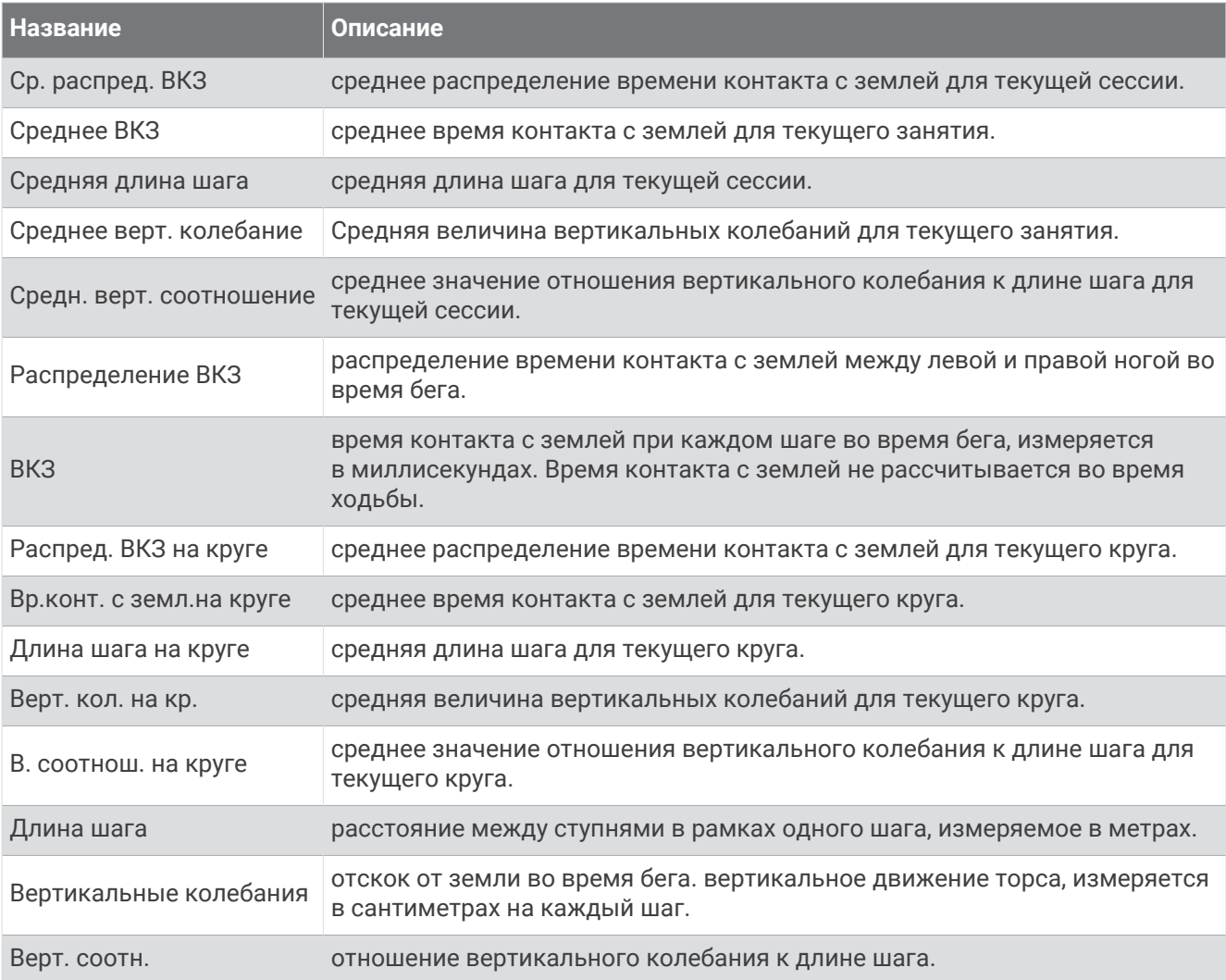

#### **Поля скорости**

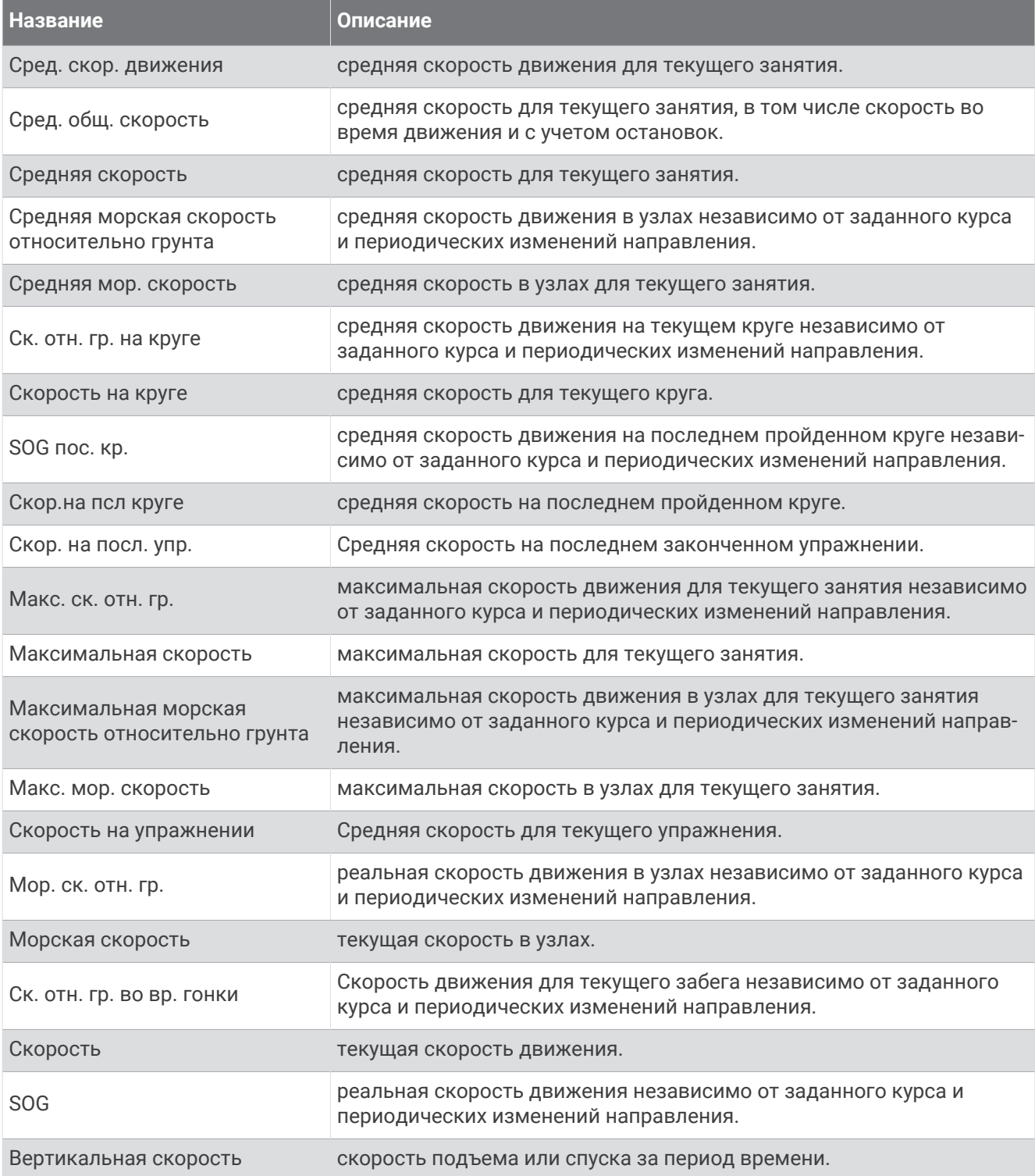

#### **Поля гребков**

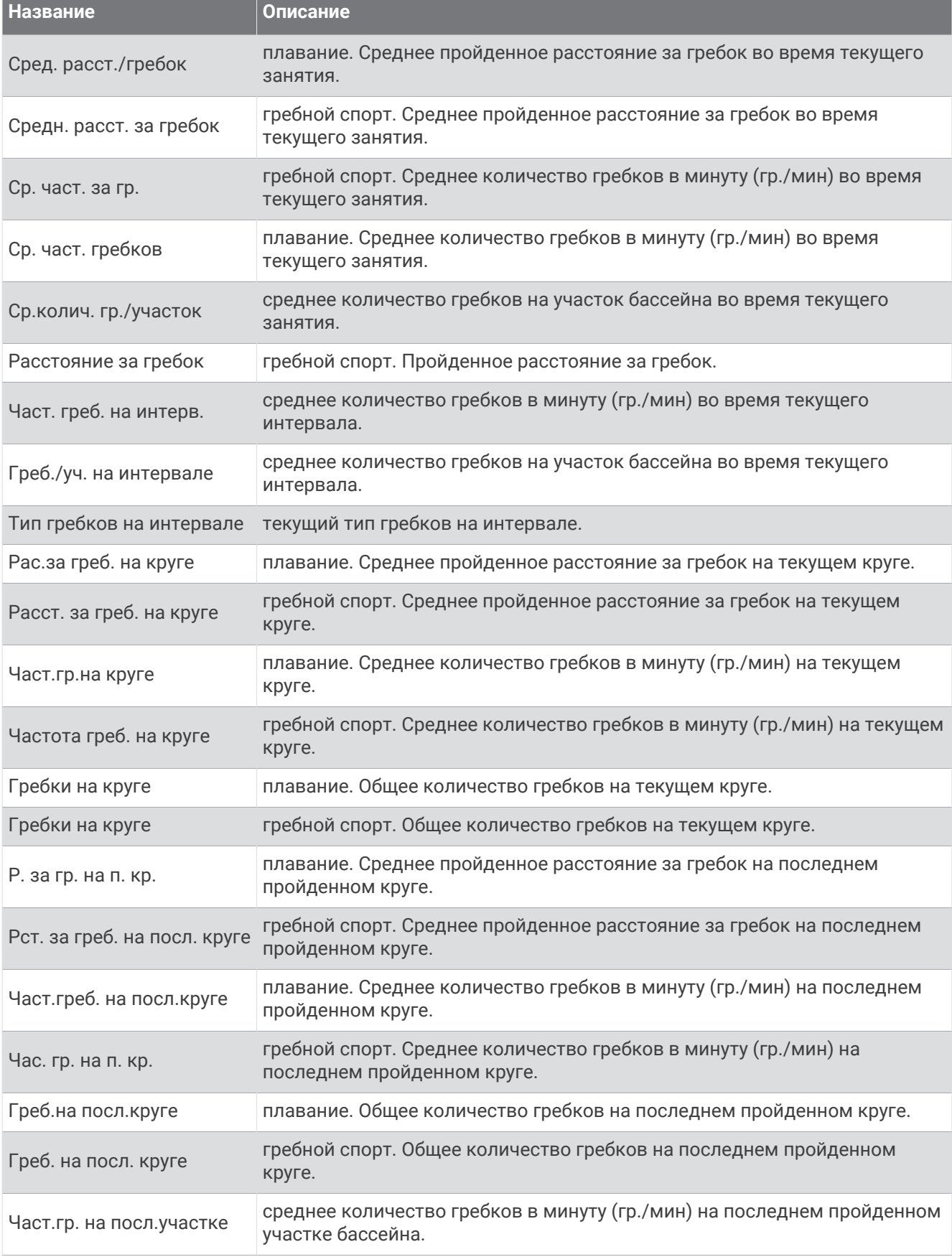

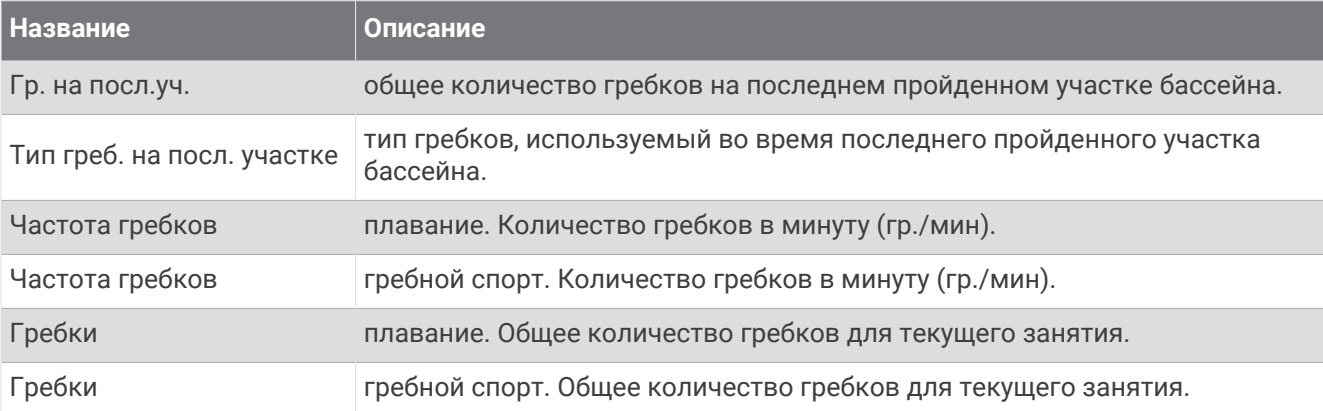

#### **Поля** SWOLF

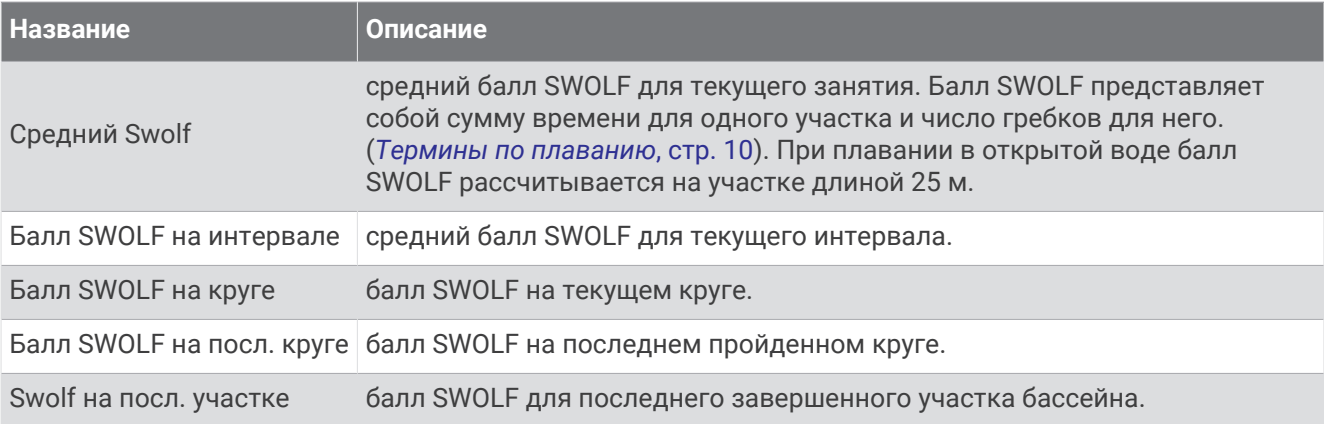

#### **Поля температуры**

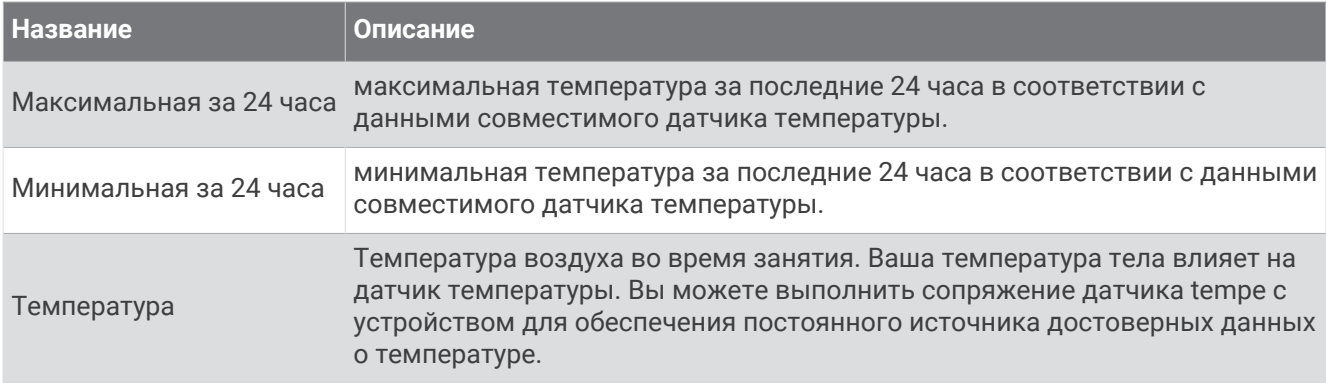

#### **Поля таймера**

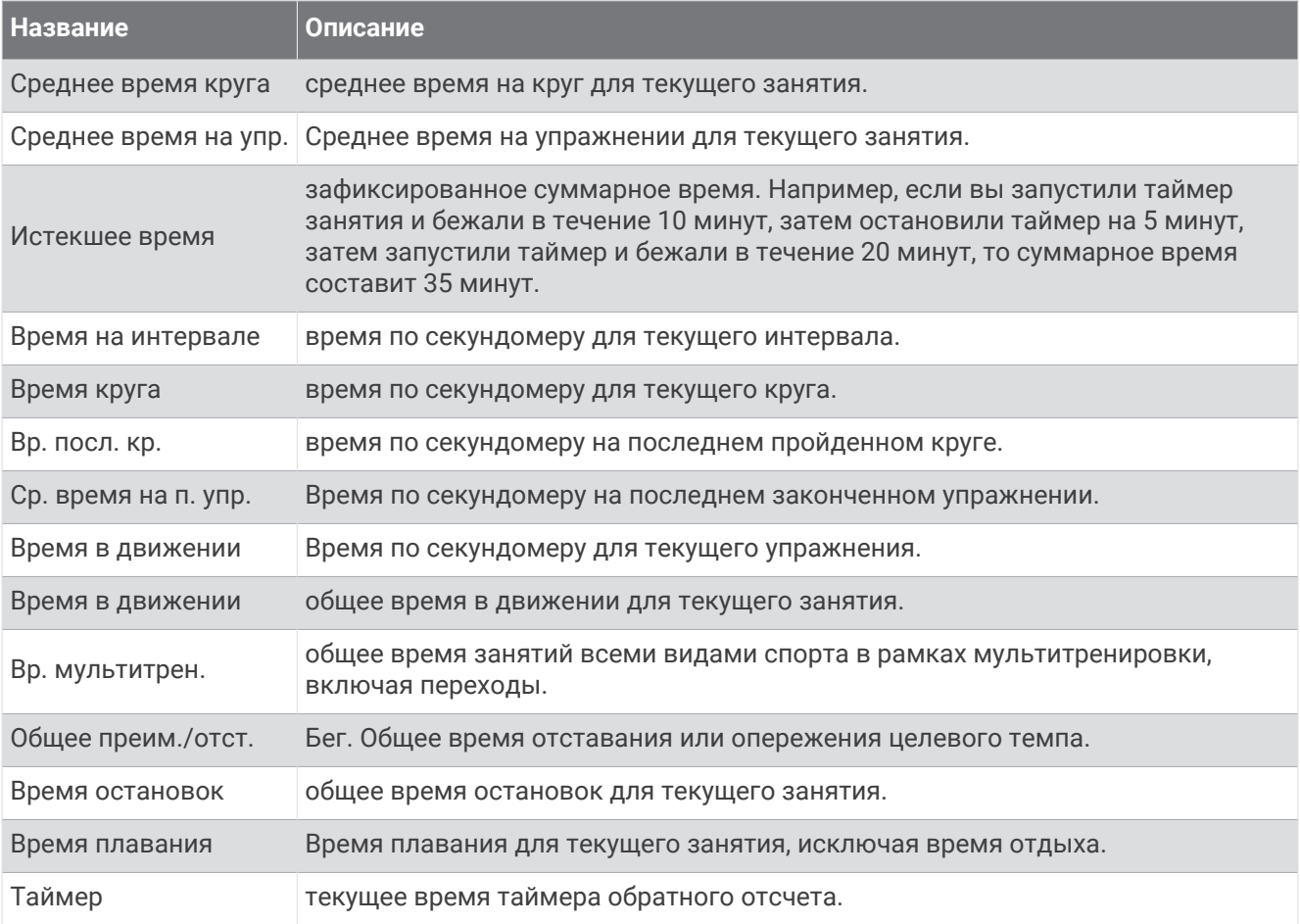

# **Цветовые датчики и динамические характеристики бега**

В занятии Garmin Connect данные о динамике бега отображаются в виде цветных графиков. Цветовые зоны рассчитаны на основе перцентилей и показывают, как ваши данные о динамике бега соотносятся с показателями других спортсменов.

В исследованиях, проведенных Garmin, принимали участие многие бегуны разных уровней подготовки. Значения в красной и оранжевой зонах типичны для менее подготовленных и медленно бегающих спортсменов. Значения в зеленой, синей и фиолетовой зонах типичны для более тренированных и быстро бегающих спортсменов. По сравнению с менее тренированными бегунами более подготовленные спортсмены демонстрируют менее долгий контакт с землей, меньшие показатели вертикальных колебаний и вертикального соотношения, а также более высокую частоту шагов. Однако у высоких бегунов частота шагов обычно несколько ниже, длина шага несколько больше, а вертикальное колебание несколько выше. Вертикальное соотношение — это вертикальное колебание, разделенное на длину шага. Этот показатель не зависит от роста.

Дополнительную информацию о динамических характеристиках бега см. на веб-сайте [garmin](http://www.garmin.com/runningdynamics) [.com/runningdynamics.](http://www.garmin.com/runningdynamics) Дополнительную информацию о различных методиках и интерпретациях динамических характеристик бега вы можете найти в авторитетных источниках, статьях и на интернетсайтах соответствующей тематики.

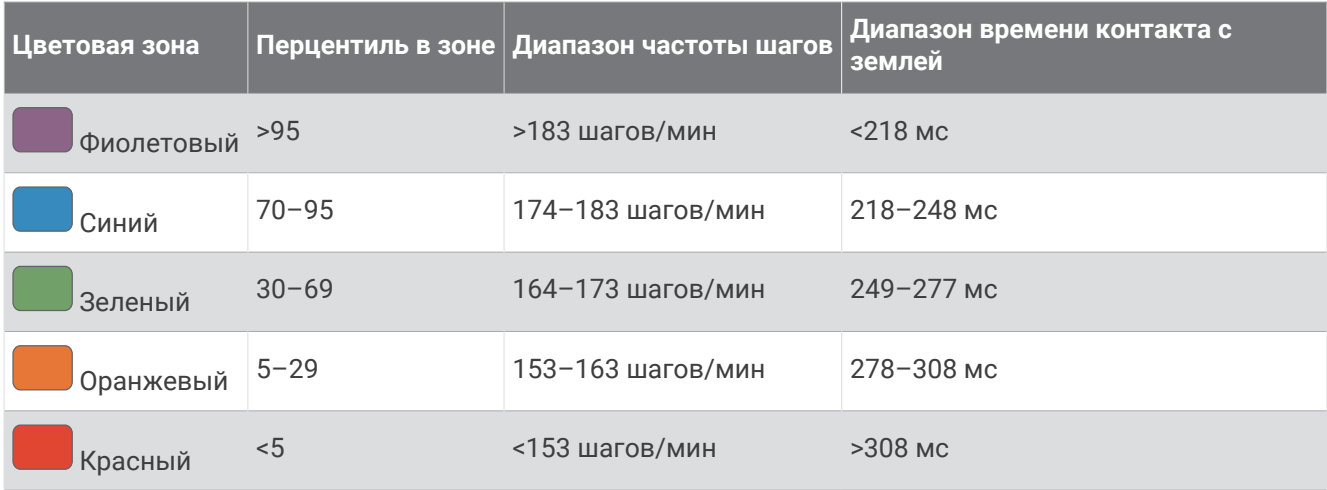

#### **Распределение времени контакта с землей**

**ПРИМЕЧАНИЕ.** в занятии Garmin Connect данные о динамике бега отображаются в виде цветных графиков.

Распределение времени контакта с землей отражает симметрию бега и отображается в виде процентного значения общего времени контакта с землей. Например, значение 51,3% со стрелкой, направленной влево, указывает на то, что время контакта с землей левой ноги во время бега превышает время контакта с землей правой ноги. Если на экране данных отображаются оба показателя, например, 48–52, то 48% относится к левой ноге, а 52% — к правой.

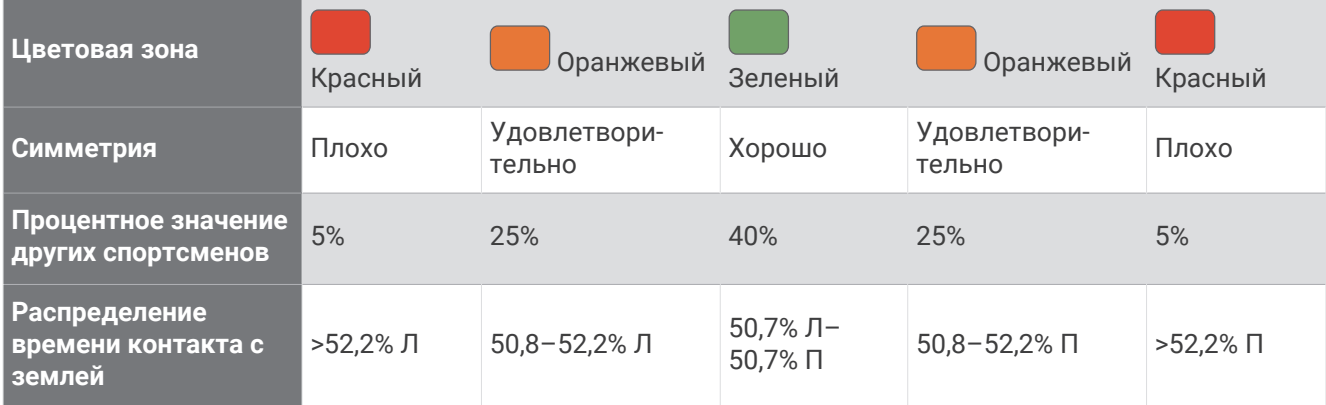

При разработке и тестировании динамических характеристик бега команда Garmin обнаружила взаимосвязь между травмами и более выраженным нарушением баланса у определенных бегунов. При беге вверх или вниз по склону у многих спортсменов показатели распределения времени контакта с землей обычно отклоняются от соотношения 50–50. Многие тренеры по бегу считают, что симметричная беговая форма полезна и эффективна. Профессиональные бегуны, как правило, демонстрируют быстрые и сбалансированные шаги.

Вы можете проверять показатели, отображаемые на датчике или в поле данных, во время бега или просмотреть сводку в своей учетной записи Garmin Connect после пробежки. Как и другие динамические характеристики бега, распределение времени контакта с землей представляет собой количественное измерение, которое можно использовать для получения данных о своей беговой форме.

## **Данные о вертикальном колебании и вертикальном соотношении**

**ПРИМЕЧАНИЕ.** в занятии Garmin Connect данные о динамике бега отображаются в виде цветных графиков.

Диапазоны значений вертикального колебания и вертикального соотношения немного различаются в зависимости от используемого датчика и от того, где он расположен: на груди (аксессуары серии HRM-Pro, HRM-Run™ или HRM-Tri™ ) или на талии (аксессуары Running Dynamics Pod).

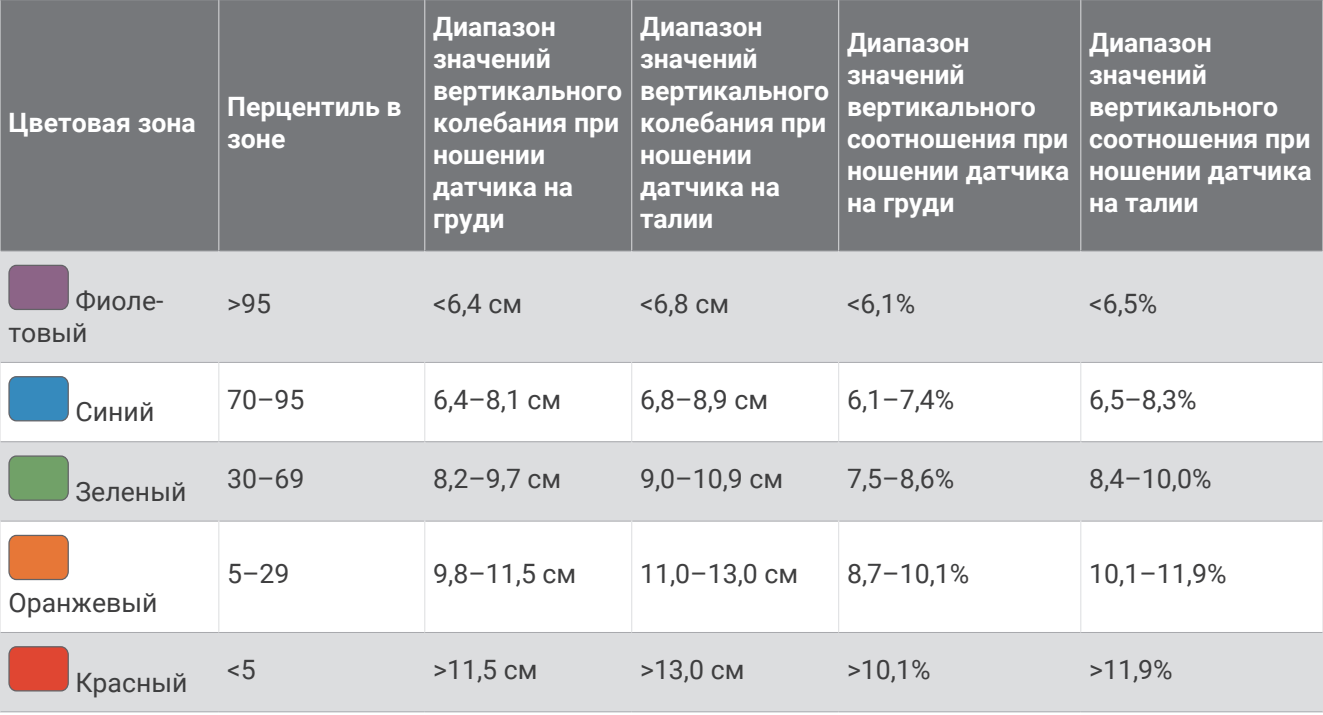

# **Стандартные рейтинги** VO2 Max.

В этих таблицах перечислены стандартные классификации для расчетных значений VO2 Max. по возрасту и полу.

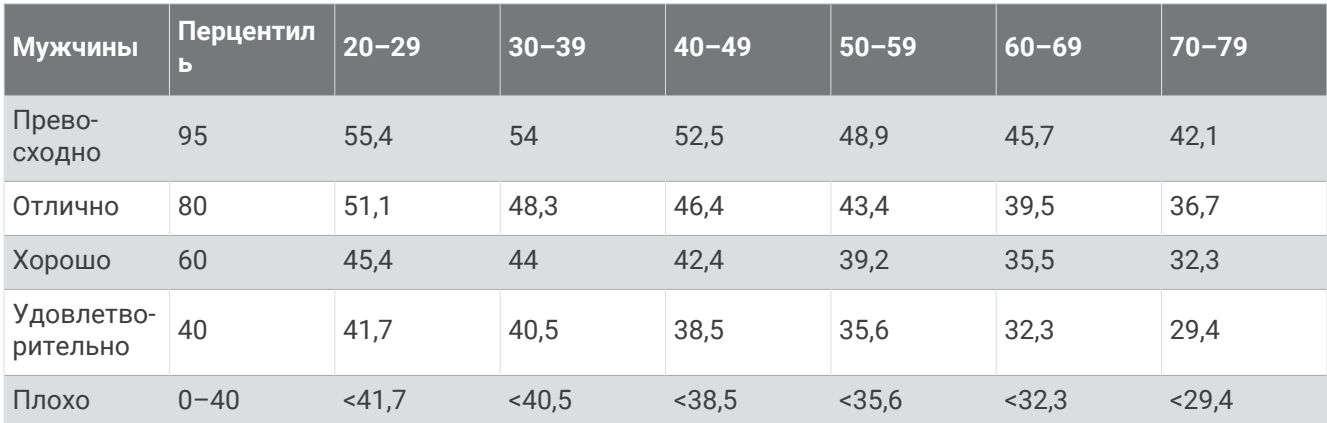

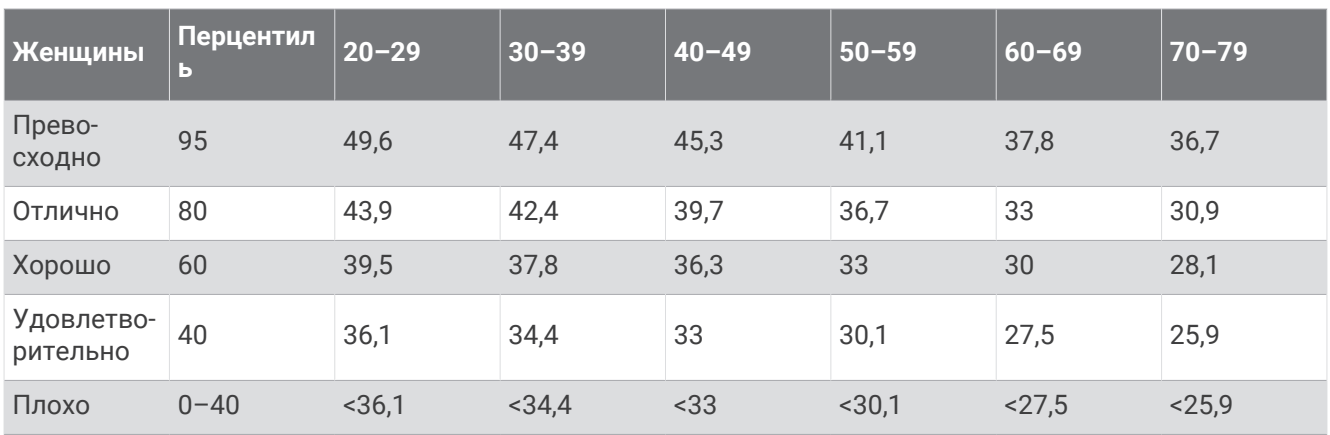

Данные приводятся с разрешения The Cooper Institute. Дополнительную информацию см. по адресу [www.CooperInstitute.org](http://www.CooperInstitute.org).

# **Нормы функциональной пороговой мощности**

В данных таблицах приведена классификация расчетных значений функциональной пороговой мощности (ФПМ) в зависимости от пола.

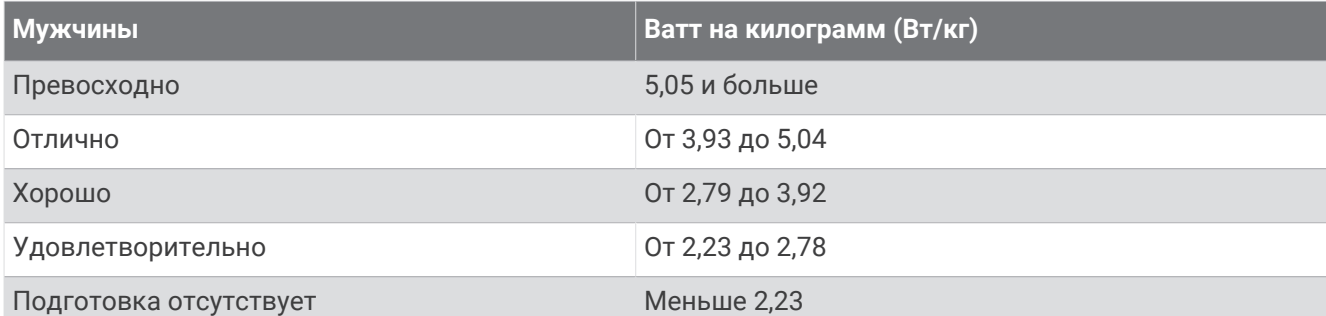

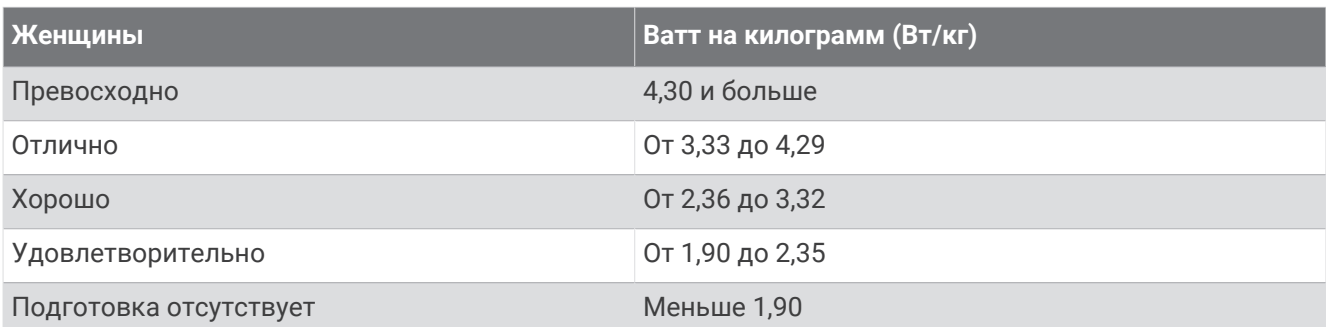

Нормативы ФПМ определены на основе исследования, опубликованного Хантером Алленом (Hunter Allen) и доктором философии Эндрю Когганом (Andrew Coggan), *«Проведение тренировок и соревнований с использованием датчика мощности» (Training and Racing with a Power Meter)* (Boulder, CO: VeloPress, 2010 г.).

## **Размер и окружность колеса**

Датчик скорости автоматически определяет размер колеса. Если необходимо, можно вручную ввести длину окружности колеса в настройках датчика скорости.

Размер шины обычно указан на обеих сторонах шины. Можно измерить длину окружности колеса или воспользоваться одним из калькуляторов в Интернете.

# **Условные обозначения**

Эти условные обозначения могут наноситься на этикетки на устройстве или аксессуарах.

Символ утилизации и переработки WEEE. Символ WEEE наносится на изделие в соответствии с директивой ЕС 2012/19/EU в отношении утилизации электротехнического и электронного оборудования (WEEE). Он предназначен для предотвращения ненадлежащей утилизации изделия и

поощрения повторного использования и переработки.

# support.garmin.com

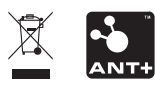

Сентябрь 2023 GUID-31D23DBB-57C2-4DF7-A0C9-8D1A00AB4BE7 v6